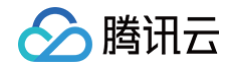

# 腾讯云区块链服务平台 TBaaS 开发指南

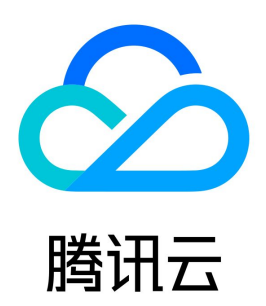

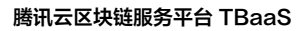

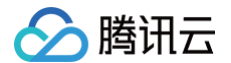

【版权声明】

©2013-2025 腾讯云版权所有

本文档(含所有文字、数据、图片等内容)完整的著作权归腾讯云计算(北京)有限责任公司单独所有,未经腾讯云事先明确书面许可,任何主体不得以任何形 式复制、修改、使用、抄袭、传播本文档全部或部分内容。前述行为构成对腾讯云著作权的侵犯,腾讯云将依法采取措施追究法律责任。

【商标声明】

### △腾讯云

及其它腾讯云服务相关的商标均为腾讯云计算(北京)有限责任公司及其关联公司所有。本文档涉及的第三方主体的商标,依法由权利人所有。未经腾讯云及有 关权利人书面许可,任何主体不得以任何方式对前述商标进行使用、复制、修改、传播、抄录等行为,否则将构成对腾讯云及有关权利人商标权的侵犯,腾讯云 将依法采取措施追究法律责任。

【服务声明】

本文档意在向您介绍腾讯云全部或部分产品、服务的当时的相关概况,部分产品、服务的内容可能不时有所调整。 您所购买的腾讯云产品、服务的种类、服务标准等应由您与腾讯云之间的商业合同约定,除非双方另有约定,否则,腾讯云对本文档内容不做任何明示或默示**的** 承诺或保证。

【联系我们】

我们致力于为您提供个性化的售前购买咨询服务,及相应的技术售后服务,任何问题请联系 4009100100或95716。

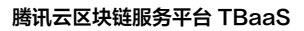

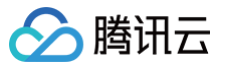

### 文档目录

[开发指南](#page-4-0) [长安链·ChainMaker](#page-4-1) [合约开发](#page-4-2) [智能合约简介](#page-4-3) [v2.2.1](#page-7-0) [DockerGo](#page-7-1) [智能合约开发](#page-7-2) [合约 API 列表](#page-8-0) [合约示例](#page-10-0) **[Solidity](#page-14-0)** [智能合约开发](#page-14-1) [合约 API 列表](#page-15-0) [合约调用](#page-16-0) [合约示例](#page-21-0) [Rust](#page-24-0) [智能合约开发](#page-24-1) [合约 API 列表](#page-26-0) [合约示例](#page-28-0)  $C++$ [智能合约开发](#page-32-1) [合约 API 列表](#page-34-0) [合约示例](#page-35-0) [TinyGo](#page-38-0) [智能合约开发](#page-38-1) [合约 API 列表](#page-40-0) [合约示例](#page-42-0) [v1.2.0](#page-47-0) [TinyGo](#page-47-1) [智能合约开发](#page-47-2) [合约 API 列表](#page-49-0) [合约示例](#page-51-0) **[Solidity](#page-56-0)** [智能合约开发](#page-56-1) [合约 API 列表](#page-57-0) [合约调用](#page-58-0) [合约示例](#page-62-0) [Rust](#page-65-0) [智能合约开发](#page-65-1) [合约 API 列表](#page-67-0) [合约示例](#page-69-0)  $C++$ [智能合约开发](#page-73-1) [合约 API 列表](#page-75-0) [合约示例](#page-76-0) [证书申请](#page-79-0) [证书申请 CSR 生成指南](#page-79-1) [Hyperledger Fabric](#page-82-0) [合约开发](#page-82-1) [智能合约简介](#page-82-2) [v2.3](#page-83-0)

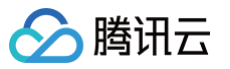

[Golang](#page-83-1) [合约打包说明](#page-83-2) [合约 API 列表](#page-84-0) [合约示例](#page-86-0) [Java](#page-89-0) [合约打包说明](#page-89-1) [合约 API 列表](#page-92-0) [合约示例](#page-95-0) [v1.4](#page-99-0) [合约 API 列表\(Go\)](#page-99-1) [合约示例\(Go\)](#page-101-0) [国密算法支持说明\(Go\)](#page-106-0) [国密算法使用说明\(Go\)](#page-111-0) [同态加密支持说明\(Go\)](#page-114-0) [同态加密使用说明\(Go\)](#page-117-0) [零知识范围证明支持说明\(Go\)](#page-122-0) [零知识范围证明使用说明\(Go\)](#page-125-0) [合约 API 列表\(Java\)](#page-129-0) [合约示例\(Java\)](#page-132-0) [证书申请](#page-136-0) [v2.3](#page-136-1) [证书申请 CSR 生成指南](#page-136-2) [v1.4](#page-138-0) [证书申请 CSR 生成指南](#page-138-1) [应用系统对接](#page-140-0) [对接说明](#page-140-1) [云 API 对接网络](#page-142-0) [云 API SDK](#page-142-1) [对接说明](#page-142-2) [Go SDK](#page-143-0) [Java SDK](#page-145-0) [Python SDK](#page-147-0) [云 API 命令行工具](#page-149-0) [区块链 SDK 对接网络](#page-155-0) [长安链 SDK 对接网络](#page-155-1) [对接 v2.2.1 网络](#page-155-2) [对接 v1.2.0 网络](#page-162-0) [Fabric SDK 对接网络](#page-169-0) [对接 v2.3 网络](#page-169-1) [对接 v1.4 网络](#page-176-0) [访问管理](#page-182-0) [访问管理概述](#page-182-1) [可授权的资源类型](#page-183-0) [授权策略语法](#page-190-0) [授权示例](#page-192-0)

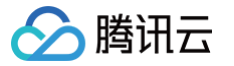

### <span id="page-4-2"></span><span id="page-4-1"></span><span id="page-4-0"></span>开发指南 长安链·ChainMaker 合约开发 智能合约简介

<span id="page-4-3"></span>最近更新时间:2022-05-27 15:16:38

#### 智能合约介绍

智能合约是一种计算机程序或交易协议,记录了交易条款信息、事件、行为,旨在减少对可信中间人的需求、仲裁和执行成本。在 ChainMaker 上,用户可以 通过高级语言(C++、Go、Rust、Solidty)来编写智能合约,经过编译后,以 WASM、EVM 字节码的形式存储在区块链中。用户可以通过发送交易来触 发执行智能合约中的代码。

虚拟机为智能合约提供计算资源和运行容器。每个虚拟机都运行在隔离的环境中,确保资源访问安全性,只能修改属于该合约自身的状态记录。智能合约需要有 执行终止条件,以限制对资源的消耗;终止条件可以是按照时间、指令数量、指令执行代价(类似 ETH gas)等方式。

长安链支持多种智能合约编程语言和虚拟机,为虚拟机提供统一的数据访问和密码算法访问接口。当一批交易通过调度器被发送至虚拟机时,虚拟机将解析交易 中的智能合约调用参数,并且在运行时,通过数据访问接口获取运行时必要的数据,最后执行生成交易的读写集、交易执行结果和交易执行的日志信息。

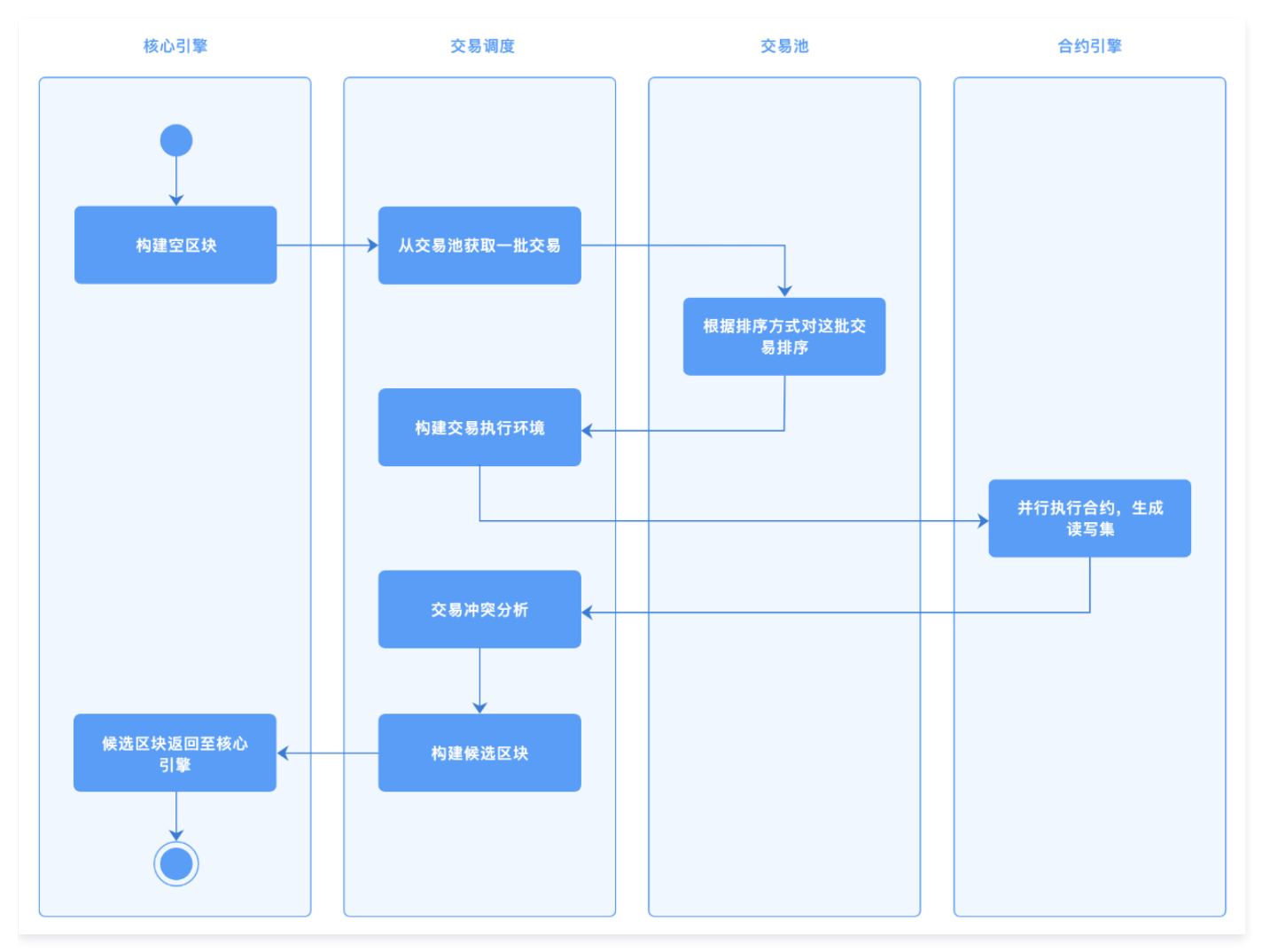

#### 长安链网络版本

不同版本的长安链网络在智能合约的编译、SDK 等方面略有差别,可以从区块链网络概览页右下角的**网络配置信息**中查看版本,并查看对应版本的智能合约开 发文档。

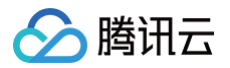

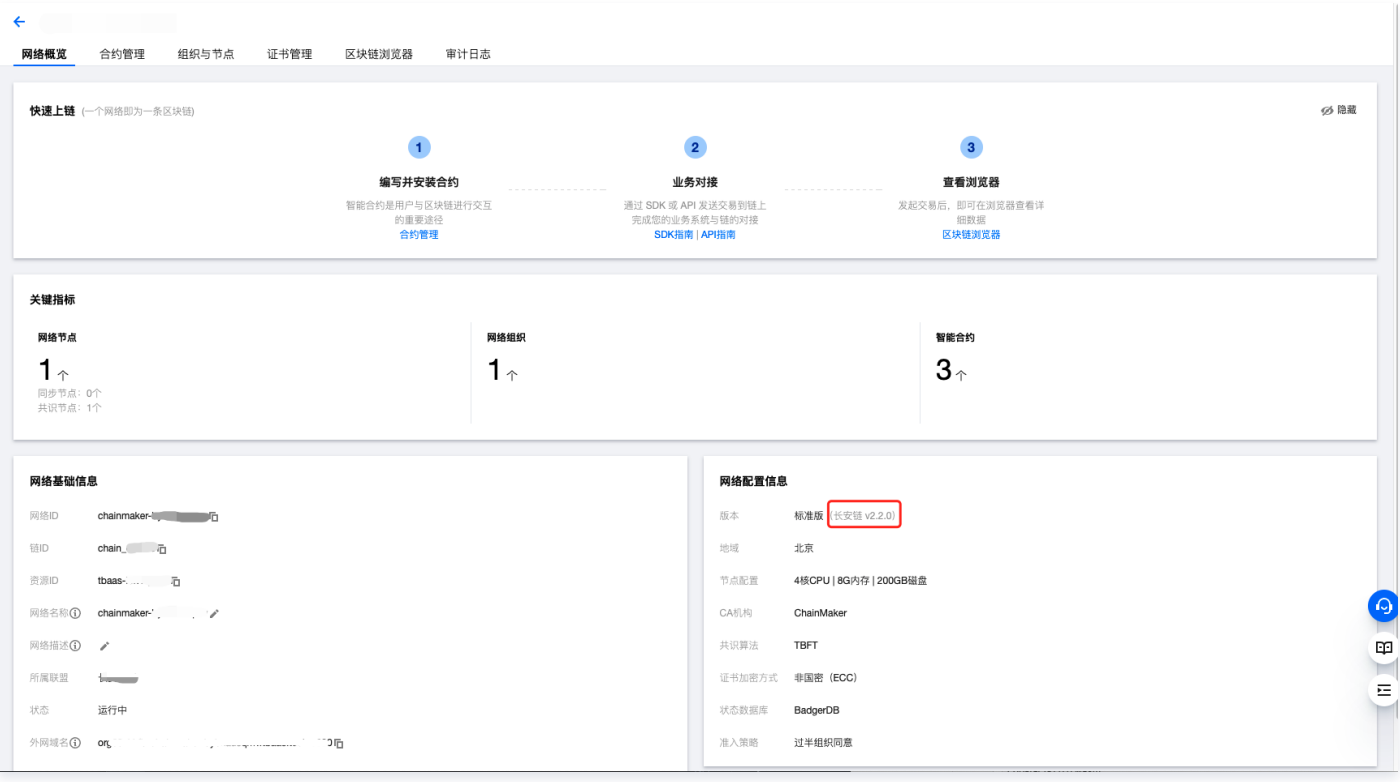

#### 字节码

长安链目前在软件上支持的虚拟机字节码包括两类:WASM(WebAssembly)和 EVM 字节码。

- WebAssembly 有一套完整的语义,实际上 WASM 是体积小且加载快的二进制格式,其目标就是充分发挥硬件能力以达到原生执行效率。 WebAssembly 设计了一个非常规整的文本格式用来开发、调试、测试、优化。
- EVM 字节码是最初运用在以太坊上的一种虚拟机字节码,目前已经被广泛的运用在许多区块链平台上,有相对比较成熟的开发工具支持。

#### 智能合约 SDK

用户通过高级语言编写的智能合约一般情况而言,都需要存取区块链上的数据、API 支持,ChainMaker 为不同的高级语言提供了不同的 SDK。当然,这些 SDK 提供的基本能力是相同的,包括读取数据、写入数据、查询区块链的一些状态等。

不同语言的 SDK 受限于语言本身特性和编译器的支撑能力,例如 Go 语言支持函数同时返回多个数据,而 tinygo 编译器对垃圾回收支持存在缺陷,加上区块 链系统本身为智能合约提供的运行内存大小受限、调用栈深度受限,用户编写合约时,需要注意这些特性。 目前 ChainMaker 已经支持的智能合约开发 SDK 包括 Rust、Go、C++。

#### 智能合约生命周期管理

#### 合约部署

用户编写完成智能合约后,经过编译器编译为字节码,需要通过发送交易的形式部署到区块链上。发送的交易将被共识节点和同步节点接收和处理,在校验完**成** 各项参数后,字节码将被存储在区块链数据库中。

在校验参数的过程中,如果下列校验出错,将把执行的错误信息记录在交易的执行结果中:

- 同一条链上不允许存在重名的合约
- 字节码不能为空
- 指定的智能合约执行引擎必须有效
- 版本信息不能为空

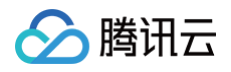

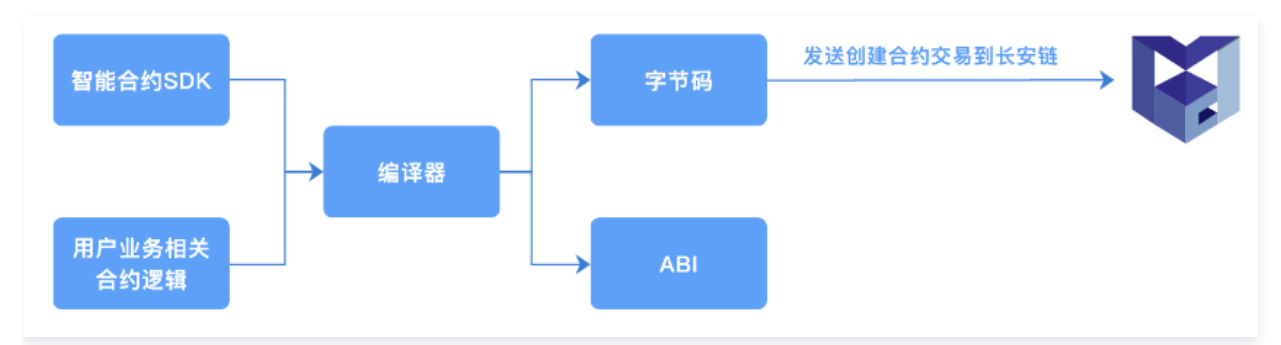

#### 随后将调用执行合约的初始化方法:

对于 WASM 而言,将调用 init\_contract() 方法,用户必须提供导出的 init\_contract() 方法。

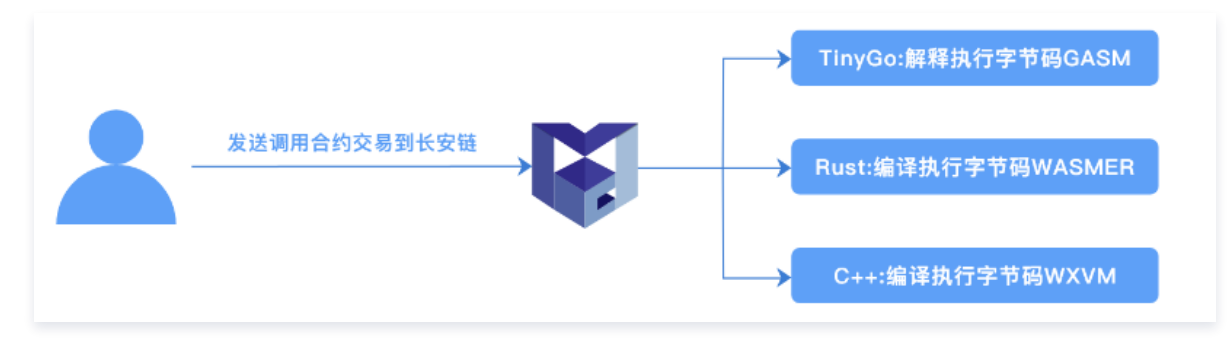

#### 对于 EVM 而言,将调用构造方法。

#### 合约升级

ChainMaker 支持对基于 WASM 和 EVM 的字节码进行升级。

- 对于 WASM, 将调用 upgrade() 方法, 用户必须提供导出的 upgrade() 方法。
- 对于 EVM,并不会调用任何方法,仅更新字节码。

合约升级也同样需要校验参数,如果下列校验出错,将把执行的错误信息记录在交易的执行结果中:

- 合约必须已经被部署成功
- 字节码不能为空
- 版本信息不能为空

#### 合约注销(废止)

用户也可以注销已经被安装的合约,合约一旦被注销,将永远无法再次对合约发起任何操作。

#### 智能合约事件

智能合约事件(contract event)是合约虚拟机中提供的一种智能合约向客户端发送通知消息的功能。当一笔交易触发了合约事件时,事件相关数据会进行广 播并记录在区块当中。

- 事件的发送:用户可以在合约函数中指定合约事件 topic 和对应的合约事件数据,当一笔交易调用了包含合约事件的函数即可触发合约事件, ChainMaker 会向指定的 topic 发送事件数据,从而进行合约事件发送。
- 事件的订阅:用户可以使用 ChainMaker SDK 进行合约事件的订阅,如果用户对指定 topic 进行了订阅,当合约事件触发后,用户会收到对应 topic 的 合约事件数据。
- 事件的存储:合约事件功能支持用户可配置存储,目前支持 mysql 的可配置存储。

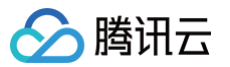

### <span id="page-7-1"></span><span id="page-7-0"></span>v2.2.1 **DockerGo** 智能合约开发

<span id="page-7-2"></span>最近更新时间: 2022-06-28 17:02:15

本章节主要描述使用 Go 进行 ChainMaker 合约编写的方法,主要面向于使用 Go 进行 ChainMaker 的合约开发的开发者。Docker-go 合约运行在独立 的 Docker VM 容器中,与长安链节点程序通过 UNIX Domain Socket 或者 TCP 通信。Docker-go 合约需在 Linux 环境下进行编译。

注意 安装 DockerGo 合约时,合约名称必须跟编译合约时使用的合约名保持一致。

#### 使用 Docker 镜像进行合约开发

ChainMaker 官方已经将容器发布至 [docker hub](https://hub.docker.com/u/chainmakerofficial)。

1. 拉取镜像

请指定您本机的工作目录 \$WORK\_DIR,例如 /data/workspace/contract,挂载到 docker 容器中以方便后续进行必要的一些文件拷贝。

docker-go-contract:v2.2.1 bash

2. 编译合约,压缩合约

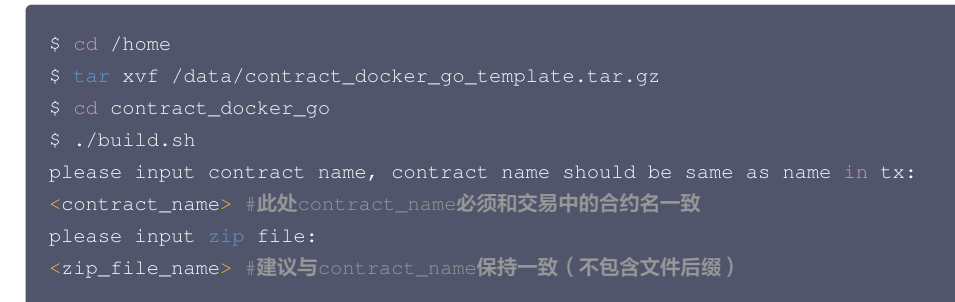

编译、压缩好的文件位置如下:

/home/contract\_docker\_go/<contract\_name>.7z

<contract\_name>.7z 文件可在 [TBaaS 控制台](https://console.cloud.tencent.com/tbaas/overview) 上传并部署。

用户使用 Go(DockerGo )编写智能合约后,可以把源代码更新到 main.go 文件中并重新编译,可得到新的智能合约的压缩文件,并前往 [TBaaS 控制](https://console.cloud.tencent.com/tbaas/overview) <mark>[台](https://console.cloud.tencent.com/tbaas/overview) 上传并部署。更多关于使用 Go(DockerGo) 开发长安链智能合约的详情,可参考长安链官网 [使用 Go\(DockerGo\)进行智能合约开发](https://docs.chainmaker.org.cn/v2.2.1/html/operation/%E6%99%BA%E8%83%BD%E5%90%88%E7%BA%A6.html#docker-go) 。</mark>

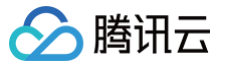

### <span id="page-8-0"></span>合约 API 列表

最近更新时间:2022-10-17 15:01:03

ChainMaker Go (DockerGo) 语言版本智能合约有丰富的 API 接口,供用户在撰写智能合约的时候与链进行交互,代码实现详情可以参考 [API 接口代码实](https://docs.chainmaker.org.cn/v2.2.1/html/operation/%E6%99%BA%E8%83%BD%E5%90%88%E7%BA%A6.html#docker-go) [现。](https://docs.chainmaker.org.cn/v2.2.1/html/operation/%E6%99%BA%E8%83%BD%E5%90%88%E7%BA%A6.html#docker-go)

从逻辑方面划分,可将 API 划分为以下类型:

#### 交易信息提取

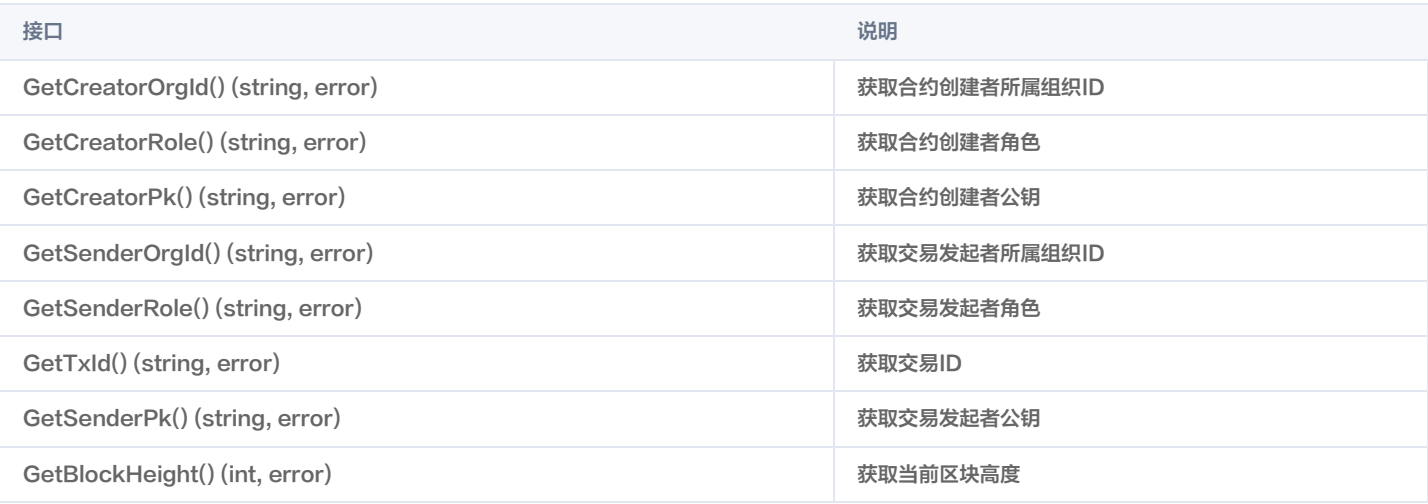

#### 账本交互

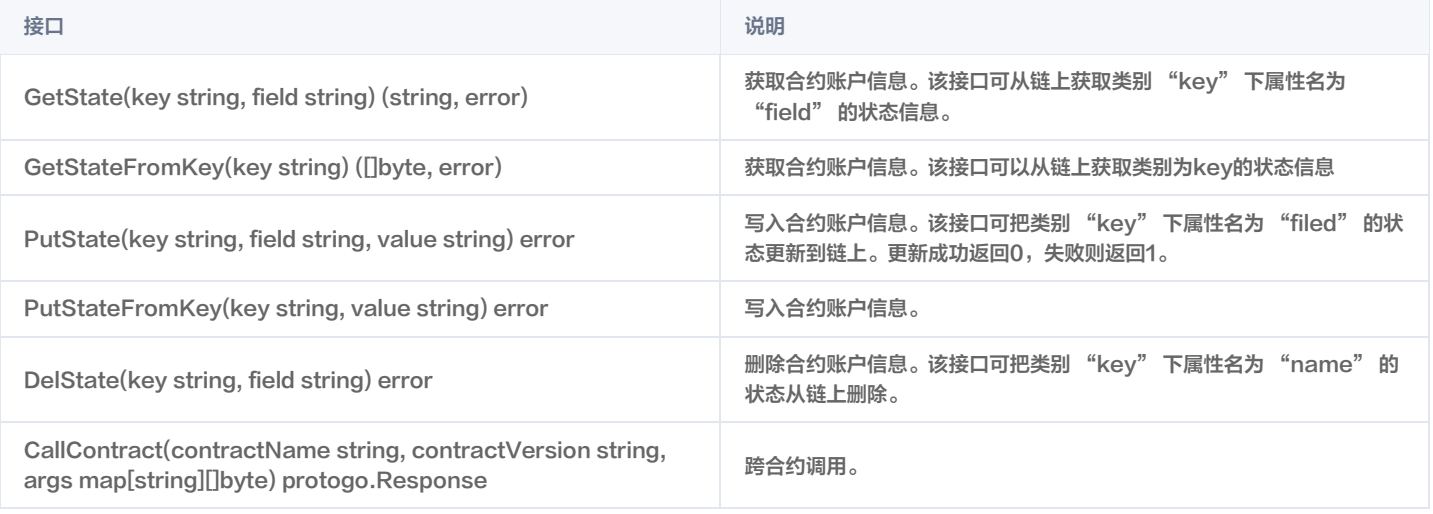

#### 参数处理

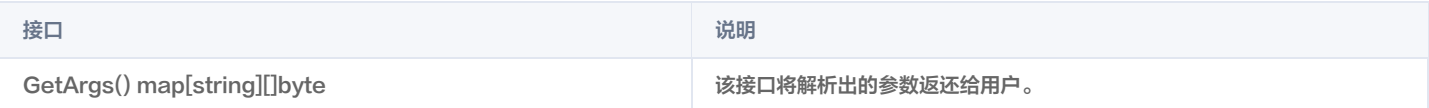

#### 其他辅助类

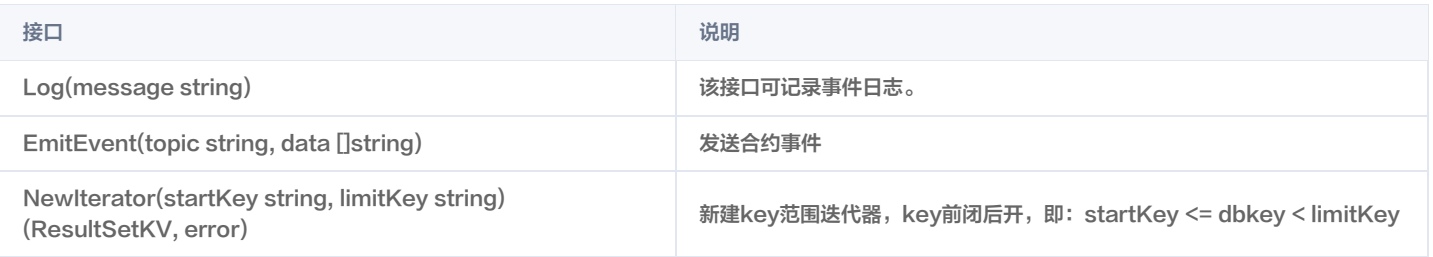

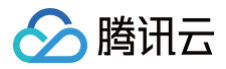

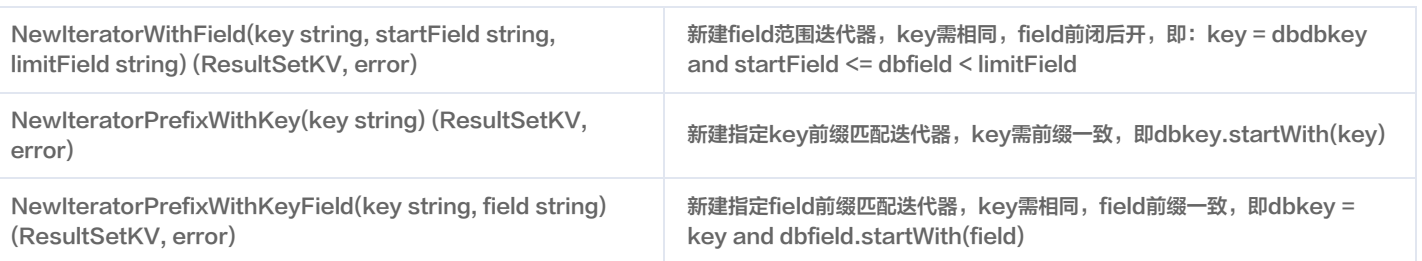

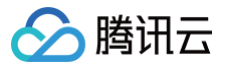

### <span id="page-10-0"></span>合约示例

最近更新时间:2023-02-22 16:04:26

#### 智能合约构成

ChainMaker Go (DockerGo) 语言的智能合约代码主要由以下接口构成:

```
// sdk 代码中, 有且仅有一个 main() 方法
   // main() 方法中,下面的代码为必须代码,不建议修改 main() <mark>方法当中的代码</mark><br>// <mark>其中,</mark>TestContract <mark>为用户实现合约的具体名称</mark>
          TestContract 为用户实现合约的具体名称
// 合约结构体,合约名称需要写入 main() 方法当中
// 合约必须实现下面两个方法:
// 用于合约的部署和升级
// @param stub: 合约接口
  @return:   台约返回结果, 包括 Success 和 Error
func (t *TestContract) InitContract (stub shim.CMStubInterface) protogo.Response {
// 用于合约的调用
// @param stub: 合约接口
 / @return: 合约返回结果,包括 Success 和 Error
func (t *TestContract) InvokeContract (stub shim.CMStubInterface) protogo Response {
```
#### 代码入口

代码入口包名必须为 main。

```
// main() 方法中,下面的代码为必须代码,不建议修改 main() <mark>方法当中的代码</mark>
// 其中, TestContract 为用户实现合约的具体名称
```
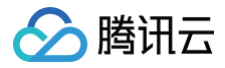

#### 智能合约示例

#### 存证合约示例

- 1. 存储文件哈希、文件名称、时间。
- 2. 通过文件哈希查询该条记录。

#### 注意

- 实现合约接口的结构体不能包含任何字段,例如存证合约中的 FactContract;
- 合约中不能定义全局变量;

因为在一个 vm-docker-go 合约实例的生命周期中,可能会处理多笔交易,这些交易共用全局变量和一个 Contract 接口实例(该示例中的 FactContract),不同交易之间会相互产生不可控的影响,导致合约业务不能正常运行。

```
// 存证对象
// 新建存证对象
       Time:
func (f *FactContract) InitContract (stub shim.CMStubInterface) protogo.Response {
func (f *FactContract) InvokeContract (stub shim.CMStubInterface) protogo Response {
   // 获取参数
                time,
```
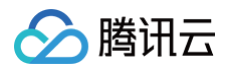

```
func (f *FactContract) save (stub shim.CMStubInterface) protogo Response {
   params := stub.GetArgs()
   // 获取参数
   fileHash := string(params["file_hash"])
   fileName := string(params["file_name"])
   timeStr := string(params["time"])
       stub.Log(msg)
       return shim.Error(msg)
   // 构建结构体
   // 序列化
   factBytes, = json. \text{Marshall} (fact)// 发送事件
   // 存储数据
   err = stub.PutStateByte("fact_bytes", fact.FileHash, factBytes)
   // 记录日志
   // 返回结果
func (f *FactContract) findByFileHash (stub shim.CMStubInterface) protogo Response {
     // 获取参数
   // 查询结果
   // 反序列化
```
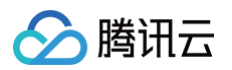

```
// 返回结果
```
#### 存证合约代码说明

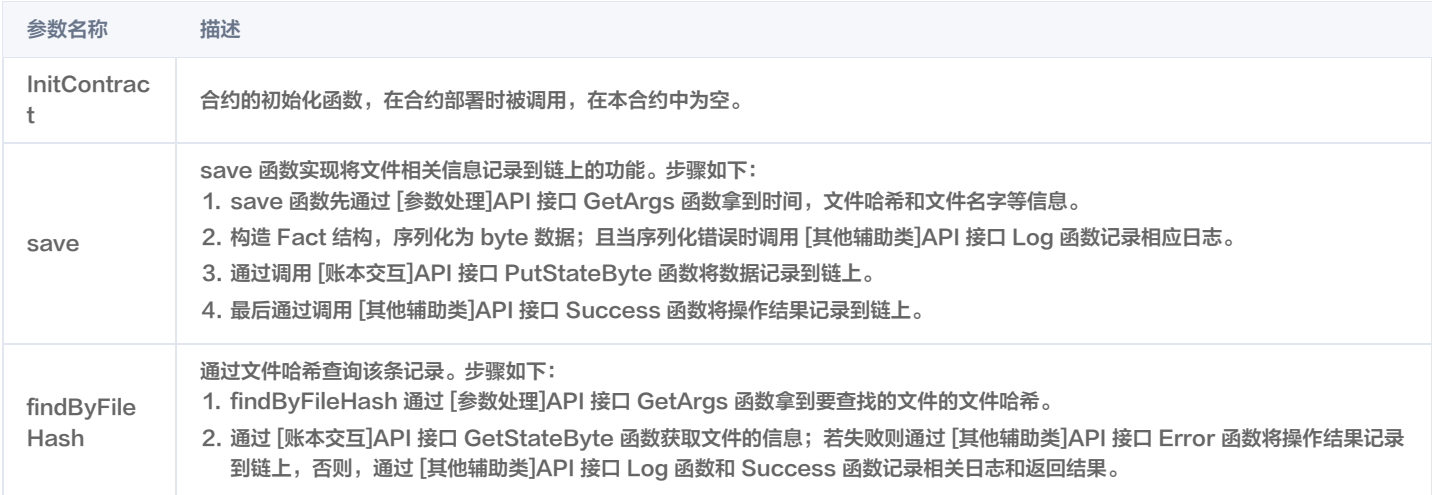

### <span id="page-14-1"></span><span id="page-14-0"></span>**Solidity** 智能合约开发

腾讯元

最近更新时间:2022-06-22 16:19:59

本章节主要描述使用 Solidity 进行 ChainMaker 合约编写的方法,主要面向于使用 Solidity 进行 ChainMaker 的合约开发的开发者。

#### 注意

安装 Solidity 合约时,需将 .bin 和 .abi 两个合约文件一起上传。

#### 使用 Docker 镜像进行合约开发

ChainMaker 官方已经将容器发布至 [docker hub](https://hub.docker.com/u/chainmakerofficial)。

1. 拉取镜像

代码示例如下:

请指定您本机的工作目录 \$WORK\_DIR,例如 /data/workspace/contract,挂载到 docker 容器中以方便后续进行必要的一些文件拷贝。

```
# 或者先后台启动
再进入容器
```
#### 2. 编译合约

#### 代码示例如下:

```
# 解压缩合约SDK源码
tar xvf /data/contract_solidity_template.tar.gz
cd contract_solidity
# 编译token.sol合约
```
solc为编译命令, –abi选项指示生成abi文件,–bin指示生成字节码文件, –hashes指示生成函数签名文件, –overwrite指示如果生成文件已存在则覆 盖, -o 指示编译生成的文件存放的目录。 生成合约的字节码文件路径如下:

#### Token.bin 文件可在 [TBaaS 控制台](https://console.cloud.tencent.com/tbaas/overview) 上传并部署。

#### 3. 合约开发框架描述

解压缩 contract\_solidity\_template.tar.gz 后,文件描述如下:

```
/home/contract_solidity# ls -l
total 4
-rw-rw-r-- 1 1000 1000 2816 Apr 29 2021 token.sol # token合约
```
用户使用 Solidity 编写智能合约后,可以把源代码更新到 token.sol 文件中并重新编译,可得到新的智能合约的字节码,并前往 [TBaaS 控制台](https://console.cloud.tencent.com/tbaas/overview) 上传 并部署。更多关于使用 Solidity 开发长安链智能合约的详情,可参考长安链官网 [使用 Solidity 进行智能合约开发](https://docs.chainmaker.org.cn/v2.2.1/html/operation/%E6%99%BA%E8%83%BD%E5%90%88%E7%BA%A6.html#solidity)。

## <span id="page-15-0"></span>合约 API 列表

◇腾讯云

最近更新时间:2022-10-17 15:05:19

ChainMaker Solidity 语言版本智能合约有丰富的 API 接口, 供用户在撰写智能合约的时候与链进行交互, 代码实现详情可以参考 [API 接口代码实现](https://docs.chainmaker.org.cn/v2.2.1/html/operation/%E6%99%BA%E8%83%BD%E5%90%88%E7%BA%A6.html#solidity)。 从逻辑方面划分,可将 API 划分为以下类型:

#### 交易信息提取

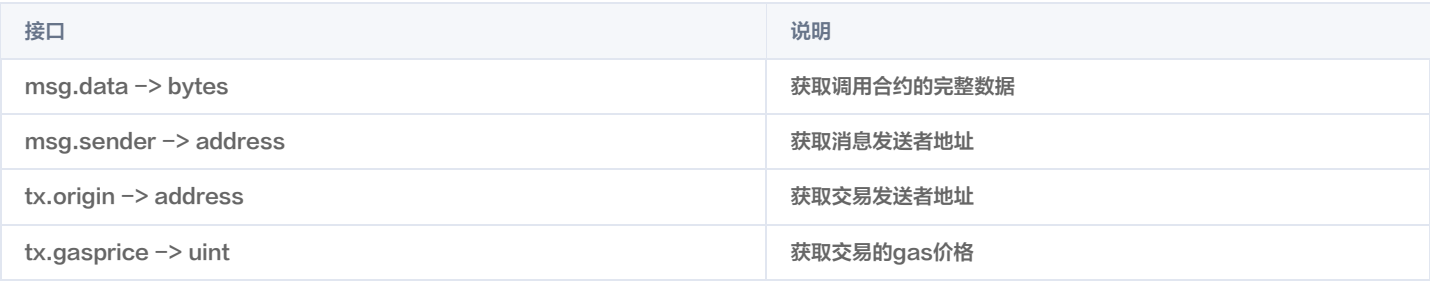

#### 账本交互

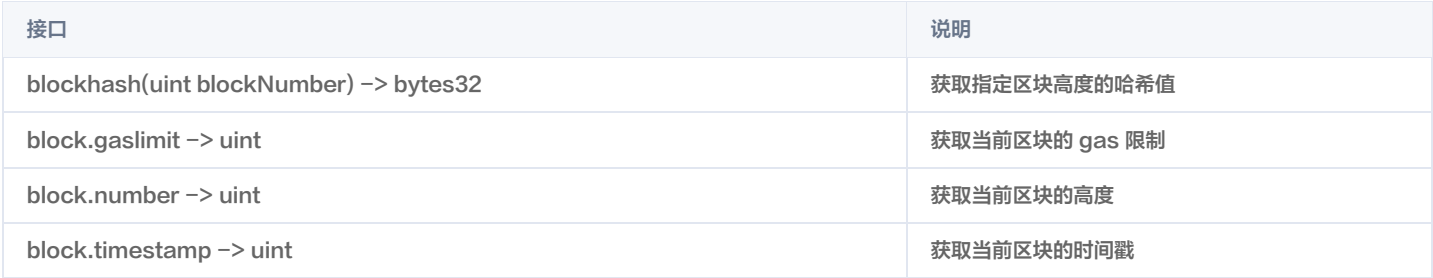

#### 异常处理

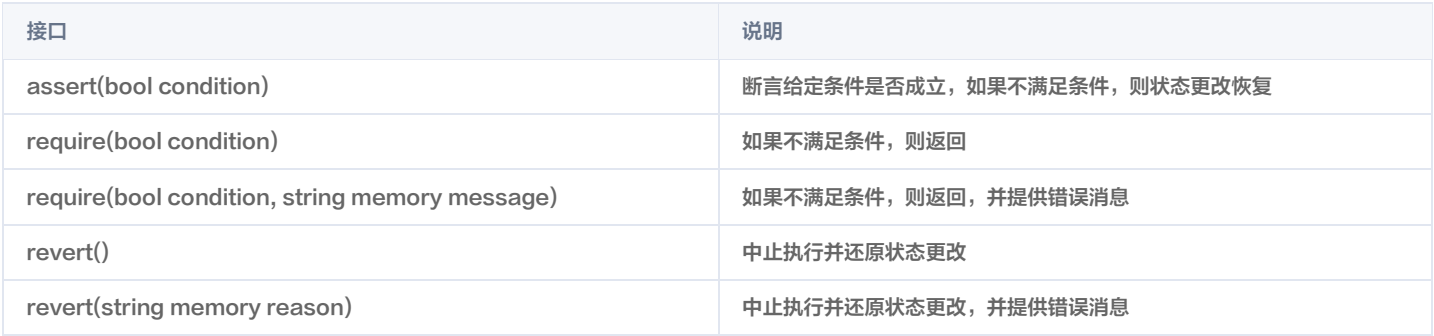

#### 数学和密码函数类

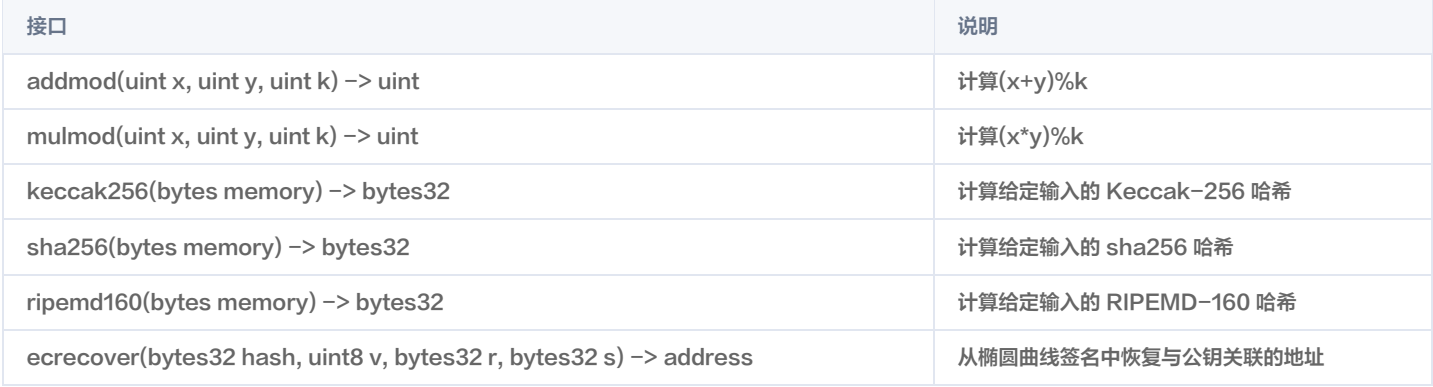

ChainMake Solidity 语言版本智能合约完全兼容 EVM, Solidity 的具体使用详情可参见 [Solidity 官方文档](https://docs.soliditylang.org/en/v0.5.6/units-and-global-variables.html)。

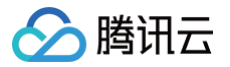

### <span id="page-16-0"></span>合约调用

最近更新时间:2022-06-20 14:57:06

#### 合约参数格式

当前 TBaaS 控制台暂支持两种 Solidity 合约参数的格式:**原始数据、ABI编码**。在安装或调用 Solidity 合约时,合约初始化参数、合约调用参数可以使用 以上两种格式的任意一种。

• 当使用**原始数据**格式时,参数的 key 为参数名称,参数的 value 为参数值,如下图所示:

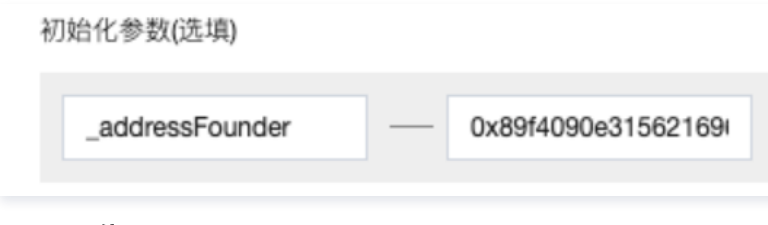

● 当使用ABI编码格式时,参数的 key 是一个固定的字符串 data,参数的 value 为 hex 格式的 ABI 编码, 如下图所示:

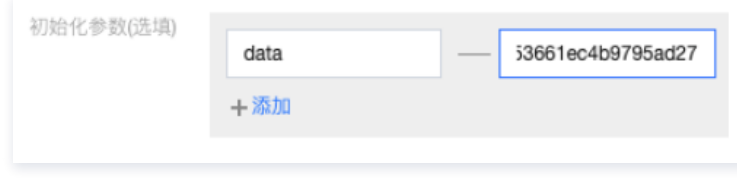

#### 长安链证书转换 EVM 地址

ChainMake Solidity 语言版本智能合约完全兼容 EVM,更多长安链证书与 EVM 地址的转换详情可参见 [EVM 地址说明。](https://docs.chainmaker.org.cn/v2.2.1/html/operation/%E6%99%BA%E8%83%BD%E5%90%88%E7%BA%A6.html#evm) 在 [证书管理](https://cloud.tencent.com/document/product/663/60107) 界面申请证书后,可根据获得的用户证书文件 user\_sign.crt 获取该用户的 EVM 地址,代码示例如下:

```
crtBytes, err := ioutil.ReadFile(crtFilePath)
blockCrt, \_ := \texttt{pem.Decode}(\texttt{crtBytes}) \_crt, err := x509. ParseCertificate (blockCrt. Bytes)
ski := hex.EncodeToString(crt.SubjectKeyId)
```
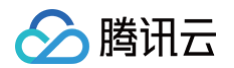

```
// 证书 SKI
/ EVM 地址 (十进制)
/ EVM 地址
```
#### 成功运行可以查看到如下图输出:

```
clientAddrSki: 65176a125555576d9a97b40a9a39a637f19dd75e5cc0043ab109419de32e6e64
clientAddrInt: 902584883230384040201055326396503673974016209567
clientEthAddr: 0x9e194e526ff154807d82c09cbb65e709bd48729f
```
#### ABI 编码示例

ChainMake Solidity 语言版本智能合约完全兼容 EVM, 更多 ABI 编码的详情可参见 [Solidity 官方文档。](https://docs.soliditylang.org/en/v0.5.6/abi-spec.html)

#### 合约初始化

以 Token 合约为例,对合约初始化参数进行 ABI 编码。代码示例如下:

```
// 编译合约后获取的 abi 文件的路径
     合约安装时调用 constructor ,调用方法设为空字符串
     / 入参 1: 发行 EVM 地址,可根据用户证书转换取得
   clientAddr = "0x89f4090e315621696d6936453661ec4b9795ad27"
func testUserContractTokenEVMConstructor
() {
   abiJson, err := ioutil.ReadFile (tokenABIPath)
       fmt.Printf ("fail to read the abi file:%v", err)
   myAbi, err := abi.JSON (strings.NewReader (string (abiJson)))
       fmt.Printf ("fail to get abi object:%v", err)
   addr := evmutils.BigToAddress (evmutils.FromHexString (clientAddr [2:]))
   dataByte, err := myAbi.Pack (function, addr)
       fmt.Printf ("fail to pack contract input:%v", err)
```
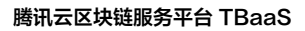

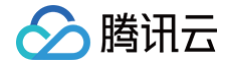

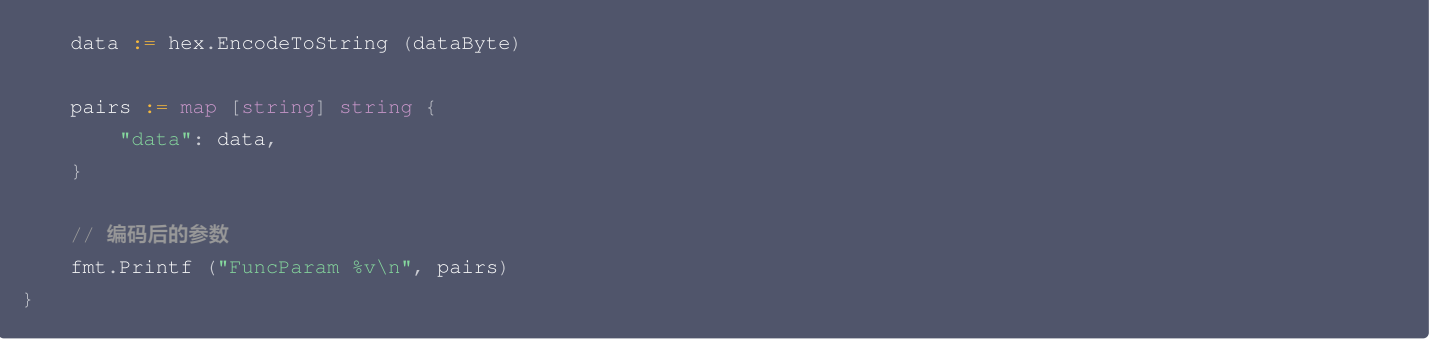

#### 输出结果如下:

通过 TBaaS 控制台 [安装合约](https://cloud.tencent.com/document/product/663/60101#.E5.AE.89.E8.A3.85.E5.90.88.E7.BA.A6) 并填写对应初始化参数:

- key 取值: data
- value 取值:00000000000000000000000089f4090e315621696d6936453661ec4b9795ad27

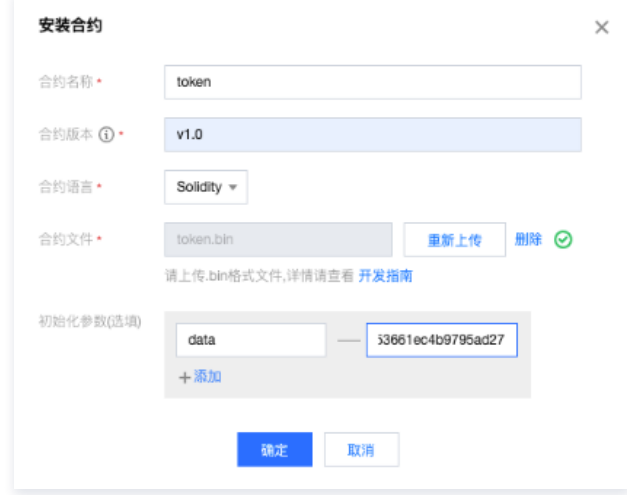

#### 合约调用

以 Token 合约为例, 对 transfer 函数的函数名及调用参数进行 ABI 编码。代码示例如下:

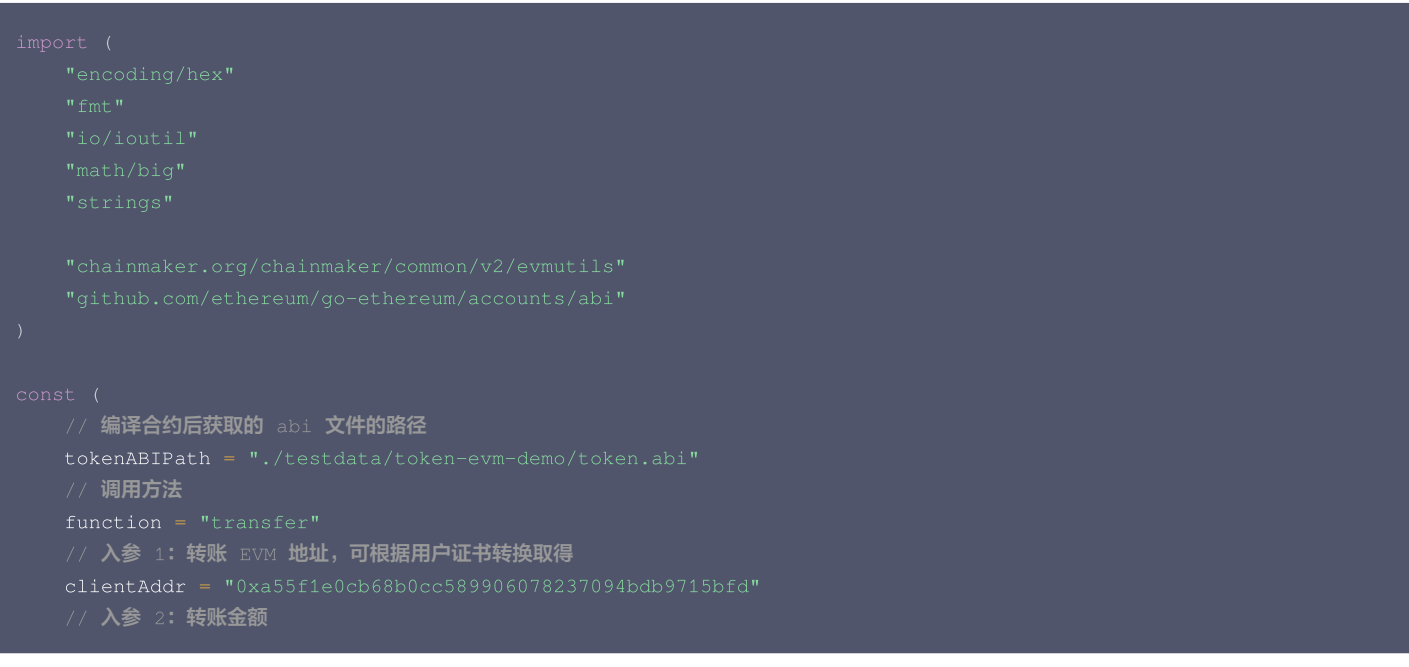

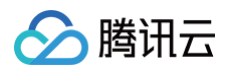

```
amount = 200myAbi, err := abi.JSON (strings.NewReader (string (abiJson)))
addr := evmutils.BigToAddress (evmutils.FromHexString (clientAddr [2:]))
dataByte, err := myAbi.Pack (function, addr, big.NewInt (amount))
data := hex.EncodeToString (dataByte)
pairs := map [string] string {
// 编码后的函数名
  // 编码后的参数
fmt.Printf ("FuncParam %v\n", pairs)
```
#### 输出结果如下:

```
FuncParam map
```
#### 长安链 SDK 调用示例

将 ABI 编码后的函数名及调用参数分别作为 method 与 params,代码示例如下:

```
params := []*common.KeyValuePair{
resp, err := client. InvokeContract ("fact", method, "", params, -1, true)
```
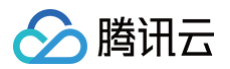

#### 云 API 调用示例

将 ABI 编码后的函数名及调用参数分别填入 FuncName 与 FuncParam 字段,代码示例如下:

```
action_params =
{
# 实例化一个请求对象,根据调用的接口和实际情况,可以进一步设置请求参数
params = json.dumps (action_params)
req = models InvokeChainMakerContractRequest
. ()
req.from_json_string (params)
# 通过 client 对象调用想要访问的接口, 需要传入请求对象
resp = client.InvokeChainMakerContract (req)
# 输出 json 格式的字符串回包
print (resp.to_json_string ())
```
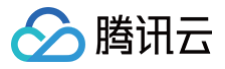

### <span id="page-21-0"></span>合约示例

最近更新时间:2022-06-20 14:57:14

#### Token 合约代码示例

Token 合约代码示例如下,实现功能 ERC20。

```
pragma solidity >0.5.11;
   mapping (address => uint256) public balanceOf;
   mapping (address => mapping (address => uint256)) public allowance;
   uint256 public totalSupply = 0;
   address owner = address (0x0);
       assert (!stopped);
   modifier validAddress {
       assert (address (0x0) != msg.sender);
       owner = msg.sender;
       balanceOf [msg.sender] -= _value;
```
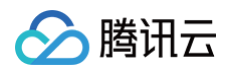

```
allowance [_from][msg.sender] -= _value;
   return true;
function approve (address _spender, uint256 _value) public isRunning validAddress returns (bool
    require (_value == 0 || allowance [msg.sender] [_spender] == 0);
    allowance [msg.sender][_spender] = _value;
   emit Approval (msg.sender, _spender, _value);
   stopped = true;
   stopped = false;
   balanceOf [msg.sender] -= _value;
   balanceOf [address (0x0)] += value;
```
#### Token 合约代码说明

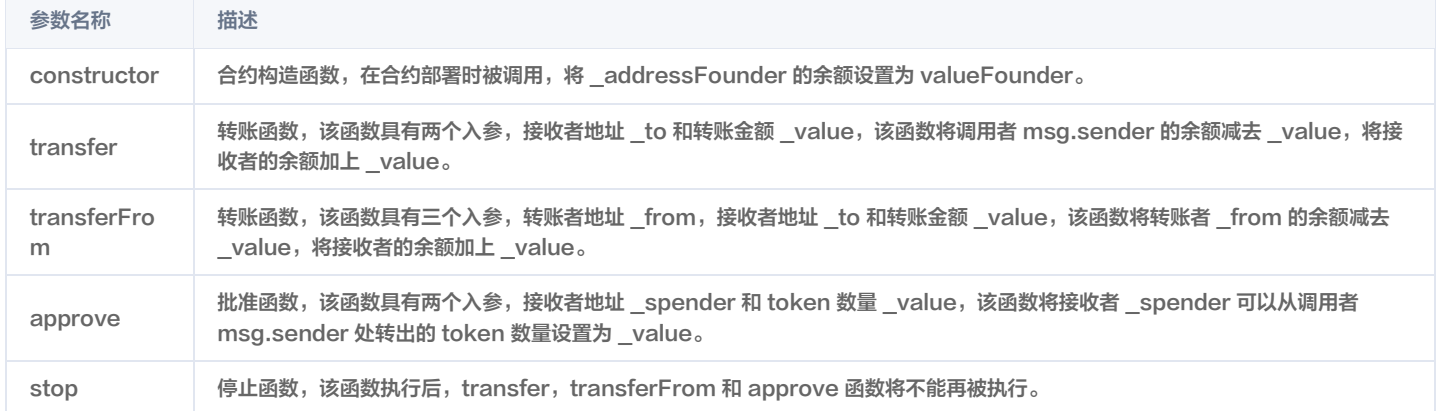

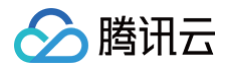

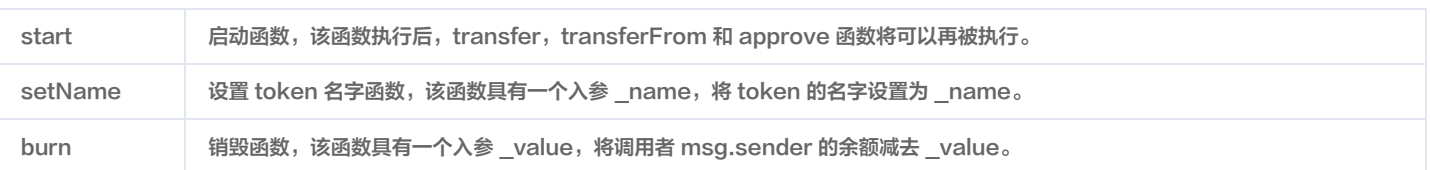

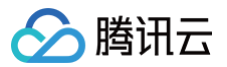

### <span id="page-24-1"></span><span id="page-24-0"></span>Rust 智能合约开发

最近更新时间:2022-06-20 14:57:24

本章节主要描述使用 Rust 进行 ChainMaker 合约编写的方法,主要面向于使用 Rust 进行 ChainMaker 的合约开发的开发者。 Rust 安装及教程请参考 [Rust 官网](https://www.rust-lang.org/)。

#### 使用 Docker 镜像进行合约开发

ChainMaker 官方已经将容器发布至 [docker hub](https://hub.docker.com/u/chainmakerofficial)。

1. 拉取镜像

请指定您本机的工作目录 \$WORK\_DIR,例如 /data/workspace/contract,挂载到 docker 容器中以方便后续进行必要的一些文件拷贝。

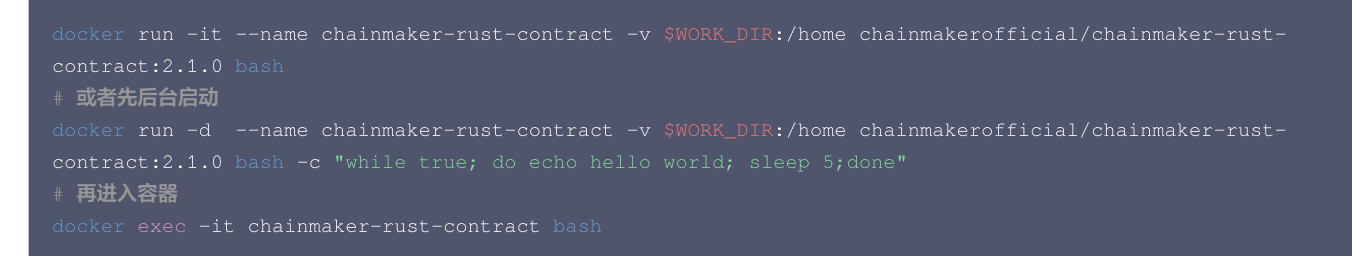

#### 2. 编译合约

#### 生成的合约字节码文件位置如下:

chainmaker\_contract.wasm 文件可在 [TBaaS 控制台](https://console.cloud.tencent.com/tbaas/overview) 上传并部署。

#### 3. 合约开发框架描述

解压缩 contract\_rust\_template.tar.gz 后,文件描述如下:

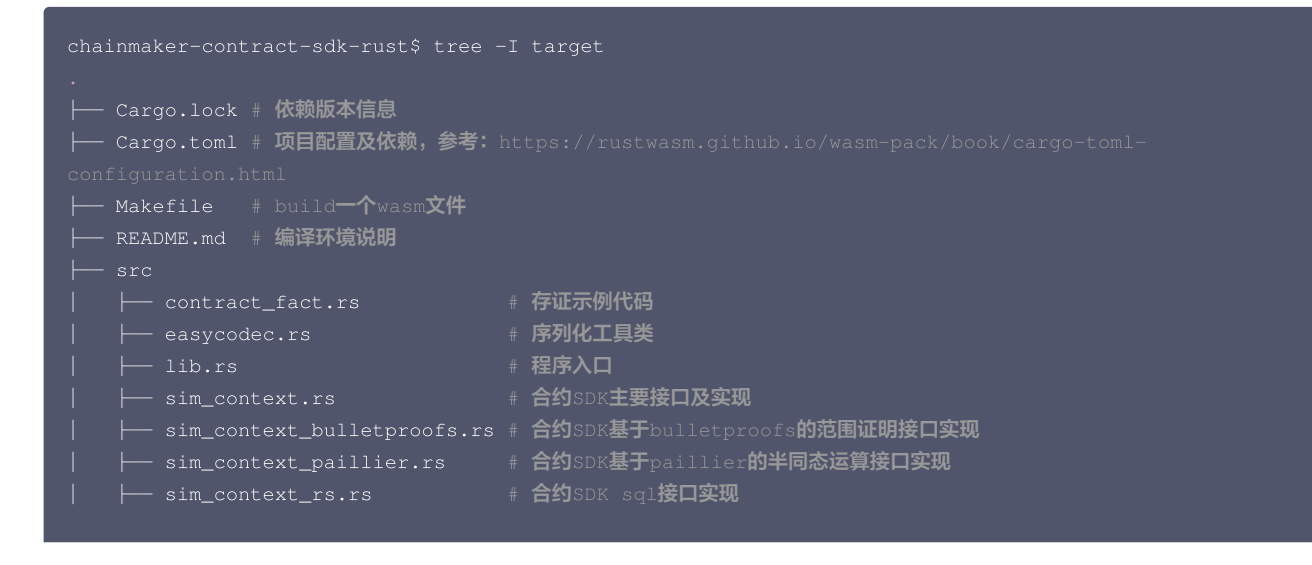

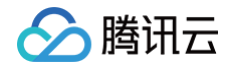

#### └── vec\_box.rs # 内存管理类

用户使用 Rust 编写智能合约后,可以把源代码更新到 src/contract\_fact.rs 文件中并重新编译,得到新的智能合约的字节码,并前往 [TBaaS 控](https://console.cloud.tencent.com/tbaas/overview) [制台](https://console.cloud.tencent.com/tbaas/overview) 上传并部署。更多关于使用 Rust 进行开发长安链智能合约的详情,可参考长安链官网 [使用 Rust 进行智能合约开发](https://docs.chainmaker.org.cn/v2.2.1/html/operation/%E6%99%BA%E8%83%BD%E5%90%88%E7%BA%A6.html#rust)

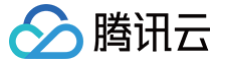

### <span id="page-26-0"></span>合约 API 列表

最近更新时间:2022-10-17 15:04:36

ChainMaker Rust 语言版本智能合约有丰富的 API 接口,供用户在撰写智能合约的时候与链进行交互,代码实现详情可以参考 API 接口代码实现。 从逻辑方面划分,可将 API 划分为以下类型:

#### 交易信息提取

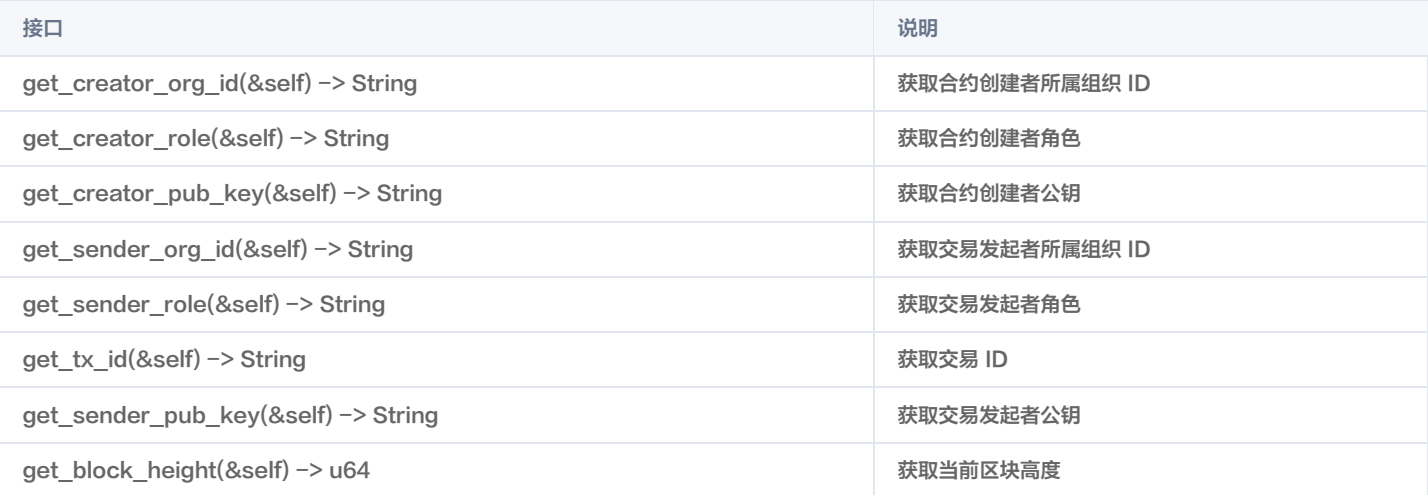

#### 账本交互

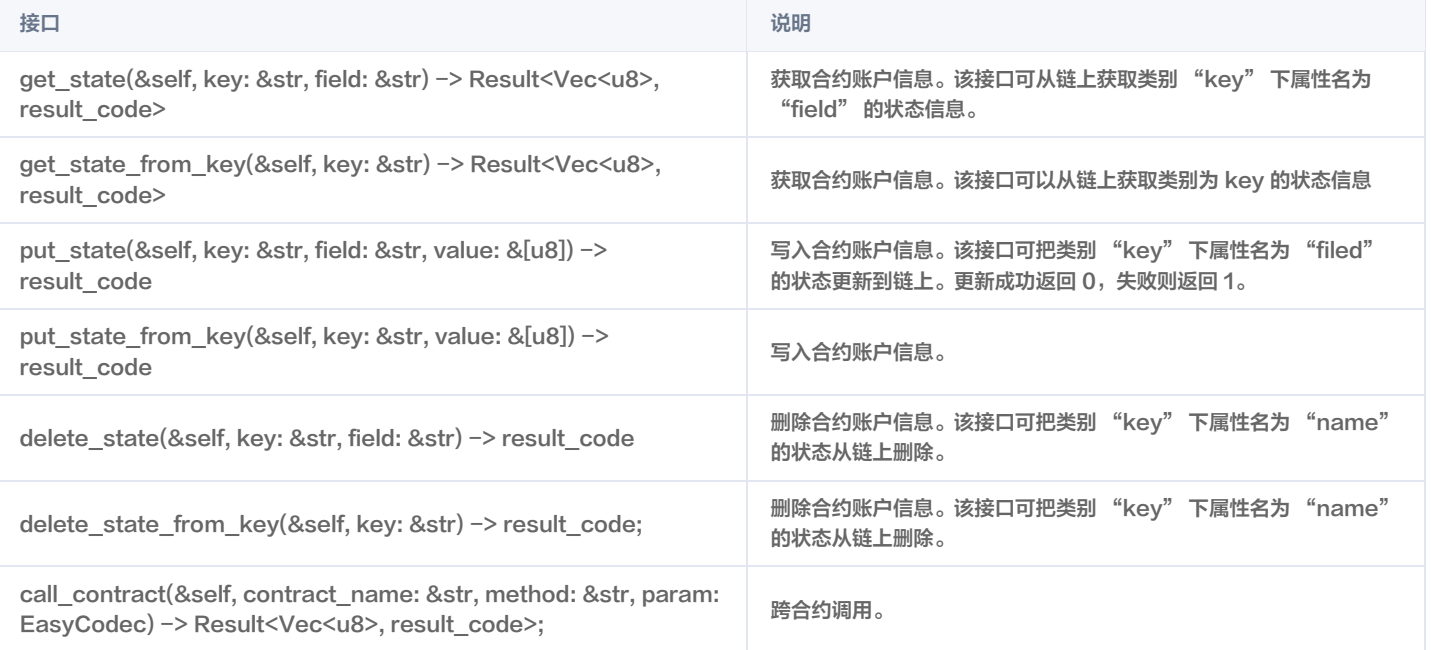

#### 参数处理

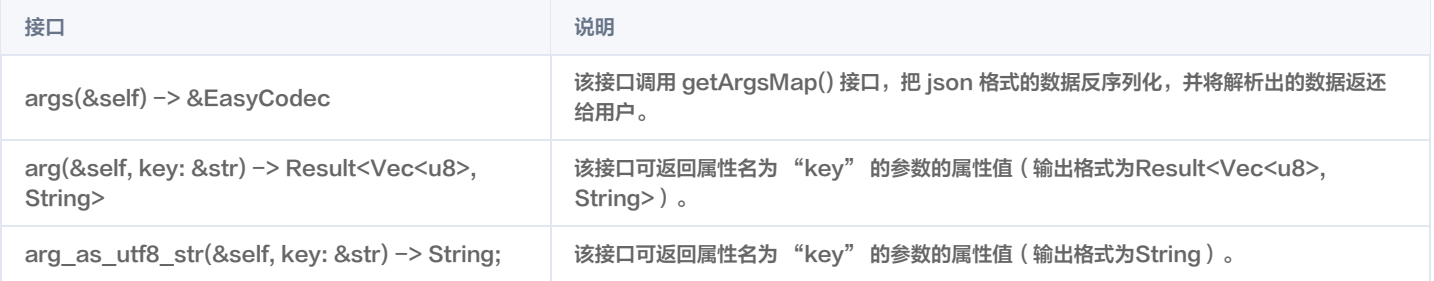

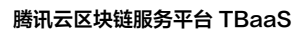

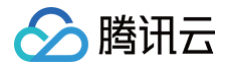

### 其他辅助类

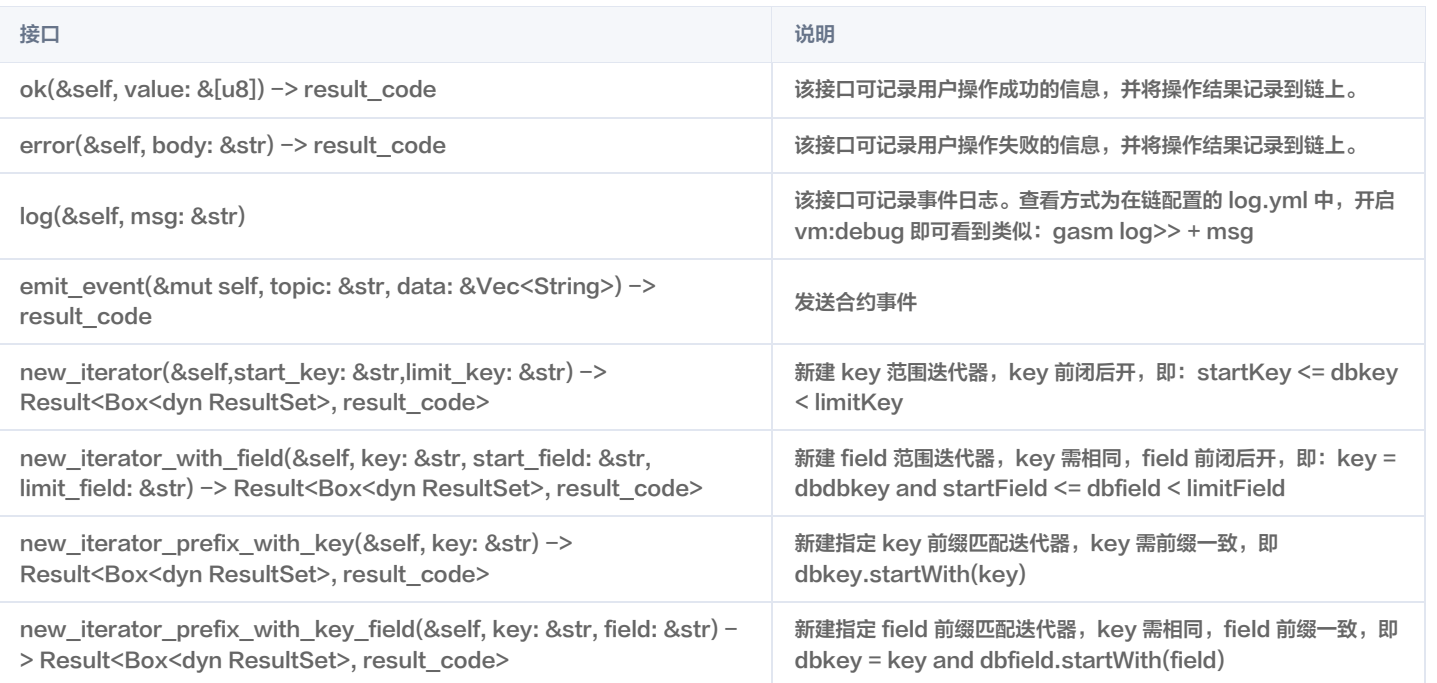

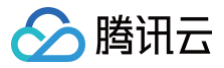

### <span id="page-28-0"></span>合约示例

最近更新时间:2023-02-22 16:04:27

#### 智能合约构成

ChainMaker Rust 语言的智能合约代码主要由以下接口构成:

```
Copyright (C) BABEC. All rights reserved.
SPDX-License-Identifier: Apache-2.0
一个 ChainMaker 的 Rust 版本智能合约主要包括以下函数:
use crate::sim_context;
// 安装合约时会执行此方法,必须
#[no_mangle]
   // 安装时的业务逻辑,内容可为空
   sim_context::log("init_contract");
// 升级合约时会执行此方法,必须
#[no_mangle]
pub extern "C" fn upgrade() {
   // 升级时的业务逻辑,内容可为空
   sim_context::log("upgrade");
   ctx.ok("upgrade success".as_bytes());
// 对 SDK 暴露的函数
// 对外暴露 test1 方法, 供用户由 SDK 调用
#[no_mangle]
// 对外暴露 test2 方法,供用户由 SDK 调用
#[no_mangle]
// 其他函数,不对外暴露
```
#### 智能合约示例

存证合约示例

可实现以下功能: 1. 存储文件哈希、文件名称和时间等信息。

2. 通过文件哈希查询该条记录。

```
use crate::sim_context;
use sim_context::*;
// 安装合约时会执行此方法,必须
#[no_mangle]
```
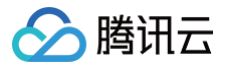

```
// 安装时的业务逻辑,内容可为空
   sim_context::log("init_contract");
// 升级合约时会执行此方法,必须
#[no_mangle]
pub extern "C" fn upgrade() {
   // 升级时的业务逻辑,内容可为空
    sim_context::log("upgrade");
   let ctx = &mut sim_context::get_sim_context();
   ctx.ok("upgrade success".as_bytes());
struct Fact {
   time: i32,
   ec: EasyCodec,
impl Fact {
       let mut ec = EasyCodec::new();
       ec.add_string("file_hash", file_hash.as_str());
           file_hash,
    fn get_emit_event_data(&self) -> Vec<String> {
       arr.push(self.file_hash.clone());
       arr.push(self.time.to_string());
       let ec = EasyCodec::new_with_bytes(data);
           file_hash: ec.get_string("file_hash").unwrap(),
```
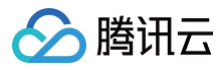

// save 保存存证数据

## #[no\_mangle] // 获取上下文 let ctx = &mut sim\_context::get\_sim\_context(); // 获取传入参数 let file\_hash = ctx.arg\_as\_utf8\_str("file\_hash"); // 构造结构体 ctx.log(&msg); return; let time:  $i32 = r_i32.$ unwrap(); // 事件 // 序列化后存储 ctx.put\_state( // find\_by\_file\_hash 根据 file\_hash 查询存证数据 #[no\_mangle] pub extern "C" fn find\_by\_file\_hash() { // 获取上下文 let  $ctx = \&mut sim_count;\cdot;get\_sim_count;\cdot);$ // 获取传入参数 let file\_hash = ctx.arg\_as\_utf8\_str("file\_hash"); // 校验参数 if file\_hash.len() ==  $0$  { ctx.log("file\_hash is null"); ctx.ok("".as\_bytes()); // 查询 // 校验返回结果 ctx.error("get\_state fail"); return;

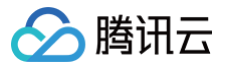

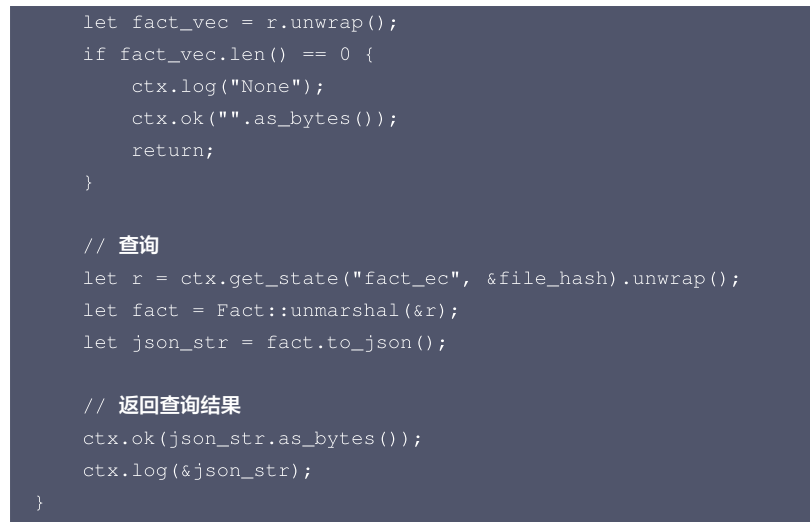

#### 存证合约代码说明

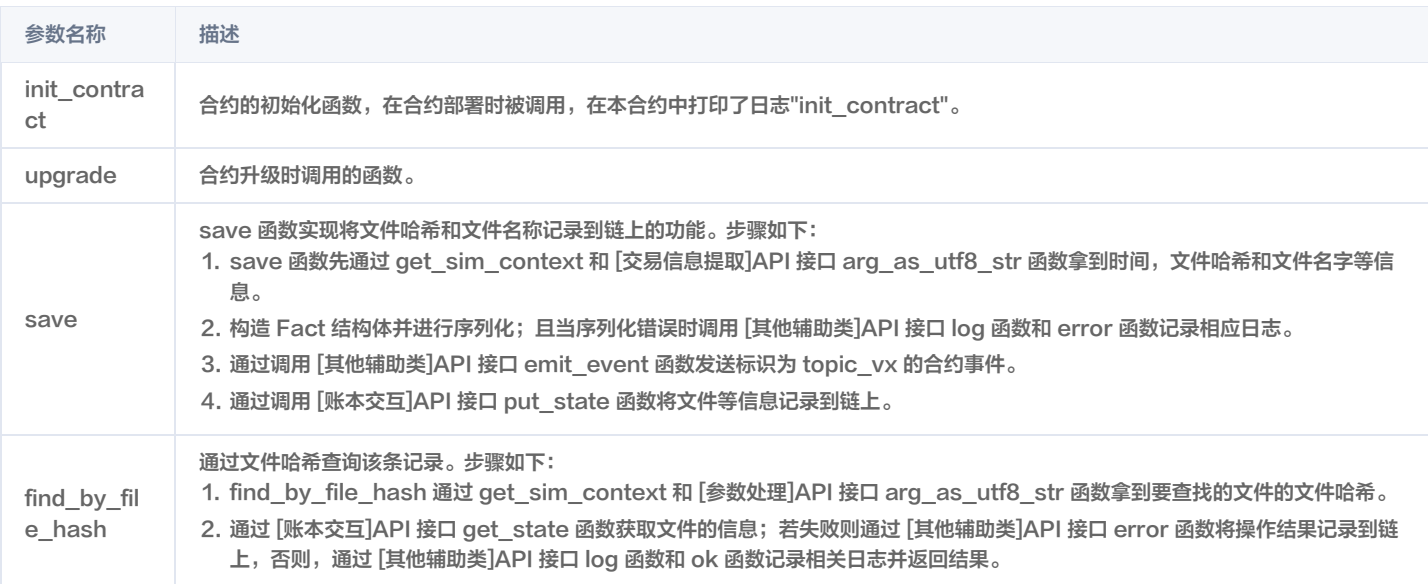

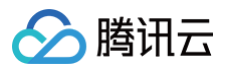

### <span id="page-32-1"></span><span id="page-32-0"></span> $C++$ 智能合约开发

最近更新时间:2022-06-20 14:57:45

本章节主要描述使用 C++ 进行 ChainMaker 合约编写的方法,主要面向于使用 C++ 进行 ChainMaker 的合约开发的开发者。

#### 使用 Docker 镜像进行合约开发

ChainMaker 官方已经将容器发布至 [docker hub](https://hub.docker.com/u/chainmakerofficial)。

1. 拉取镜像

docker pull chainmakerofficial/chainmaker-cpp-contract:2.1.0

请指定您本机的工作目录 \$WORK\_DIR,例如 /data/workspace/contract,挂载到 docker 容器中以方便后续进行必要的一些文件拷贝。

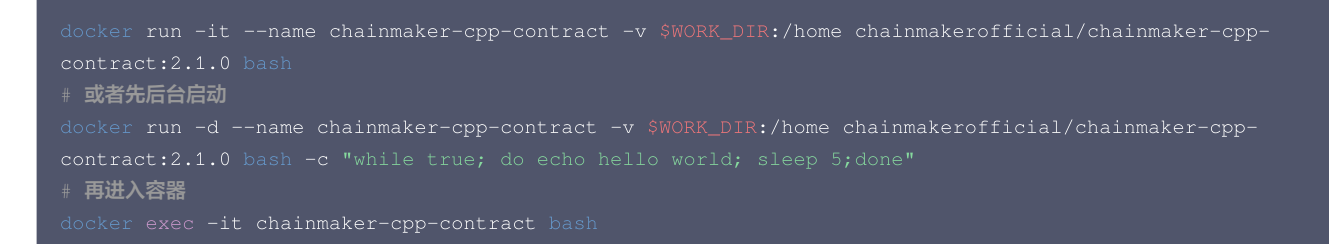

#### 2. 编译合约

```
tar xvf /data/contract_cpp_template.tar.gz
cd contract_cpp
emmake mak
```
#### 生成的合约字节码文件位置如下:

/home/contract\_cpp/main.wasm

main.wasm 文件可在 [TBaaS 控制台](https://console.cloud.tencent.com/tbaas/overview) 上传并部署。

#### 3. 合约开发框架描述

解压缩 contract\_cpp\_template.tar.gz 后,文件描述如下:

- $\circ$  chainmaker
	- **basic\_iterator.cc: 迭代器实现**
	- o basic\_iterator.h: 迭代器头文件声明
	- chainmaker.h: sdk 主要接口头文件声明,详情见 SDK API 描述
	- context\_impl.cc: 与链交互接口实现
	- context\_impl.h: 与链交互头文件声明
	- contract.cc: 合约基础工具类
	- error.h: 异常处理类
	- O exports.js: 编译合约导出函数
	- **Safemath.h: assert 异常处理**
	- syscall.cc: 与链交互入口
	- syscall.h: 与链交互头文件声明

pb

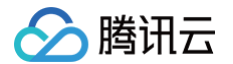

- o contract.pb.cc: 与链交互数据协议
- contract.pb.h:与链交互数据协议头文件声明
- main.cc: 用户写合约入口
- Makefile: 常用 build 命令

用户使用 C++ 编写智能合约后,可以把源代码更新到 main.cc 文件中并重新编译,可得到新的智能合约的压缩文件,并前往 [TBaaS 控制台](https://console.cloud.tencent.com/tbaas/overview) 上传并部署。 更多关于使用 C++ 开发长安链智能合约的详情,可参考长安链官网 [使用 C++ 进行智能合约开发。](https://docs.chainmaker.org.cn/v2.2.1/html/operation/%E6%99%BA%E8%83%BD%E5%90%88%E7%BA%A6.html#c)

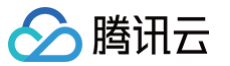

### <span id="page-34-0"></span>合约 API 列表

最近更新时间:2022-10-17 15:04:16

ChainMaker C++ 语言版本智能合约有丰富的 API 接口,供用户在撰写智能合约的时候与链进行交互,代码实现详情可以参考 [API 接口代码实现。](https://docs.chainmaker.org.cn/v2.2.1/html/operation/%E6%99%BA%E8%83%BD%E5%90%88%E7%BA%A6.html#c) 从逻辑方面划分,可将 API 划分为以下类型:

#### 账本交互

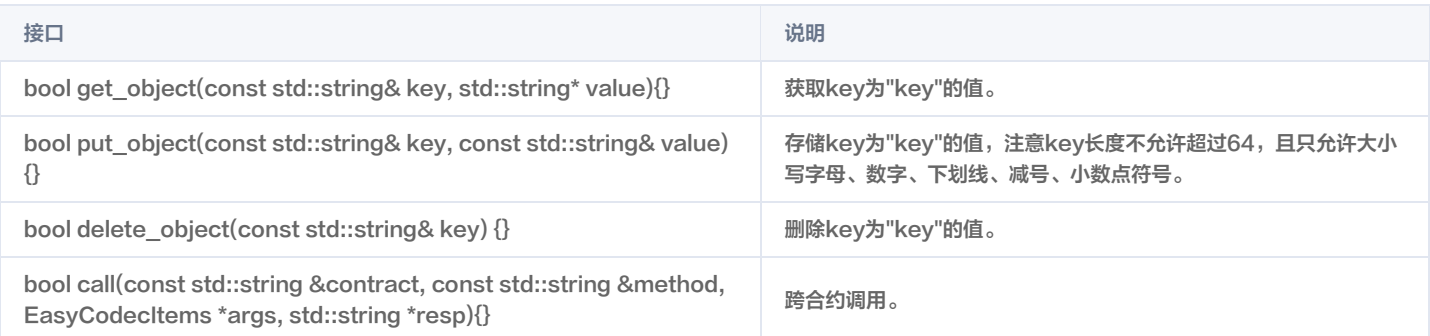

#### 参数处理

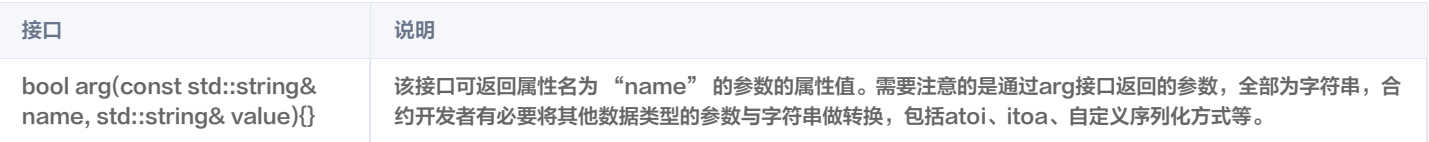

#### 其他辅助类

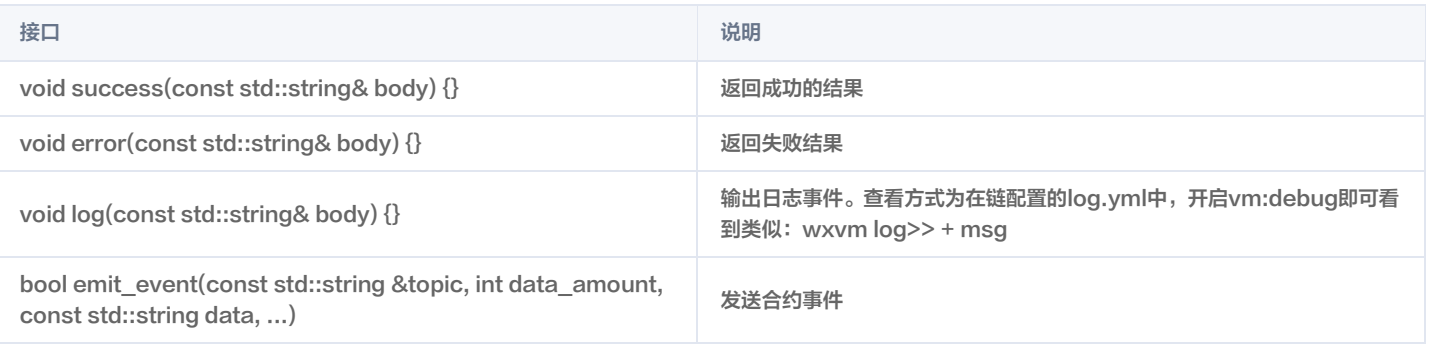

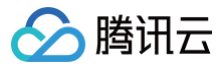

### <span id="page-35-0"></span>合约示例

最近更新时间:2023-02-22 16:04:27

#### 智能合约构成

ChainMaker C++ 语言的智能合约代码主要由以下接口构成:

```
using namespace chainmaker;
   void upgrade() {}
// 在创建本合约时,调用一次 init 方法。ChainMaker 不允许用户直接调用该方法。
   // 安装时的业务逻辑,可为空
// 在升级本合约时,对于每一个升级的版本调用一次 upgrade 方法。ChainMaker 不允许用户直接调用该方法。
WASM_EXPORT void upgrade() {
   \overline{\mathscr{W}} 升级时的业务逻辑,可为空
// 对 SDK 暴露的函数
// 对外暴露 test1 方法, 供用户由 SDK 调用
WASM_EXPORT void test1() {}
// 对外暴露 test2 方法, 供用户由 SDK 调用
WASM_EXPORT void test2() {}
```
#### 智能合约示例

#### 存证合约示例

可实现如下功能: 1. 存储文件哈希、文件名称和时间等信息。

2. 通过文件哈希查询该条记录。

```
#include "chainmaker/chainmaker.h"
using namespace chainmaker;
   void upgrade() {}
   // 保存
       // 获取 SDK 接口上下文
       // 定义变量
```
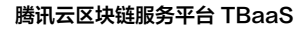

```
腾讯元
```

```
std::string file_hash;
       std::string file_name;
       std::string tx_id;
       // 获取参数
       ctx->arg("file_name", file_name);
       // 发送合约事件
       // 向 topic:"topic_vx"发送 2 个 event 数据, file_hash,file_name
       ctx->emit_event("topic_vx",2,file_hash.c_str(),file_name.c_str());
       // 存储数据
       // 记录日志
       // 返回结果
       ctx->success(tx_id+" "+time+" "+file_hash+" "+file_name);
   // 查询
   void find_by_file_hash() {
       // 获取 SDK 接口上下文
       // 获取参数
       std::string file_hash;
       // 查询数据
       // 记录日志
       ctx->log("call find_by_file_hash()-" + file_hash + ",result:" + value);
       // 返回结果
// 在创建本合约时,调用一次 init 方法。ChainMaker 不允许用户直接调用该方法。
WASM_EXPORT void init_contract() {
1/7在升级本合约时,对于每一个升级的版本调用一次 upgrade 方法。ChainMaker 不允许用户直接调用该方法。
WASM_EXPORT void upgrade() {
   Counter counter;
   counter.upgrade();
WASM_EXPORT void save() {
WASM_EXPORT void find_by_file_hash() {
```
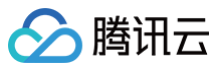

## 存证合约代码说明

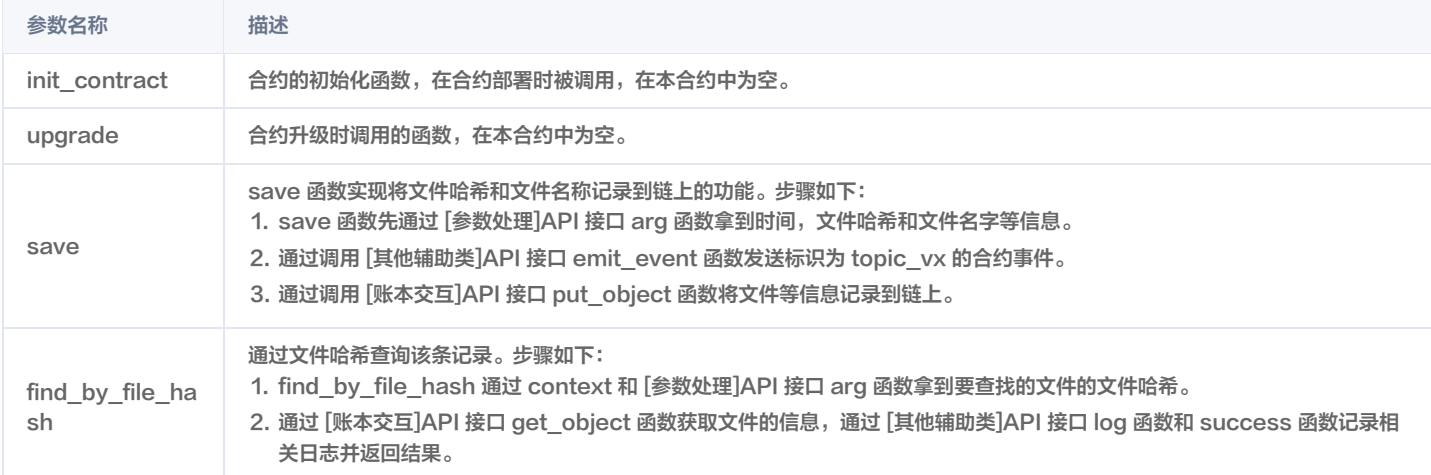

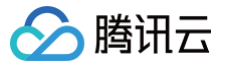

## TinyGo 智能合约开发

最近更新时间:2022-06-20 14:58:11

本章节主要描述使用 Go 进行 ChainMaker 合约编写的方法,主要面向于使用 Go 进行 ChainMaker 的合约开发的开发者。为了最小化 wasm 文件尺 寸,应使用 TinyGO 编译器。

#### 注意

- 当前在 v2.2.1 版本的长安链网络中,仅支持通过 TBaaS 控制台对存量 TinyGo 合约进行升级,不再支持 TinyGo 合约创建。
- 新用户请使用 Go(DockerGo)进行智能合约开发, Go(TinyGo)仅供老用户进行智能合约升级。

## 使用 Docker 镜像进行合约开发

ChainMaker 官方已经将容器发布至 [docker hub](https://hub.docker.com/u/chainmakerofficial)。

1. 拉取镜像

请指定您本机的工作目录 \$WORK\_DIR,例如 /data/workspace/contract,挂载到 docker 容器中以方便后续进行必要的一些文件拷贝。

```
# 或者先后台启动
docker run -d --name chainmaker-go-contract -v $WORK_DIR:/home chainmakerofficial/chainmaker-go-
contract:2.1.0 bash -c "while true; do echo hello world; sleep 5;done"
 再进入容器
```
### 2. 编译合约

cd /home/ **解压缩合约SDK源码** tar xvf /data/contract\_go\_template.tar.gz cd contract\_tinygo # 编译main.go合约

生成合约的字节码文件位置如下:

/home/contract\_tinygo/main.wasm

### main.wasm 文件可在 [TBaaS 控制台](https://console.cloud.tencent.com/tbaas/overview) 上传并部署。

3. 合约开发框架描述

解压缩 contract\_go\_template.tar.gz 后,文件描述如下:

```
total 64
-rw-rw-r-- 1 1000 1000 56 Jul 2 12:45 build.sh # 编译脚本
-rw-rw-r-- 1 1000 1000 4149 Jul 2 12:44 bulletproofs.go # 合约SDK基于bulletproofs的范围证明接口实
-rw-rw-r-- 1 1000 1000 18871 Jul 2 12:44 chainmaker.go # 合约SDK主要接口及实现
-rw-rw-r-- 1 1000 1000 4221 Jul 2 12:44 chainmaker_rs.go # 合约SDK sql接口实现
-rw-rw-r-- 1 1000 1000 11777 May 24 13:27 easycodec.go # 序列化工具类
```
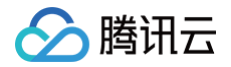

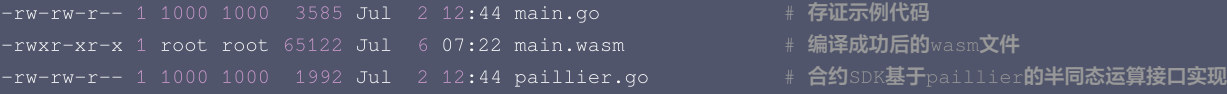

- $#$  存证示例代码
- 

用户使用 Go(TinyGo)编写智能合约后,可以把源代码更新到 main.go 文件中并重新编译,可得到新的智能合约的字节码,并前往 [TBaaS 控制台](https://console.cloud.tencent.com/tbaas/overview) 上 传并部署。更多关于使用 Go(TinyGo) 开发长安链智能合约的详情,可参考长安链官网 使用 Go(TinyGo)进行智能合约开发 。

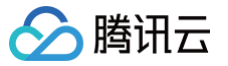

## 合约 API 列表

最近更新时间:2022-10-17 15:06:57

ChainMaker Go (TinyGo) 语言版本智能合约有丰富的 API 接口, 供用户在撰写智能合约的时候与链进行交互, 代码实现详情可以参考 API 接口代码实 [现。](https://docs.chainmaker.org.cn/v2.2.1/html/operation/%E6%99%BA%E8%83%BD%E5%90%88%E7%BA%A6.html#go-tinygo)

## 注意

- 当前在 v2.2.1 版本的长安链网络中,仅支持通过 TBaaS 控制台对存量 TinyGo 合约进行升级,不再支持 TinyGo 合约创建。
- 新用户请使用 Go(DockerGo)进行智能合约开发, Go(TinyGo)仅供老用户进行智能合约升级。

从逻辑方面划分,可将 API 划分为以下类型:

## 交易信息提取

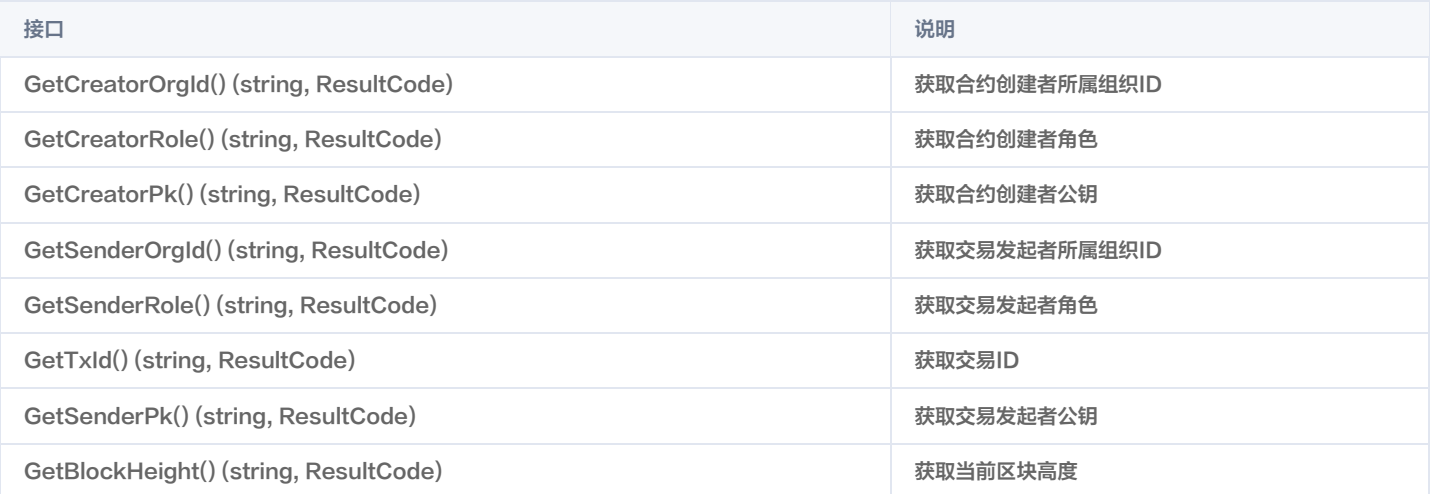

## 账本交互

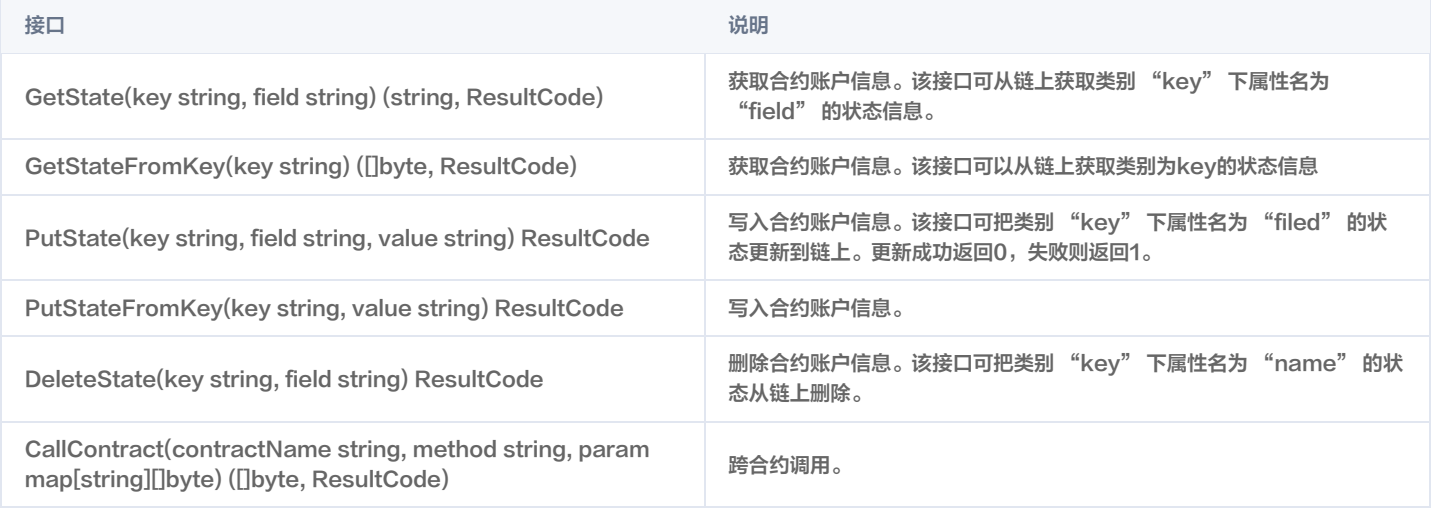

### 参数处理

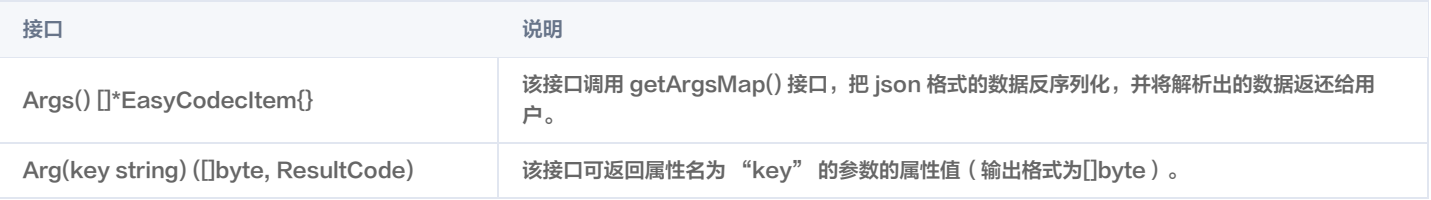

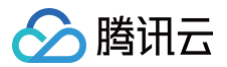

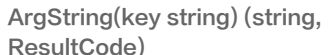

ng(key string) (string, 该接口可返回属性名为 "key"的参数的属性值(输出格式为String)。<br>Code)

## 其他辅助类

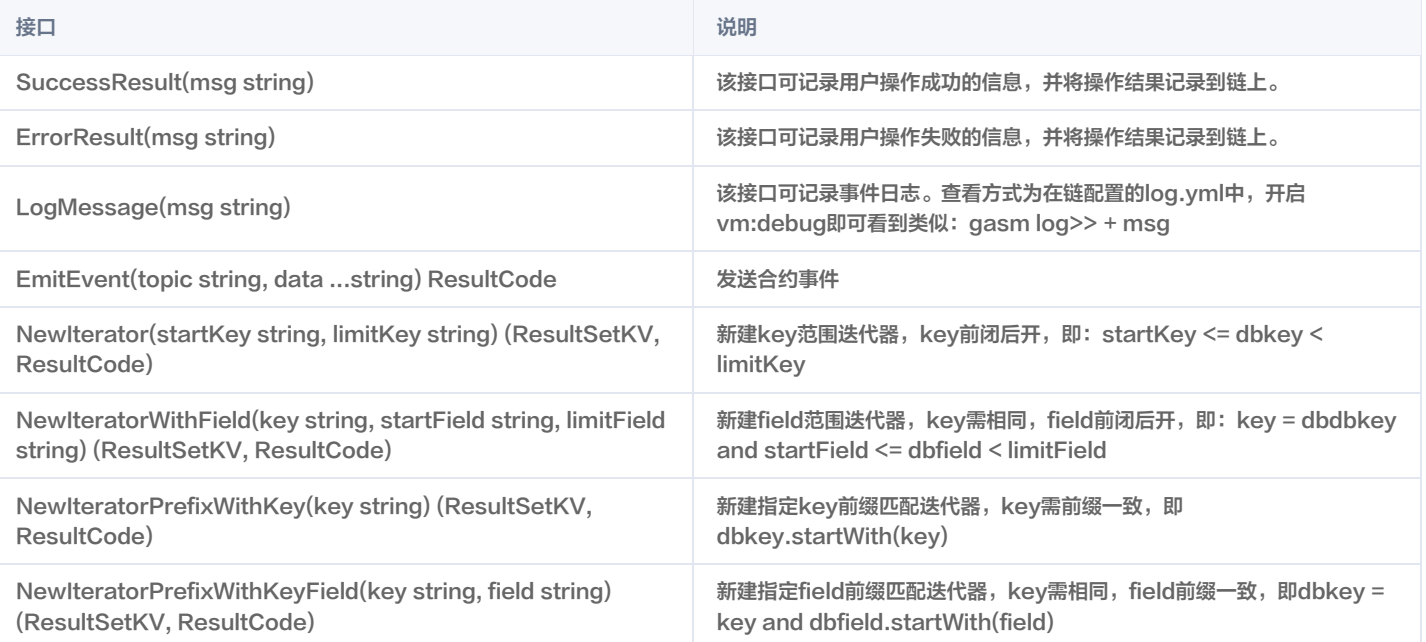

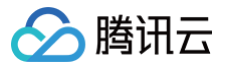

## 合约示例

最近更新时间:2023-02-22 16:04:27

## 智能合约构成

ChainMaker Go (TinyGo) 语言的智能合约代码主要由以下接口构成:

#### 注意

- 当前在 v2.2.1 版本的长安链网络中,仅支持通过 TBaaS 控制台对存量 TinyGo 合约进行升级,不再支持 TinyGo 合约创建。
- 新用户请使用 Go(DockerGo)进行智能合约开发, Go(TinyGo)仅供老用户进行智能合约升级。

```
-个 ChainMaker 的 TinyGO 版本智能合约主要包括以下函数:
// 安装合约时会执行此方法,必须
   // 此处可写安装合约的初始化逻辑
// 升级合约时会执行此方法,必须
   // 此处可写升级合约的逻辑
// sdk 代码中, 有且仅有一个 main() 方法
// 空,不做任何事。仅用于对 tinygo 编译支持
// 对 SDK 暴露的函数
 对外暴露 test1 方法,供用户由 SDK 调用
// 对外暴露 test2 方法, 供用户由 SDK 调用
// 其他函数,不对外暴露
```
## 代码入口

```
func main // sdk 代码中,有且仅有一个 main() 方法
() {
  // 空,不做任何事。仅用于对 tinygo 编译支持
```
## 对链暴露方法写法

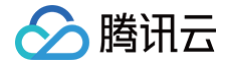

### func method\_name(): 不可带参数,无返回值

例如:对链暴露 init\_contract 函数。

其中 init\_contract、upgrade 方法必须有且对外暴露。示例如下:

- init\_contract:创建合约会执行该方法
- upgrade: 升级合约会执行该方法

```
// 安装合约时会执行此方法,必须。ChainMaker 不允许用户直接调用该方法。
// 升级合约时会执行此方法,必须。ChainMaker 不允许用户直接调用该方法。
```
## 智能合约示例

## 存证合约示例

- 1. 存储文件哈希、文件名称、时间和该交易的 ID。
- 2. 通过文件哈希查询该条记录。

```
一个 文件存证 的存取示例 fact
// 安装合约时会执行此方法,必须
   // 此处可写安装合约的初始化逻辑
// 升级合约时会执行此方法,必须
   // 此处可写升级合约的逻辑
```
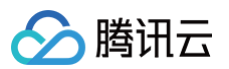

```
// 存证对象
// 新建存证对象
// 获取序列化对象
func (f *Fact) getEasyCodec() *EasyCodec {
// 序列化为 json 字符串
// 序列化为 cmec 编码
// 反序列化 cmec 为存证对象
// 对外暴露 save 方法,供用户由 SDK 调用
    // 获取上下文
```
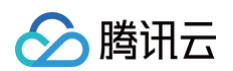

```
// 获取参数
   // 构建结构体
   // 序列化:两种方式
   bytesData := fact.marshal()
   //发送事件
   // 存储数据
   ctx.PutStateByte("fact_bytes", fact.fileHash, bytesData)
   // 记录日志
    // 返回结果
// 对外暴露 find_by_file_hash 方法,供用户由 SDK 调用
     // 获取参数
       // 返回结果
       // 返回结果
       // 记录日志
   // 查询 EcBytes
   if result, resultCode := ctx.GetStateByte("fact_bytes", fileHash); resultCode == SUCCESS {
```
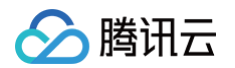

```
// 反序列化
// 返回结果
```
## 存证合约代码说明

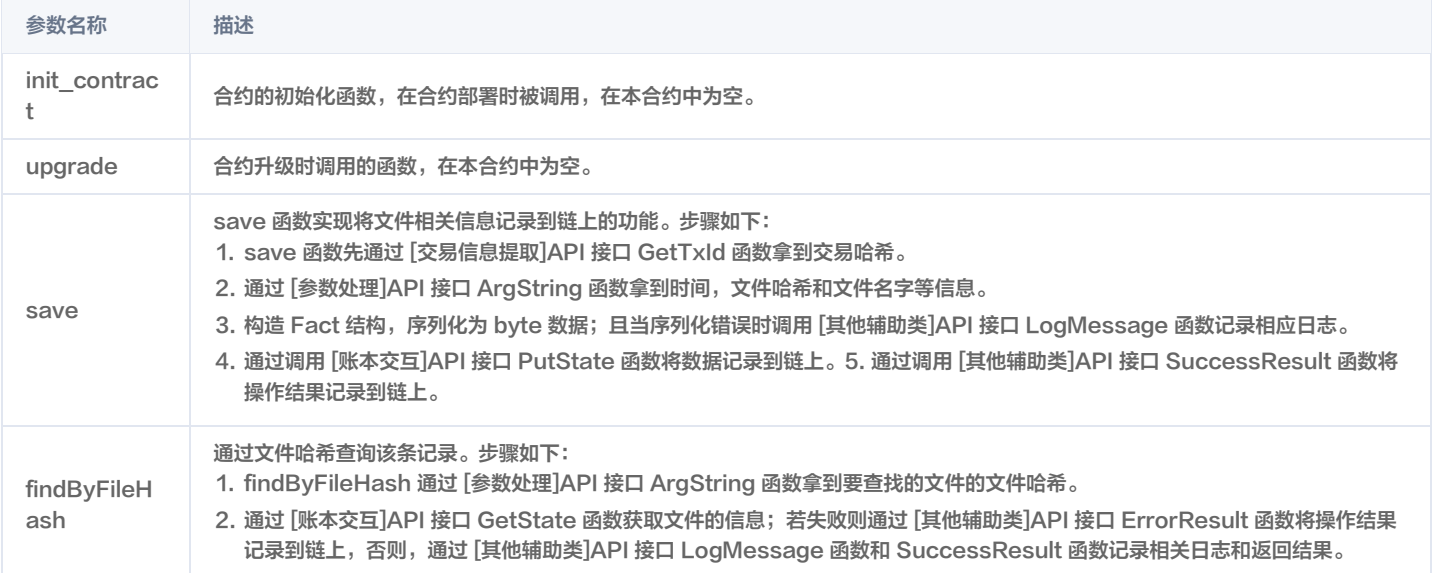

## v1.2.0 **TinyGo** 智能合约开发

最近更新时间: 2022-06-20 14:58:33

## 使用 Go(TinyGo)进行智能合约开发

本章节主要描述使用 Go 进行 ChainMaker 合约编写的方法,主要面向于使用 Go 进行 ChainMaker 的合约开发的开发者。为了最小化 wasm 文件尺 寸,应使用 TinyGO 编译器。

### 使用 Docker 镜像进行合约开发

ChainMaker 官方已经将容器发布至 [docker hub](https://hub.docker.com/u/chainmakerofficial)。

1. 拉取镜像

docker pull chainmakerofficial/chainmaker-go-contract:1.2.0

请指定您本机的工作目录 \$WORK\_DIR,例如 /data/workspace/contract,挂载到 docker 容器中以方便后续进行必要的一些文件拷贝。

```
contract:1.2.0 bash
# 或者先后台启动
# 再进入容器
```
### 2. 编译合约

```
cd /home/
# 解压缩合约SDK源码
   xvf /data/contract_go_template.tar.gz
cd contract_tinygo
# 编译main.go合约
sh build.sh
```
#### 生成合约的字节码文件位置为:

/home/contract\_tinygo/main.wasm

main.wasm 文件可在 [TBaaS 控制台](https://console.cloud.tencent.com/tbaas/overview) 上传并部署。

3. 合约开发框架描述

解压缩 contract\_go\_template.tar.gz 后,文件描述如下:

```
/home/contract_tinygo# ls -l
total 64
-rw-rw-r-- 1 1000 1000 56 Jul 2 12:45 build.sh # 编译脚本
-rw-rw-r-- 1 1000 1000 4149 Jul 2 12:44 bulletproofs.go # 合约SDK基于bulletproofs<mark>的范围证明接口实</mark>
-rw-rw-r-- 1 1000 1000 18871 Jul 2 12:44 chainmaker.go # 合约SDK主要接口及实现
-rw-rw-r-- 1 1000 1000 4221 Jul 2 12:44 chainmaker rs.go    # 合约SDK sql接口实现
-rw-rw-r-- 1 1000 1000 11777 May 24 13:27 easycodec.go # 序列化工具类
-rw-rw-r-- 1 1000 1000 3585 Jul 2 12:44 main.go        # <mark>存证示例代码</mark>
-rwxr-xr-x 1 root root 65122 Jul 6 07:22 main.wasm        # <mark>编译成功后的</mark>wasm文件
```
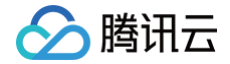

## -rw-rw-r-- 1 1000 1000 1992 Jul 2 12:44 paillier.go # <mark>合约</mark>SDK<mark>基于</mark>paillier**的半同态运算接口实现**

用户使用 Go(TinyGo)编写智能合约后,可以把源代码更新到 main.go 文件中并重新编译,可得到新的智能合约的字节码,并前往 [TBaaS 控制台](https://console.cloud.tencent.com/tbaas/overview) 上传并部署。更多关于使用 Go(TinyGo )开发长安链智能合约的详情,可参考长安链官网 使用 Go(TinyGo)进行智能合约开发 。

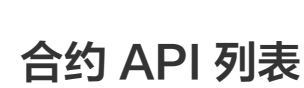

◇腾讯云

最近更新时间:2022-10-17 15:07:59

ChainMaker Go (TinyGo) 语言版本智能合约有丰富的 API 接口, 供用户在撰写智能合约的时候与链进行交互, 代码实现详情可参见 [API 接口代码实现](https://docs.chainmaker.org.cn/v1.2.0/html/dev/%E6%99%BA%E8%83%BD%E5%90%88%E7%BA%A6.html#go-tinygo)。 从逻辑方面划分,可将 API 划分为以下类型:

### 交易信息提取

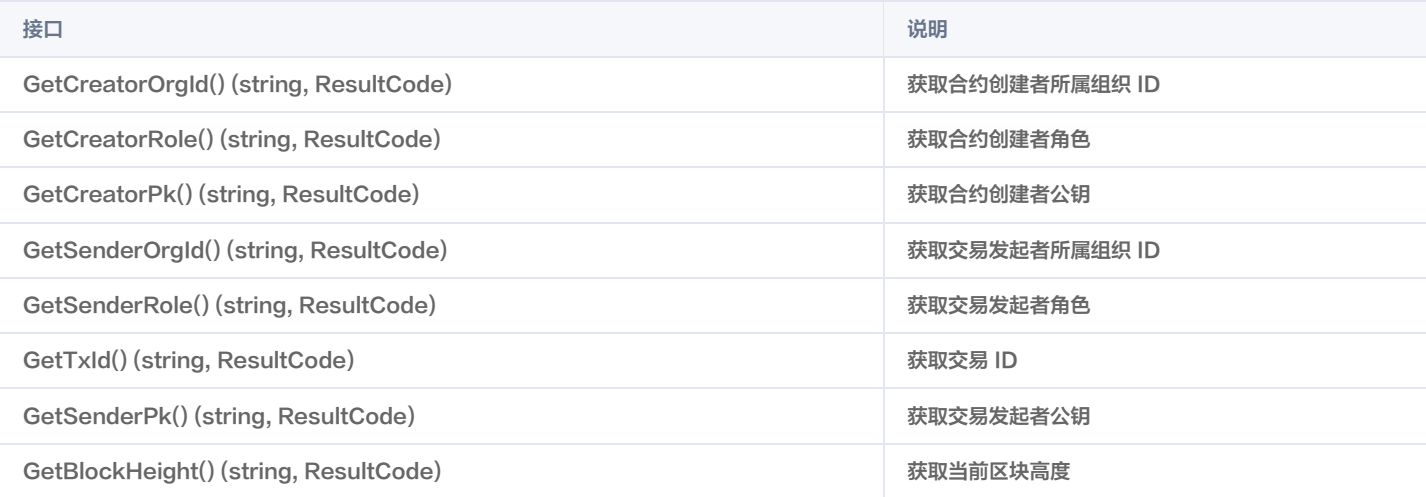

## 账本交互

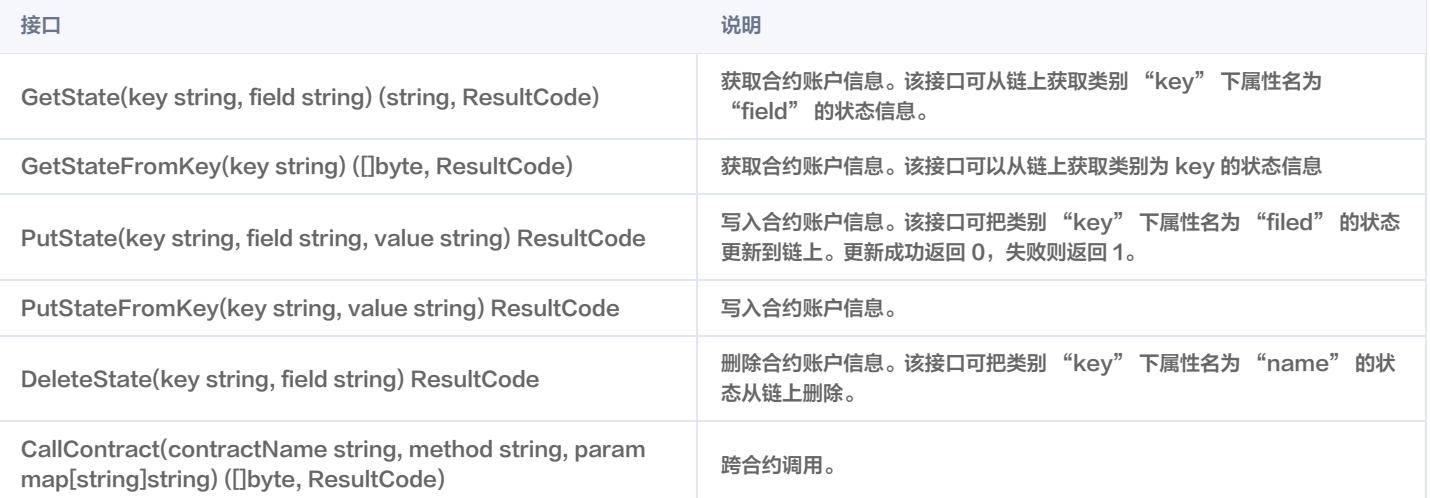

### 参数处理

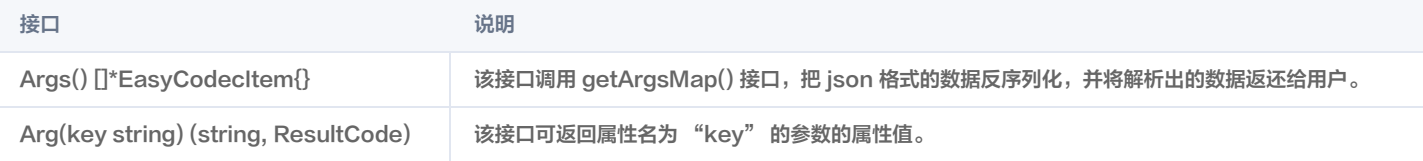

## 其他辅助类

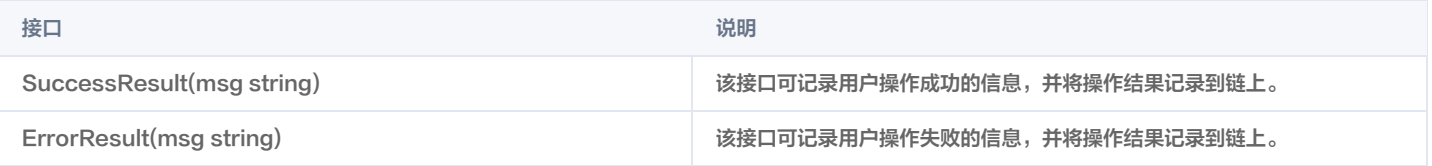

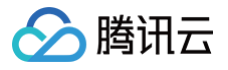

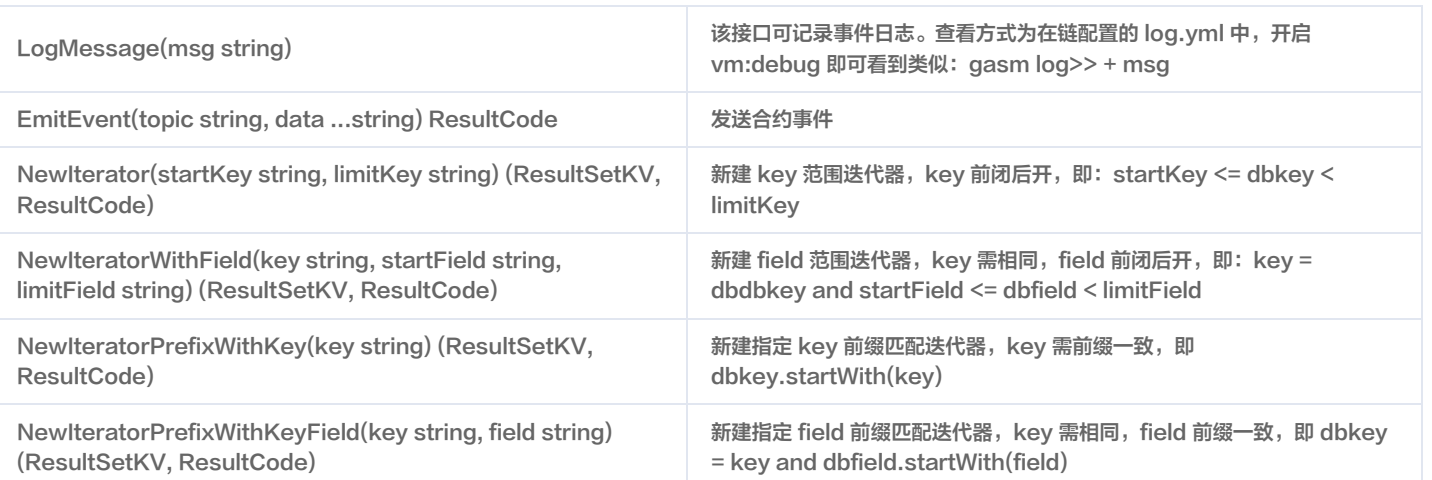

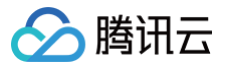

## 合约示例

最近更新时间:2023-02-22 16:04:28

## 智能合约构成

ChainMaker Go (TinyGo) 语言的智能合约代码主要由以下接口构成:

```
一个 ChainMaker 的 TinyGO 版本智能合约主要包括以下函数:
// 安装合约时会执行此方法,必须
   // 此处可写安装合约的初始化逻辑
// 升级合约时会执行此方法,必须
   // 此处可写升级合约的逻辑
// sdk 代码中, 有且仅有一个 main() 方法
\mathcal{V}/\mathbf{r} 空,不做任何事。仅用于对 tinygo 编译支持
// 对 SDK 暴露的函数
// 对外暴露 test1 方法, 供用户由 SDK 调用
 / 对外暴露 test2 方法,供用户由 SDK <mark>调用</mark>
// 其他函数,不对外暴露
```
## 代码入口

```
func main // sdk 代码中,有且仅有一个 main() 方法
() {
  // 空,不做任何事。仅用于对 tinygo 编译支持
```
## 对链暴露方法写法

```
//export method_name
func method_name(): 不可带参数,无返回值
```
例如:对链暴露 init\_contract 函数。

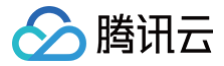

其中 init\_contract、upgrade 方法必须有且对外暴露。示例如下:

- init\_contract: 创建合约会执行该方法
- upgrade: 升级合约会执行该方法

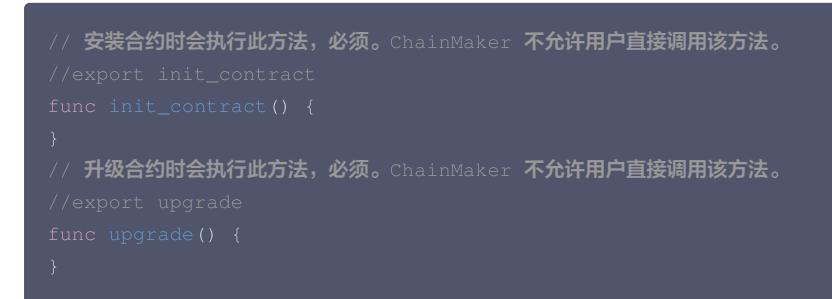

## 智能合约示例

## 存证合约示例

- 1. 存储文件哈希、文件名称、时间和该交易的 ID。
- 2. 通过文件哈希查询该条记录。

```
一个 文件存证 的存取示例 fact
// 安装合约时会执行此方法,必须
  // 此处可写安装合约的初始化逻辑
// 升级合约时会执行此方法,必须
  // 此处可写升级合约的逻辑
// 存证对象
  fileHash string
```
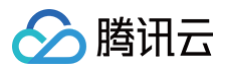

```
// 新建存证对象
// 获取序列化对象
func (f *Fact) getEasyCodec() *EasyCodec {
// 序列化为json字符串
// 序列化为cmec编码
// 反序列化 cmec为存证对象
// 对外暴露 save 方法, 供用户由 SDK 调用
   // 获取上下文
   // 获取参数
```
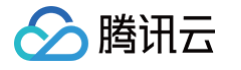

```
// 构建结构体
   // 序列化:两种方式
   bytesData := fact.marshal()
   //发送事件
   // 存储数据
   ctx.PutStateByte("fact_bytes", fact.fileHash, bytesData)
   // 记录日志
     // 返回结果
// 对外暴露 find_by_file_hash 方法,供用户由 SDK 调用
    // 获取参数
   // 查询Jsor
        // 返回结果
        // 记录日志
   // 查询EcBytes
   if result, resultCode := ctx.GetStateByte("fact_bytes", fileHash); resultCode == SUCCESS {
        // 反序列化
       // 返回结果
        // 记录日志
```
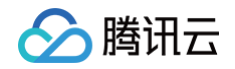

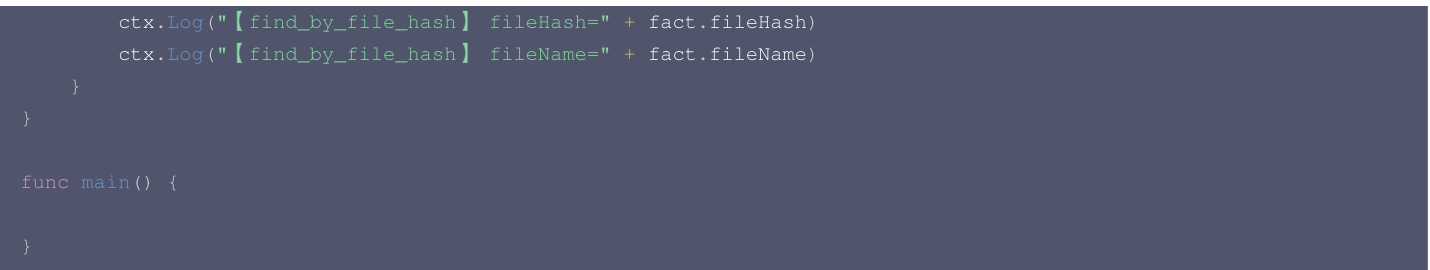

## 存证合约代码说明

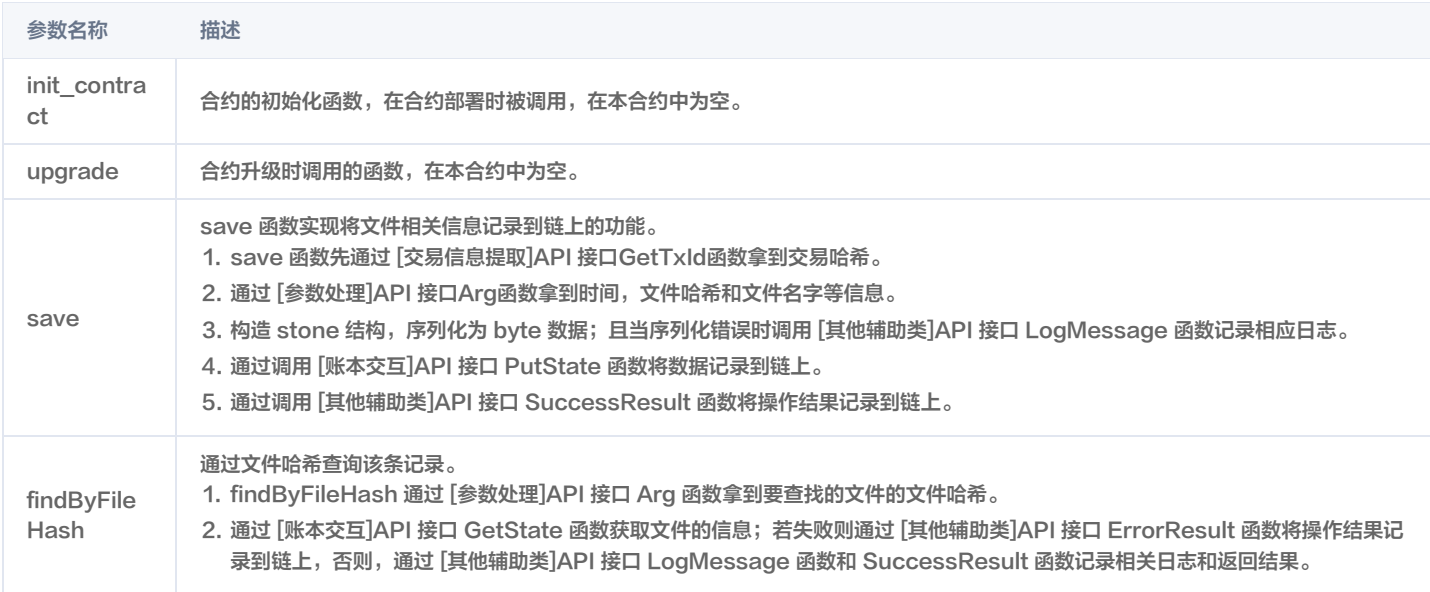

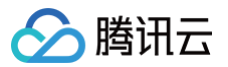

## **Solidity** 智能合约开发

最近更新时间:2022-06-20 14:59:03

本章节主要描述使用 Solidity 进行 ChainMaker 合约编写的方法,主要面向于使用 Solidity 进行 ChainMaker 的合约开发的开发者。

## 使用 Docker 镜像进行合约开发

ChainMaker 官方已经将容器发布至 [docker hub](https://hub.docker.com/u/chainmakerofficial)。

#### 1. 拉取镜像

代码示例如下:

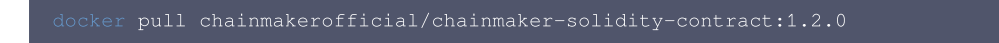

请指定您本机的工作目录 \$WORK\_DIR,例如 /data/workspace/contract,挂载到 docker 容器中以方便后续进行必要的一些文件拷贝。

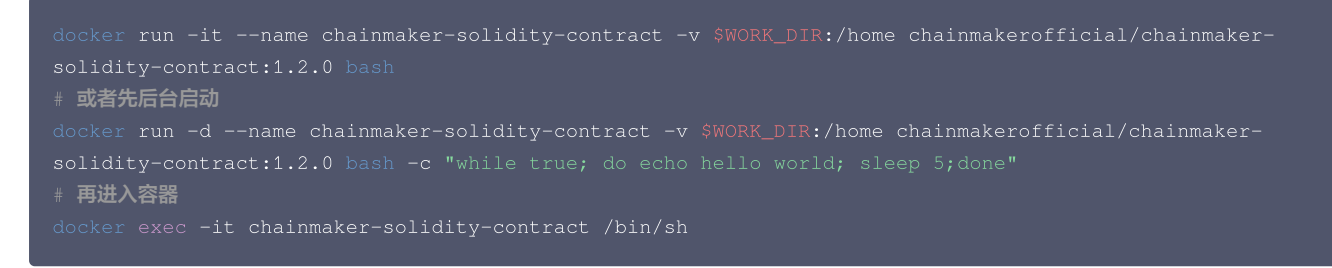

## 2. 编译合约

#### 代码示例如下:

```
# 解压缩合约SDK源码
cd contract_solidity
  编译token.sol合约
solc --abi --bin --hashes --overwrite -o . token.sol
```
生成合约的字节码文件路径如下:

/home/contract\_solidity/Token.bin

Token.bin 文件可在 [TBaaS 控制台](https://console.cloud.tencent.com/tbaas/overview) 上传并部署。

#### 3. 合约开发框架描述

解压缩 contract solidity template.tar.gz 后,文件描述如下:

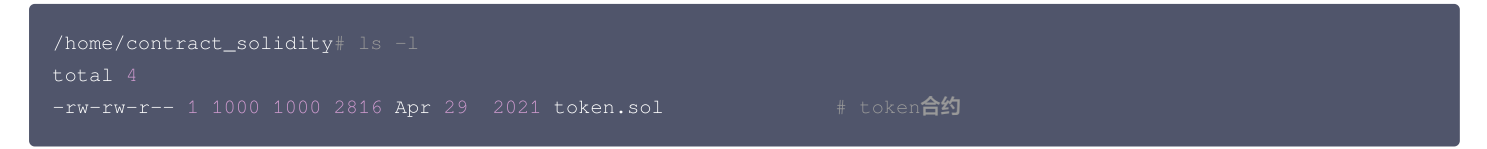

用户使用 Solidity 编写智能合约后,可以把源代码更新到 token.sol 文件中并重新编译,可得到新的智能合约的字节码,并前往 [TBaaS 控制台](https://console.cloud.tencent.com/tbaas/overview) 上传并部 署。更多关于使用 Solidity 开发长安链智能合约的详情,可参考长安链官网 使用 Solidity 进行智能合约开发 。

## 合约 API 列表

◇腾讯云

#### 最近更新时间:2022-10-17 15:08:47

ChainMaker Solidity 语言版本智能合约有丰富的 API 接口, 供用户在撰写智能合约的时候与链进行交互, 代码实现详情可以参考 [API 接口代码实现](https://docs.chainmaker.org.cn/v1.2.0/html/dev/%E6%99%BA%E8%83%BD%E5%90%88%E7%BA%A6.html#solidity)。 从逻辑方面划分,可将 API 划分为以下类型:

### 交易信息提取

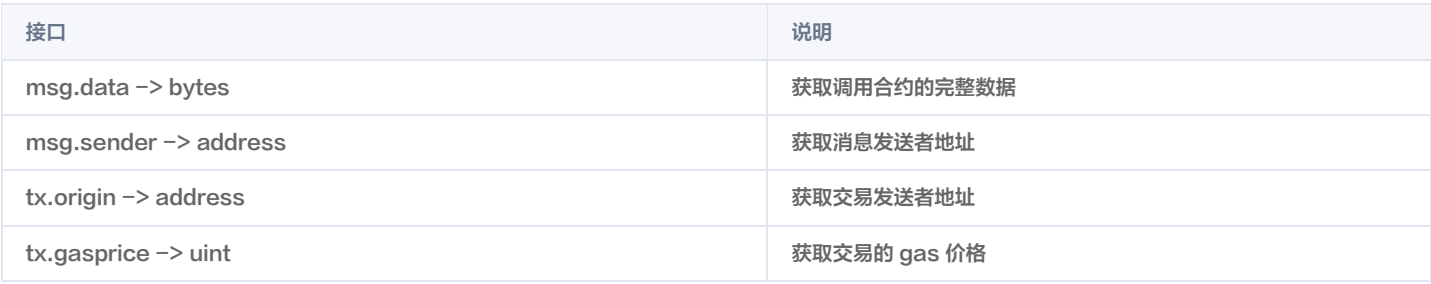

## 账本交互

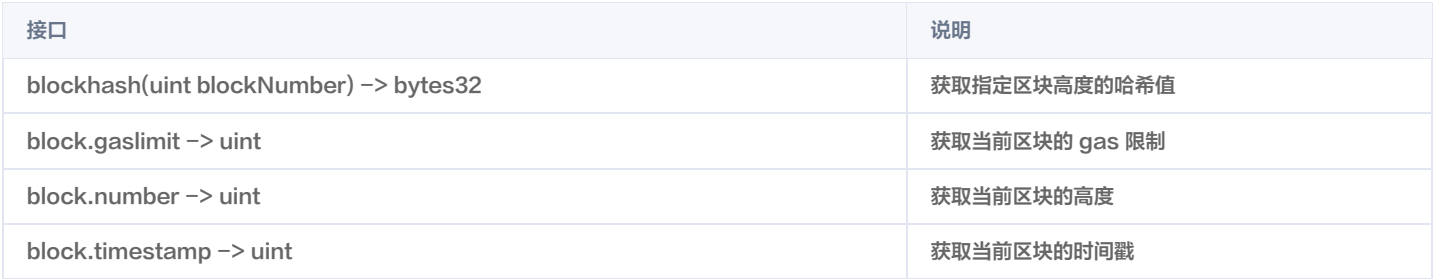

## 异常处理

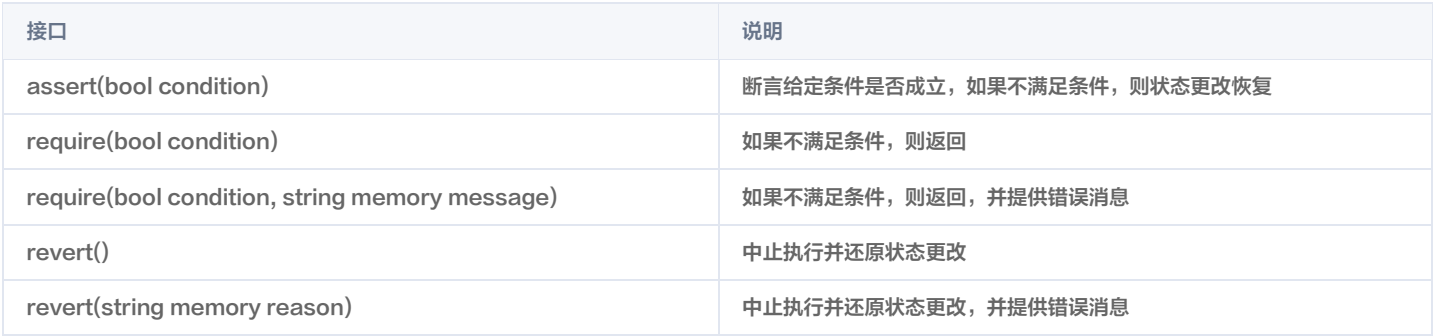

### 数学和密码函数类

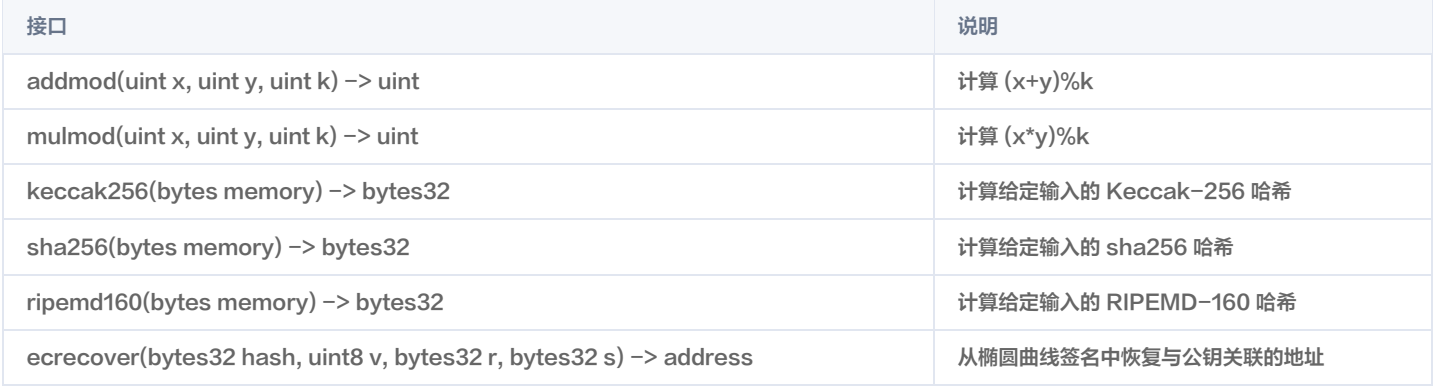

ChainMake Solidity 语言版本智能合约完全兼容 EVM, Solidity 的具体使用详情可参见 [Solidity 官方文档](https://docs.soliditylang.org/en/v0.5.6/units-and-global-variables.html)。

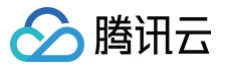

## 合约调用

最近更新时间:2022-10-17 15:09:15

## 长安链证书转换 EVM 地址

ChainMaker Solidity 语言版本智能合约完全兼容 EVM,更多长安链证书与 EVM 地址的转换详情可参见 [EVM 地址说明](https://docs.chainmaker.org.cn/v1.2.0/html/dev/%E6%99%BA%E8%83%BD%E5%90%88%E7%BA%A6.html#evm)。 在"证书管理"界面申请证书后,可根据获得的用户证书文件 user\_sign.crt 获取该用户的 EVM 地址,代码示例如下:

```
fmt.Printf ("fail to read the crt file:%v", err)
blockCrt, \_ := \texttt{pem.Decode}(\texttt{crtBytes}) \_crt, err := x509. ParseCertificate (blockCrt. Bytes)
    fmt.Printf ("fail to parse certificate:%v", err)
ski := hex.EncodeToString(crt.SubjectKeyId)
addrInt, err := evmutils.MakeAddressFromHex(ski)
// 证书 SKI
// EVM 地址 (十进制)
fmt.Printf("clientAddrInt: %s\n", addrInt.String())
// EVM 地址
fmt.Printf("clientEthAddr: 0x%x\n", addrInt.AsStringKey())
```
#### 成功运行可以查看到如下图输出:

```
clientAddrSki: 65176a125555576d9a97b40a9a39a637f19dd75e5cc0043ab109419de32e6e64
clientAddrInt: 902584883230384040201055326396503673974016209567
clientEthAddr: 0x9e194e526ff154807d82c09cbb65e709bd48729f
```
## ABI 编码示例

ChainMake Solidity 语言版本智能合约完全兼容 EVM,更多 ABI 编码的详情可参见 [Solidity 官方文档。](https://docs.soliditylang.org/en/v0.5.6/abi-spec.html)

## 合约初始化

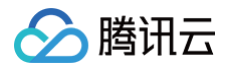

#### 以 Token 合约为例,对合约初始化参数进行 ABI 编码。代码示例如下:

```
// 编译合约后获取的 abi 文件的路径
// 合约安装时调用 constructor ,调用方法设为空字符串
// 入参 1: 发行 EVM 地址, 可根据用户证书转换取得
clientAddr = "0x89f4090e315621696d6936453661ec4b9795ad27"
myAbi, err := abi.JSON (strings.NewReader (string (abiJson)))
addr := evmutils.BigToAddress (evmutils.FromHexString (clientAddr [2:]))
dataByte, err := myAbi.Pack (function, addr)
data := hex.EncodeToString (dataByte)
pairs := map [string] string {
// 编码后的参数
```
#### 输出结果如下:

FuncParam map [ data:00000000000000000000000089f4090e315621696d6936453661ec4b9795ad27 ]

通过 TBaaS 控制台安装合约并填写对应初始化参数:

- key 取值: data
- value 取值:00000000000000000000000089f4090e315621696d6936453661ec4b9795ad27

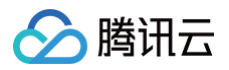

## 合约调用

以 Token 合约为例, 对 transfer 函数的函数名及调用参数进行 ABI 编码。代码示例如下:

```
// 编译合约后获取的 abi 文件的路径
// 调用方法
// 入参 1: 转账 EVM 地址,可根据用户证书转换取得
// 入参 2:转账金额
myAbi, err := abi.JSON (strings.NewReader (string (abiJson)))
addr := evmutils.BigToAddress (evmutils.FromHexString (clientAddr [2:]))
dataByte, err := myAbi.Pack (function, addr, big.NewInt (amount))
data := hex.EncodeToString (dataByte)
pairs := map [string] string {
// 编码后的函数名
// 编码后的参数
fmt.Printf ("FuncParam %v\n", pairs)
```
输出结果如下:

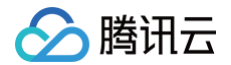

```
FuncParam map
data:a9059cbb000000000000000000000000a55f1e0cb68b0cc589906078237094bdb9715bfd00000000000000000000000000
[
000000000000000000000000000000000000c8
]
```
## 长安链 SDK 调用示例

将 ABI 编码后的函数名及调用参数分别作为 method 与 params, 代码示例如下:

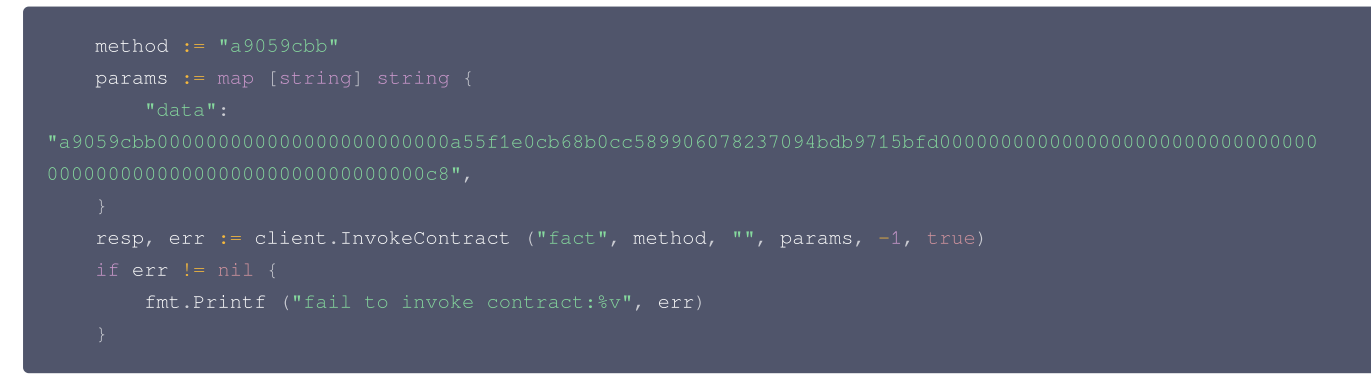

## 云 API 调用示例

将 ABI 编码后的函数名及调用参数分别填入 FuncName 与 FuncParam 字段,代码示例如下:

```
action_params =
{
# 实例化一个请求对象,根据调用的接口和实际情况,可以进一步设置请求参数
params = json.dumps (action_params)
req.from_json_string (params)
# 通过 client 对象调用想要访问的接口, 需要传入请求对象
# 输出 json 格式的字符串回包
print (resp.to_json_string ())
```
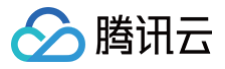

## 合约示例

最近更新时间:2022-06-20 14:59:31

## Token 合约代码示例

Token 合约代码示例如下,实现功能 ERC20。

```
pragma solidity >0.5.11;
    mapping (address => uint256) public balanceOf;
    mapping (address => mapping (address => uint256)) public allowance;
    uint256 public totalSupply = 0;
    bool public stopped = false;
    modifier isOwner {
        \overline{\phantom{a}}assert (!stopped);
        totalSupply = valueFounder;
        balanceOf [_addressFounder] = valueFounder;
```
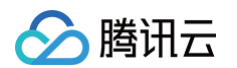

```
allowance [_from][msg.sender] -= _value;
   return true;
function approve (address _spender, uint256 _value) public isRunning validAddress returns (bool
    require (_value == 0 || allowance [msg.sender] [_spender] == 0);
    allowance [msg.sender][_spender] = _value;
   emit Approval (msg.sender, _spender, _value);
   stopped = true;
function start () public isOwner {
   stopped = false;
   balanceOf [msg.sender] -= _value;
   balanceOf [address (0x0)] += value;
```
## Token 合约代码说明

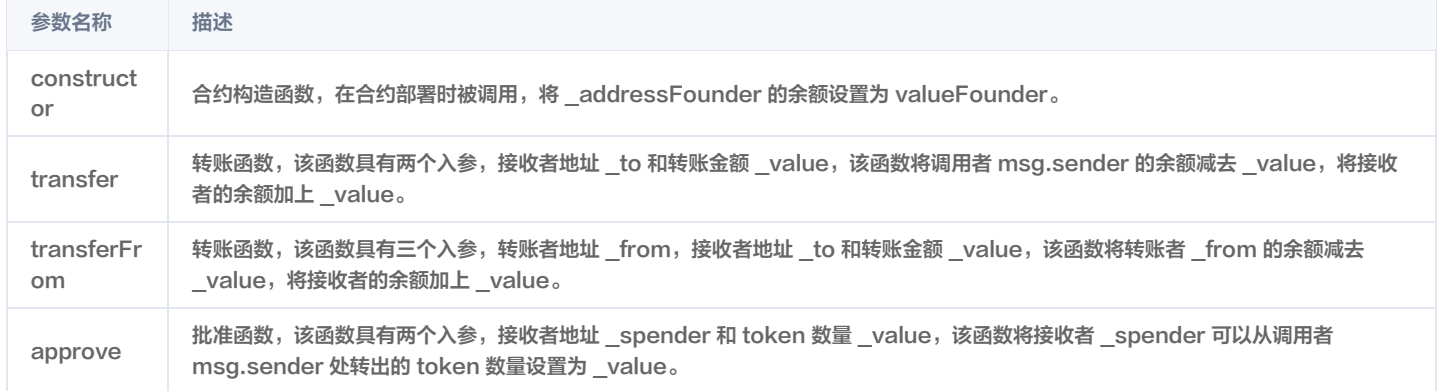

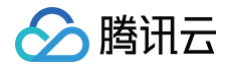

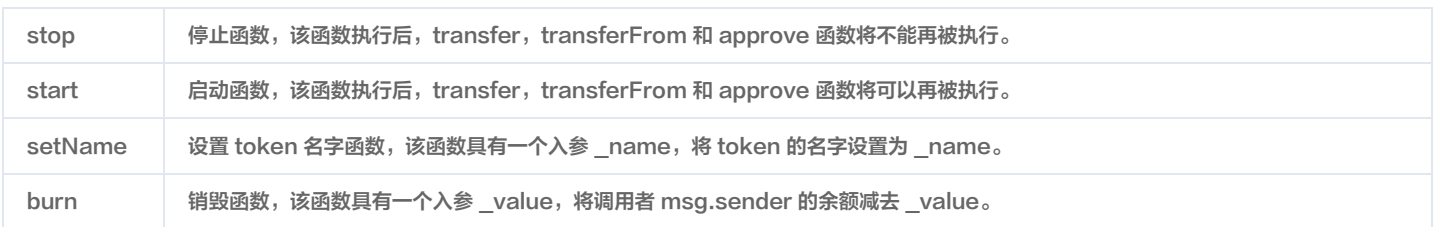

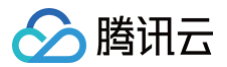

## Rust 智能合约开发

最近更新时间:2022-06-20 14:59:36

本章节主要描述使用 Rust 进行 ChainMaker 合约编写的方法,主要面向于使用 Rust 进行 ChainMaker 的合约开发的开发者。 Rust 安装及教程请参考 [Rust 官网](https://www.rust-lang.org/)。

## 使用 Docker 镜像进行合约开发

ChainMaker 官方已经将容器发布至 [docker hub](https://hub.docker.com/u/chainmakerofficial)

1. 拉取镜像

请指定您本机的工作目录 \$WORK\_DIR,例如 /data/workspace/contract,挂载到 docker 容器中以方便后续进行必要的一些文件拷贝

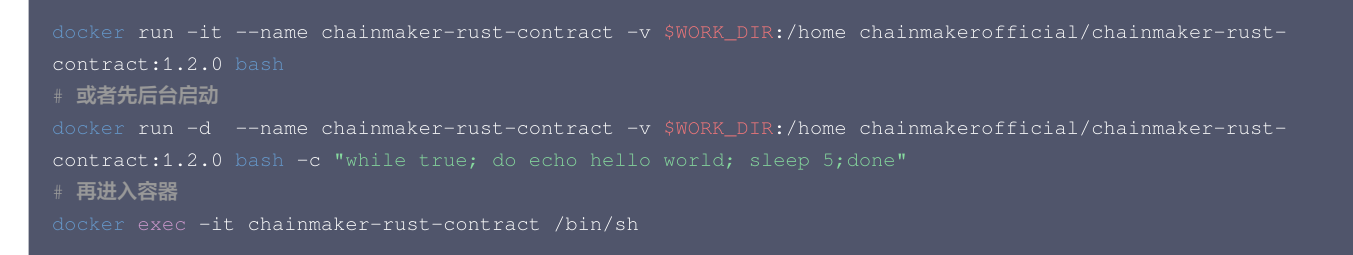

#### 2. 编译合约

```
ar xvf /data/contract_rust_template.tar.gz
```
#### 生成的合约字节码文件位置如下:

chainmaker\_contract.wasm 文件可在 [TBaaS 控制台](https://console.cloud.tencent.com/tbaas/overview) 上传并部署。

#### 3. 合约开发框架描述

解压缩 contract\_rust\_template.tar.gz 后,文件描述如下:

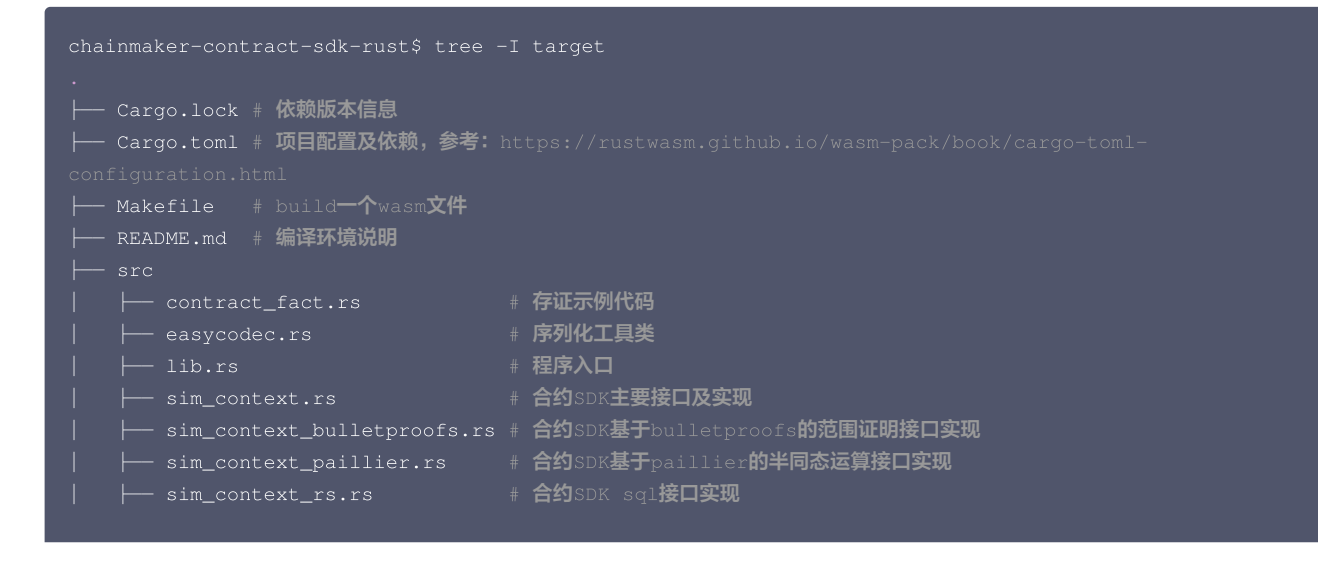

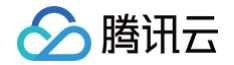

## └── vec\_box.rs # 内存管理类

用户使用 Rust 编写智能合约后,可以把源代码更新到 src/contract\_fact.rs 文件中并重新编译,得到新的智能合约的字节码,并前往 [TBaaS 控](https://console.cloud.tencent.com/tbaas/overview) [制台](https://console.cloud.tencent.com/tbaas/overview) 上传并部署。更多关于使用 Rust 进行开发长安链智能合约的详情,可参考长安链官网 [使用 Rust 进行智能合约开发](https://docs.chainmaker.org.cn/v1.2.0/html/dev/%E6%99%BA%E8%83%BD%E5%90%88%E7%BA%A6.html#rust)

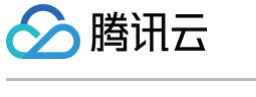

## 合约 API 列表

最近更新时间:2022-10-17 15:09:55

ChainMaker Rust 语言版本智能合约有丰富的 API 接口,供用户在撰写智能合约的时候与链进行交互,代码实现详情可以参考 [API 接口代码实现。](https://docs.chainmaker.org.cn/v1.2.0/html/dev/%E6%99%BA%E8%83%BD%E5%90%88%E7%BA%A6.html#rust) 从逻辑方面划分,可将 API 划分为以下类型:

## 交易信息提取

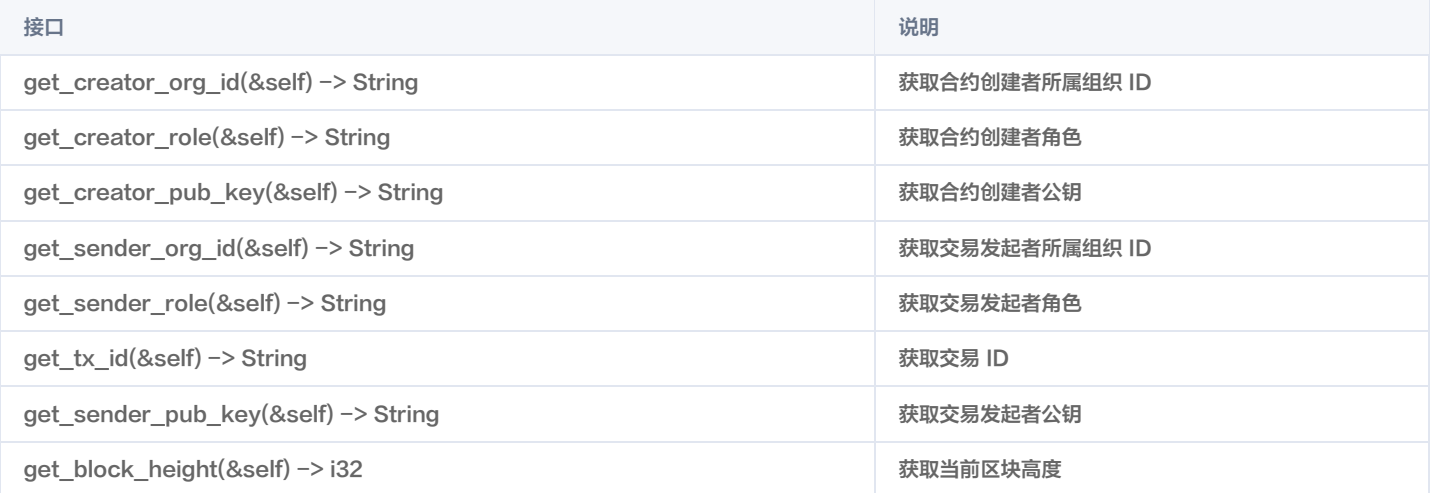

## 账本交互

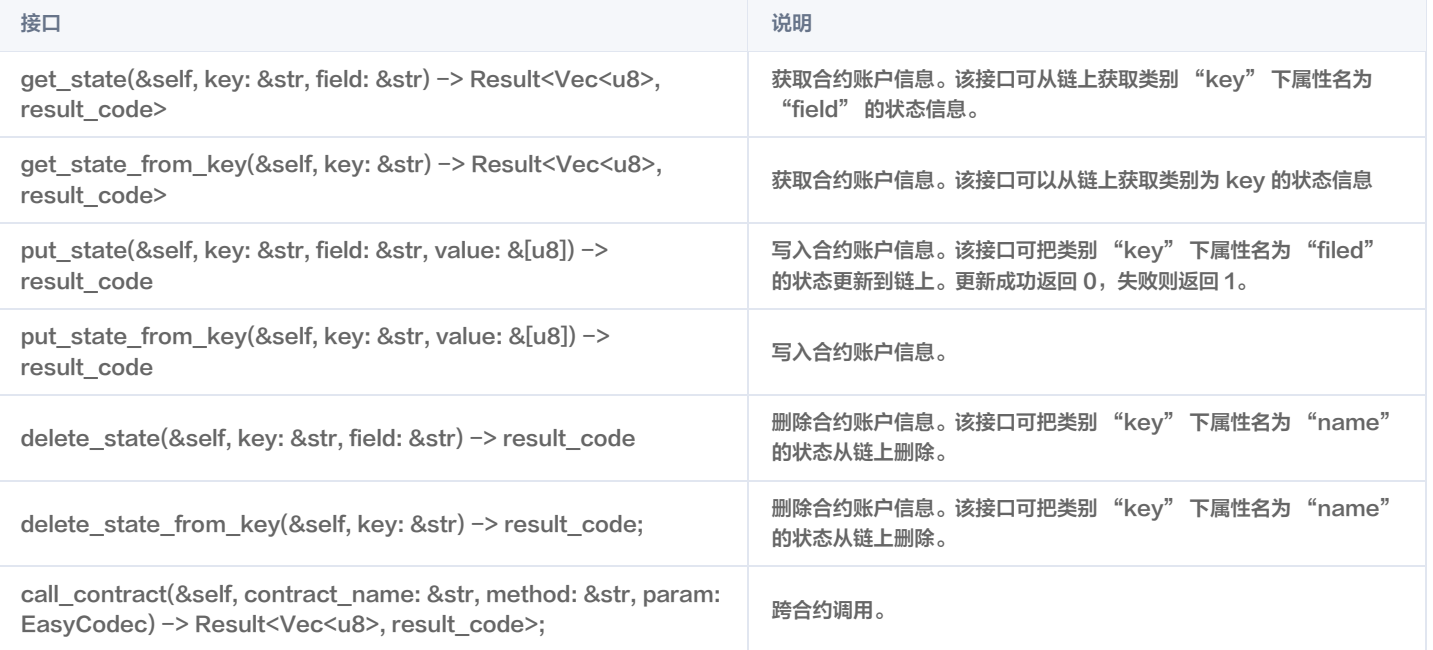

## 参数处理

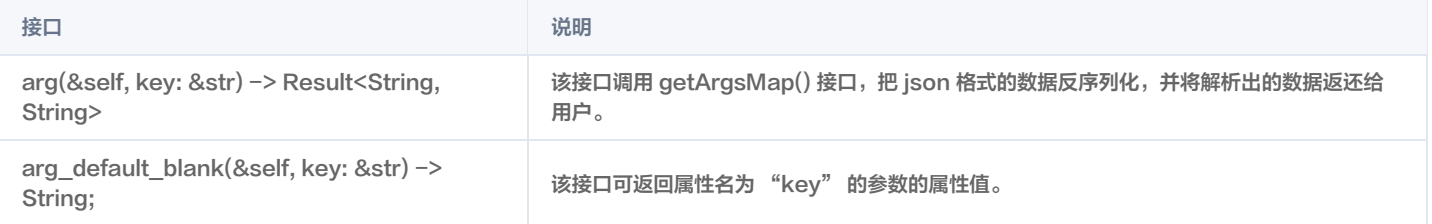

## 其他辅助类

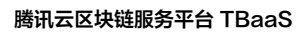

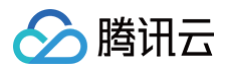

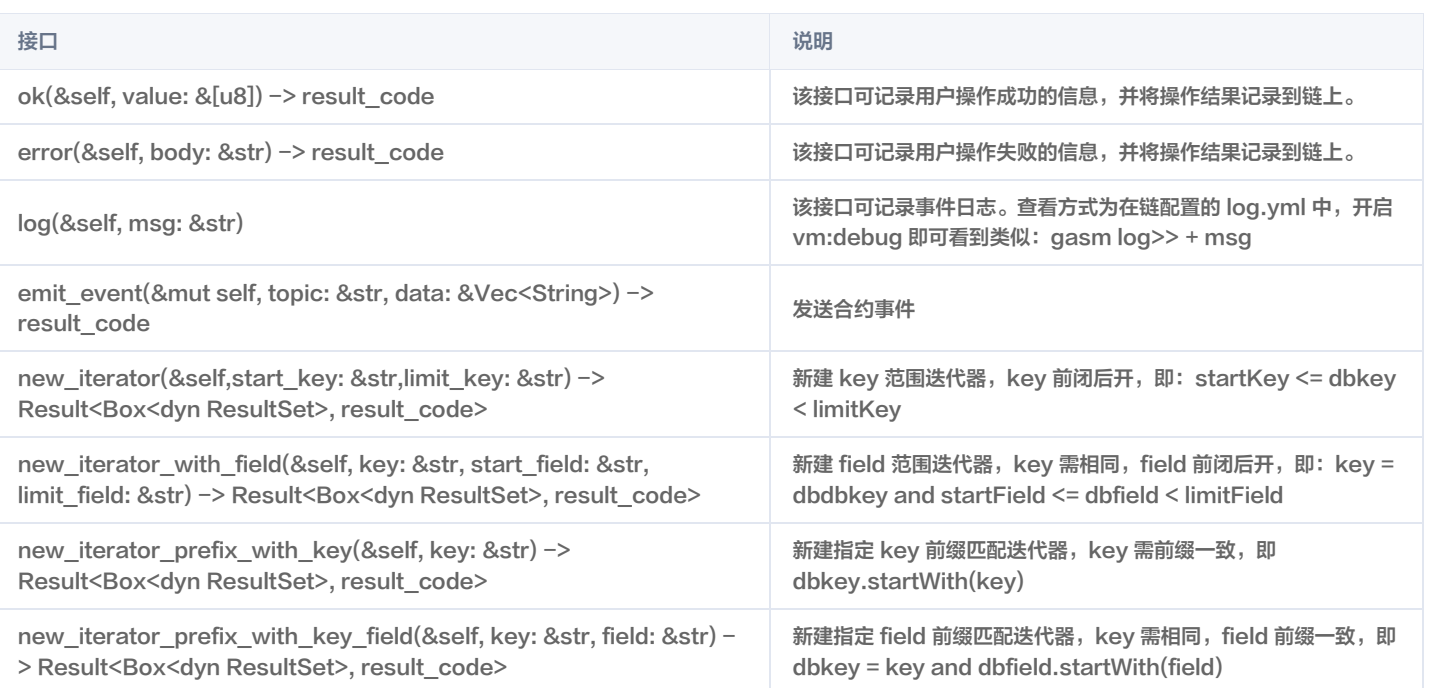

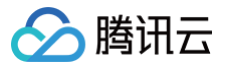

## 合约示例

最近更新时间:2023-02-22 16:04:28

## 智能合约构成

ChainMaker Rust 语言的智能合约代码主要由以下接口构成:

```
Copyright (C) BABEC. All rights reserved.
SPDX-License-Identifier: Apache-2.0
一个 ChainMaker 的 Rust 版本智能合约主要包括以下函数:
// 安装合约时会执行此方法,必须
#[no_mangle]
    \textcolor{orange}{\gamma}\textcolor{orange}{/}安装时的业务逻辑,内容可为空
   sim_context::log("init_contract");
// 升级合约时会执行此方法,必须
#[no_mangle]
pub extern "C" fn upgrade() {
    // 升级时的业务逻辑,内容可为空
   sim_context::log("upgrade");
   ctx.ok("upgrade success".as_bytes());
// 对 SDK 暴露的函数
// 对外暴露 test1 方法, 供用户由 SDK 调用
#[no_mangle]
// 对外暴露 test2 方法,供用户由 SDK 调用
#[no_mangle]
// 其他函数,不对外暴露
```
## 智能合约示例

## 存证合约示例,实现功能

- 1、存储文件哈希、文件名称和时间等信息。
- 2、通过文件哈希查询该条记录

```
use crate::easycodec::*;
// 安装合约时会执行此方法,必须
   // 安装时的业务逻辑,内容可为空
```
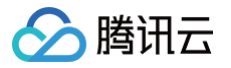

sim\_context::log("init\_contract");

# // 升级合约时会执行此方法,必须 pub extern "C" fn upgrade() { // 升级时的业务逻辑,内容可为空 let ctx = &mut sim\_context::get\_sim\_context(); ctx.ok("upgrade success".as\_bytes()); file\_hash: String, file\_name: String, ec: EasyCodec, impl Fact { let mut ec =  $EasyCode::new()$ ; ec.add\_string("file\_hash", file\_hash.as\_str()); ec.add\_i32("time", time); arr.push(self.file\_hash.clone()); arr.push(self.file\_name.clone()); arr.push(self.time.to\_string()); arr fn to\_json(&self) -> String { let ec = EasyCodec::new\_with\_bytes(data); Fact { time: ec.get\_i32("time").unwrap(), // save 保存存证数据 #[no\_mangle] // 获取上下文

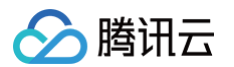

```
// 获取传入参数
    let file_hash = ctx.arg_default_blank("file_hash");
   // 构造结构体
   let r_i = 32 = \text{time}\_ \text{str} \cdot \text{parse} : \text{if } 32 > ();
    if r_i32.is_err() {
        let msg = format!("time is {:?} not int32 number.", time_str);
        ctx.log(&msg);
       ctx.error(&msg);
    let time: i32 = r_i32.unwrap();
    // 事件
    // 序列化后存储
        fact.marshal().as_slice(),
// find_by_file_hash 根据 file_hash 查询存证数据
#[no_mangle]
    // 获取上下文
    // 获取传入参数
    let file_hash = ctx.arg_default_blank("file_hash");
    // 校验参数
       ctx.ok("".as_bytes());
       return;
    // 查询
    let r = ctx.get_state("fact_ec", &file_hash);
    // 校验返回结果
       ctx.error("get_state fail");
    let fact_vec = r.unwrap();
       ctx.ok("".as_bytes());
    // 查询
   // 返回查询结果
   ctx.ok(json_str.as_bytes());
    ctx.log(&json_str);
```
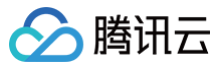

# 存证合约代码说明

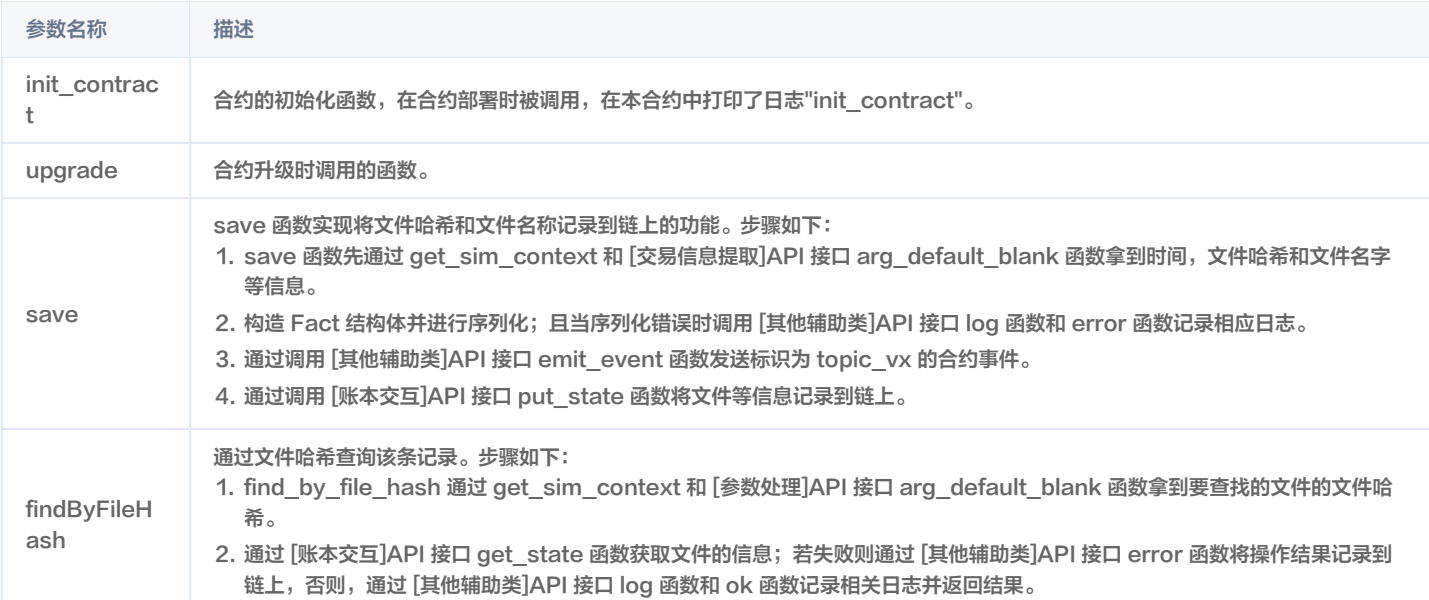

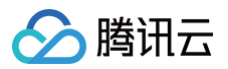

# $C++$ 智能合约开发

最近更新时间:2022-06-20 14:59:49

本章节主要描述使用 C++ 进行 ChainMaker 合约编写的方法,主要面向于使用 C++ 进行 ChainMaker 的合约开发的开发者。

# 使用 Docker 镜像进行合约开发

ChainMaker 官方已经将容器发布至 [docker hub](https://hub.docker.com/u/chainmakerofficial)。

1. 拉取镜像

docker pull chainmakerofficial/chainmaker-cpp-contract:1.2.0

请指定您本机的工作目录 \$WORK\_DIR,例如 /data/workspace/contract,挂载到 docker 容器中以方便后续进行必要的一些文件拷贝。

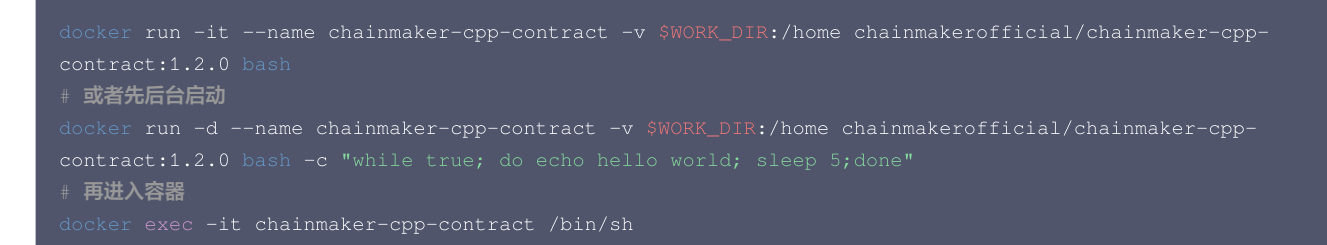

#### 2. 编译合约

```
tar xvf /data/contract_cpp_template.tar.gz
cd contract_cpp
emmake mak
```
#### 生成的合约字节码文件位置如下:

/home/contract\_cpp/main.wasm

main.wasm 文件可在 [TBaaS 控制台](https://console.cloud.tencent.com/tbaas/overview) 上传并部署。

#### 3. 合约开发框架描述

解压缩 contract\_cpp\_template.tar.gz 后,文件描述如下:

- $\circ$  chainmaker
	- **basic\_iterator.cc: 迭代器实现**
	- o basic\_iterator.h: 迭代器头文件声明
	- chainmaker.h: sdk 主要接口头文件声明,详情见 SDK API 描述
	- context\_impl.cc:与链交互接口实现
	- context\_impl.h:与链交互头文件声明
	- contract.cc:合约基础工具类
	- error.h:异常处理类
	- O exports.js: 编译合约导出函数
	- **Safemath.h: assert 异常处理**
	- syscall.cc:与链交互入口
	- syscall.h:与链交互头文件声明

pb

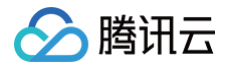

- o contract.pb.cc: 与链交互数据协议
- contract.pb.h:与链交互数据协议头文件声明
- main.cc:用户写合约入口
- Makefile: 常用 build 命令

用户使用 C++ 编写智能合约后,可以把源代码更新到 main.cc 文件中并重新编译,可得到新的智能合约的压缩文件,并前往 [TBaaS 控制台](https://console.cloud.tencent.com/tbaas/overview) 上传并部署。 更多关于使用 C++ 开发长安链智能合约的详情,可参考长安链官网 [使用 C++ 进行智能合约开发。](https://docs.chainmaker.org.cn/v1.2.0/html/dev/%E6%99%BA%E8%83%BD%E5%90%88%E7%BA%A6.html#c)

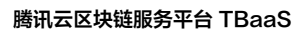

# 合约 API 列表

◇腾讯云

最近更新时间:2023-02-21 14:47:43

ChainMaker C++ 语言版本智能合约有丰富的 API 接口,供用户在撰写智能合约的时候与链进行交互,代码实现详情可以参考 [API 接口代码实现。](https://docs.chainmaker.org.cn/v1.2.0/html/dev/%E6%99%BA%E8%83%BD%E5%90%88%E7%BA%A6.html#c) 从逻辑方面划分,可将 API 划分为以下类型:

# 账本交互

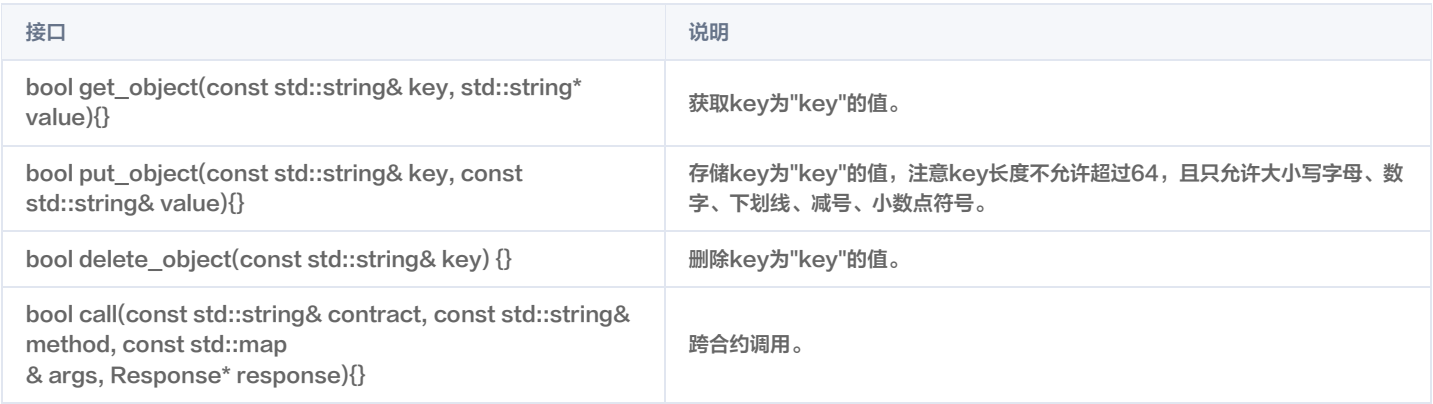

# 参数处理

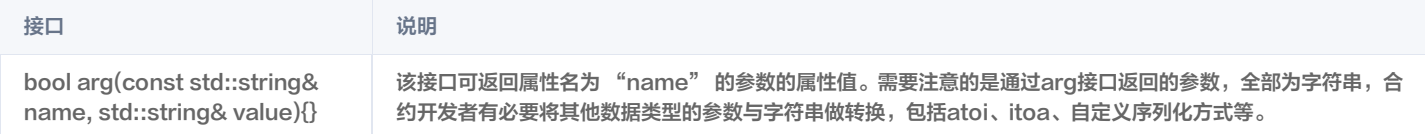

# 其他辅助类

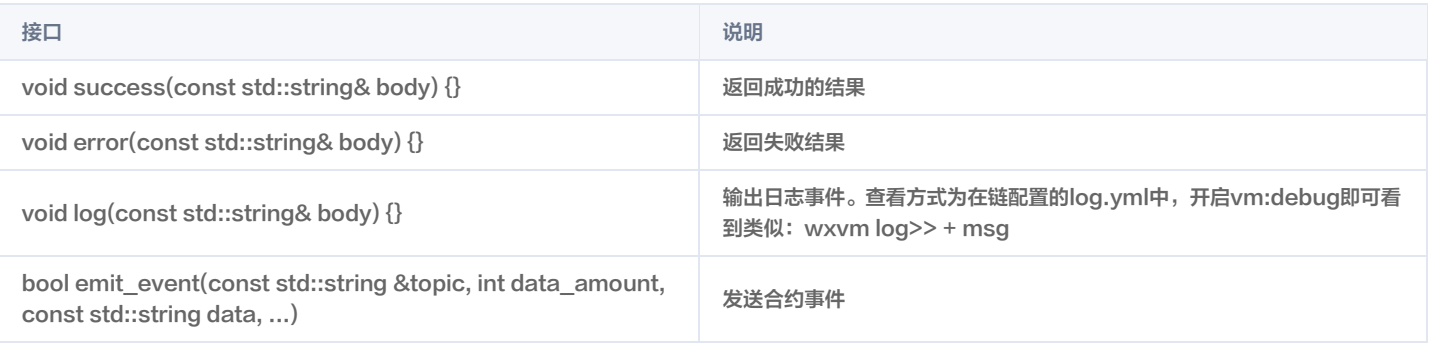

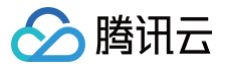

# 合约示例

最近更新时间:2023-02-22 16:04:28

# 智能合约构成

ChainMaker C++ 语言的智能合约代码主要由以下接口构成:

```
using namespace chainmaker;
   void upgrade() {}
// 在创建本合约时, 调用一次init方法. ChainMaker不允许用户直接调用该方法.
   // 安装时的业务逻辑,可为空
// 在升级本合约时, 对于每一个升级的版本调用一次upgrade方法. ChainMaker不允许用户直接调用该方法.
WASM_EXPORT void upgrade() {
   \overline{\mathscr{W}} 升级时的业务逻辑,可为空
// 对 SDK 暴露的函数
// 对外暴露 test1 方法, 供用户由 SDK 调用
WASM_EXPORT void test1() {}
// 对外暴露 test2 方法, 供用户由 SDK 调用
WASM_EXPORT void test2() {}
```
# 智能合约示例

#### 存证合约示例

可实现如下功能: 1. 存储文件哈希、文件名称和时间等信息。

2. 通过文件哈希查询该条记录。

```
#include "chainmaker/chainmaker.h"
using namespace chainmaker;
   void upgrade() {}
   // 保存
       // 获取SDK 接口上下文
       // 定义变量
```
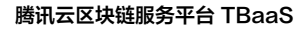

```
腾讯元
```

```
std::string file_hash;
       std::string file_name;
       std::string tx_id;
       // 获取参数
       ctx->arg("file_name", file_name);
       // 发送合约事件
       // 向topic:"topic_vx"发送2个event数据, file_hash,file_name
       ctx->emit_event("topic_vx",2,file_hash.c_str(),file_name.c_str());
       // 存储数据
       // 记录日志
       // 返回结果
       ctx->success(tx_id+" "+time+" "+file_hash+" "+file_name);
   // 查询
   void find_by_file_hash() {
       // 获取SDK 接口上下文
       // 获取参数
       std::string file_hash;
       // 查询数据
       // 记录日志
       ctx->log("call find_by_file_hash()-" + file_hash + ",result:" + value);
       // 返回结果
// 在创建本合约时, 调用一次init方法. ChainMaker不允许用户直接调用该方法.
WASM_EXPORT void init_contract() {
// 在升级本合约时, 对于每一个升级的版本调用一次upgrade方法. ChainMaker不允许用户直接调用该方法.
WASM_EXPORT void upgrade() {
   Counter counter;
   counter.upgrade();
WASM_EXPORT void save() {
WASM_EXPORT void find_by_file_hash() {
```
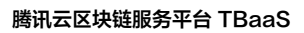

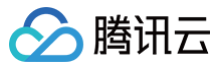

# 存证合约代码说明

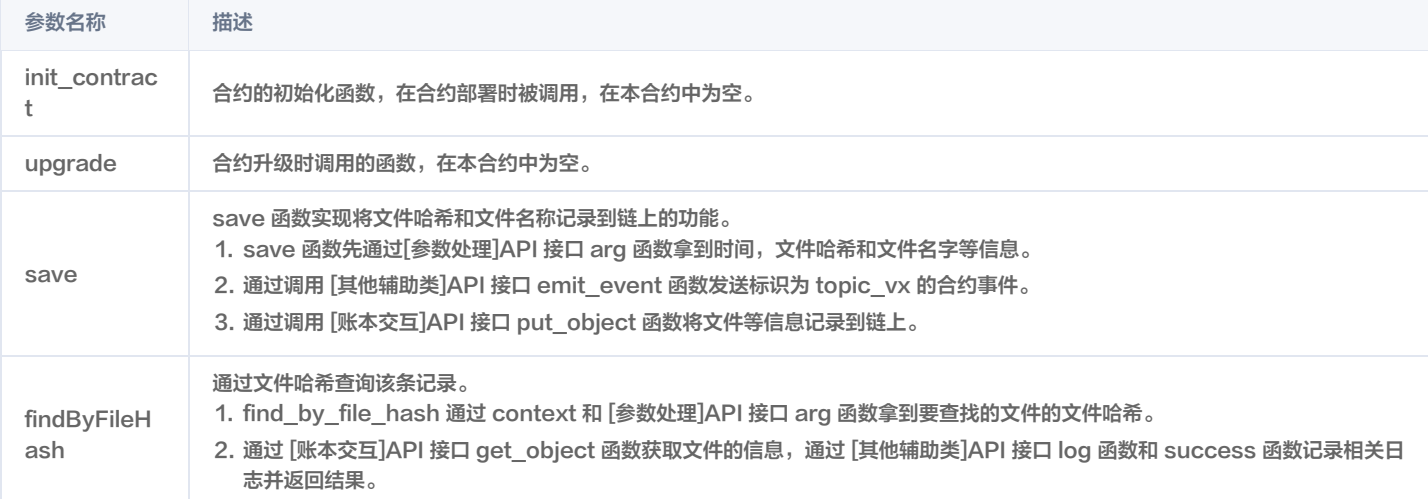

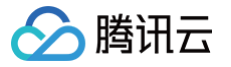

# 证书申请 证书申请 CSR 生成指南

最近更新时间:2025-05-28 11:24:42

# 操作场景

本文介绍对应长安链区块链网络**非国密 ECC 证书和国密 SM2证书**申请证书请求文件 CSR 生成的步骤,请结合您的实际情况通过以下两种方式生成 CSR:

- 非国密 ECC 证书申请 CSR
- 国密 SM2 证书申请 CSR

#### 操作步骤

### 非国密 ECC 证书申请 CSR

- 1. 前往 [OpenSSL 官网,](https://www.openssl.org/source/) 下载 openssl 并配置安装。
- 2. 下载 [cmecccsr 工具](https://tbaasdoc-1259695942.cos.ap-guangzhou.myqcloud.com/cmecccsr.zip) 并解压。
- 3. 执行以下命令,生成对应文件。

#### sh ecccsr.sh

#### 该命令会生成以下四个文件:

- O user\_ecc\_sign.key: 为用户证书对应私钥,需安全保存,支持在 SDK 中使用。
- O user\_ecc\_sign.csr : 用于在 [TBaaS 控制台](https://console.cloud.tencent.com/tbaas/overview) 申请用户证书。
- O user\_ecc\_tls.key: 为用户 tls 证书对应私钥, 需安全保存, 支持在 SDK 中使用。
- O user\_ecc\_tls.csr: 用于在 [TBaaS 控制台](https://console.cloud.tencent.com/tbaas/overview) 申请用户 tls 证书。

#### 工具说明

#### 以下为工具中主要使用的命令:

1. 生成用户证书对应私钥和 CSR 文件

○ 生成密钥对: 生成的 temp 文件为用户证书对应私钥。

○ 生成用户证书 CSR 文件: 命令中使用的 openssl\_user.cnf 文件已包含在下载工具中。

○ **转换私钥格式: 将已生成的** temp 私钥转换为 pkcs#8 格式的 user\_ecc\_sign.key 文件,后续用于 chainmaker-sdk 的配置和识别。

openssl pkcs8 -topk8 -in temp -nocrypt -out user\_ecc\_sign.key

#### 2. 生成用户 tls 证书对应私钥和 CSR 文件

○ 生成密钥对: 生成的 temp 文件为用户tls证书对应私钥。

openssl ecparam -name prime256v1 -genkey -out temp

○ 生成用户 tls 证书 CSR 文件: 命令中使用的 openssl\_user.cnf 文件已包含在下载工具中。

openssl req -batch -config openssl\_user.cnf -key temp -new -sha256 -out user\_ecc\_tls.csr

○ **转换私钥格式: 将已生成的** temp 私钥转换为 pkcs#8 格式的 ser\_ecc\_tls.key 文件,后续用于 chainmaker-sdk 的配置和识别。

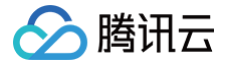

openssl pkcs8 -topk8 -in temp -nocrypt -out user\_ecc\_tls.key

#### 国密 SM2 证书申请 CSR

- 1. 前往 [GmSSL 官网](https://github.com/guanzhi/GmSSL/tree/GmSSL-v2),下载 gmssl 并配置安装。
- 2. 下载 [cmsm2csr 工具](https://tbaasdoc-1259695942.cos.ap-guangzhou.myqcloud.com/cmsm2csr.zip) 并解压。
- 3. 执行以下命令,生成对应文件。

#### 该命令会生成以下四个文件:

- O user\_sm2\_sign.key: 为用户证书对应私钥,需安全保存,支持在 SDK 中使用。
- O user\_sm2\_sign.csr : 用于在 [TBaaS 控制台](https://console.cloud.tencent.com/tbaas/overview) 申请用户证书。
- O user\_sm2\_tls.key: 为用户 tls 证书对应私钥, 需安全保存, 支持在 SDK 中使用。
- O user\_sm2\_tls.csr : 用于在 [TBaaS 控制台](https://console.cloud.tencent.com/tbaas/overview) 申请用户 tls 证书。

#### 工具说明

以下为工具中主要使用的命令:

- 1. 生成用户证书对应私钥和 CSR 文件
	- 生成密钥对: 生成的 temp 文件为用户证书对应私钥。

gmssl ecparam -name sm2p256v1 -genkey -out temp

○ 生成用户证书 CSR 文件: 命令中使用的 gmssl\_user.cnf 文件已包含在下载工具中。

gmssl req -batch -config gmssl\_user.cnf -key temp -new -sm3 -out user\_sm2\_sign.csr

○ **转换私钥格式: 将已生成的** temp 私钥转换为 pkcs#8 格式的 user\_sm2\_sign.key 文件,后续用于 chainmaker-sdk 的配置和识别。

gmssl pkcs8 -topk8 -in temp -nocrypt -out user\_sm2\_sign.key

#### 2. 生成用户 tls 证书对应私钥和 CSR 文件

○ 生成密钥对: 生成的 temp 文件为用户tls证书对应私钥。

gmssl ecparam -name sm2p256v1 -genkey -out temp

○ 生成用户 tls 证书 CSR 文件: 命令中使用的 gmssl\_user.cnf 文件已包含在下载工具中。

○ **转换私钥格式: 将已生成的** temp 私钥转换为 pkcs#8 格式的 user\_sm2\_tls.key 文件,后续用于 chainmaker-sdk 的配置和识别。

gmssl pkcs8 -topk8 -in temp -nocrypt -out user\_sm2\_tls.key

#### 长安链原生 SDK 证书配置示例

您可参考以下代码,在长安链原生 SDK chainmaker-sdk-go 中使用生成的私钥及已下载的证书配置 sdk\_config.yml 文件,以非国密 ECC 证书为例。

Go SDK

# 链ID

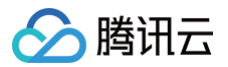

```
# 组织ID
org_id: "orgtxtxtxt.chainmaker-txtxtxtxtx"
# 客户端用户tls私钥路径
user_key_file_path: "./user_ecc_tls.key"
# 客户端用户tls证书路径
user_crt_file_path: "./user_tls.crt"
# 客户端用户交易签名私钥路径(若未设置,将使用user_key_file_path)
user_sign_key_file_path: "./user_ecc_sign.key"
user_srgn_wr_r_r_n_n_wr.<br>#  客户端<mark>用户交易签名证书路径(若未设置,将使用</mark>user_crt_file_path)
user_sign_crt_file_path: "./user_sign.crt"
  - # 节点地址,格式为: IP:端口:连接数
    node_addr: "orgtxtxtxt.chainmaker-txtxtxtxtxt.baas.tech:8080" #外网域名
   # 节点连接数
   # 信任证书池路径
    trust_root_paths: # 包含组织根证书ca.crt的目录
   # 节点 TLS hostname
    tls_host_name: "common1-orgtxtxtxt.chainmaker-txtxtxtxtx"
```
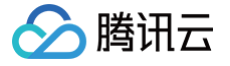

# Hyperledger Fabric 合约开发 智能合约简介

最近更新时间: 2023-11-20 17:25:55

### 概述

在 Fabric 中,Chaincode(链码)也称为智能合约,是使用高级语言编写的一段代码,主要用于读取和操作账本上的数据。智能合约是一座连接用户应用和 Fabric 账本的桥梁。用户的应用可直接和智能合约打交道,智能合约可直接和 Fabric 账本进行交互。

一个完整的 Fabric 区块链应用包含用户的应用程序和用户编写的智能合约两部分。用户的应用程序通过区块链网络的 Peer 节点,调用智能合约。用户智能合 约通过区块链网络的 Peer 节点,操作账本数据。如下图所示:

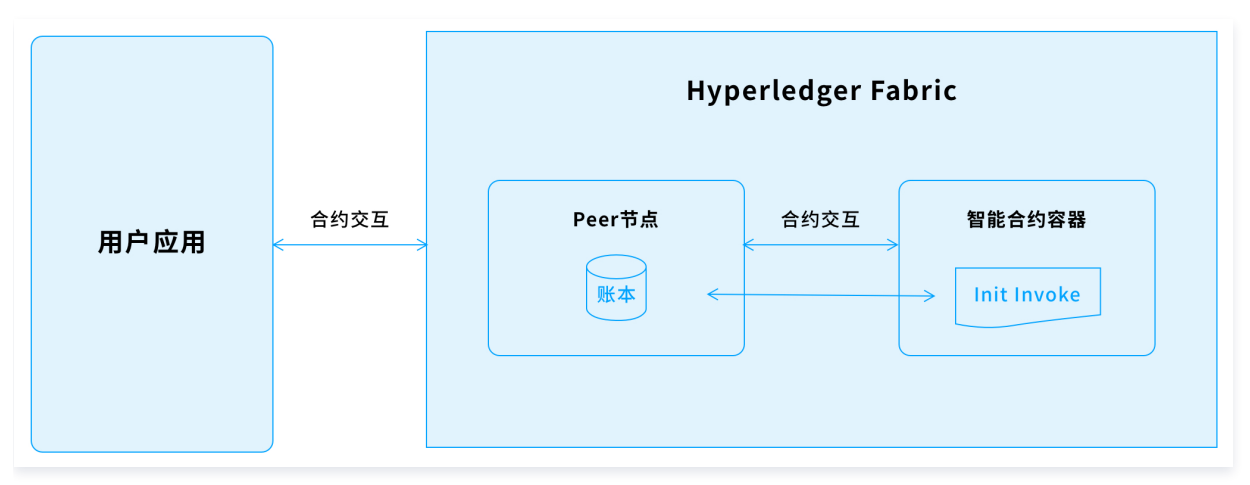

在此架构中,智能合约主要负责封装与账本直接交互的过程(包括按照用户指定的逻辑存储与查询账本数据),供用户应用程序调用。用户的应用程序主要负责 以下职责:

用户的应用程序根据业务逻辑,负责生成需要存储在区块链网络上的数据。

用户的应用程序根据业务逻辑,从区块链网络上获取到相关数据,进行业务操作。

在 Fabric 中,用户编写的智能合约运行在隔离的沙盒环境中,目前主要以独立的 docker 容器展现,安装在区块链网络中的 Peer 节点上。Peer 节点通过 启动 docker 容器,运行智能合约。当智能合约容器启动后,智能合约被调用时,智能合约会与启动智能合约容器的 Peer 节点建立交互,实现在对应 Peer 节点上账本相关数据的操作。不同的智能合约命名空间不一样,互相之间的数据也是独立的,智能合约只能访问到属于自己命名空间的键值对。如果一个智能合 约想访问其他智能合约的数据,可以通过在智能合约内部调用其他智能合约的方式来实现。

Fabric 中的 Peer 节点提供了调用智能合约相关服务的接口。用户的应用程序可以通过使用此服务和 Fabric Peer 进行交互。通过与智能合约容器进行交 互,完成应用程序和智能合约之间的交互。用户的应用程序可以通过以下两种方式使用 Fabric Peer 提供的服务:

- 利用 Fabric 提供的 SDK 与 Fabric Peer 进行交互,详情请参见 [Fabric SDK](https://hyperledger-fabric.readthedocs.io/en/release-2.3/fabric-sdks.html)。
- 使用 [腾讯云 SDK](https://cloud.tencent.com/document/sdk/) 调用相关的 [TBaaS 云 API 接口](https://cloud.tencent.com/document/api/663/19455) 与 TBaaS 中的 Fabric Peer 进行交互。

# 注意事项

编写智能合约的时候,需要注意以下事项:

智能合约对非确定性代码处理。

在 Fabric 的交易中,交易请求将根据用户的配置,发送到多个组织的多个节点进行背书确认。如果智能合约中包含非确定性代码(例如随机数),将导致 每个背书节点的运行结果不一致,无法达成共识。用户在编写智能合约时,建议不要在智能合约中包含随机函数。

智能合约运行无状态性。

编写智能合约时,建议不要在智能合约内部使用全局变量,建议设计为无状态性。在 Fabric 交易中,交易请求将根据用户的配置,发送到多个组织的多个 节点进行背书确认。如果智能合约业务逻辑对全局变量有依赖,可能会导致每个背书节点运行结果不一致,无法达成共识。

#### 智能合约初始化代码。

编写智能合约时,需要实现 Init 函数,此函数在智能合约实例化和升级的操作中,均会默认被执行一次。如果 Init 函数中的内容只能执行一次,升级的智能 合约则不能包含此部分的 Init 代码。例如,在正常使用过程中,已将 Init 函数中设置的需写入账本的初始键值对 KEY1/VALUE1 修改为 KEY1/VALUE1\_NEW,但是升级的智能合约默认调用 Init 函数,导致账本中的 KEY1 被更新为 VALUE1。为了避免产生此类似问题,建议将相关的 Init 内容写成独立的函数,供 Invoke 调用,在升级智能合约时,则无需变动 Init 的代码。

# v2.3 **Golang** 合约打包说明

最近更新时间: 2023-11-20 17:25:55

Go 语言合约示例包请参见 [fabric-contract-go。](https://tbaasdoc-1259695942.cos.ap-guangzhou.myqcloud.com/fabric-go.zip)

## Go 语言合约打包步骤

- 1. 编写 Go 语言合约文件。
- 2. 初始化 go.mod,执行命令 go mod init fabric-contract-go-demo 。
- 3. 在 go.mod 文件中添加 fabric-contract-api-go 依赖,示例如下:

require github.com/hyperledger/fabric-contract-api-go v1.1.0

- 4. 使用命令 go mod vendor 将合约依赖下载到 vendor 目录中。
- $5.$ 在合约根目录中执行命令 zip -r xxx.zip \* 将合约进行打包。

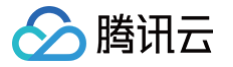

# 合约 API 列表

最近更新时间:2023-11-20 17:25:55

Fabric Go 语言版本智能合约有丰富的 API 接口, 代码实现详情请参见 [API 接口代码实现](https://github.com/hyperledger/fabric-chaincode-go/blob/release-2.3/shim/interfaces.go)。 从逻辑方面划分,可将 type 为 ChaincodeStub 的 API 划分为以下类型:

- [交易信息提取](https://cloud.tencent.com/document/product/663/101702#a32377fe-01e7-40fb-8e37-bad2dd846c6d)
- [账本交互](https://cloud.tencent.com/document/product/663/101702#172b7fcc-3bea-4974-b944-67b231697c8e)
- [参数处理](https://cloud.tencent.com/document/product/663/101702#db97e543-b283-4a80-a51e-c2e24be7dfbf)
- [其他辅助类](https://cloud.tencent.com/document/product/663/101702#7dc2e694-aaa7-475a-8073-390b0cea599a)

# 交易信息提取

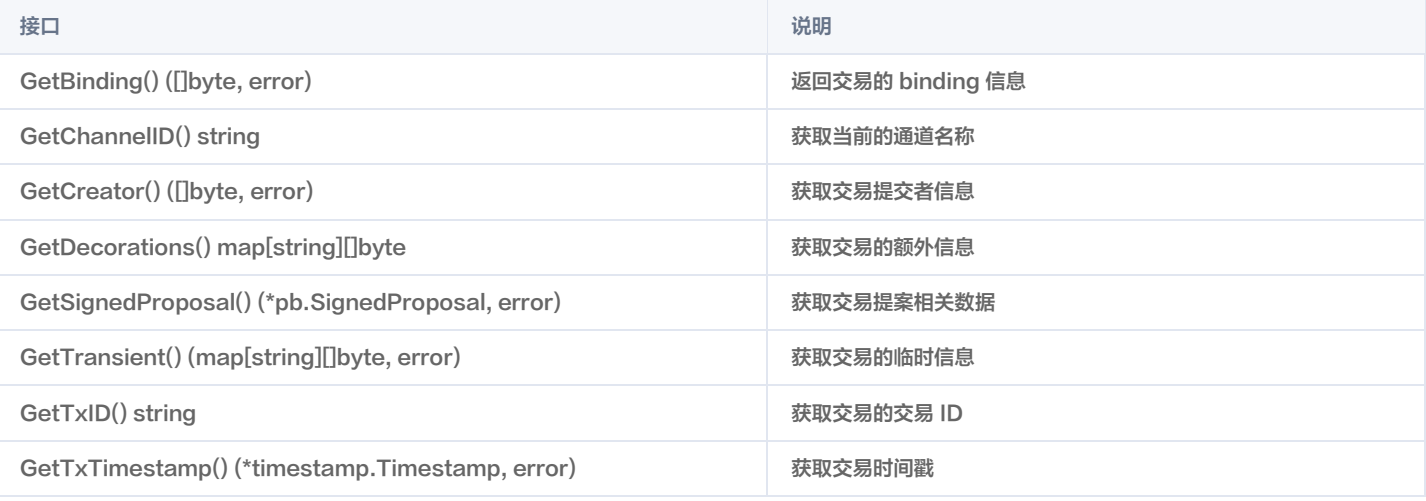

# 账本交互

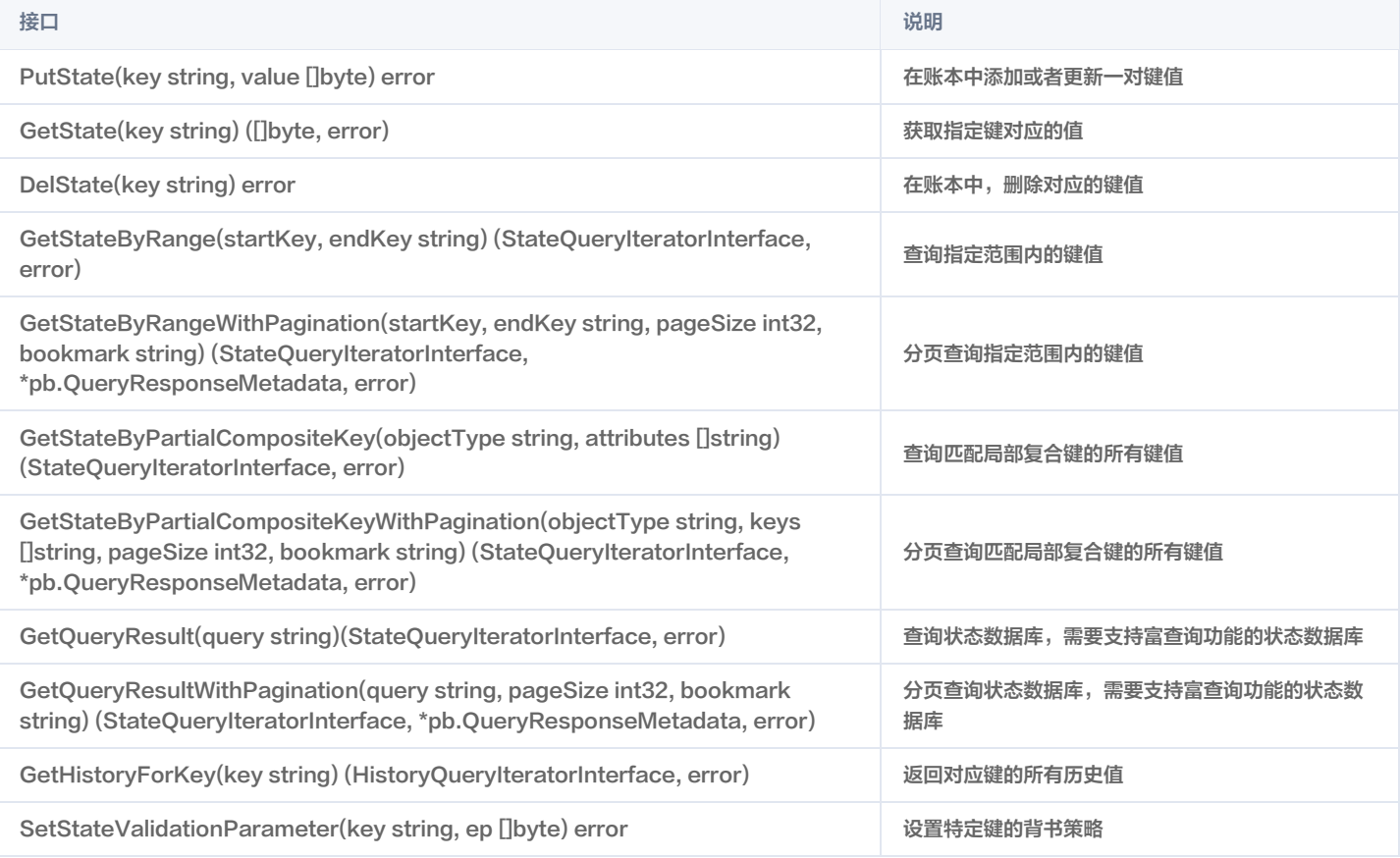

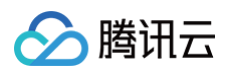

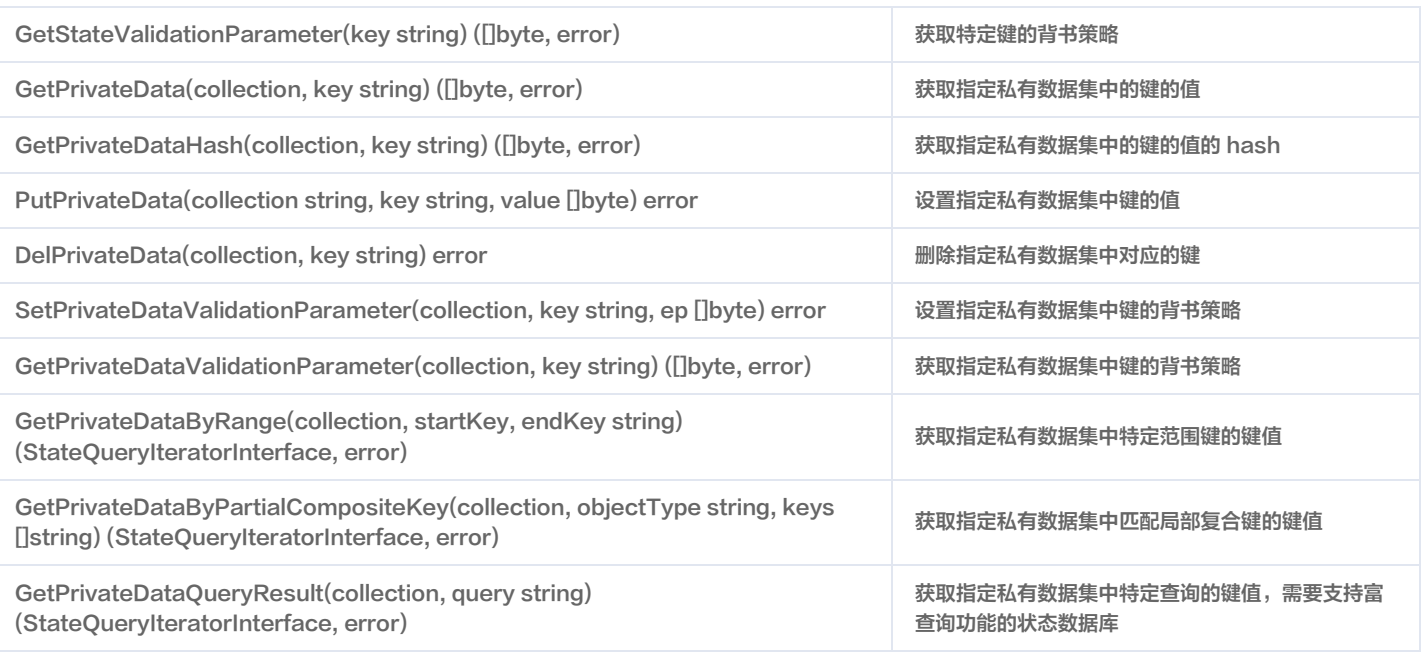

# 参数处理

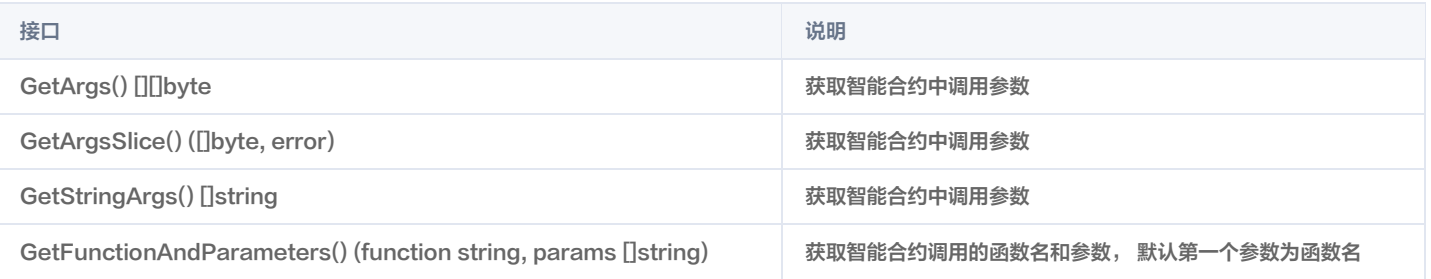

# 其他辅助类

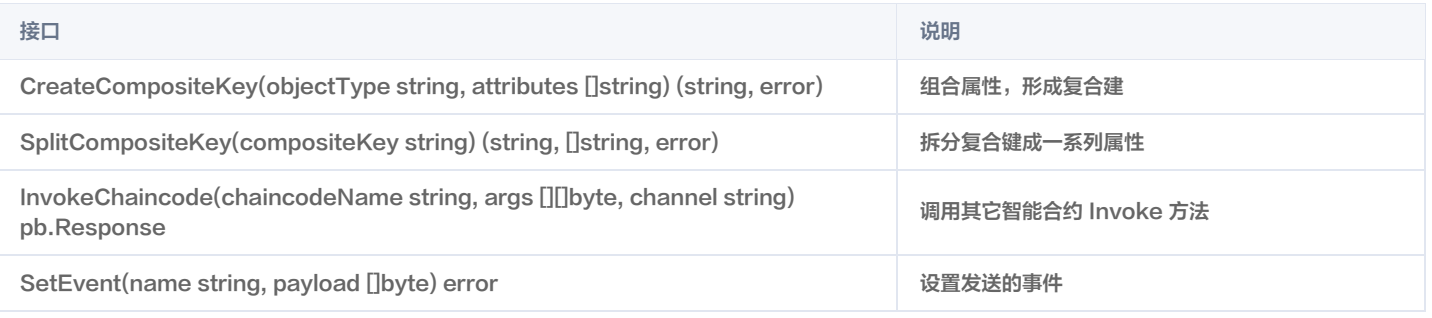

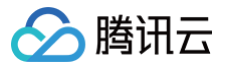

# 合约示例

最近更新时间:2023-11-20 17:25:55

# 基本示例

本示例以一个基本的智能合约用例为例,只包含智能合约的必须部分,没有实现任何业务逻辑。

```
contractapi Contract
.
cc, err := contractapi.NewChaincode (new (ABstore))
```
# 官方示例

Hyperledger Fabric 提供了很多官方智能合约样例,详情请参见 [fabric 官方示例](https://github.com/hyperledger/fabric-samples/blob/release-2.2/chaincode/abstore/go/abstore.go) 。本示例以 Hyperledger Fabric 官方提供的 ABstore 样例为例 。该 示例的 Init 函数用于初始化两个 key/value 键值对,Invoke 函数用于根据不同业务逻辑进行细分调用,最终调用以下业务逻辑接口:

- 1. Init: 用于初始化键值对。
- 2. Invoke:用于 key 之间的 value 转移。
- 3. Delete: 用于删除一个键值对。
- 4. Query:用于查询 key 所对应的值。

#### Init 函数示例

Init 函数在智能合约实例化以及升级的时候会被调用。本例通过调用 API PutState 将数据写到账本中。具体代码如下:

```
Init用于初始化两个键值对,用户输入的参数为KEY1_NAME, VALUE1, KEY2_NAME, VALUE2
func (t *ABstore) Init (ctx contractapi. TransactionContextInterface, A string, Aval int, B string, Bval
```
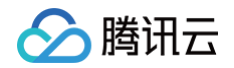

## Invoke 函数示例

业务逻辑 invoke 函数主要用于实现业务逻辑中的资产转移。本例中通过调用 API GetState 获取到 KEY 对应的资产总值,通过调用用户业务逻辑实现资产 转移,通过调用 API PutState 将用户最终资产写入账本。具体代码如下:

```
invoke实现两个键之间的value转移,输入为KEY1_NAME, KEY2_NAME, VALUE
func (t *ABstore) Invoke(ctx contractapi.TransactionContextInterface, A, B string, X int) error {
  Avalbytes, err := ctx.GetStub().GetState(A)
  Bval = Bval + X
```
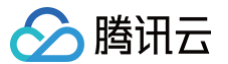

### Delete 函数示例

业务逻辑 delete 函数主要用于实现业务逻辑中的账户删除功能,本例通过调用 API DelState 删除对应账户。具体代码如下:

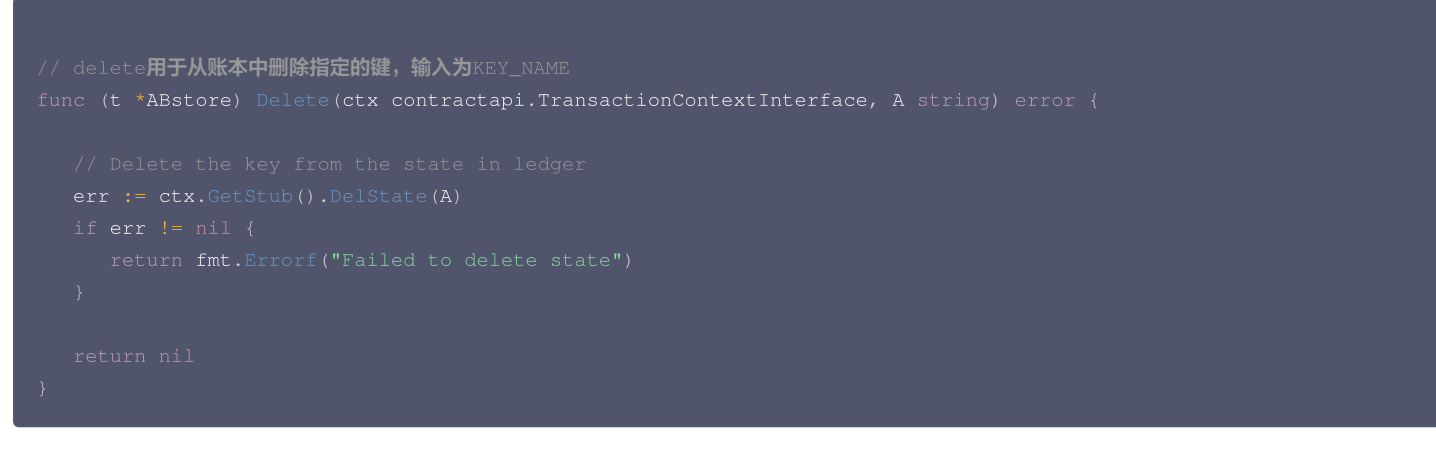

## Query 函数示例

业务逻辑 query 函数主要用于实现业务逻辑中的账户查询功能,本例通过调用 API GetState 查询对应账户的资产。具体代码如下:

```
query主要是查询键对应的值,输入为KEY_NAME
```
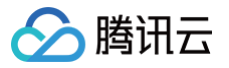

# Java 合约打包说明

最近更新时间:2023-11-20 17:25:56

Java 语言合约示例包请参见 [fabric-contract-java](https://tbaasdoc-1259695942.cos.ap-guangzhou.myqcloud.com/fabric-java-maven.zip) 。

# Java 合约打包

1. 在 pom.xml 文件中添加如下所示的本地仓库配置:

```
<checksumPolicy>ignore</checksumPolicy>
<url>https://repo.maven.apache.org/maven2</url>
    <enabled>true</enabled>
```
#### 2. 在 pom.xml 文件中添加如下所示的 maven 插件配置,注意使用指定的版本。

```
<artifactId>maven-compiler-plugin</artifactId>
<groupId>org.apache.maven.plugins</groupId>
```
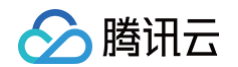

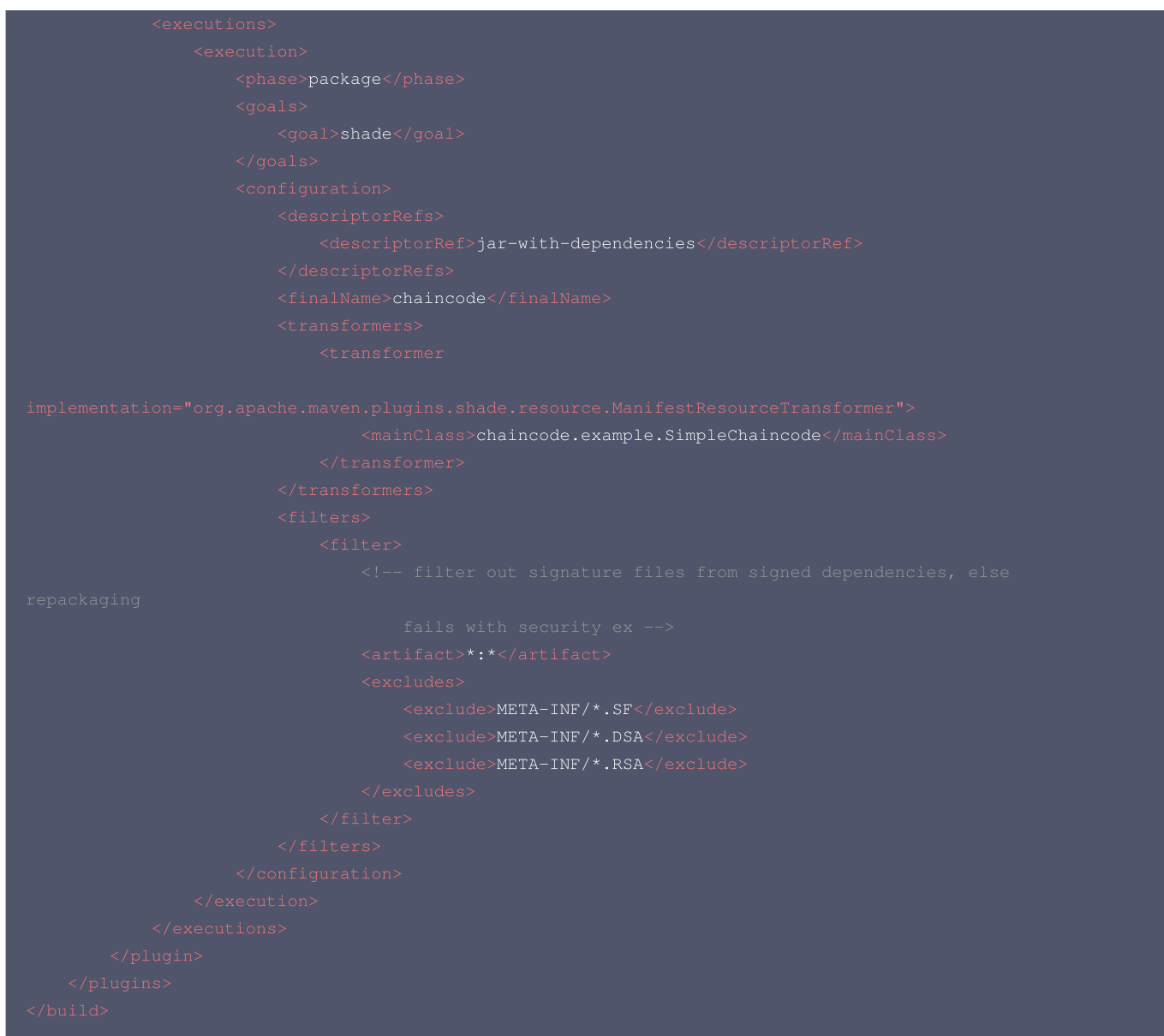

### 3. 在 pom.xml 中添加相关依赖,示例如下:

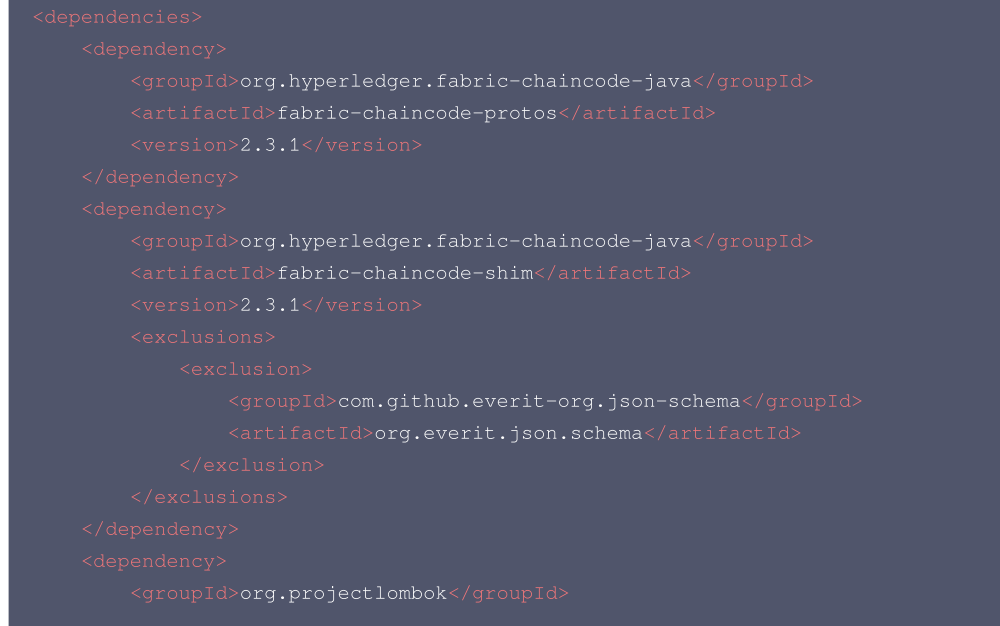

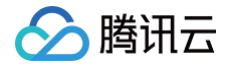

<artifactId>lombok</artifactId>

#### 4. 使用如下命令将合约依赖下载到 repository 目录中。

mvn dependency:copy-dependencies -DoutputDirectory=repository -Dmdep.useRepositoryLayout=True -

 $5.$ 在合约根目录中使用  $zip -r$   $xxx,zip \times np$  命令将合约进行打包。

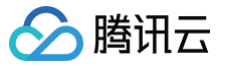

# 合约 API 列表

最近更新时间:2023-11-20 17:25:56

Fabric Java 语言版本智能合约有丰富的 API 接口,具体的代码实现可以参考 [API 接口代码实现](https://github.com/hyperledger/fabric-chaincode-java/blob/release-2.2/fabric-chaincode-shim/src/main/java/org/hyperledger/fabric/shim/ChaincodeStub.java) 。从逻辑上划分,可将 API 接口分为以下类型:

- [交易信息提取](https://cloud.tencent.com/document/product/663/101706#d0c9799c-94fc-4a97-b566-31df206888a1)
- [账本交互](https://cloud.tencent.com/document/product/663/101706#7683b5ae-ec19-4147-b0a6-e9cb60a965a5)
- [参数处理](https://cloud.tencent.com/document/product/663/101706#a61653b7-9429-4b70-9ece-1a4462f8564f)
- [其他辅助类](https://cloud.tencent.com/document/product/663/101706#a86c081d-bdf3-464b-b0b5-e4ab6fa5fe4f)

# 交易信息提取

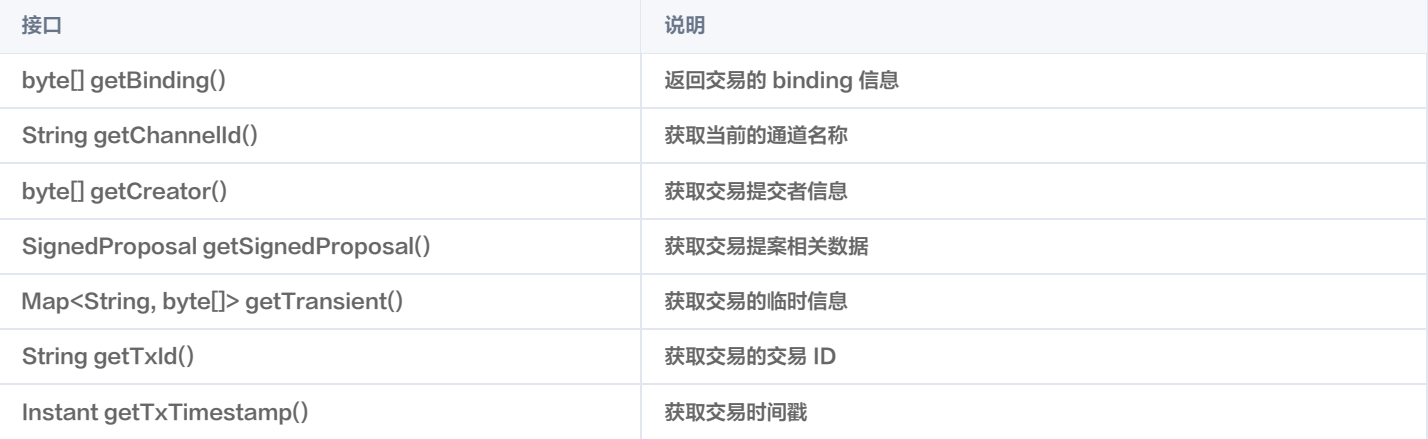

# 账本交互

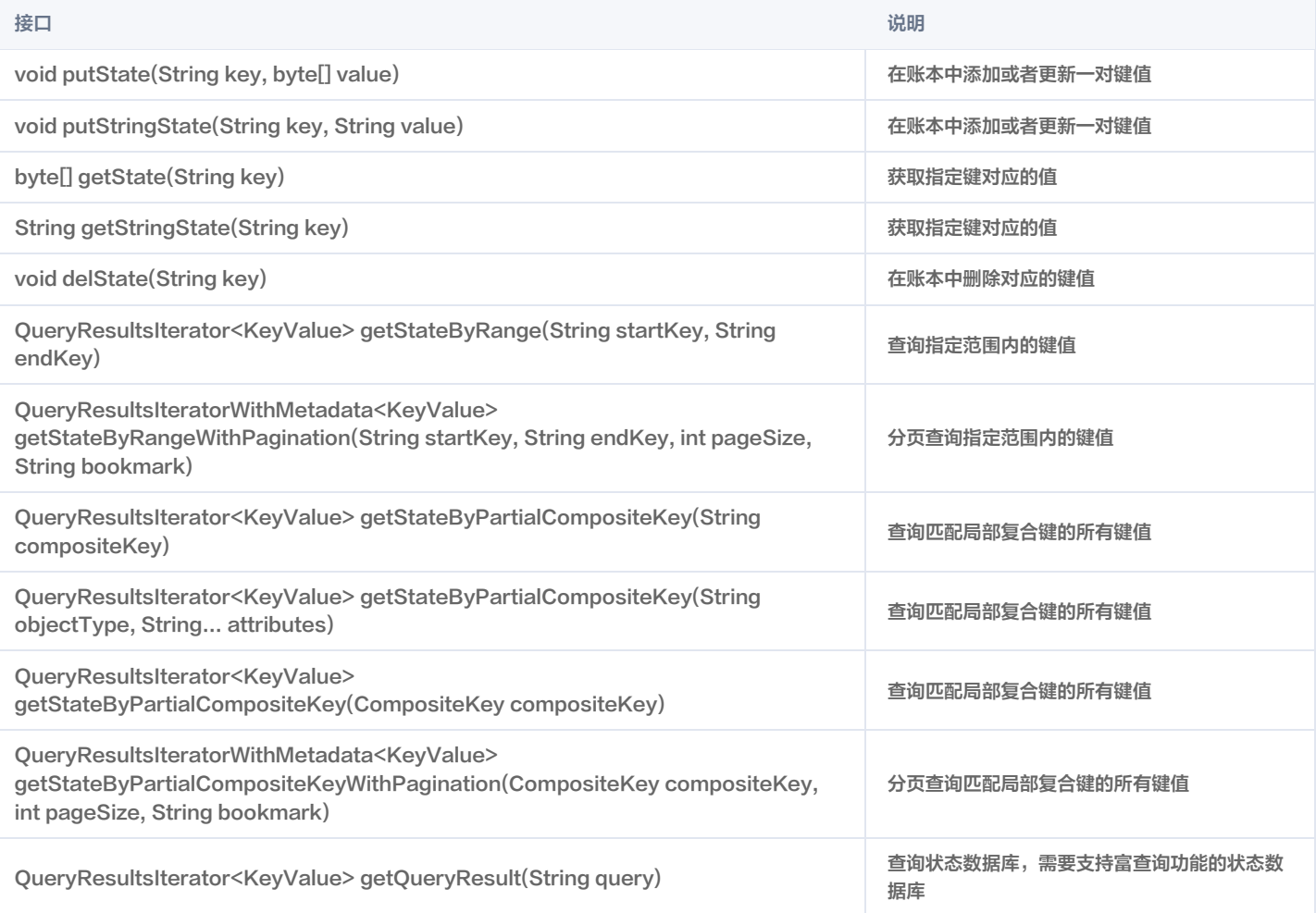

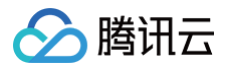

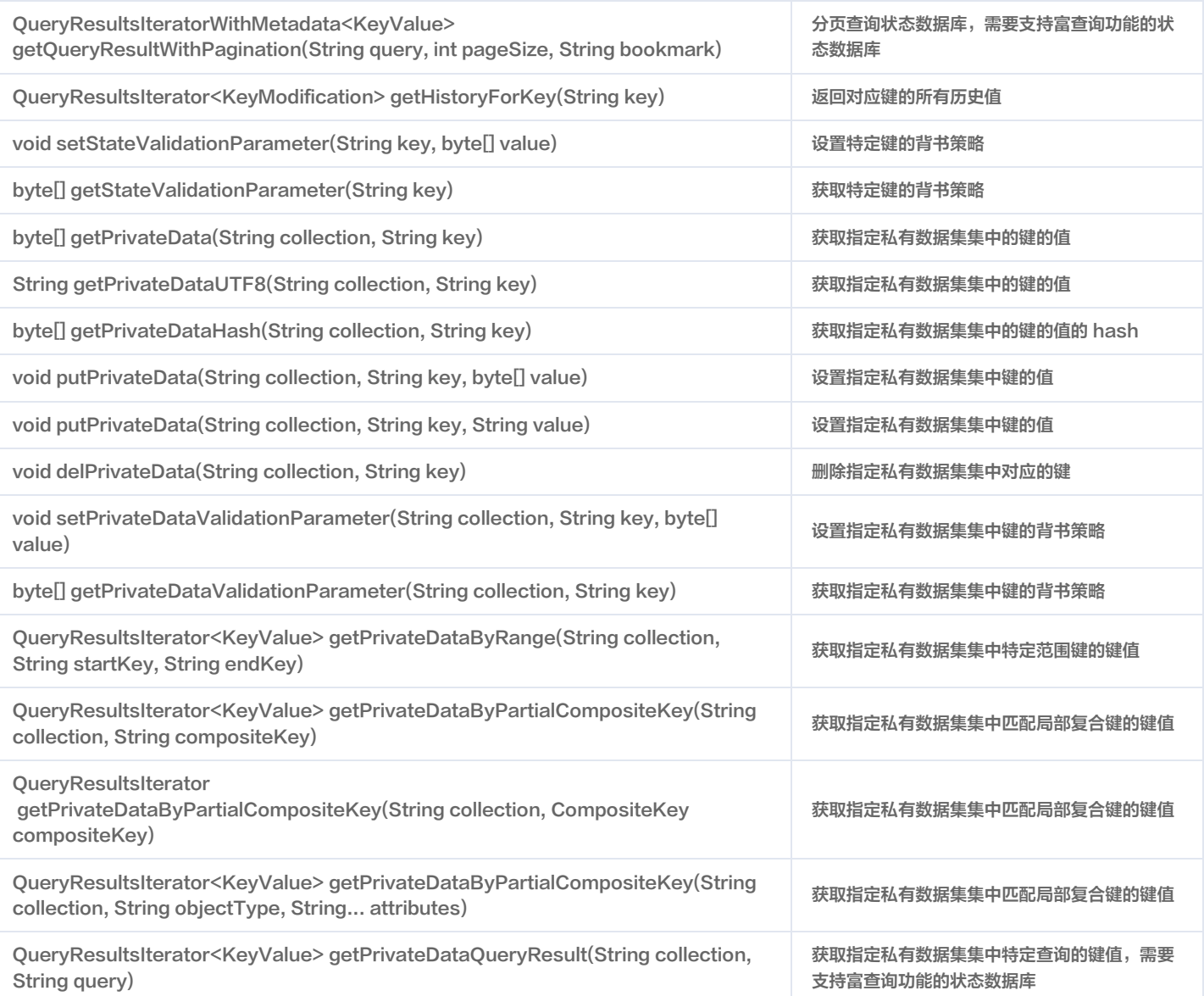

# 参数处理

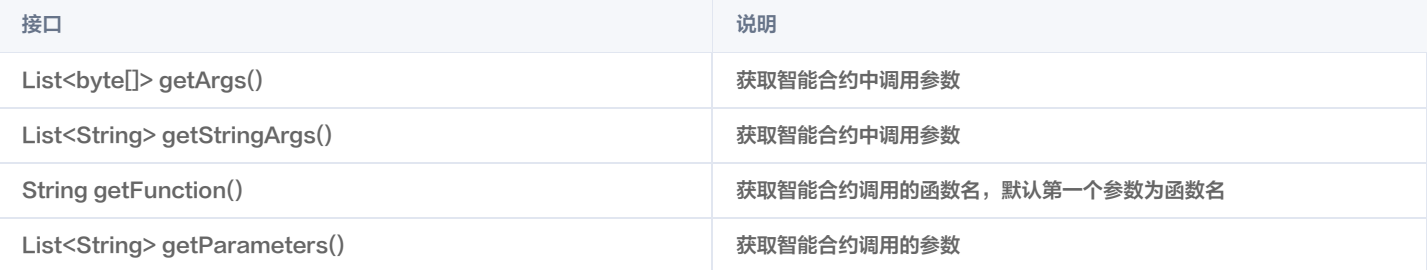

# 其他辅助类

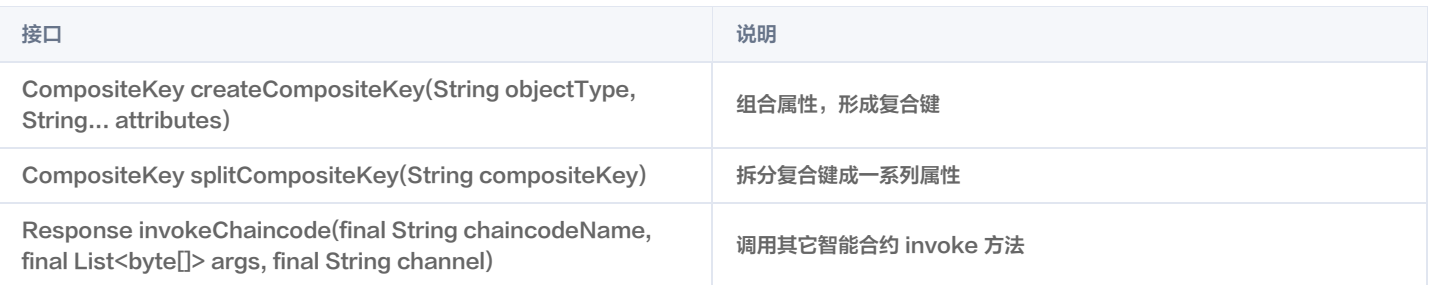

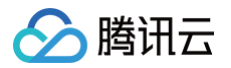

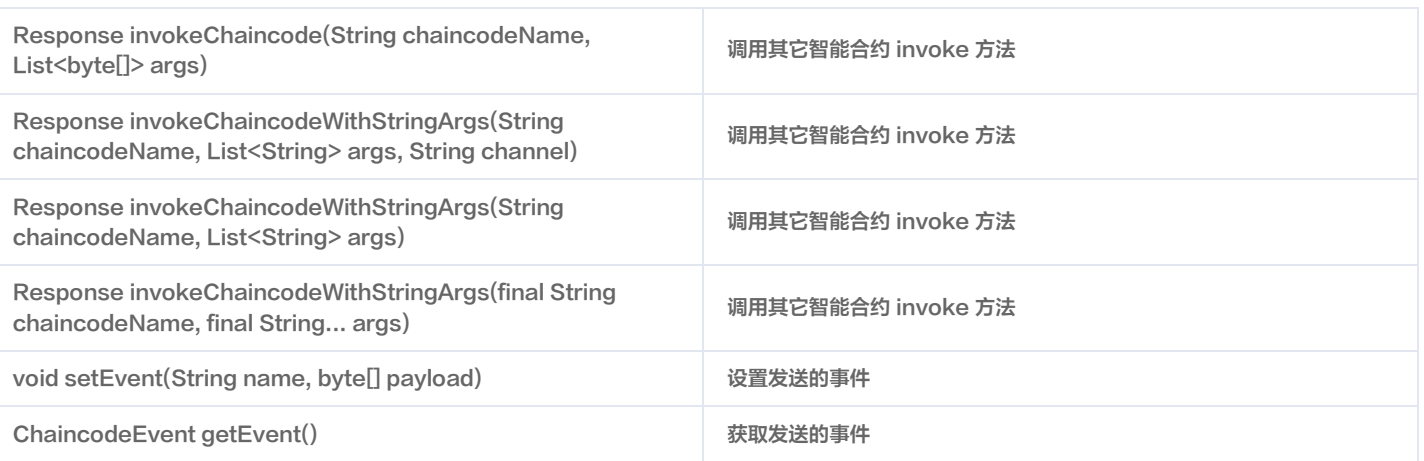

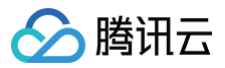

# 合约示例

最近更新时间:2023-11-20 17:25:56

# 基本示例

本示例以一个基本的智能合约用例为例,只包含智能合约的必须部分,没有实现任何业务逻辑。

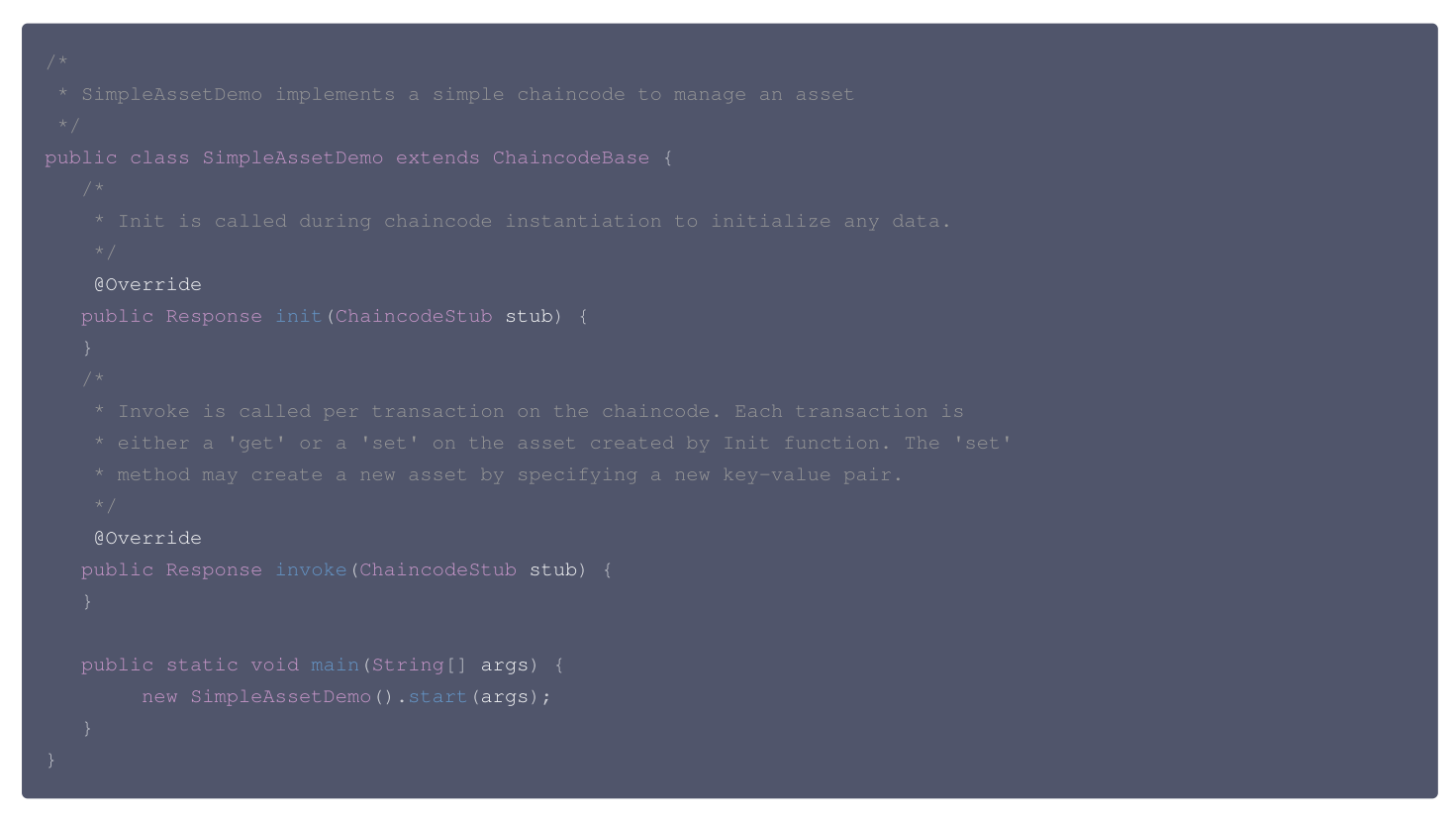

# 官方示例

Hyperledger Fabric 提供了很多官方的智能合约样例,具体请参考 [fabric 官方示例](https://github.com/hyperledger/fabric-samples/blob/release-2.2/chaincode/abstore/java/src/main/java/org/hyperledger/fabric-samples/ABstore.java) 。本示例以 Hyperledger Fabric 官方提供的 ABstore 样例为例。 该示例的 init 函数用于初始化两个 key/value 键值对,invoke 函数用于根据不同业务逻辑进行细分调用,最终调用以下业务逻辑接口:

- invoke: 用于 key 之间的 value 转移。
- delete:删除一个键值对。
- query:查询 key 所对应的值。

### init 函数示例

init 函数在智能合约实例化以及升级的时候会被调用。本例通过调用 API getFunction 和 getParameters 获取到用户输入参数。在获取用户输入参数后, 通过调用 API putStringState 将数据写到账本中。具体代码如下:

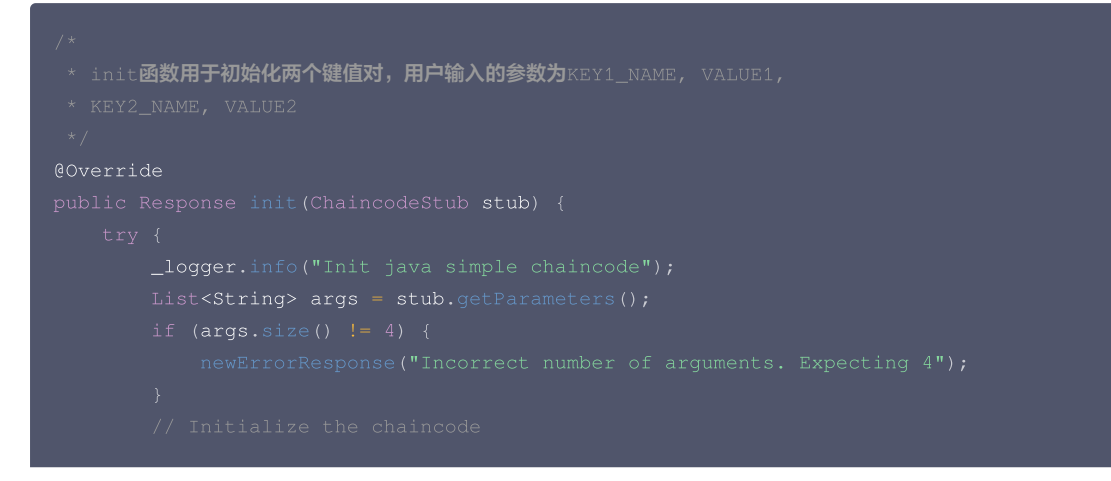

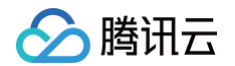

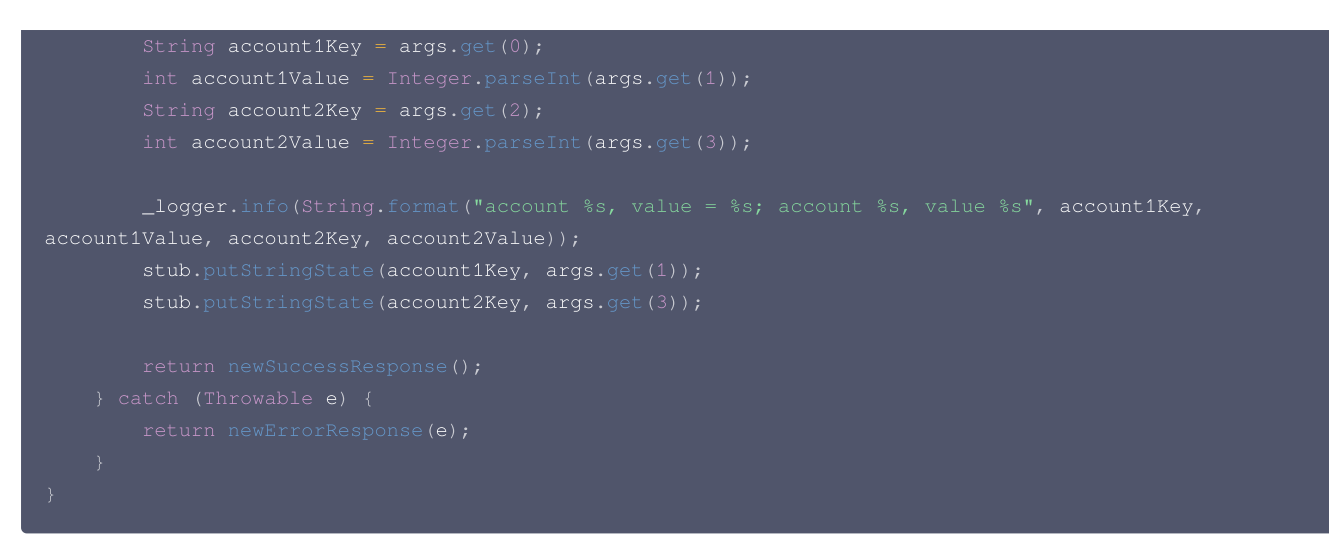

### invoke 函数示例

invoke 函数对用户的不同的智能合约业务逻辑进行拆分。本例通过调用 API getFunction 和 getParameters 获取到用户的具体业务类型和参数,根据用 户的不同业务类型,分别调用不同的业务函数,如 invoke,delete 和 query 函数。具体代码如下:

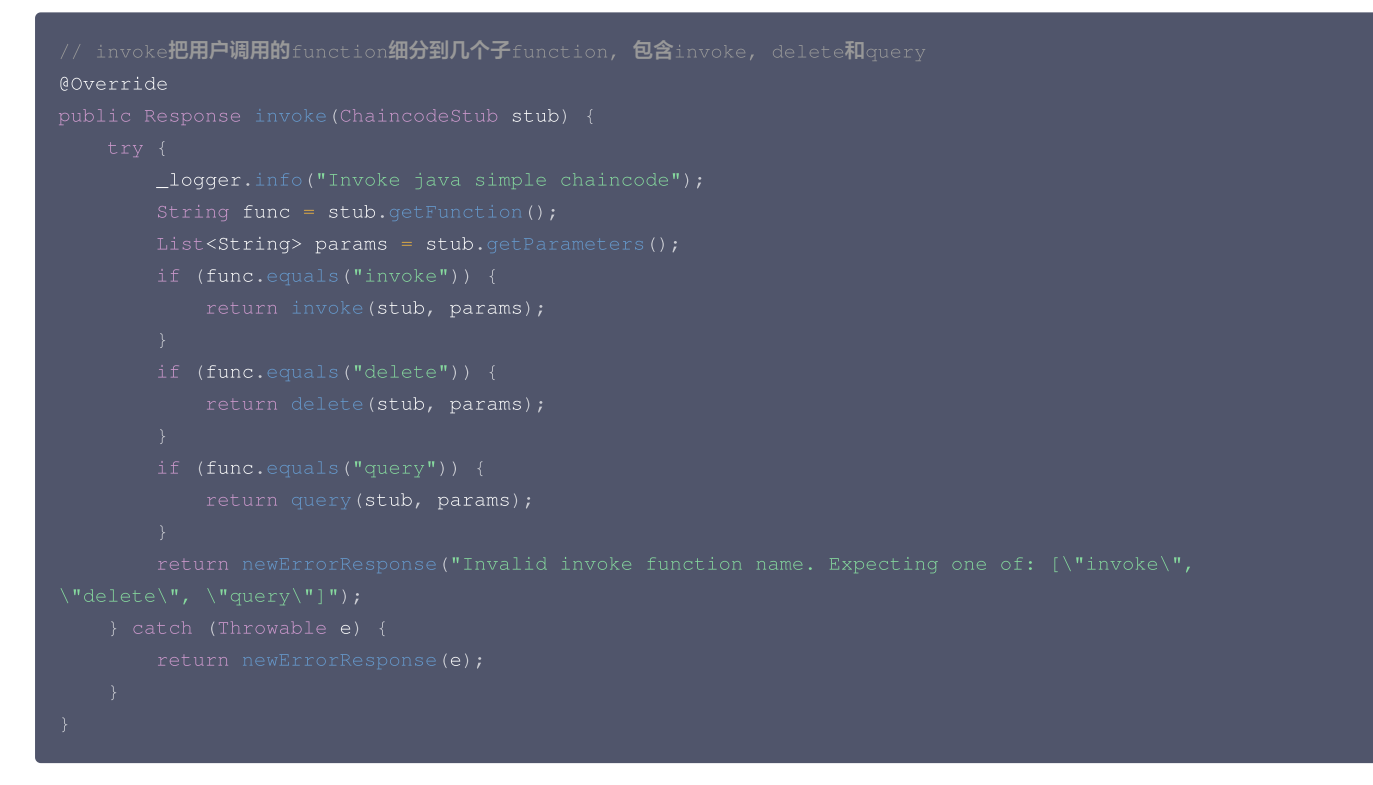

#### 业务逻辑 invoke 函数示例

业务逻辑 invoke 函数主要用于实现业务逻辑中的资产转移。本例中通过调用 API getStringState 获取到 KEY 对应的资产总值,通过调用用户业务逻辑实 现资产转移,通过调用 API putStringState 将用户最终资产写入账本。具体代码如下:

```
// invoke实现两个键之间的value转移,输入为KEY1_NAME, KEY2_NAME, VALUE
```
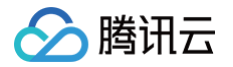

```
return newErrorResponse(String.format("Entity %s not found", accountFromKey));
        return newErrorResponse(String.format("Entity %s not found", accountToKey));
    int amount = Integer.parseInt (args.get(2));
        return newErrorResponse(String.format("not enough money in account %s", accountFromKey));
    \botlogger.info(String.format("new value of A: %s", accountFromValue));
    \botlogger.info(String.format("new value of B: %s", accountToValue));
    stub.putStringState(accountFromKey, Integer.toString(accountFromValue));
    _logger.info("Transfer complete");
+ accountFromValue + " " + accountToKey + ": " + accountToValue, UTF_8).toByteArray());
```
#### delete 函数示例

业务逻辑 delete 函数主要用于实现业务逻辑中的账户删除功能,本示例通过调用 API delState 删除对应账户。具体代码如下:

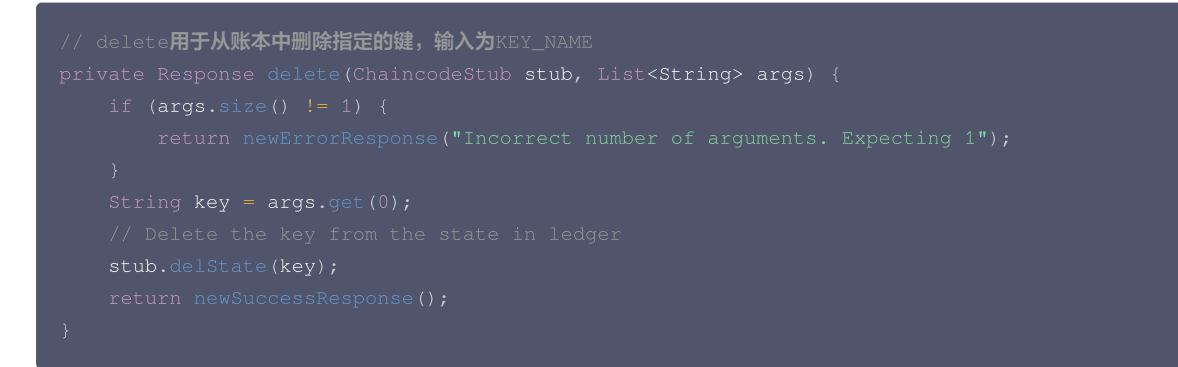

#### query 函数示例

业务逻辑 query 函数主要用于实现业务逻辑中账户查询功能,本示例通过调用 API getStringState 查询对应账户的资产。具体代码如下:

```
// query主要是查询键对应的值,输入为KEY_NAME
```
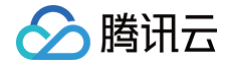

return newErrorResponse(String.format("Error: state for %s is null", key));

\_logger.info(String.format("Query Response:\nName: %s, Amount: %s\n", key, val) return newSuccessResponse(val, ByteString.copyFrom(val, UTF\_8).toByteArray( .info(String.format("Query Response:\nName: %s, Amount: %s\n", key, val));  $\text{val}, \text{Bytesting.copyFrom}(val, \text{UTF\_8}).\text{toByteArray}()$ 

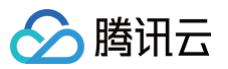

# v1.4 合约 API 列表(Go)

最近更新时间:2021-11-19 10:36:21

Fabric Go 语言版本智能合约有丰富的 API 接口, 代码实现详情可以参考 [API 接口代码实现。](https://github.com/hyperledger/fabric/blob/v1.4.1/core/chaincode/shim/chaincode.go) 从逻辑方面划分,可将 type 为 ChaincodeStub 的 API 划分为以下类型:

- [交易信息提取](#page-15-0)
- 账本交互
- 参数处理
- 其他辅助类

### 交易信息提取

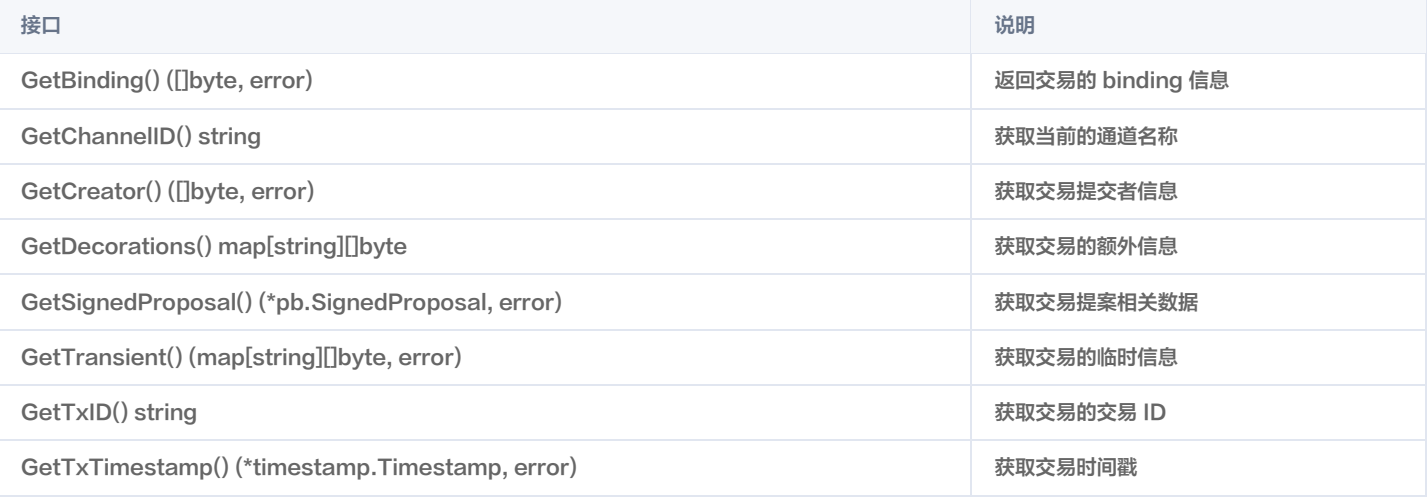

# 账本交互

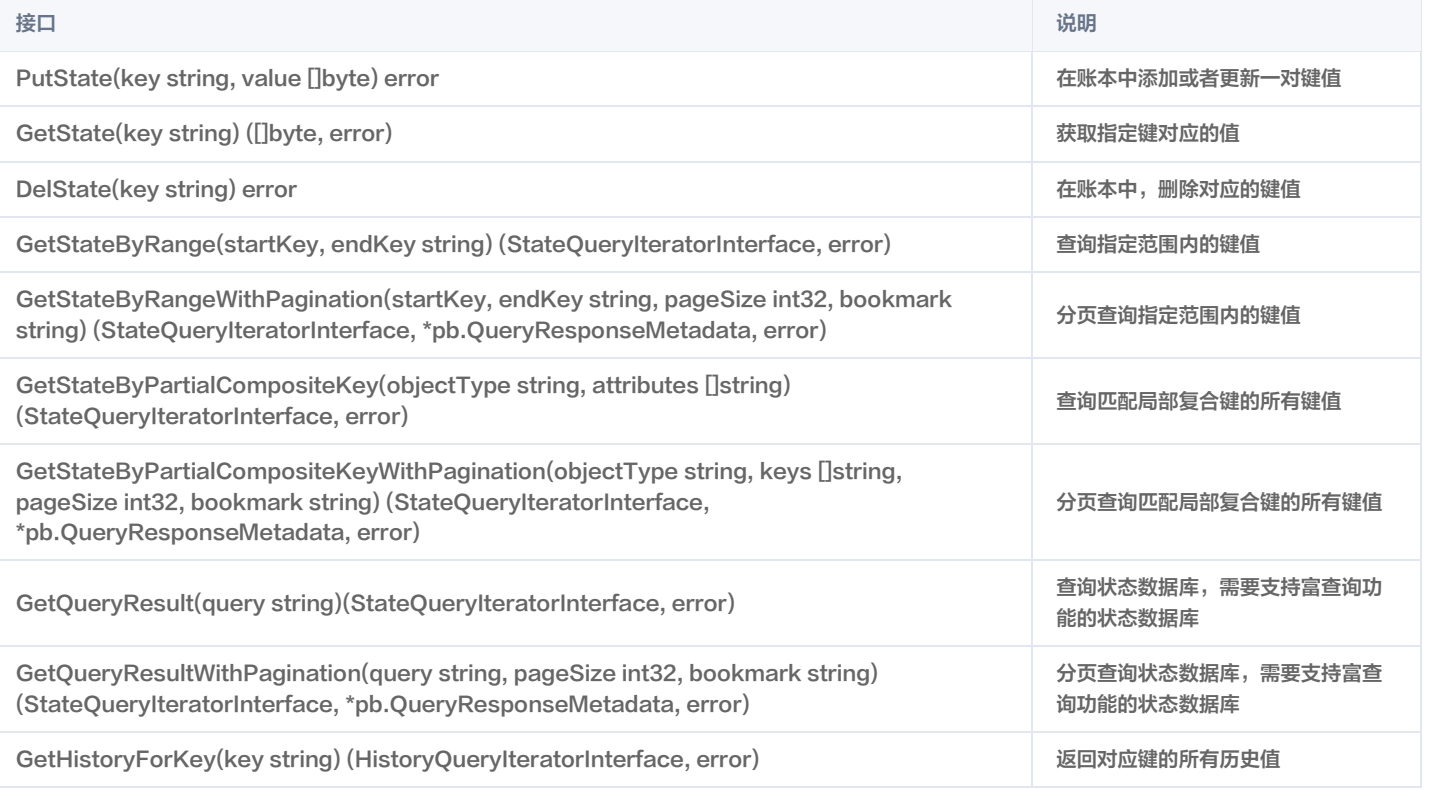

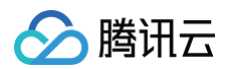

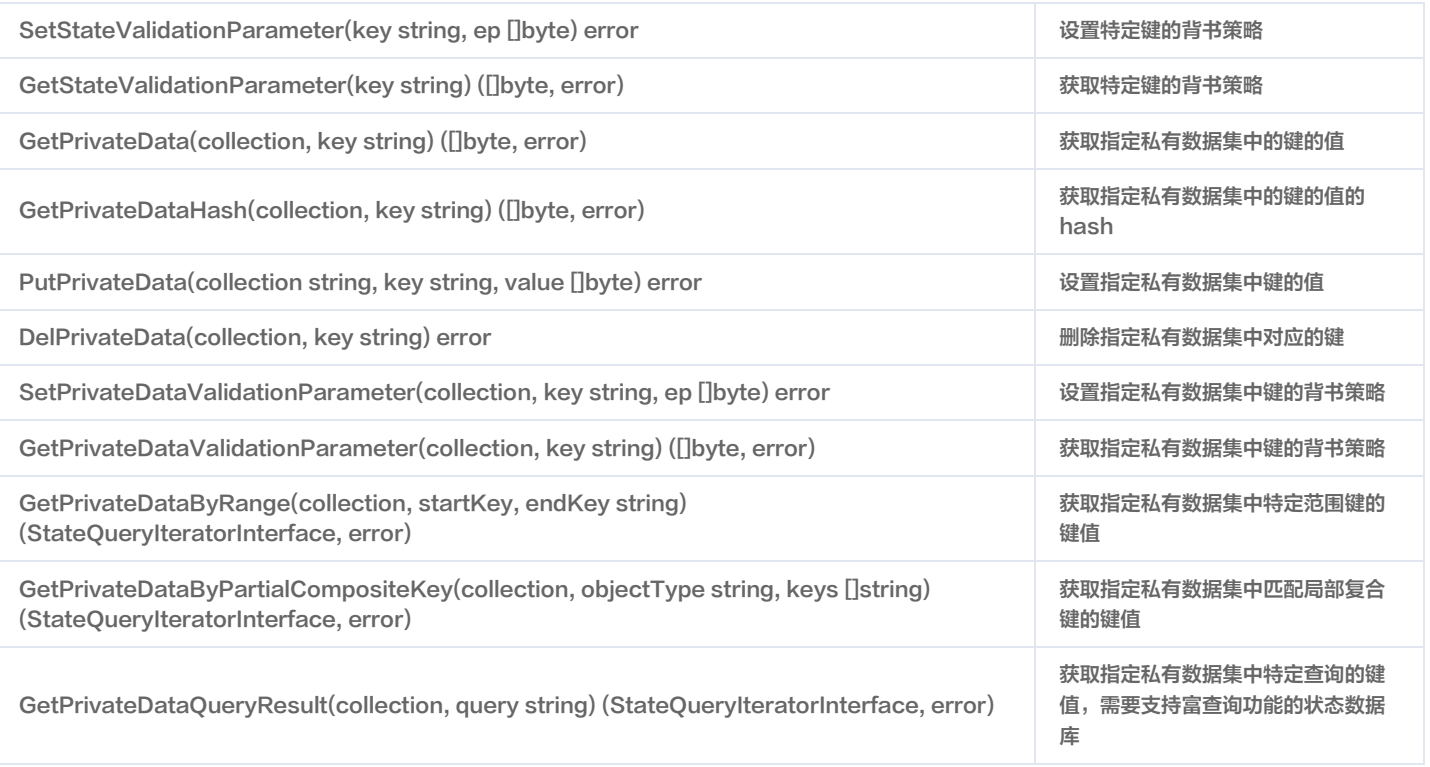

# 参数处理

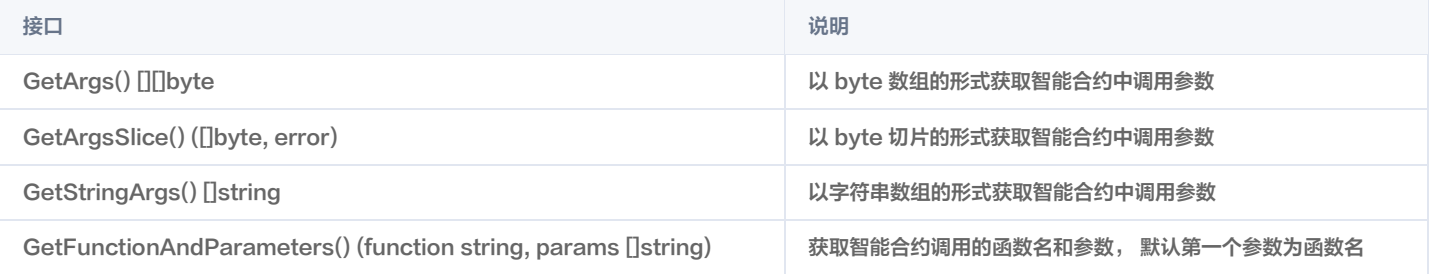

# 其他辅助类

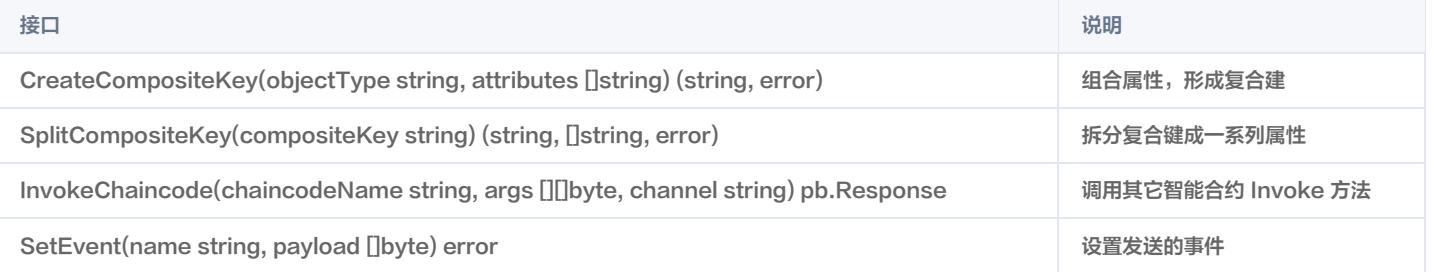

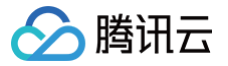

# 合约示例(Go)

最近更新时间:2024-01-15 14:42:01

# 智能合约构成

Go 语言的智能合约代码主要由以下接口构成:

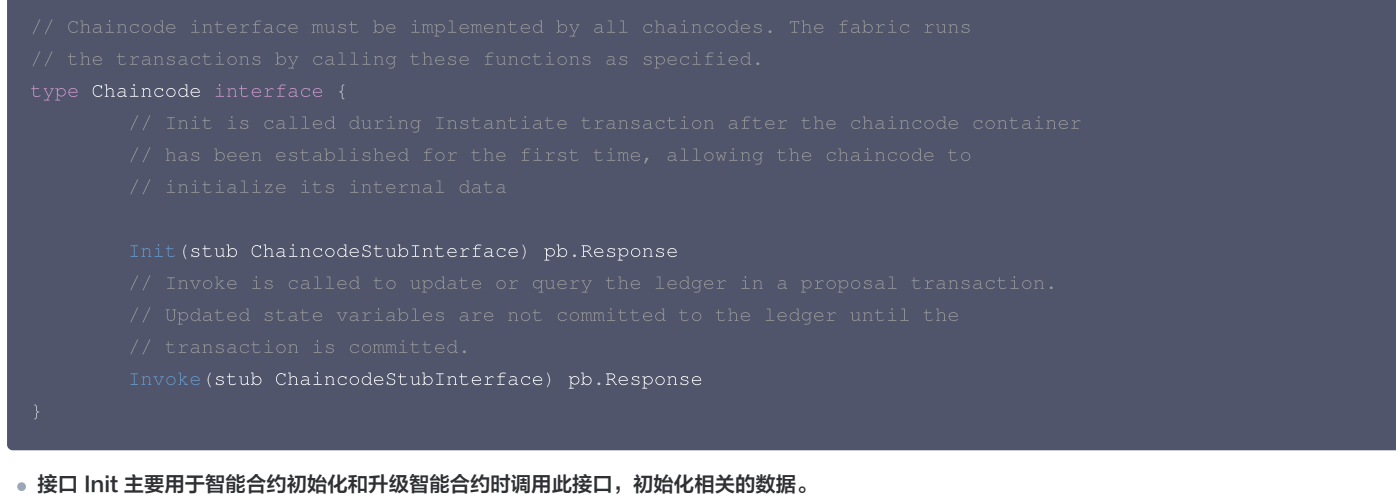

- 接口 Invoke 主要用于实现智能合约中的内部业务逻辑。用户可以根据实际需求,实现相关的业务。
- 在实现过程中,用户可以调用 ChaincodeStubInterface 的 API 接口和链上进行交互。

# 智能合约示例

# 基本示例

本示例以一个基本的智能合约用例为例,只包含智能合约的必须部分,没有实现任何业务逻辑。

```
package main
type SimpleAssetDemo struct
{
func (t *SimpleAssetDemo) Init (stub shim.ChaincodeStubInterface) peer.Response {
func (t *SimpleAssetDemo) Invoke(stub shim.ChaincodeStubInterface) peer.Response {
    err := shim. Start (new (SimpleAssetDemo))
```
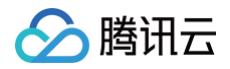

# 官方示例

Hyperledger Fabric 提供了很多官方智能合约样例,具体请参考 [fabric 官方示例](https://github.com/hyperledger/fabric/tree/release-1.4/examples/chaincode/go)。本示例以 Hyperledger Fabric 官方提供的 example02 样例为 例。该示例的 Init 函数用于初始化两个 key/value 键值对,Invoke 函数用于根据不同业务逻辑进行细分调用,最终调用以下业务逻辑接口: ● invoke: 用于 key 之间的 value 转移。

- delete:用于删除一个键值对。
- query:用于查询 key 所对应的值。

#### Init 函数示例

Init 函数在智能合约实例化以及升级的时候会被调用。在实现 Init 函数的过程中,可使用 [Go 语言版本的合约 API 列表](https://cloud.tencent.com/document/product/663/36243) 来对参数和账本进行操作。本例通过 调用 API GetFunctionAndParameters 获取到用户输入参数。在获取用户输入参数后,通过调用 API PutState 将数据写到账本中。具体代码如下:

```
Init用于初始化两个键值对,用户输入的参数为KEY1_NAME, VALUE1, KEY2_NAME, VALUE2
 // 调用API GetFunctionAndParameters 获取用户输入参数
 // 调用API PutState把数据写入账本
```
### Invoke 函数示例

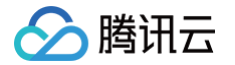

Invoke 函数对用户的不同的智能合约业务逻辑进行拆分。本例通过调用 API GetFunctionAndParameters 获取到用户的具体业务类型和参数,根据用户 的不同业务类型,分别调用不同的业务函数,如 invoke,delete 和 query 函数。具体代码如下:

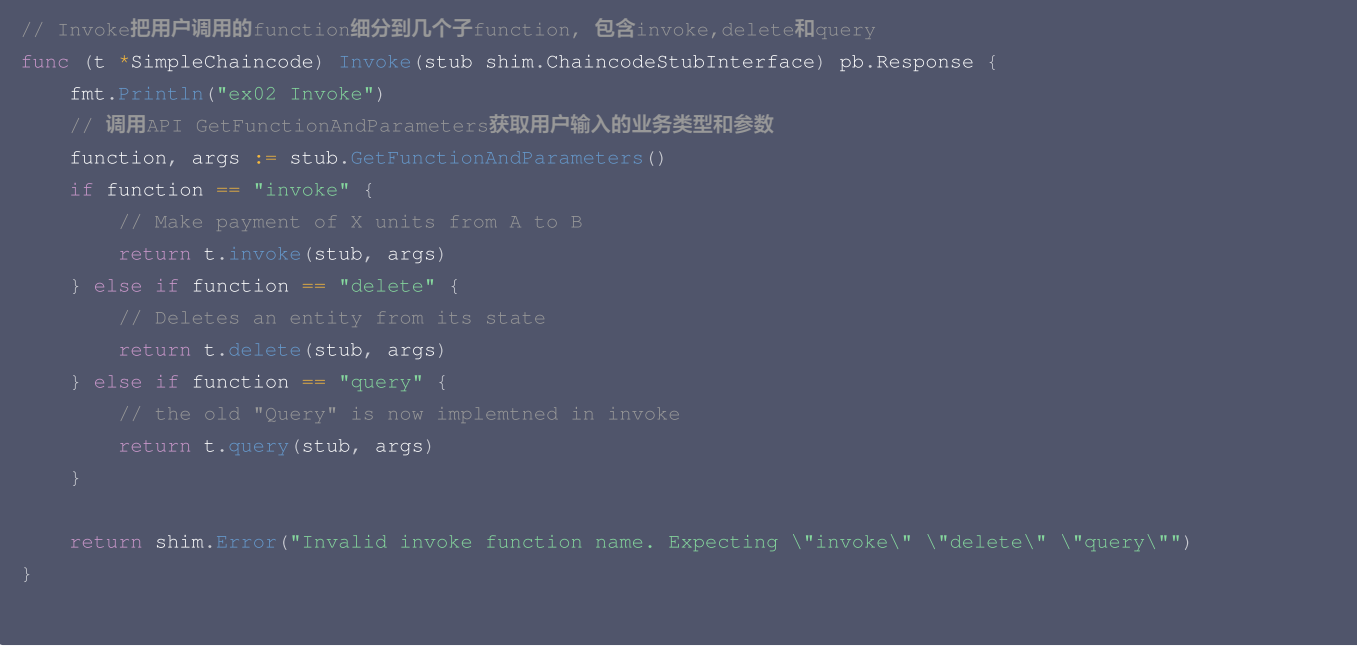

#### invoke 函数示例

业务逻辑 invoke 函数主要用于实现业务逻辑中的资产转移。本例中通过调用 API GetState 获取到 KEY 对应的资产总值,通过调用用户业务逻辑实现资产 转移,通过调用 API PutState 将用户最终资产写入账本。具体代码如下:

```
// invoke实现两个键之间的value转移,输入为KEY1_NAME, KEY2_NAME, VALUE
func (t *SimpleChaincode) invoke (stub shim.ChaincodeStubInterface, args []string) pb.Response {
    // API GetState获取对应账户的资产
    Avalbytes, err := stub.GetState(A)
    \texttt{Aval}, \_ = \texttt{strconv}. Atoi (string (\texttt{Avalbytes}))
    Bvalbytes, err := stub.GetState(B)
```
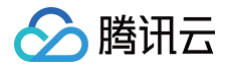

```
Bval, \_ = strconv. Atoi (string (Bvalbytes))
// 执行具体业务逻辑,这里是对应资产进行转移
X, err = strconv. Atoi (args [2])
Bval = Bval + X// API PutState将对应资产写入账本
```
#### delete 函数示例

业务逻辑 delete 函数主要用于实现业务逻辑中的账户删除功能,本例通过调用 API DelState 删除对应账户。具体代码如下:

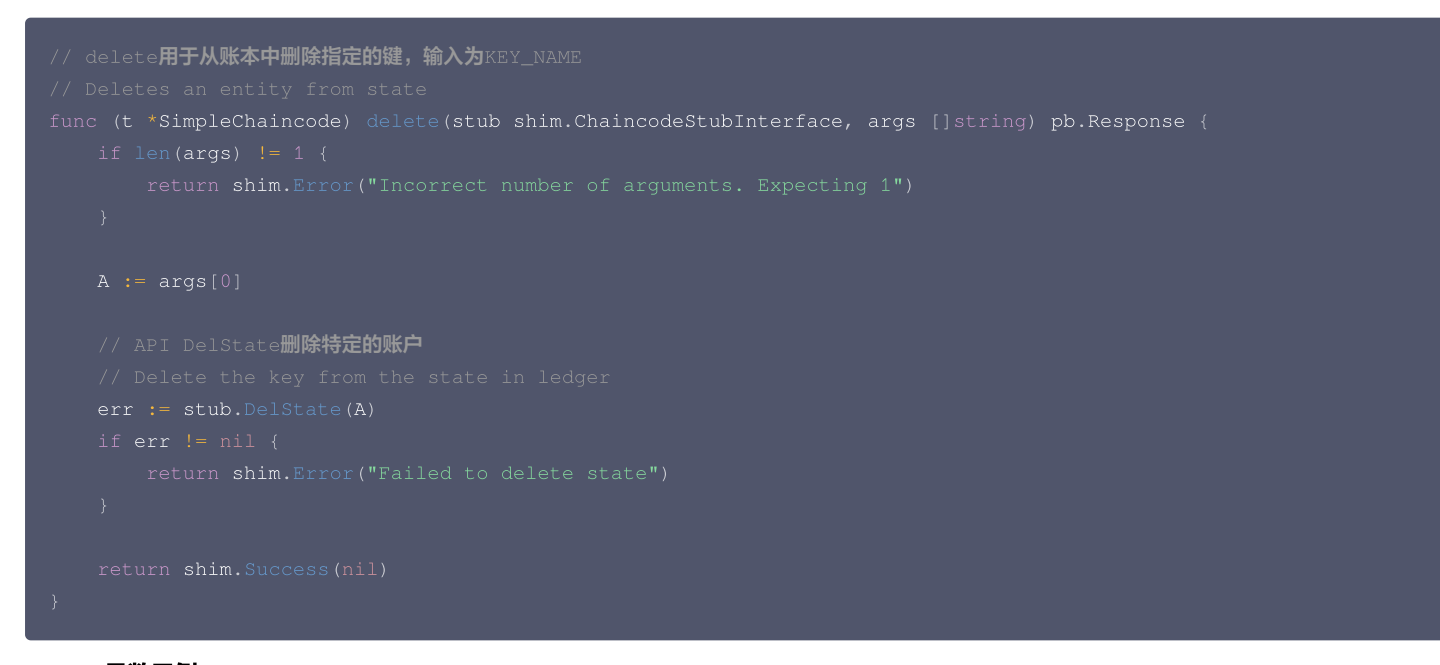

#### query 函数示例

业务逻辑 query 函数主要用于实现业务逻辑中的账户查询功能,本例通过调用 API GetState 查询对应账户的资产。具体代码如下:

```
query主要是查询键对应的值,输入为KEY_NAME
func (t *SimpleChaincode) query (stub shim ChaincodeStubInterface, args []string) pb Response {
```
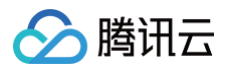

```
A = args[0]// API GetState查询特定的账户
Avalbytes, err := stub.GetState(A)
if Avalbytes == nil
{
jsonResp := "{\"Name\":\"" + A + "\",\"Amount\":\"" + string(Avalbytes) + "\"}"
fmt.Printf("Query Response:%s\n", jsonResp)
return shim. Success (Avalbytes)
```
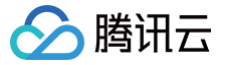

# 国密算法支持说明(Go)

最近更新时间:2024-03-25 15:02:09

# 简介

在业务场景中,用户希望在智能合约层增加对国密算法 SM2,SM3 的支持。TBaaS 已在智能合约层引入了国密算法的能力,方便用户快速在智能合约层使 用国密算法。

TBaaS 智能合约对国密算法的支持,主要体现在以下两个方面:

• TBaaS 提供了一个单独的用户业务层工具 gmtool,用户可以使用 gmtool 实现公私钥生成、加密、解密、签名以及验签等功能。

• TBaaS 在 Go 语言智能合约中,额外引入了 gmssl 包,增加 SM2 以及 SM3 算法的 API 接口,用户可以方便的在智能合约中集成国密算法。

以下将分别对 gmtool 和 Go 智能合约的 gmssl 包进行说明。

# 国密算法工具 gmtool

Gmtool 工具是国密算法的用户业务层工具,主要实现了公私钥生成、加密、解密、签名、验签等功能,您可访问 [gmtool](https://main.qcloudimg.com/raw/be234bd141c9422c0f69d95cace32115/gmtool-amd64-1.4.1-tbaas-r050-d002) 进行下载。

### 使用说明

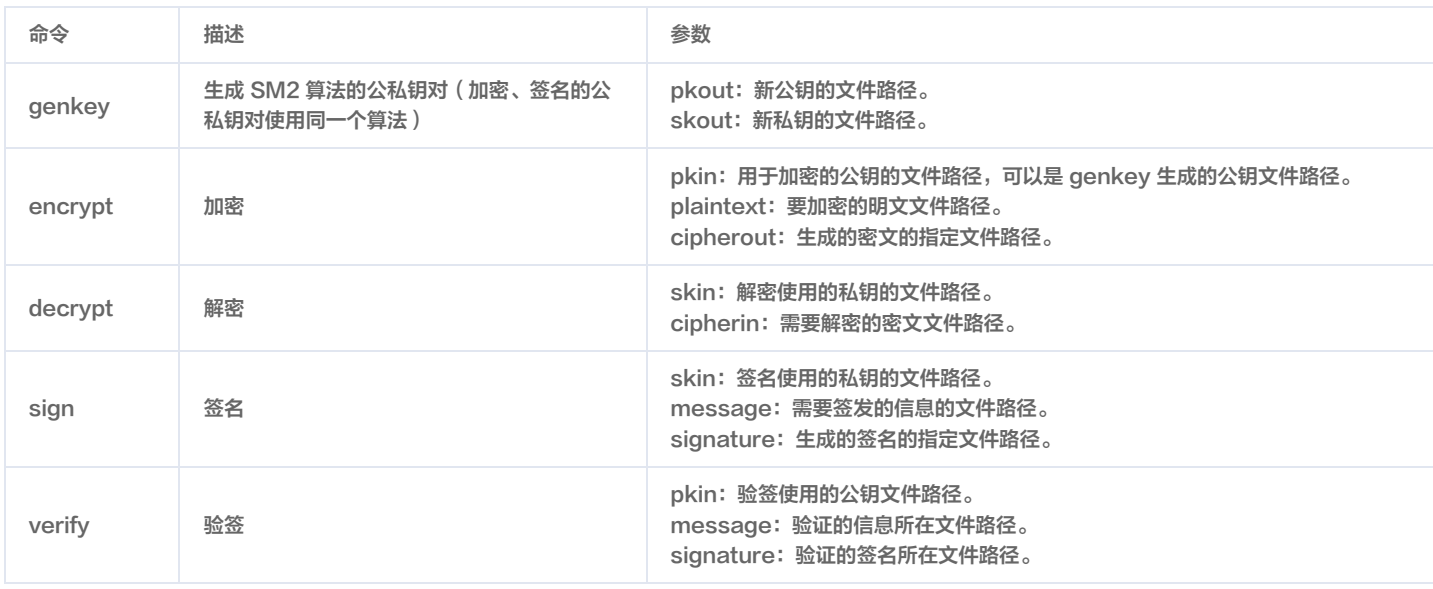

#### 示例

#### genkey

执行以下命令,生成的新公钥存在 pk.sm2 文件中,新私钥存在 sk.sm2 文件中。公私钥均使用 PKCS8 协议存成 PEM 格式。

# 说明

本示例使用同一套公私钥来执行加解密以及签名验签。在生产环境中,加密和签名的公私钥对必须都单独生成,不能混用。

## ./gmtool genkey -pkout=pk.sm2 -skout=sk.sm2

## encrypt

执行以下命令,工具会使用 pk.sm2 中存储的公钥对 plain 文件中的内容进行加密,生成的密文存在文件 cipher.sm2 中。密文经过 base64 编码,需 要解码后才能作为国密算法库解密算法的入参,但可以直接作为 gmtool 工具的解密功能入参。

./gmtool encrypt -pkin=pk.sm2 -plaintext=plain -cipherout=cipher.sm2

## decrypt

执行以下命令,工具会解析文件 sk.sm2 中的私钥,对文件 cipher.sm2 中的密文进行解密,解密结果在控制台展示。

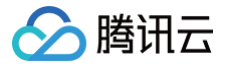

#### ./gmtool decrypt -skin=sk.sm2 -cipherin=cipher.sm2

#### sign

执行以下命令,工具会解析文件 sk.sm2 中的私钥,对 message 文件中的内容用 SM2 签名算法和 SM3 哈希算法进行签名,并把签名存在文件 sig.sm2 中。签名已经过 base64 编码,可以直接被 gmtool 工具的验签功能验证,但需要解码后才能作为国密算法库验签算法的入参。 工具中的摘要片段固定使用"1234567812345678"与入参 message 拼接,暂不支持自定义。这里与 chaincode 中的接口说明对应。

#### 说明

根据GM/T 0009-2012《SM2密码算法使用规范》,用户身份标识ID的长度为16字节,其默认值从左到右依次为1234567812345678。

#### verify

```
执行以下命令,在控制台显示验签结果。通过则为 "Valid Signature",不通过为 "Invalid Signature"。
```
### Go 语言智能合约 gmssl 包接口说明

Go 语言智能合约 gmssl 包 支持 SM2,SM3 算法的相关接口,用户可以很方便的在智能合约中直接 import gmssl 包,使用相关的接口。

#### gmssl 包支持接口

#### 私钥相关函数

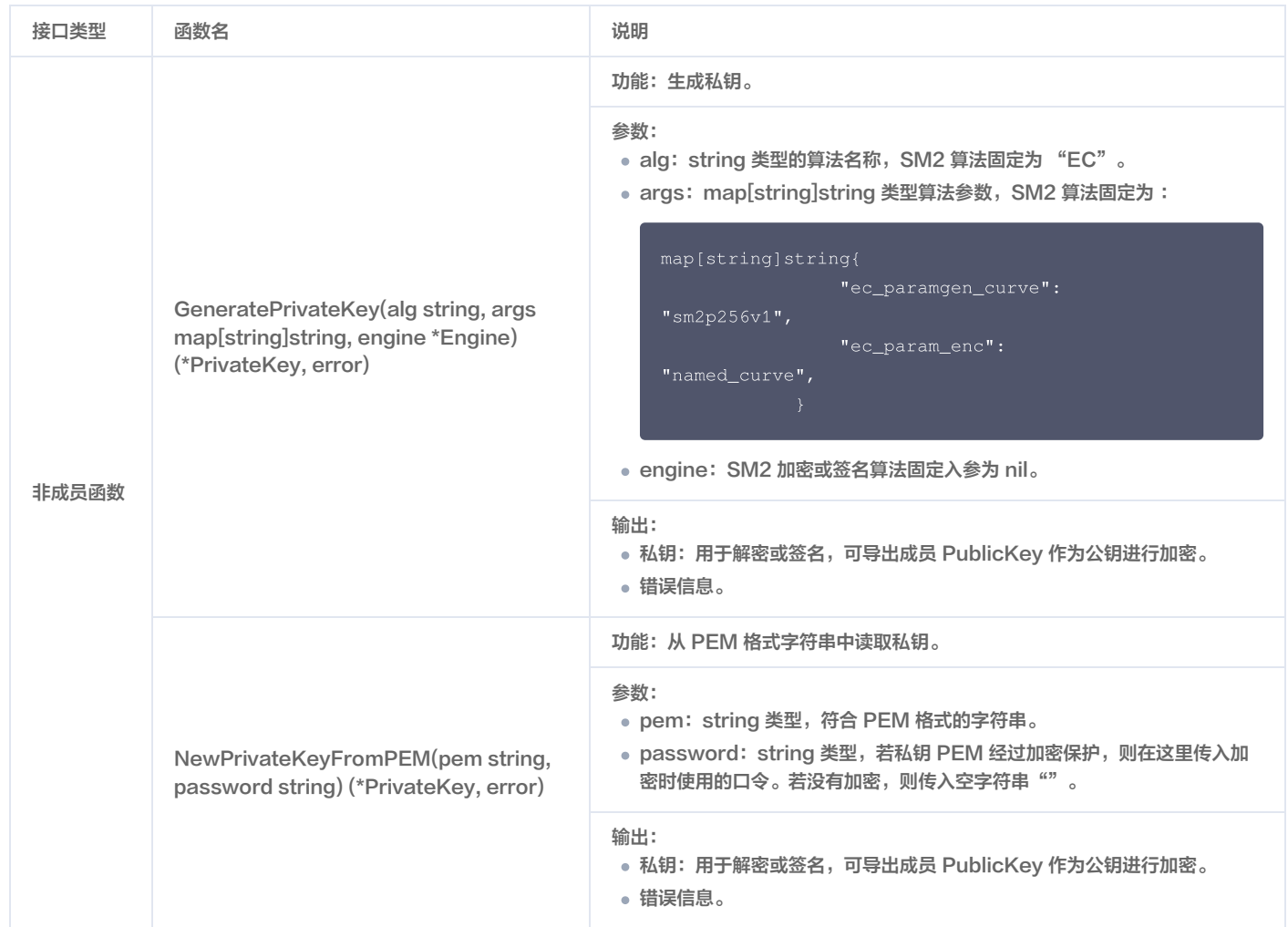
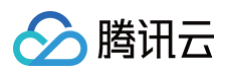

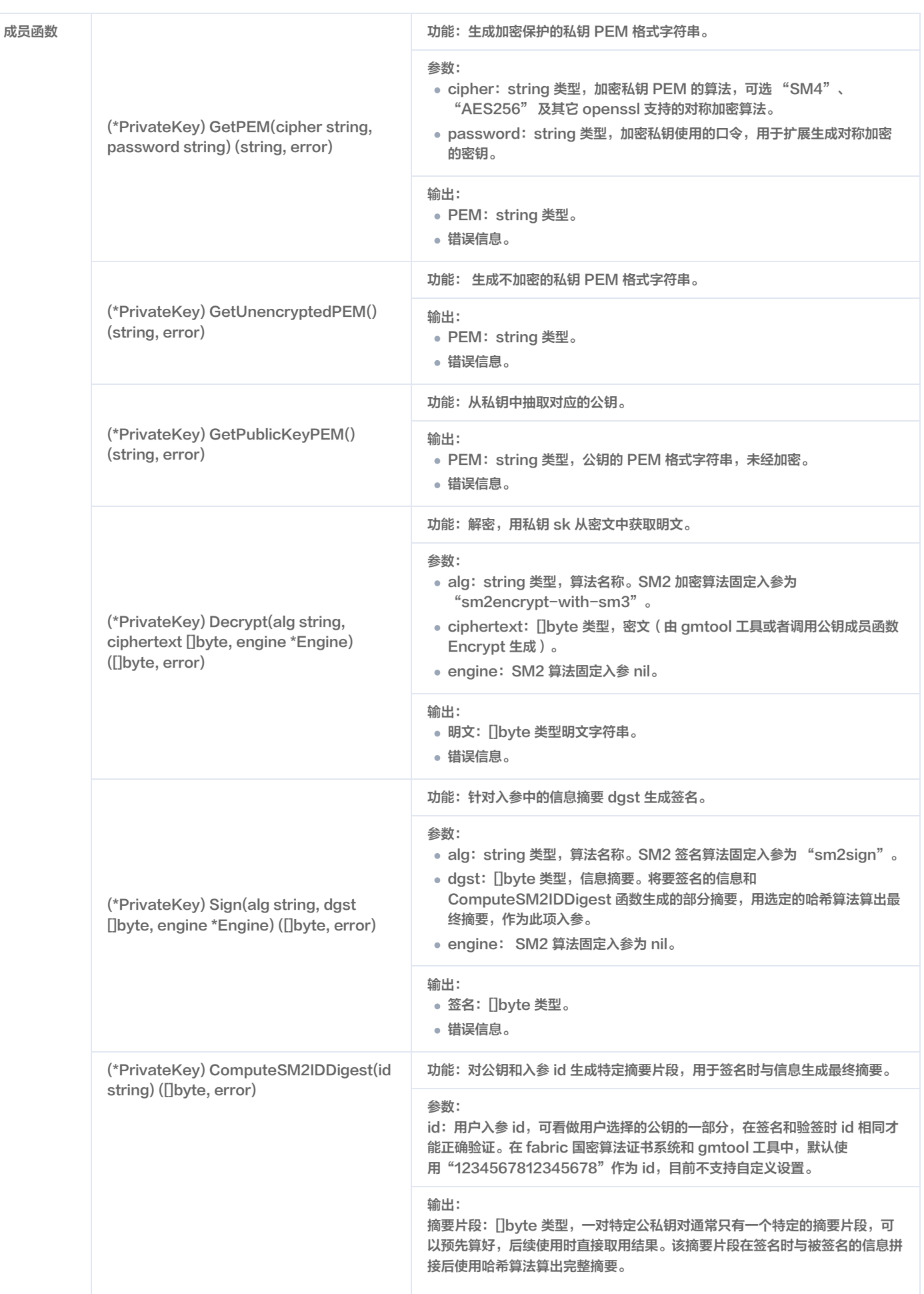

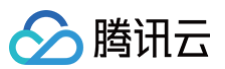

错误信息。

# 公钥相关函数

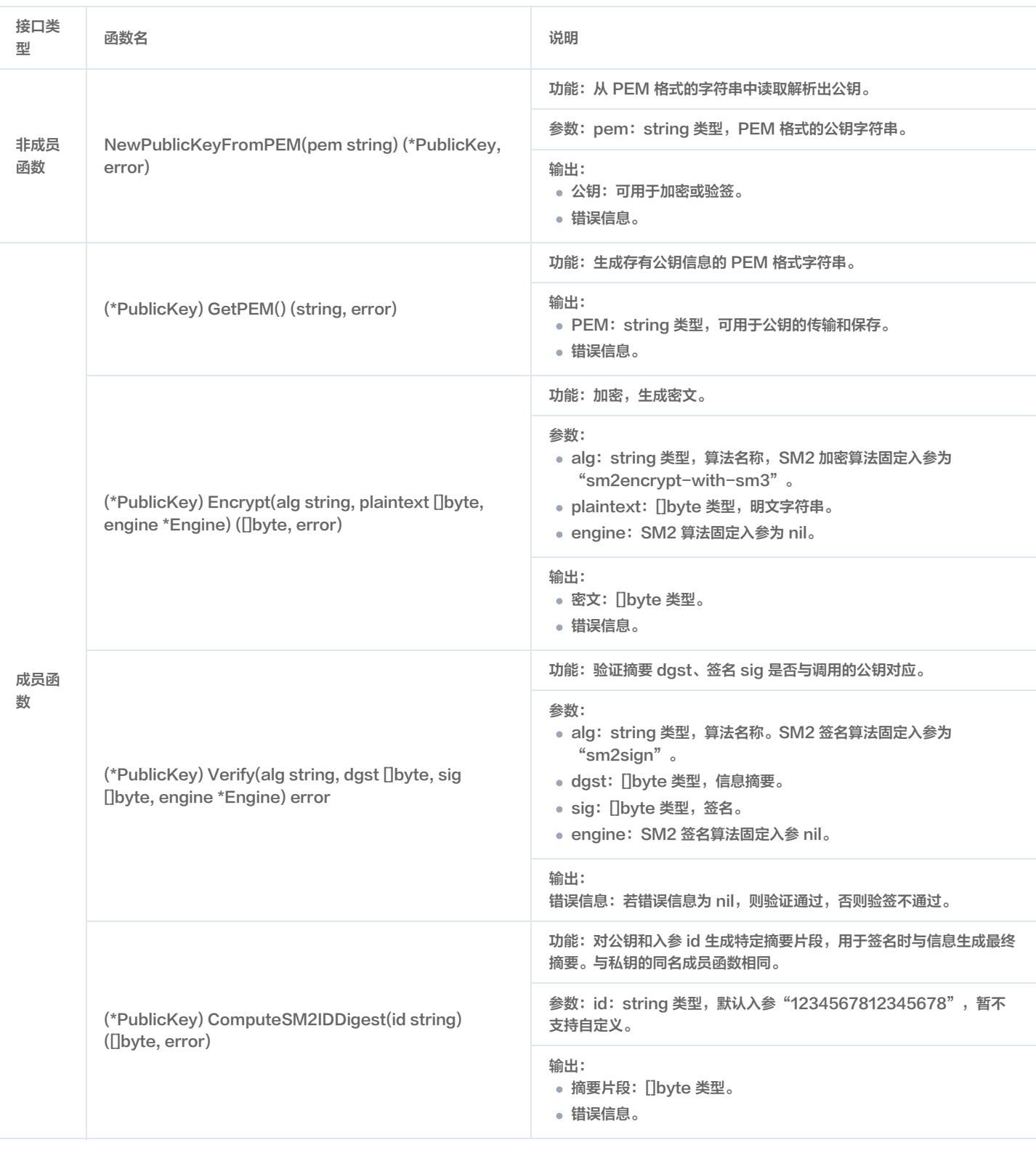

# 哈希算法相关函数

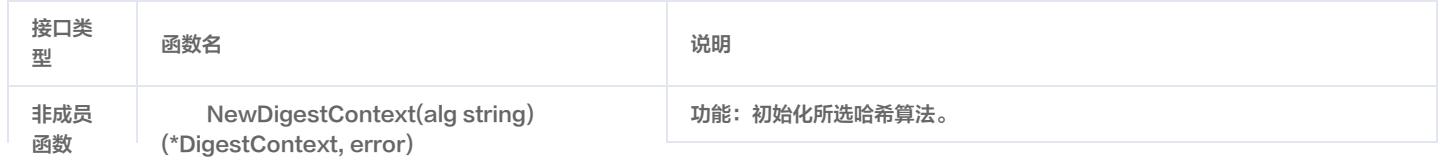

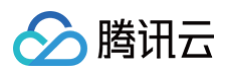

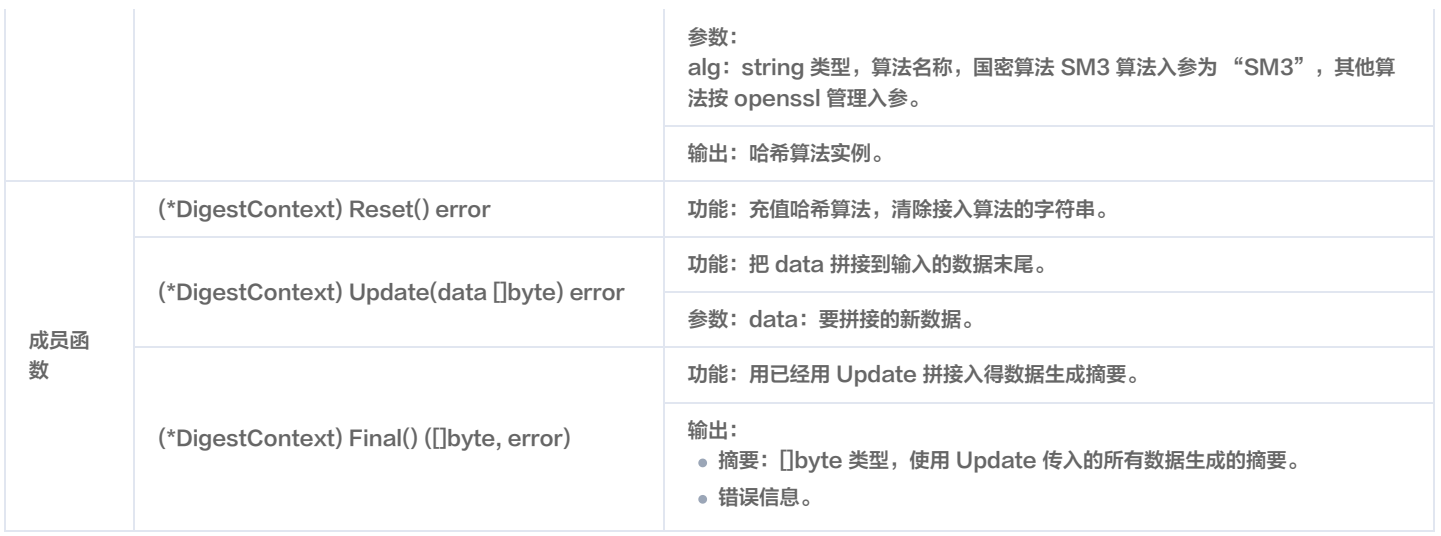

# 国密算法使用说明(Go)

最近更新时间:2024-01-15 14:42:01

腾讯元

# 操作场景

用户可以利用 TBaaS 提供的国密算法的能力,便捷的在智能合约中使用国密算法。在智能合约中使用国密算法一般分为以下两个步骤: 1. 利用 TBaaS 提供的 gmtool 生成国密算法公私钥,同时使用生成的私钥对用户数据签名。

2. 利用 TBaaS 提供的 Go 语言智能合约包 gmssl,在智能合约中直接 import gmssl,编写国密算法相关的业务操作,例如验证签名等。

# 操作步骤

#### Gmtool国密算法公私钥生成以及数据签名

1. 执行以下命令,使用 gmtool 生成国密算法公私钥对。

./gmtool genkey -pkout=pk.sm2 -skout=sk.sm2

其中,pk.sm2 是国密算法公钥文件,sk.sm2 是国密算法私钥文件。

2. 执行以下命令,使用 gmtool 生成的私钥对信息进行签名。

./gmtool sign -skin=sk.sm2 -message=message -signature=sig.sm2

其中, message 是信息文件包含要签名的信息, sig.sm2 是生成的文件包含签名信息,该签名信息是 base64 编码的。

#### 智能合约国密算法示例

该示例中的 lnit 函数直接返回成功,无其余操作。Invoke 函数会根据不同业务逻辑进行细分调用,最终调用 verify 业务逻辑接口,用于验证用户的签名是否 正确。您可访问 [智能合约代码](https://main.qcloudimg.com/raw/21e2670a6591b6a7b78ef3c7568c4c2c/gm_base64_demo.go) 获得完整代码,以下将对代码中的重要函数进行分析。

#### Init 函数示例

Init 函数主要用于在智能合约实例化和升级的时候默认调用。在实现 Init 函数的过程中,可以使用 [Go 语言版本的合约 API](https://cloud.tencent.com/document/product/663/36243) 来对参数和账本进行操作。 以返回成功为例,示例代码如下:

```
Init函数不包含具体业务,直接返回成功。
func (t *SimpleAsset) Init (stub shim. ChaincodeStubInterface) peer. Response {
```
### Invoke 函数示例

Invoke 函数可以对用户的不同的智能合约业务逻辑进行拆分。本示例以只实现了一种业务类型国密算法验签 verify 为例,介绍如何通过调用 API GetFunctionAndParameters 获取到用户的具体业务类型和参数,再分别调用不同的函数。

```
Invoke把用户调用的function细分到几个子function, 这里只实现了verify
func (t *SimpleAsset) Invoke(stub shim.ChaincodeStubInterface) peer.Response {
```
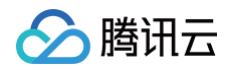

#### 业务逻辑 verify 函数示例

本示例以实现国密算法签名验证的业务逻辑 verify 函数为例。调用国密算法的接口 NewPublicKeyFromPEM 用于获取国密算法公钥,调用 ComputeSM2IDDiges, NewDigestContext, Reset, Update, Final 用于生成信息摘要, 调用 Verify 用于验证签名是否正确。

```
verify输入的参数是信息,签名base64以及公钥base64
// verify验证用户的签名是否正确
   pkPem, err := base64.StdEncoding.DecodeString(args[2])
   // 获取国密算法公钥
   pk, err := gmssl.NewPublicKeyFromPEM(string(pkPem))
   sig, err := base64.StdEncoding.DecodeString(args[1])
   // 计算信息摘要
   zid, err := pk.ComputeSM2IDDigest (DEFAULT_USER_ID)
   sm3ctx.Update([]byte(message))
```
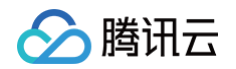

```
→<br>→ / 验证签名
```
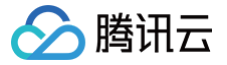

# 同态加密支持说明(Go)

最近更新时间:2024-03-25 16:04:29

# 简介

在 Fabric 区块链网络中,用户可以把业务数据按照特定的业务逻辑上链。对于链上的数据,多个参与方之间均透明可见证。对于不能对链上其他组织直接开放 的隐私数据,用户可以直接把相关数据的 hash 值存储在链上作为见证。但是存在如下情形,用户数据不能直接向其他组织直接开放,但其他组织又需要根据 链上这些数据进行特定的运算背书。

针对以上场景,TBaaS 引入同态加密的能力,很好的保证了数据隐私性,链上透明性,以及数据可操作性。

# TBaaS 的同态加密能力特点

TBaaS 的同态加密能力,主要体现在以下两个方面:

- TBaaS 提供了一个单独的用户工具 paitool, 用户可以使用这个工具做一些基本的同态公私钥生成,同态加密和同态解密操作。
- TBaaS 在 Go 语言智能合约中,额外引入了 paillier 包,增加了同态算法的 API 接口。用户可以通过 API 接口,实现同态公私钥生成、同态加密、同态 解密、同态加法、同态减法以及部分同态乘法(密文和明文相乘)。

下面将分别对 paitool 和 Go 智能合约的 paillier 包进行说明。

# 同态加密算法工具 paitool

paitool 工具是同态加密 Paillier 算法的用户工具,主要实现了生成同态算法公私钥对,同态加密,同态解密3个功能,您可访问 [paitool](https://main.qcloudimg.com/raw/d0dd6f0b2303a19cf55a76a6cb0d8061/paitool-amd64-1.4.1-tbaas-r050-d002) 进行下载。

#### 使用说明

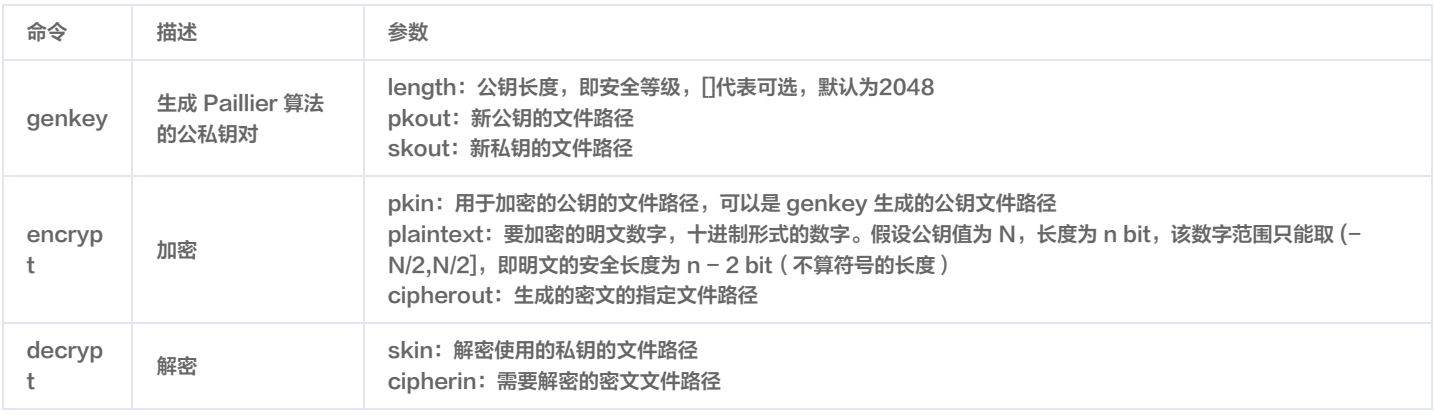

#### 示例

genkey

执行以下命令,生成的新公钥存在 pk.pai 文件中,新私钥存在 sk.pai 文件中。 公钥是一行16进制字符串,私钥是两行16进制字符串。示例中的公钥是 2048-bit 长的二进制串,16进制编码后为512位字符串。私钥是两段 1024-bit 长的二进制串,16进制编码后为两段256位字符串。

#### ./paitool genkey [-length=2048 ] -pkout=pk.pai -skout=sk.pai

#### encrypt

执行以下命令,工具会使用 pk.pai 中存储的公钥对数字10进行加密,生成的密文存在文件 cipher.pai 中。 密文是一个16进制字符串,可以直接作为 paitool 工具的解密功能入参,或者在调用 Paillier chaincode 的解密、同态运算接口时作为密文入参。

./paitool encrypt -pkin=pk.pai -plaintext=10 -cipherout=cipher.pai

#### decrypt

执行以下命令,工具会解析文件 sk.pai 中的私钥,对文件 cipher.pai 中的密文进行解密,解密后的明文结果会直接输出。

./paitool decrypt -skin=sk.pai -cipherin=cipher.pai

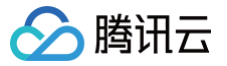

# Go 语言智能合约 paillier 包接口说明

Go 语言智能合约 paillier 包是根据轻量同态加密 Paillier 算法实现的,该算法是由 Paillier Pascal 于1999年提出。用户在 TBaaS 中使用 Go 语言智能 合约时,可直接 import paillier 包,使用相关的接口。该算法支持加法、减法、部分乘法,但对运算的输入和输出有范围限制,**即参与运算的数和运算结果的** 长度都不能比公钥长,否则会溢出。

# paillier 包支持接口

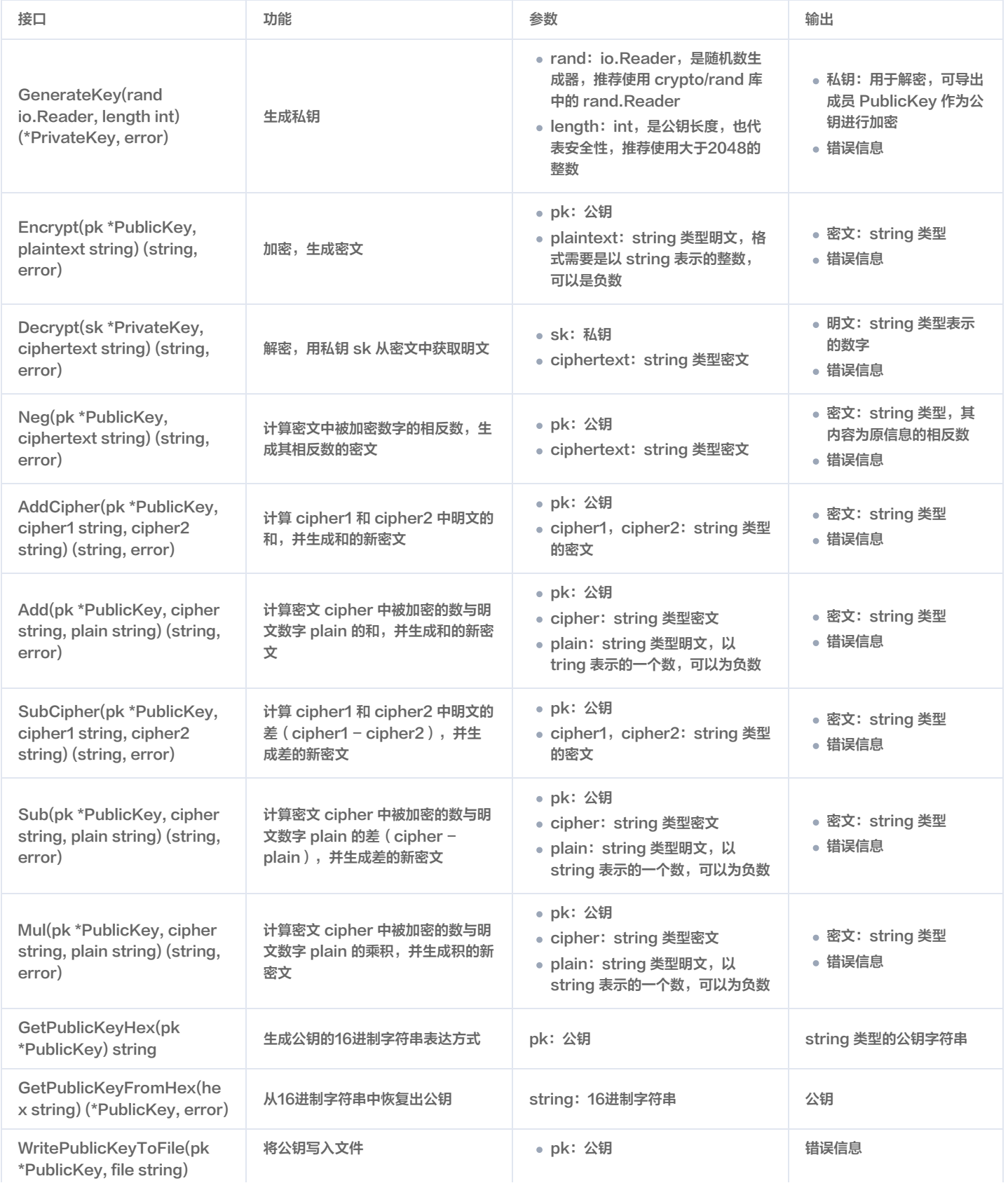

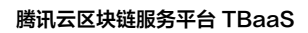

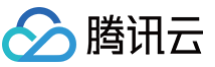

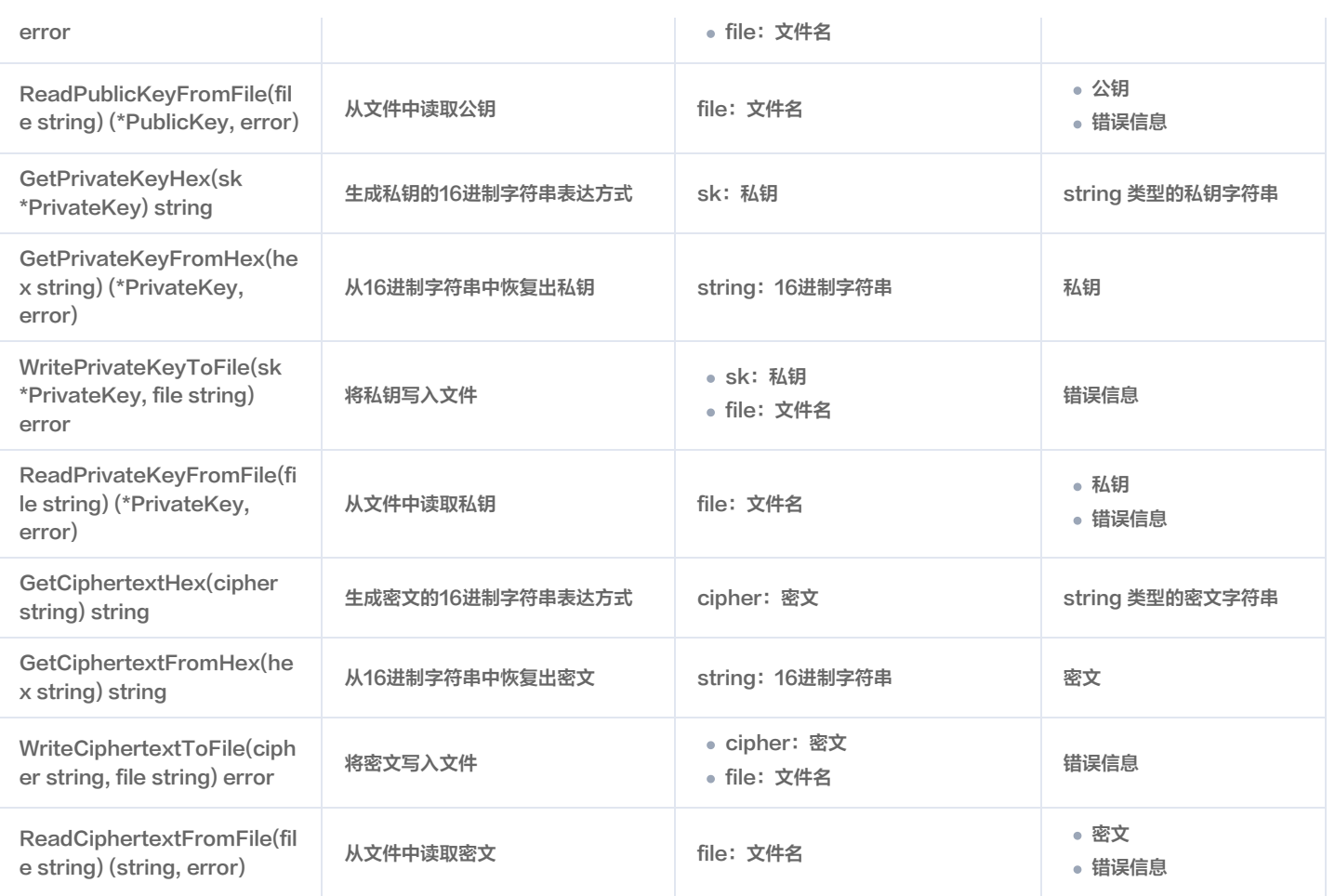

# 同态加密使用说明(Go)

最近更新时间:2024-01-15 14:42:01

腾讯云

# 操作场景

用户可以利用 TBaaS 提供的同态加密的能力,便捷的在智能合约中使用同态加密。使用同态加密可以分为以下三个步骤: 1. 使用 TBaaS 提供的 paitool 生成同态公私钥,同时使用生成的公钥对用户数据线下加密。

- 2. 使用 TBaaS 提供的 Go 语言智能合约包 paillier,编写同态相关的业务层操作,例如同态加、同态减、部分同态乘等。
- 3. 当业务逻辑完成后,用户可以从智能合约中获取到对应的同态加密数据,线下使用对应的同态私钥进行数据解密,从而可以获取链上业务操作完成后的真实 数据。

### 操作步骤

#### Paitool 同态公私钥生成以及数据加密

1. 依次执行以下命令,使用 paitool 生成两组同态加密的公私钥对。

```
./paitool genkey -length=2048 -pkout=pk1.pai -skout=sk1.pai
./paitool genkey -length=2048 -pkout=pk2.pai -skout=sk2.pai
```
其中, pk1.pai, pk2.pai 是同态加密公钥文件, sk1.pai, sk2.pai 是同态加密私钥文件。 2. 依次执行以下命令,使用 paitool 对数字100和200分别用不同的公钥进行同态加密。

```
./paitool encrypt -pkin=pk1.pai -plaintext=100 -cipherout=cipher1.pai
./paitool encrypt -pkin=pk2.pai -plaintext=200 -cipherout=cipher2.pai
```
其中, cipher1.pai 是数字100同态加密后的密文数据, cipher2.pai 是数字200加密后的密文数据。

#### 智能合约同态加密示例

Hyperledger Fabric 提供了很多官方的智能合约样例,具体请参考 [fabric 官方示例](https://github.com/hyperledger/fabric/tree/release-1.4/examples/chaincode/go)。本示例以 Hyperledger Fabric 官方提供的 example02 样例为 例进行同态修改。该示例的 Init 函数用于初始化两个 key/value 键值对,其中 value 是用同态加密后的数据,Invoke 函数用于根据不同业务逻辑进行细分 调用,最终调用以下业务逻辑接口:

- invoke:用于 key 之间的 value 转移。
- query:用于查询 key 所对应的值。

您可以访问 [智能合约代码](https://main.qcloudimg.com/raw/9d62832aa7f04218c795a2624176a7fc/pai_base64_demo.go) 获得完整代码,以下将对代码中的重要函数进行分析。

#### Init 函数示例

Init 函数主要用于在智能合约实例化和升级的时候默认调用。在实现 Init 函数的过程中,可以使用 [Go 语言版本的合约 API](https://cloud.tencent.com/document/product/663/36243) 来对参数和账本进行操作。在这个 示例中,通过调用 API GetFunctionAndParameters 获取到用户输入参数。在获取用户输入参数后,通过调用 API PutState 将数据写到账本中。

```
Init函数用于初始化两个键值对,用户输入的参数为KEY1_NAME, VALUE1, KEY2_NAME, VALUE2,其中VALUE1和VALUE2都是同态加
密后的数据
  在例子中, VALUE1是cipher1.pai的内容, VALUE2是ciphe2.pai的内容
func (t *SimpleChaincode) Init (stub shim.ChaincodeStubInterface) pb.Response {
   // 调用API GetFunctionAndParameters 获取用户输入参数
   if len(args) != 4 {
```
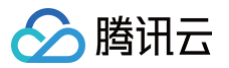

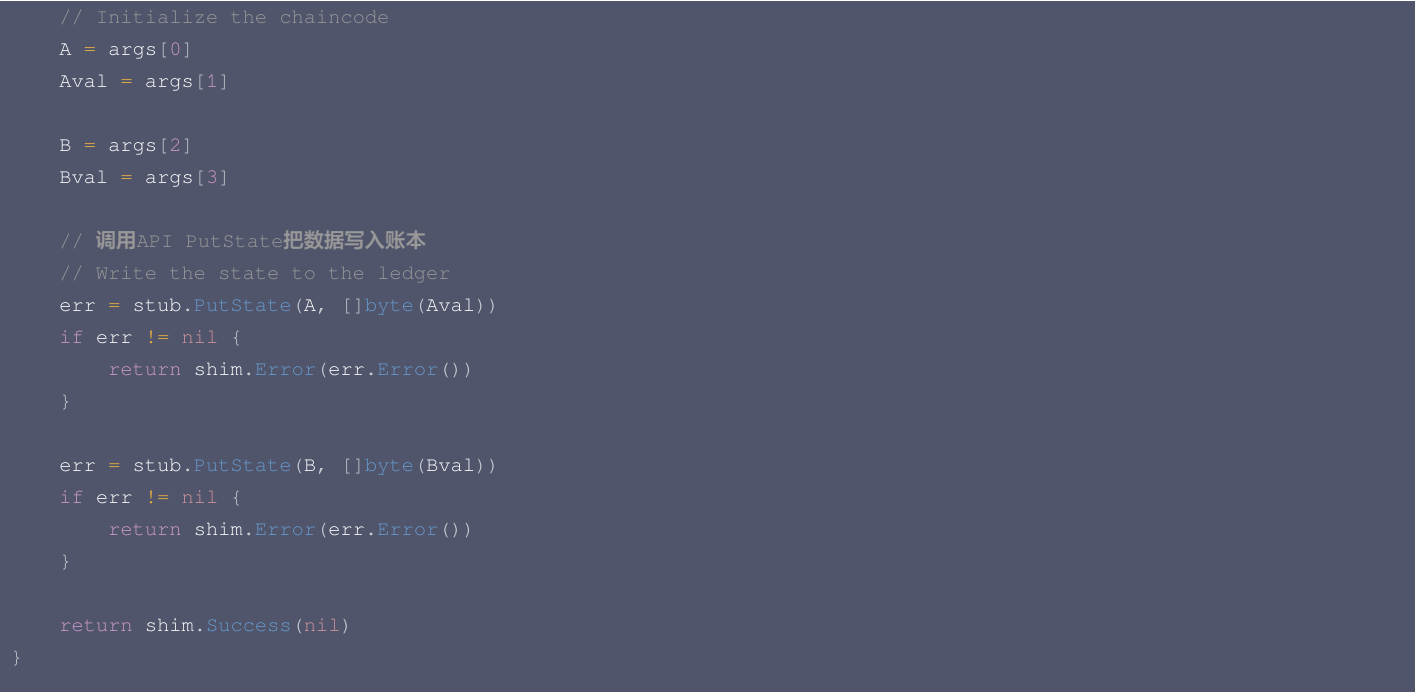

#### Invoke 函数示例

Invoke 函数可以对用户的不同的智能合约业务逻辑进行拆分。本示例通过调用 API GetFunctionAndParameters 获取到用户的具体业务类型和参数,再 分别调用不同的函数,如 invoke 和 query 函数。

```
/ Invoke把用户调用的function细分到几个子function, 包含invoke和query
func (t *SimpleChaincode) Invoke(stub shim.ChaincodeStubInterface) pb.Response {
   // 调用API GetFunctionAndParameters获取用户输入的业务类型和参数
```
#### 业务逻辑 invoke 函数示例

业务逻辑 invoke 函数主要用于实现业务逻辑中的资产转移。本示例中通过调用 API GetState 获取到 KEY 对应的同态加密资产总值,通过调用用户业务逻 辑实现资产转移,通过调用 API PutState 将用户最终资产写入账本。

在此过程中,调用了同态加密的接口 GetPublicKeyFromHex 用于获取同态公钥,GetCiphertextFromHex 用于获取同态加密数据,Sub 用于同态密 文和明文相减,Add 用于同态密文和明文相加以及 GetCiphertextHex 用于获取同态加密后的16进制密文数据。

```
// invoke实现两个键之间的value转移,输入为KEY1_NAME, KEY1_PUBKEYINHEX, KEY2_NAME, KEY2_PUBKEYINHEX, VALUE
/ 在例子中, KEY1_PUBKEYINHEX是pk1.pai内容的base64, KEY2_PUBKEYINHEX是pk2.pai的内容base64
func (t *SimpleChaincode) invoke (stub shim.ChaincodeStubInterface, args []string) pb.Response {
   var Apkpem, Bpkpem []byte //public key in hex
```

```
腾讯云
```

```
A = args[0]Apkpem, err = base64.StdEncoding.DecodeString(args[1])
B = \arg s[2]Bpkpem, err = base64.StdEncoding.DecodeString(args[3])
// API GetState获取对应账户的资产,这里的资产是同态加密后的数据
Avalbytes, err := stub.GetState(A)
if Avalbytes == nil
{
Aval = string (Avalbytes)
Bvalbytes, err := stub.GetState(B)
if Bvalbytes == nil
{
Bval = string (Bvalbytes)
// 执行具体业务逻辑,这里是对应资产进行转移
// 调用同态接口GetPublicKeyFromHex获取公钥信息
Apk, err := paillier.GetPublicKeyFromHex(string(Apkpem))
 / 调用同态接口GetCiphertextFromHex获取同态密文信息
Acipher, err := paillier.GetCiphertextFromHex(Aval)
// 调用同态接口Sub执行密文和明文相减
Aciphernew, err := paillier.Sub(Apk, Acipher, X.Text(10))
  调用同态接口GetCiphertextHex获取同态密文16进制string
```
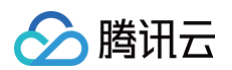

```
Avalnew, err := paillier.GetCiphertextHex(Aciphernew)
Bpk, err := paillier.GetPublicKeyFromHex(string(Bpkpem))
Bcipher, err := paillier.GetCiphertextFromHex(Bval)
 // 调用同态接口Add执行密文和明文相加
Bciphernew, err := paillier.Add(Bpk, Bcipher, X.Text(10))
Bvalnew, err := paillier.GetCiphertextHex(Bciphernew)
// API PutState将对应资产写入账本
```
#### 业务逻辑 query 函数示例

业务逻辑 query 函数主要用于实现业务逻辑中的账户查询功能,本示例通过调用 API GetState 查询对应账户的资产。

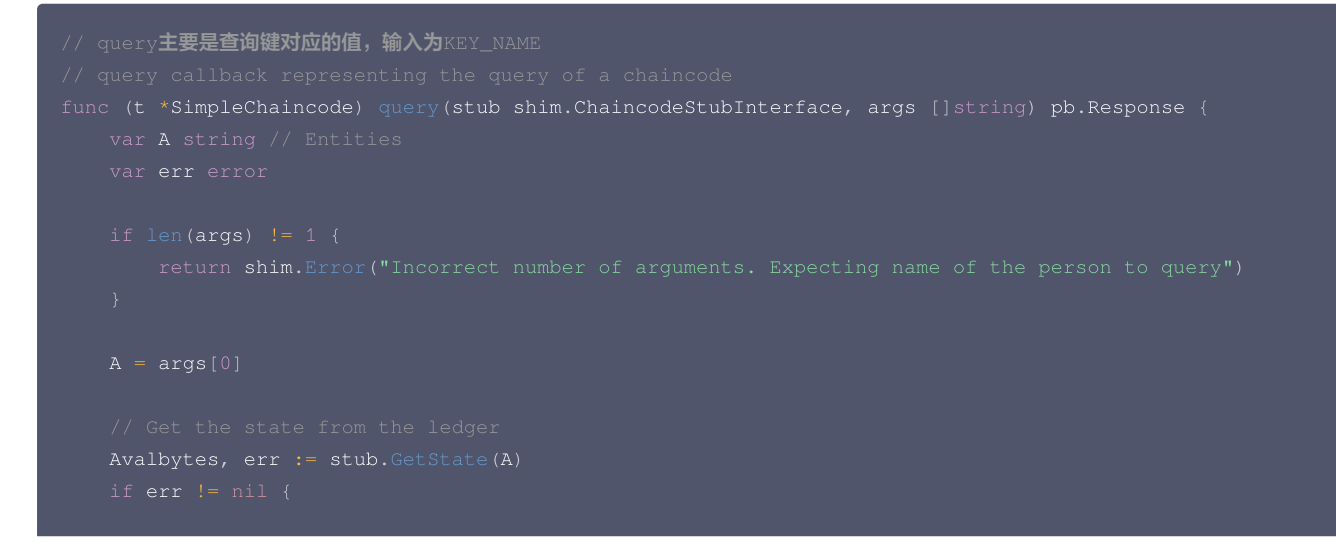

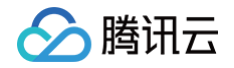

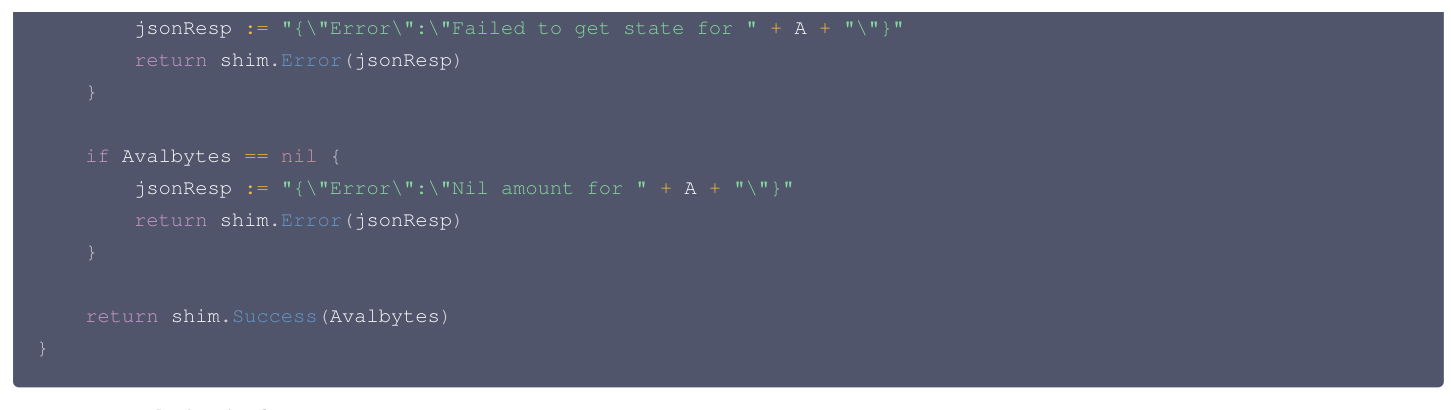

# Paitool 同态数据解密

依次执行以下命令,通过智能合约从链上获取到最新的业务逻辑操作过的同态密文数据。拥有对应同态私钥的用户,可以解密出相应的明文。

./paitool decrypt -skin=sk1.pai -cipherin=cipher1new.pai ./paitool decrypt -skin=sk2.pai -cipherin=cipher2new.pai

其中,cipher1new.pai 对应的是智能合约中 KEY1\_NAME 存储的值,cipher2new.pai 对应的是智能合约中 KEY2\_NAME 存储的值。

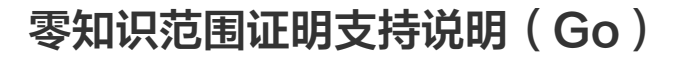

最近更新时间:2024-01-15 14:42:01

腾讯六

# 简介

在 Fabric 区块链网络中,用户可以把业务数据按照特定的业务逻辑上链。链上存储 hash 数据具备了隐私性强的特点,但存在参与方难以对链上的 hash 数 据直接操作的问题。存在如下场景,用户数据不能直接向其他组织直接开放,但其他组织又需要根据链上数据进行特定的运算背书,同时其他组织需要确定链**上** 的数据在特定的数值范围内。例如,在用户转账场景中,对于加密的用户账户,参与方需要判断用户的余额大于等于转账金额,同时可以直接利用链上的加密数 据进行加减操作。

针对以上问题,TBaaS 引入 Bulletproofs 零知识范围证明的能力,保证了数据隐私性、链上透明性和数据可操作性。Bulletproofs 零知识范围证明可以利 用 Pedersen 承诺算法将明文数值隐藏,实现数据加密。同时 Pedersen 承诺是一个支持同态加法、减法、部分乘法运算的算法,因此在对已经制成承诺的 数据进行运算时,不使用"解密-运算-加密"流程,而是直接对承诺进行计算。

# TBaaS 的零知识范围证明能力特点

TBaaS 的零知识范围证明能力,主要体现在以下两个方面:

- TBaaS 提供了零知识范围证明使用的两个工具 [Bulletproofs](https://tbaasdoc-1259695942.cos.ap-guangzhou.myqcloud.com/bulletproofs) 和 [Pedersen](https://tbaasdoc-1259695942.cos.ap-guangzhou.myqcloud.com/pedersen) 。Bulletproofs 工具提供生成范围证明、验证范围证明与承诺的有效性、 范围证明的同态运算(加、减、乘)等功能。Pedersen 工具提供生成承诺、验证承诺、致盲因子的随机生成、同态加法、减法、乘法及求相反数运算。
- TBaaS 在 Go 语言智能合约中,额外引入了 Bulletproofs 包,增加了零知识范围证明 API 接口。用户可以通过在智能合约中使用 API 接口,实现验证 范围证明与承诺的有效性、范围证明的同态运算(加、减、乘)等功能。

下面将分别对零知识范围证明工具 Bulletproofs 和 Pedersen 进行说明。

# 零知识范围证明工具 Bulletproofs

Bulletproofs 工具是零知识范围证明 Bulletproofs 算法的用户端工具。零知识范围证明算法在提供验证一个数值属于 [0,2<sup>64</sup>) 的同时,不向验证者泄露此 数值。该工具提供生成范围证明、验证范围证明与承诺的有效性、范围证明的同态运算(加、减、乘)等功能。您可访问 [Bulletproofs](https://tbaasdoc-1259695942.cos.ap-guangzhou.myqcloud.com/bulletproofs) 进行下载。

#### 使用说明

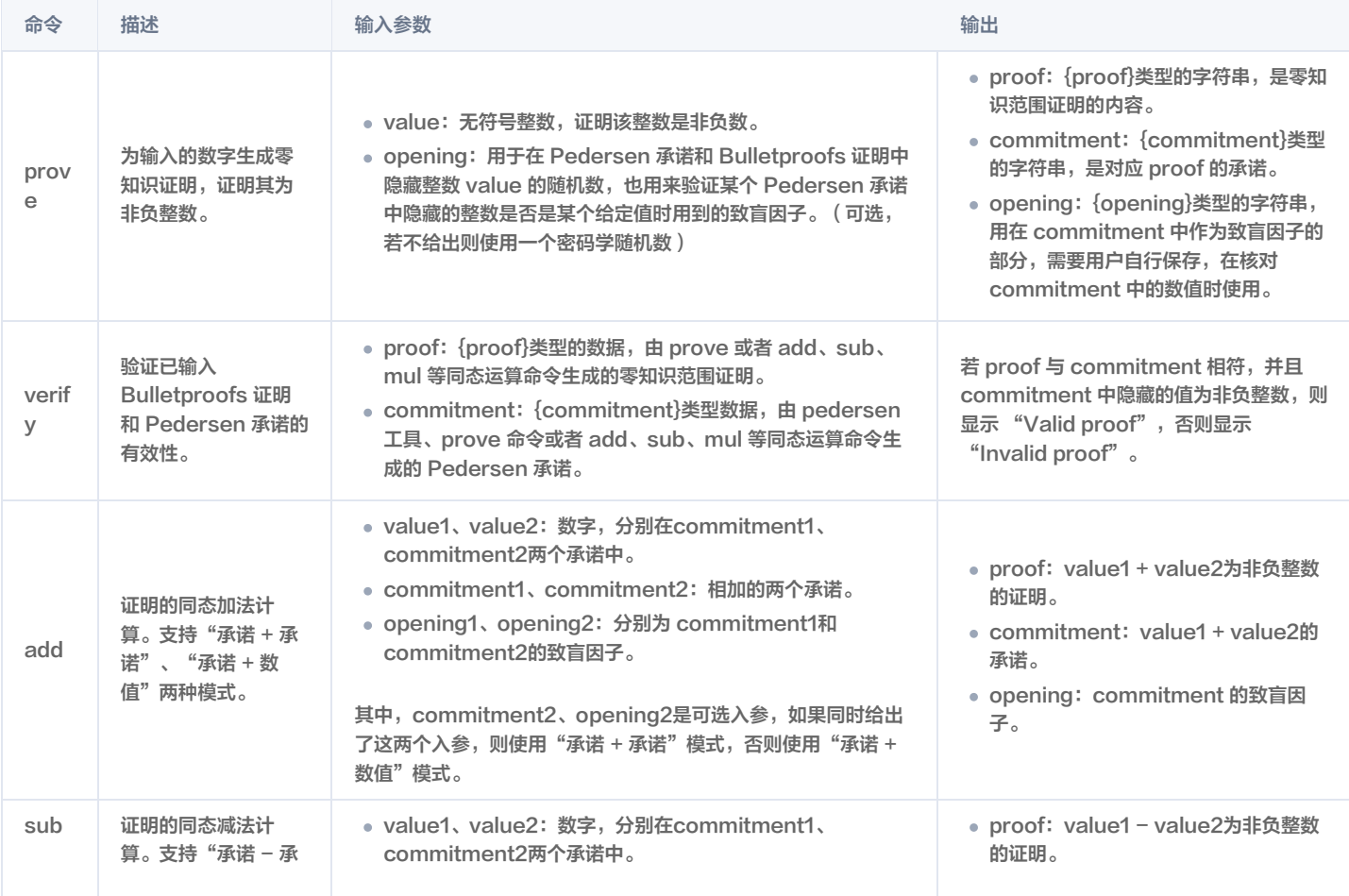

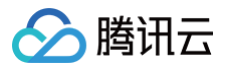

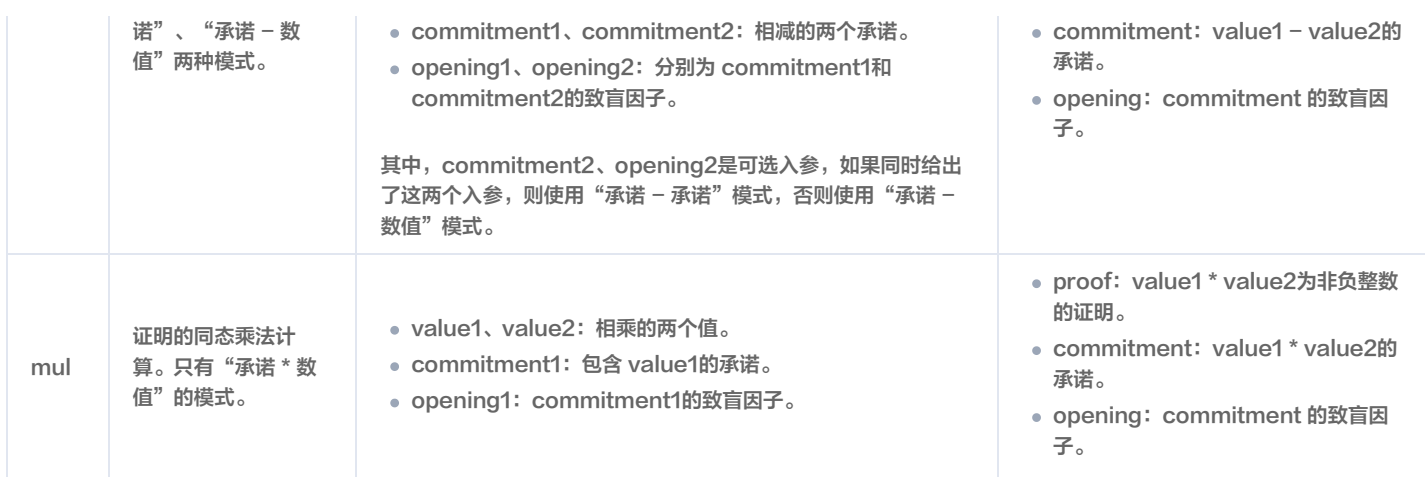

# 零知识范围证明工具 Pedersen

Pedersen 工具是 Pedersen 承诺的用户端工具。Pedersen 承诺是一个同态加密算法,可以隐藏明文,且与目标明文绑定。但 Pedersen 承诺不能进行 解密,作为替代,它支持对明文、承诺(密文)关联性的验证。Pedersen 承诺中用于生成承诺和验证明文、承诺关联性的组件被称为致盲因子,又叫做 opening。该工具提供生成承诺、验证承诺及致盲因子的随机生成、同态加法、减法、乘法、求相反数运算的工具。您可访问 [Pedersen](https://tbaasdoc-1259695942.cos.ap-guangzhou.myqcloud.com/pedersen) 进行下载。

### 使用说明

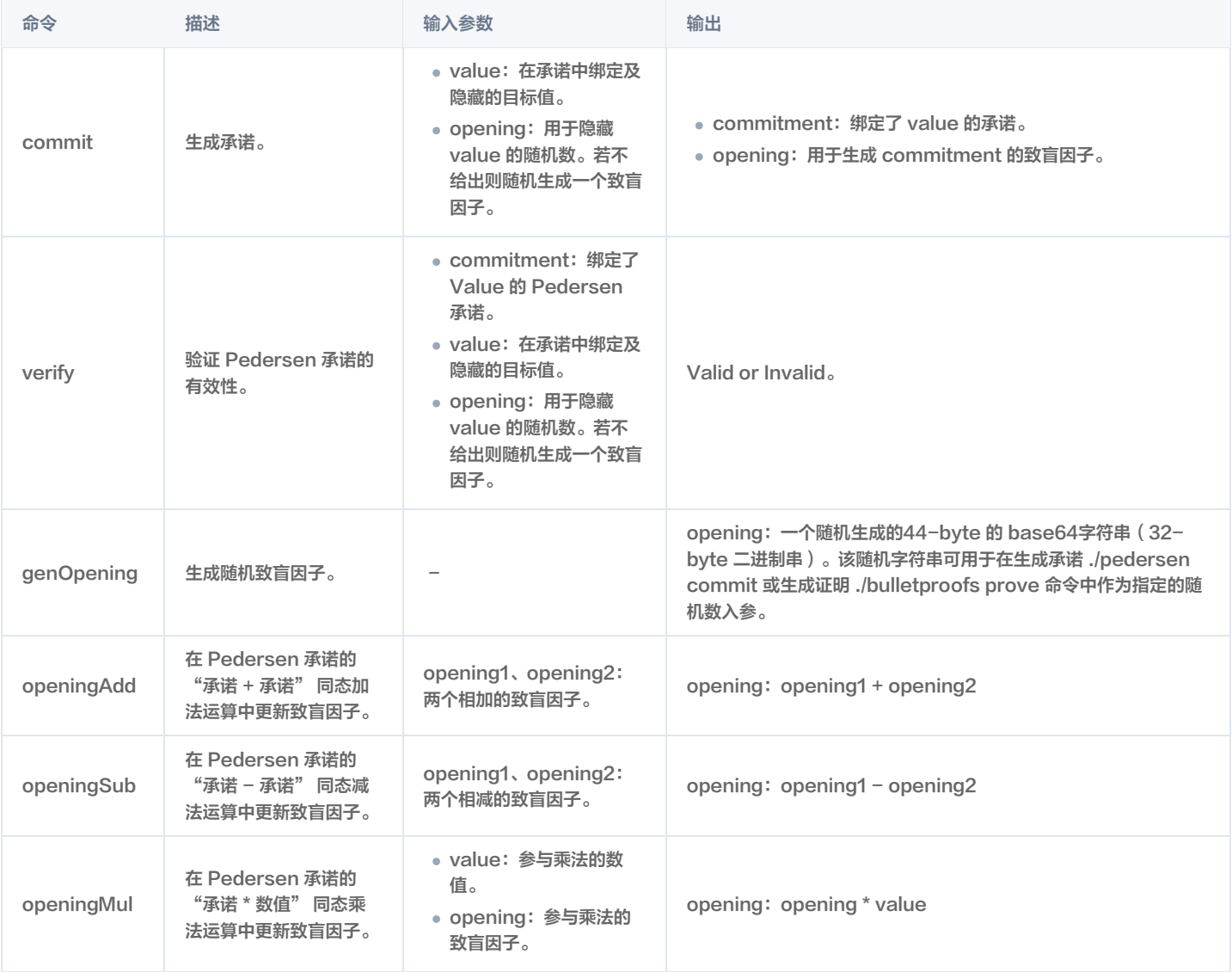

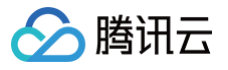

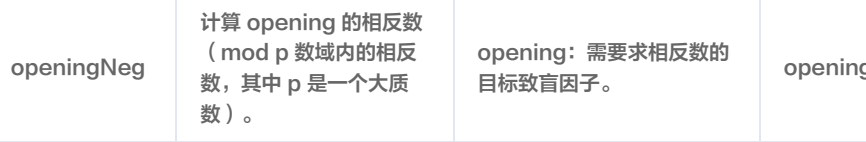

#### g: - opening

# Go 语言智能合约 Bulletproofs 包接口说明

用户在 TBaaS 中使用 Go 语言智能合约时,可直接 import bulletproofs 包,使用相关的接口。当前接口支持验证范围证明与承诺的有效性,同态加法、减 法、乘法、求相反数运算。

# Bulletproofs 包支持接口

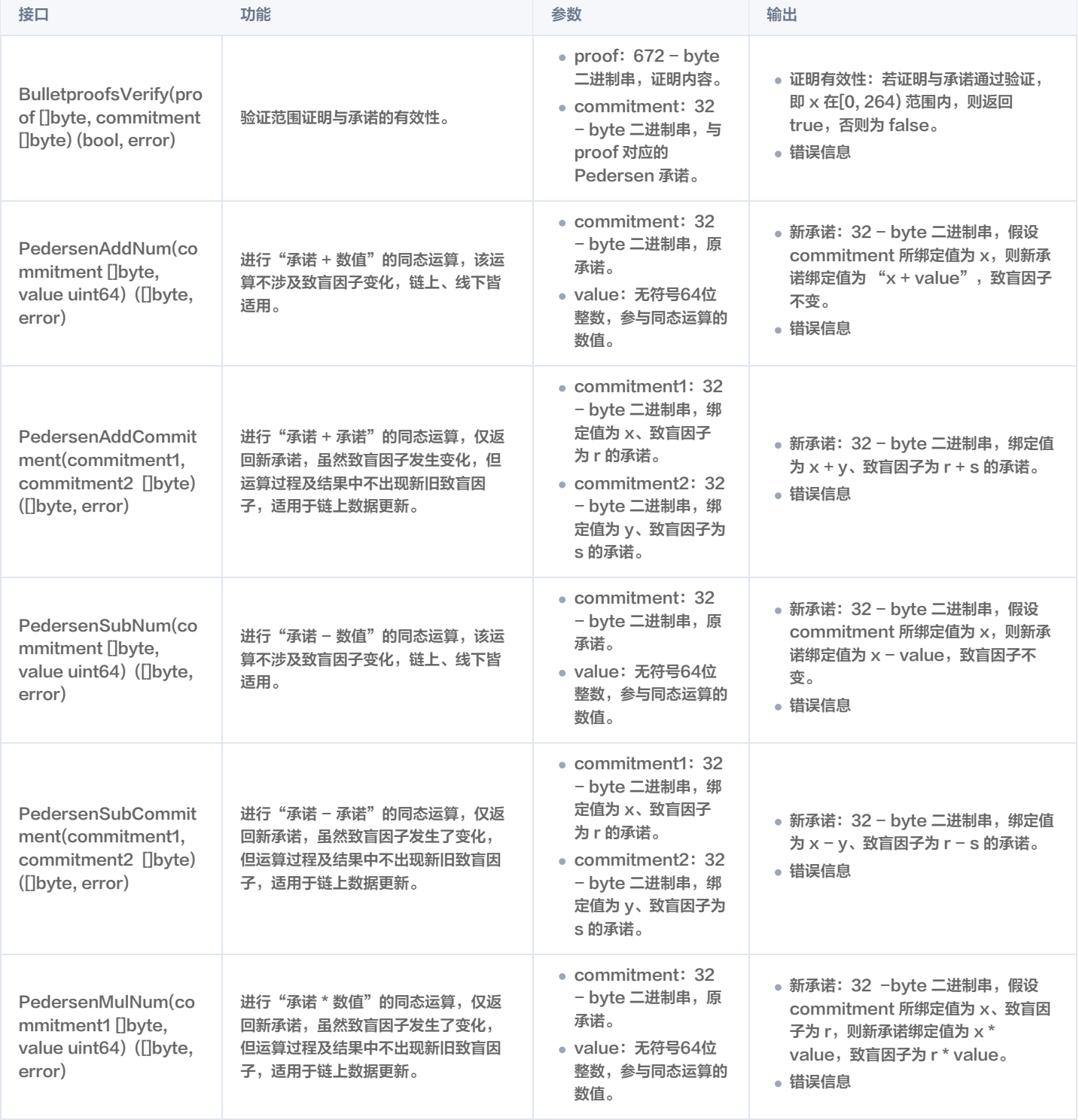

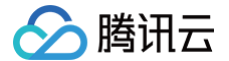

# 零知识范围证明使用说明(Go)

最近更新时间:2024-11-12 09:13:42

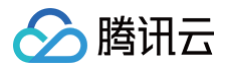

# 操作场景

用户可以利用 TBaaS 提供的零知识范围证明的能力,便捷的在智能合约中使用零知识证明。在智能合约中使用零知识范围证明,可以分为以下四个步骤: 1. 使用 TBaaS 提供的零知识范围证明工具 Bulletproofs,对特定的数字生成零知识证明,证明其为非负整数。

- 2. 使用 TBaaS 提供的零知识范围证明工具 Bulletproofs,对步骤1的数字执行同态减法操作,并生成证明,确保对应的数字为非负整数。
- 3. 使用 TBaaS 智能合约将步骤1生成的承诺和证明存储到链上。
- 4. 使用 TBaaS 智能合约对特定的数字执行同态减法计算,并验证步骤2生成的证明和同态减承诺的有效性。

# 操作步骤

本文以使用零知识范围证明一个隐藏的值满足特定的条件为例,例如"大于等于18岁"。

1. 执行以下命令,使用 Bulletproofs 对特定的数字生成零知识证明,证明其为非负数。

#### <span id="page-126-0"></span>以返回成功为例,示例代码如下:

bulletproofs prove -value=18

#### proof:

jM0+O70Z0nBQJif0BBQHTkWqKskk06FkwwNqTv3B9RcqcElZXezAkhEaMdFwpZKLX09PS8ZOhNsOoGvpCizxTiKxyEmbsNJvuUZVuy MzQq26voz1GRgn31oVk/oo8Voe8FavZiX1F9wwsBWzloAfaRrKvbgeNN2Tq7BCGVIvMi/1AddDWBv32aa4h18iYKYrE8OAixUh57lN 5mujdfUYCA6cZL0c8NccVJ5ila1E4dBgXAlxWPAaAC3LlJV4Tf0JaVjluYCw8PRGfO3u6AIjAVfJXkDfNOiOR9jjiUEVTgL6KipHY6 EHAZV+4hSKGoD0K2+fSMFkK0+4BC+bokedS1pD2ZiNSxBlUJ9psWa+FBOKHnesHp9N6WwypnIclKQ6Qu8O2Qtw7l/UE+lXswTO3/1S eTTbMtQKxGLdYeEoM2rGZy9GQ3A/fq1H1H9410VlUGzjzVaez8wrtgMa/dwKJj7WHtZ8lhWdzcMsoBo3XuO7OZ6YN3XxdWH1AOjn4y U7AA0IokI6lBIVRKZSVBVRyngxiQb7eulPH10xXW/OOzWwUCm6v/Iw5j3+OQR5y/AfT+2cm/Ar6AAqptnp8mLzId4NYm7QhsOAWvUu UgQFFHnyVff4GBUFXdLOKJb9oJZOThmy4VeMWz5fL6Jwm0Mcn+uaGENZw4gwPtlg4dy3OHV6suIGykFUdK7eqWuP3+Sumf96NyGQRW pa+1Qk1tU8aAAy5jlmcmlPToL9ST8DGqOBFNXyLr7GcdKS5aB+vQsGFtLOeh46A61jiYi7QzTbaDwj6tVRZdvNwkjUl36kWRloG2Kq iQe4YR/PIw6sWrj0Aj0H9l2lgZGw5ph34jQdDEWSYibDh4Xr9h0q4yw0ZpBagy8pgVIxYVE3N39BCU4C commitment: \*\*\*\*\*\*\*\*\*\*\*\*\*\*\*\*\*\*\*\*\*\*\*\*\*\*\*\*\*\*\*\*+bSfFX3GlhI=

opening: 04QToSmCYt3KaFqB6VMYDhh/aMKXh1G2b+xnS0IwYAY=

2. 执行以下命令,使用 Bulletproofs 对 [步骤1](#page-126-0) 的数字执行同态减法操作,并生成证明,确保对应的数字为非负整数。

bulletproofs sub -value1=18 -commitment1=\*\*\*\*\*\*\*\*\*\*\*\*\*\*\*\*\*\*\*\*\*\*\*\*\*\*\*\*\*\*\*\*\*+bSfFX3GlhI= opening1=04QToSmCYt3KaFqB6VMYDhh/aMKXh1G2b+xnS0IwYAY= -value2=18

#### 以返回成功为例,示例代码如下:

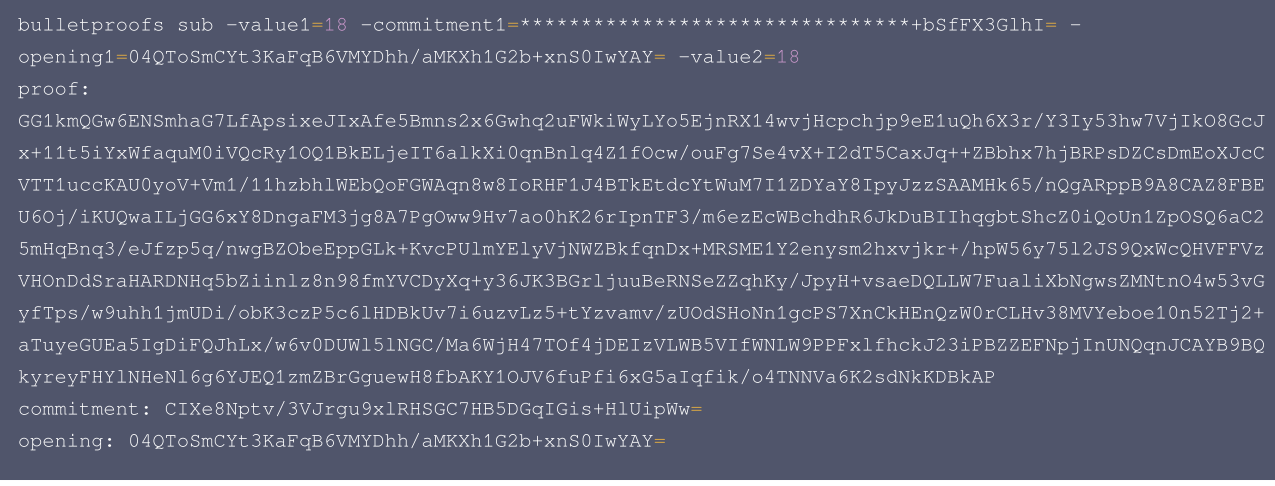

3. 使用 TBaaS 智能合约将 [步骤1](#page-126-0) 生成的承诺和证明存储到链上,您可访问 [Go 语言版本智能合约代码](https://tbaasdoc-1259695942.cos.ap-guangzhou.myqcloud.com/bulletproofs.go) 进行下载。合约需存储用户在 [步骤1](#page-126-0) 生成的承诺和证 明。输入参数分别为 key,步骤1承诺,步骤1证明。

以返回成功为例,示例代码如下:

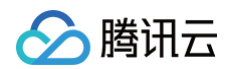

```
proof := args[2]proofRaw, err := base64.StdEncoding.DecodeString(proof)
isValid, err := bulletproofs.BulletproofsVerify (proofRaw, commitmentRaw)
err = stub.PutState(userName + proofSuffix, []byte(proof))
    return "", fmt. Errorf ("failed to set asset: %s", args [0] + proofSuffix)
```
4. 使用 TBaaS 智能合约对特定的数字执行同态减法计算,减去特定的数字,例如18,并验证 步骤2 生成的证明和智能合约中同态减承诺的有效性,从而可 以在链上数据加密的情况下,得到链上数据大于等于18。输入参数分别为 key,要比较的数字18,步骤2生成的 proof。 以返回成功为例,示例代码如下:

```
if len(args) != 3 {
proof, err := base64.StdEncoding.DecodeString(args[2])
    return "", fmt.Errorf("failed to get asset: %s with error: %s", args[0], err)
    return "", fmt. Errorf ("asset not found: %s", args [0])
```
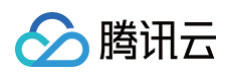

```
proof1, err := stub.GetState(args[0] + proofSuffix)
    return "", fmt.Errorf("failed to get asset: %s with error: %s", args[0] + proofSuffix, err)
    return "", fmt.Errorf("asset not found: %s", args[0] + proofSuffix)
num, err := strconv.ParseInt(args[1], 10, 64)
proof1 Raw, err := base64. StdEncoding. DecodesString (string (proof1))ret, err := bulletproofs.BulletproofsVerify(proof1Raw, commitment1Raw)
commitment, err := bulletproofs.PedersenSubNum(commitment1Raw, uint64(num))
ret, err = bulletproofs.BulletproofsVerify (proof, commitment)
```
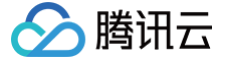

# 合约 API 列表(Java)

最近更新时间:2024-01-15 14:42:01

Fabric Java 语言版本智能合约有丰富的 API 接口,具体的代码实现可以参考 [API 接口代码实现](https://github.com/hyperledger/fabric-chaincode-java/blob/v1.4.1/fabric-chaincode-shim/src/main/java/org/hyperledger/fabric/shim/impl/ChaincodeStubImpl.java)。

- 从逻辑上划分,可将 API 接口分为以下类型:
- 交易信息提取
- 账本交互
- 参数处理
- 其他辅助类

# 交易信息提取

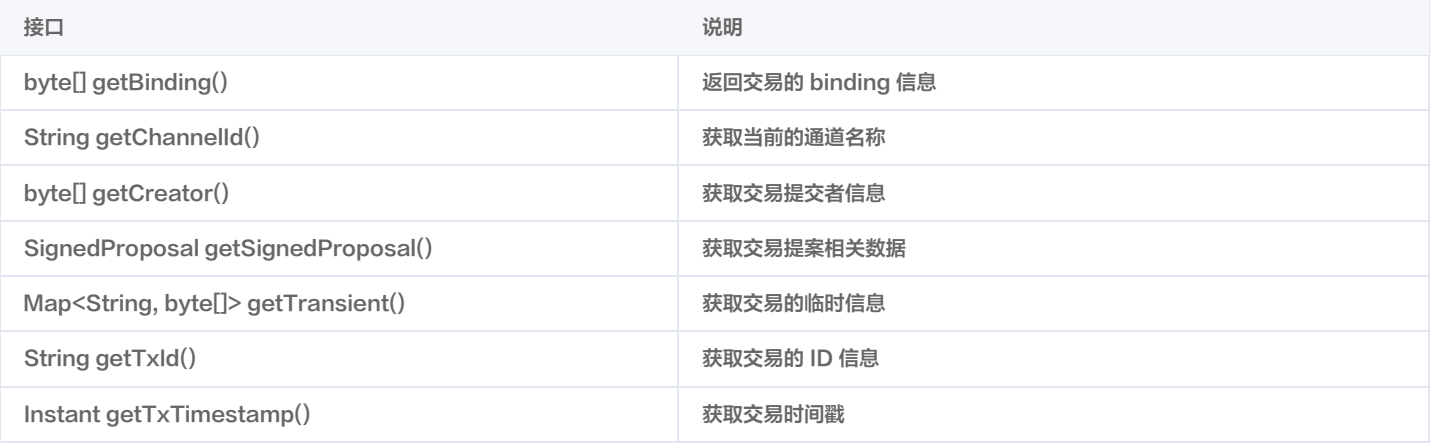

# 账本交互

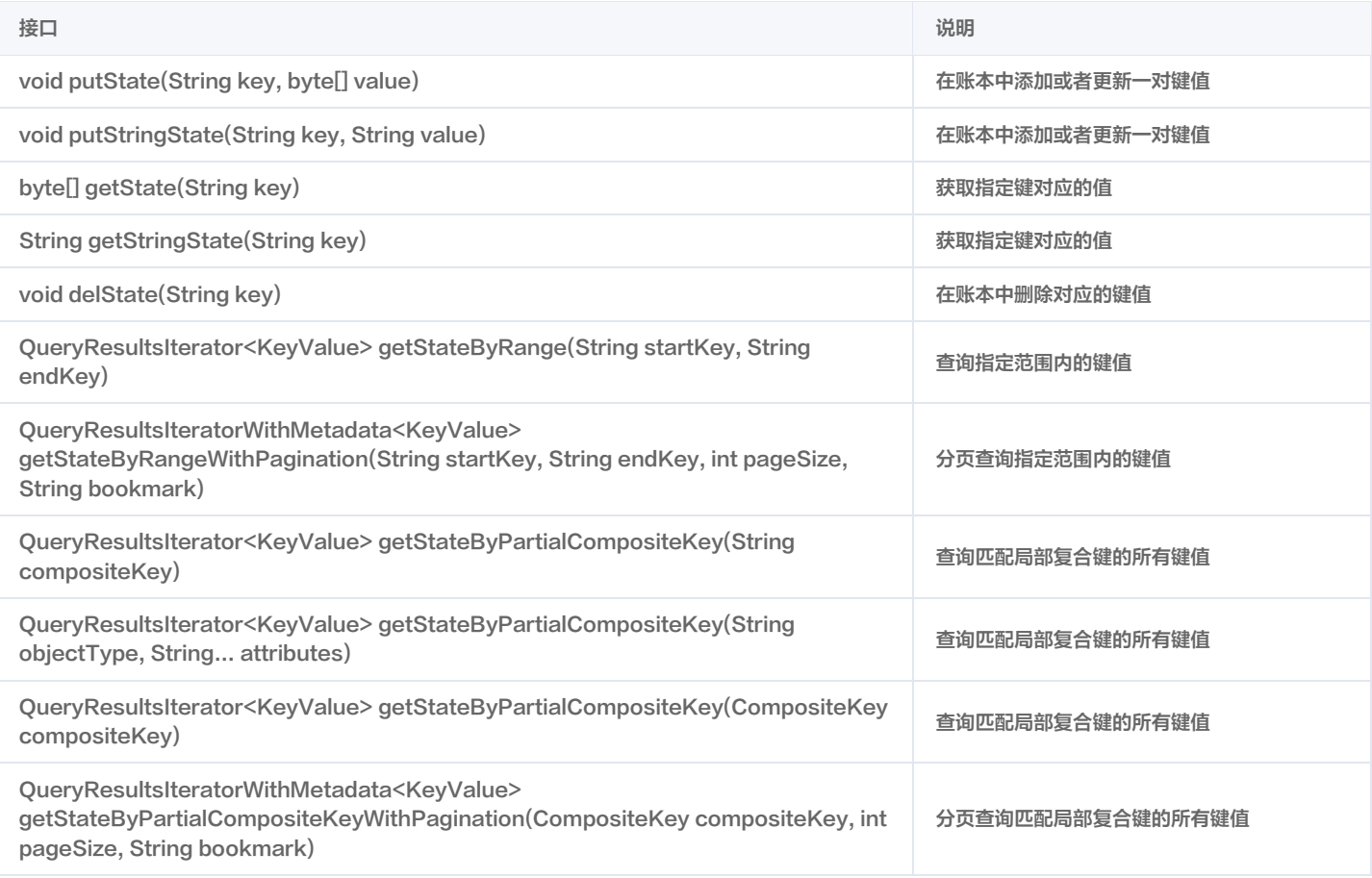

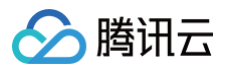

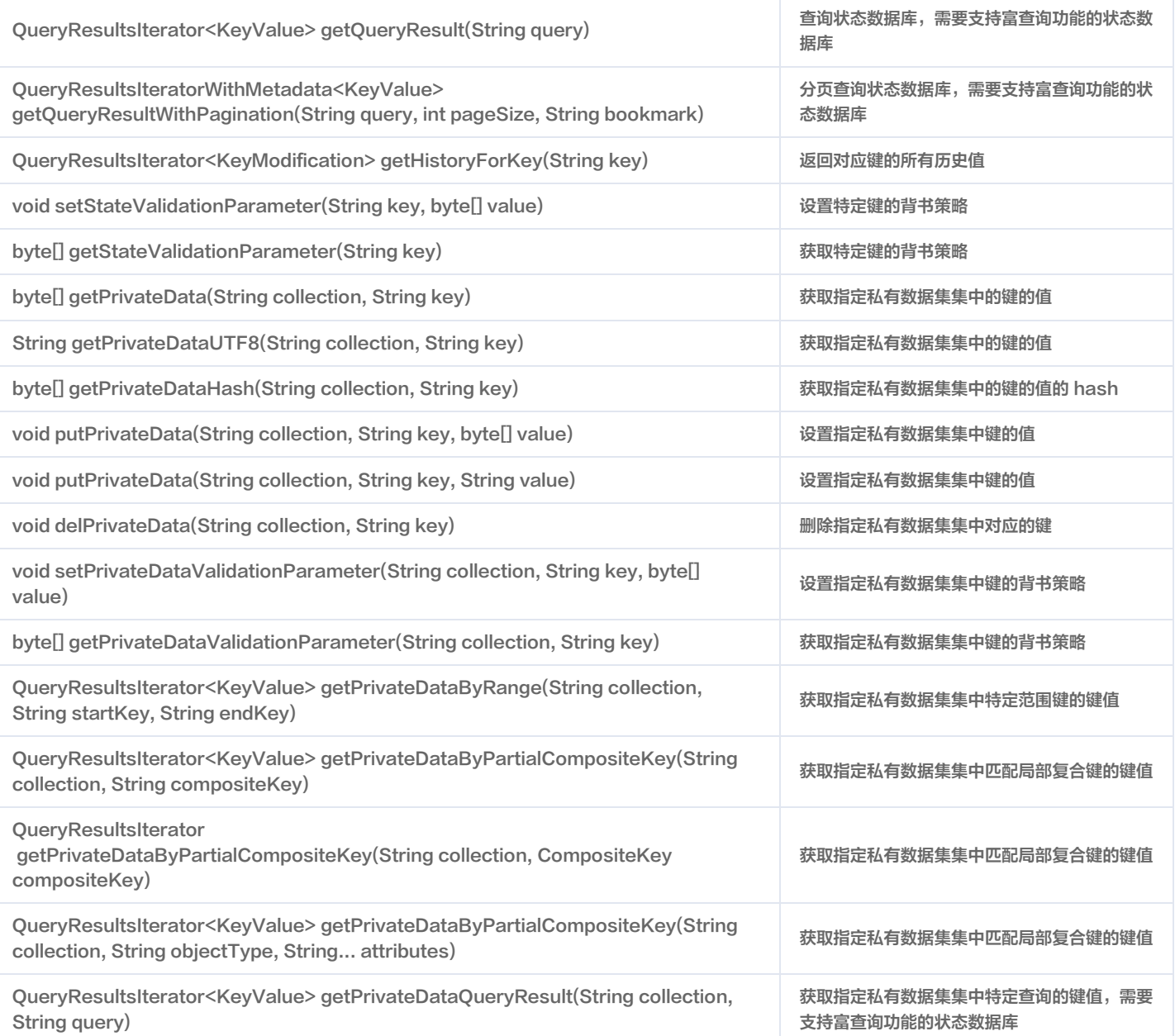

# 参数处理

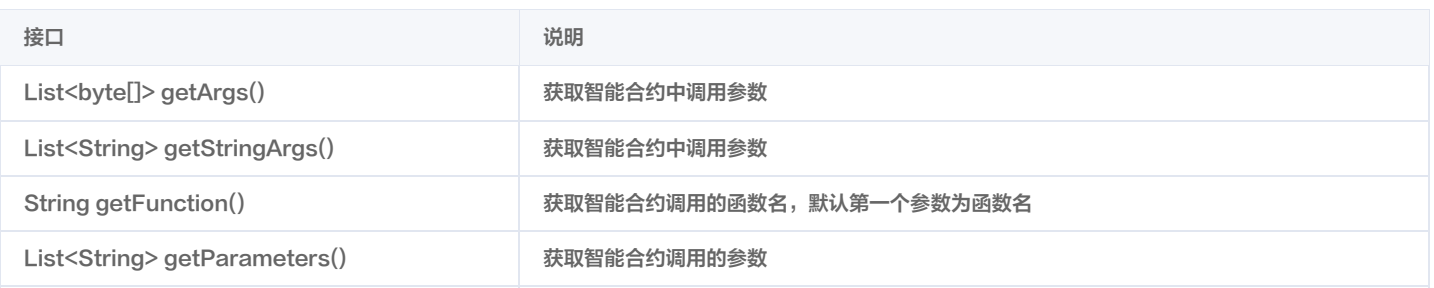

# 其他辅助类

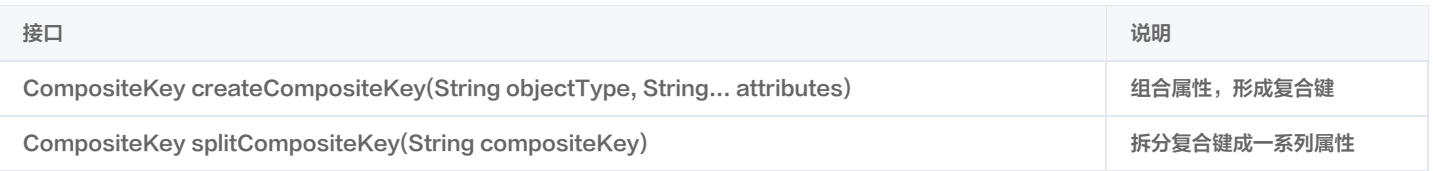

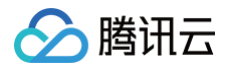

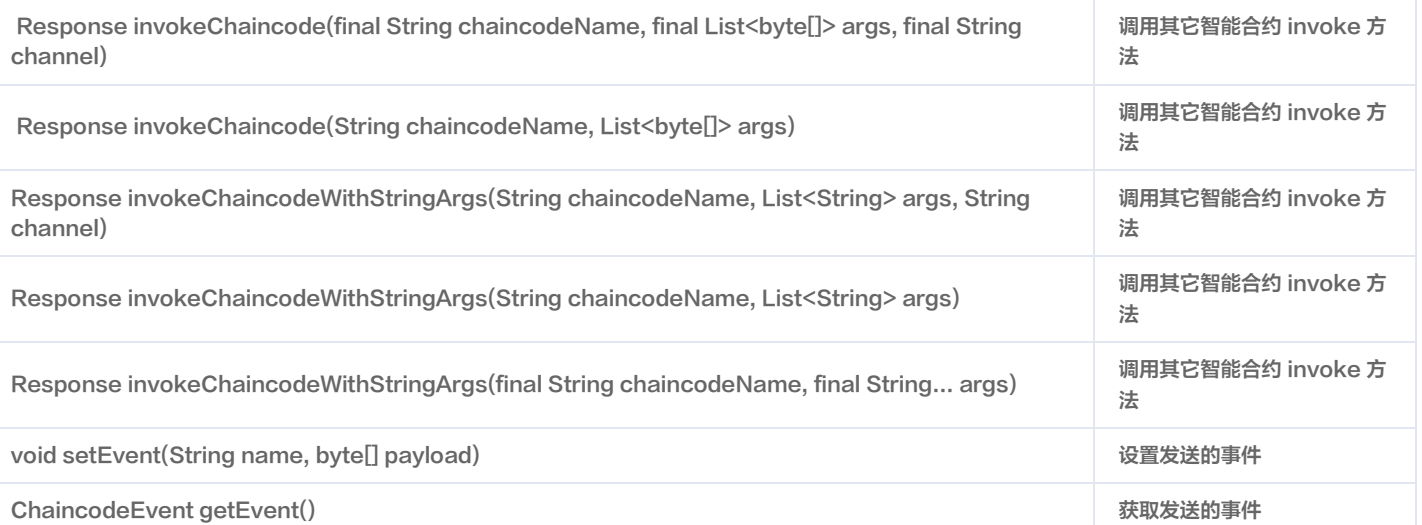

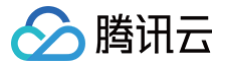

# 合约示例(Java)

最近更新时间:2024-01-15 14:42:01

# 智能合约构成

Java 语言的智能合约代码,关键是在于实现以下接口:

- 接口 init 主要是用于智能合约初始化和升级的时候调用这个接口,初始化相关的数据。
- 接口 invoke 主要是用于实现智能合约里的内部业务逻辑,用户可以根据需要,实现相关的业务。
- 在实现过程中,用户可以调用 ChaincodeStub 的 API 接口来和链上交互。

# 智能合约示例

#### 基本示例

本示例以一个基本的智能合约用例为例,只包含智能合约的必须部分,没有实现任何业务逻辑。

```
@Override
@Override
public static void main(String[] args) {
    new SimpleAssetDemo().start(args);
```
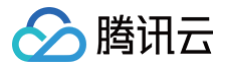

### 官方示例

Hyperledger Fabric 提供了很多官方的智能合约样例,具体请参考 [fabric 官方示例](https://github.com/hyperledger/fabric-samples/tree/release-1.4/chaincode/)。本示例以 Hyperledger Fabric 官方提供的 chaincode\_example02 样例为例。该示例的 init 函数用于初始化两个 key/value 键值对,invoke 函数用于根据不同业务逻辑进行细分调用,最终调用 以下业务逻辑接口:

- invoke :用于 key 之间的 value 转移。
- delete:删除一个键值对。
- query:查询 key 所对应的值。

# init 函数示例

init 函数在智能合约实例化以及升级的时候会被调用。在实现 init 函数的过程中,可使用 [Java 语言版本的合约 API 列表](https://cloud.tencent.com/document/product/663/30530) 来对参数和账本进行操作。本例通 过调用 API getFunction 和 getParameters 获取到用户输入参数。在获取用户输入参数后,通过调用 API putStringState 将数据写到账本中。具体代 码如下:

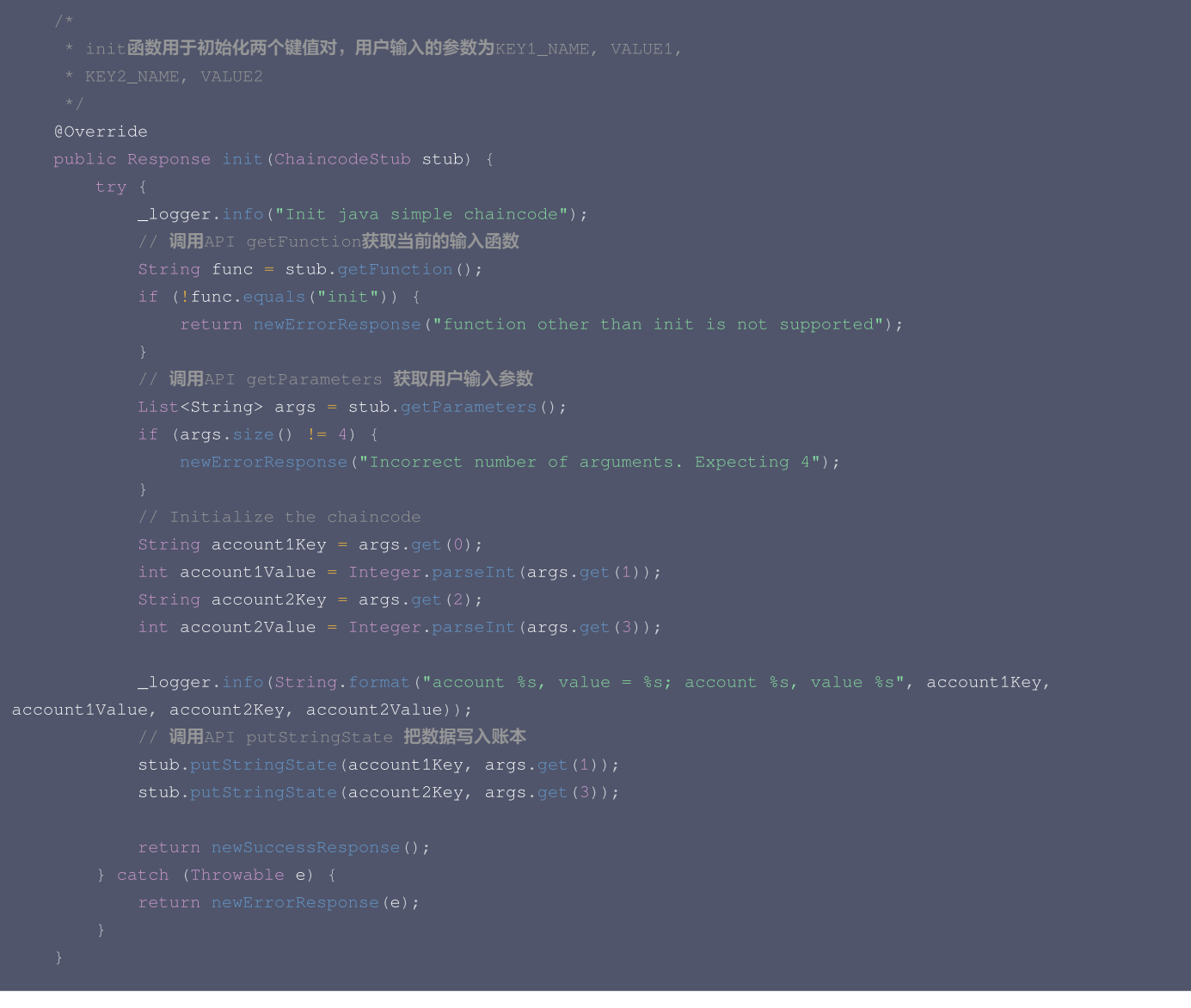

#### invoke 函数示例

invoke 函数对用户的不同的智能合约业务逻辑进行拆分。本例通过调用 API getFunction 和 getParameters 获取到用户的具体业务类型和参数,根据用 户的不同业务类型,分别调用不同的业务函数,如 invoke,delete 和 query 函数。具体代码如下:

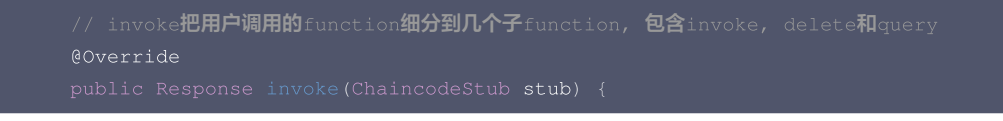

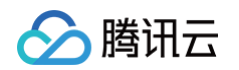

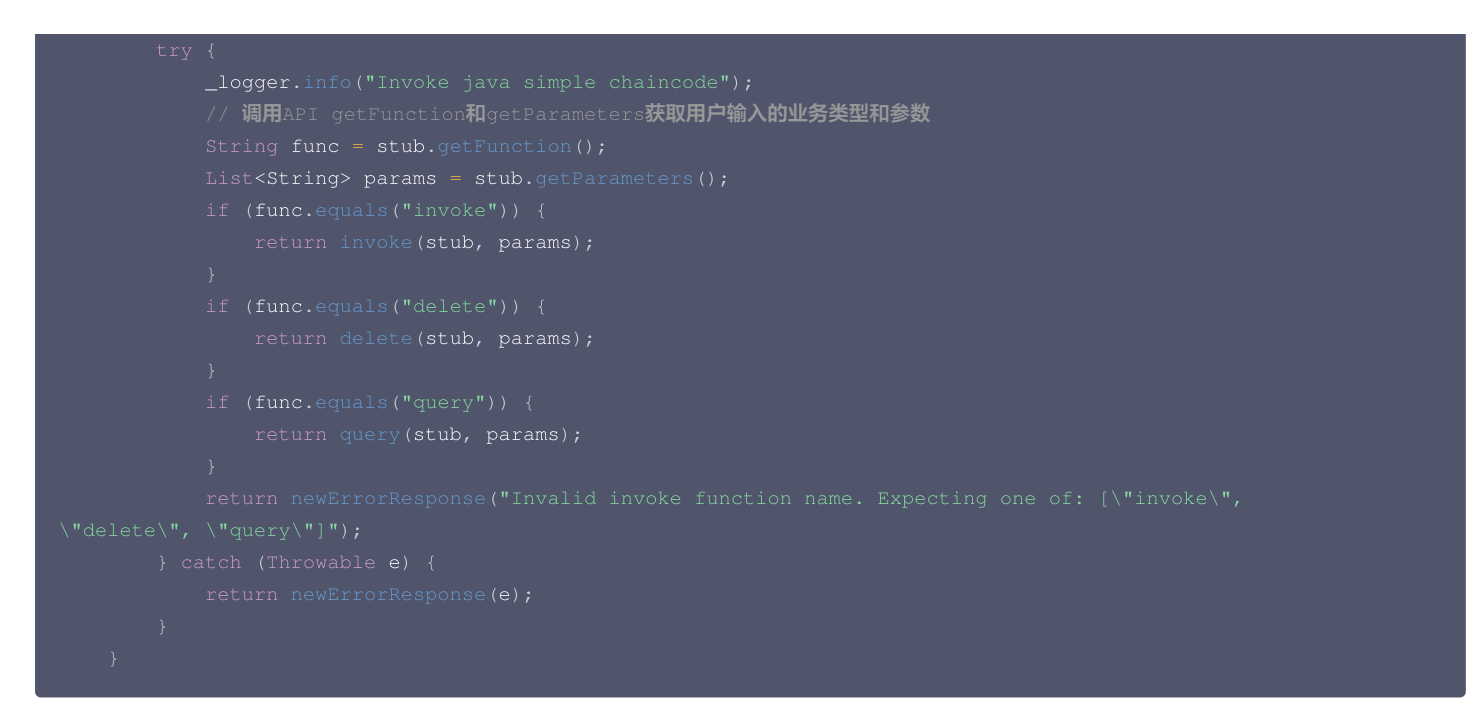

#### 业务逻辑 invoke 函数示例

业务逻辑 invoke 函数主要用于实现业务逻辑中的资产转移。本例中通过调用 API getStringState 获取到 KEY 对应的资产总值,通过调用用户业务逻辑实 现资产转移,通过调用 API putStringState 将用户最终资产写入账本。具体代码如下:

```
// invoke实现两个键之间的value转移,输入为KEY1_NAME, KEY2_NAME, VALUE
   String accountFromKey = args.get(0);
   String accountToKey = args.get(1);// API getStringState获取对应账户的资产
   String accountFromValueStr = stub.getStringState(accountFromKey);
       return newErrorResponse(String.format("Entity %s not found", accountFromKey));
   String accountToValueStr = stub.getStringState(accountToKey);
       return newErrorResponse(String.format("Entity %s not found", accountToKey));
   // 执行具体业务逻辑,这里对应资产进行转移
       return newErrorResponse(String.format("not enough money in account %s", accountFromKey));
   \botlogger.info(String.format("new value of A: %s", accountFromValue));
   \lnot logger.info (String.format ("new value of B: %s", accountToValue));
```
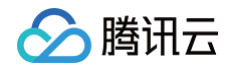

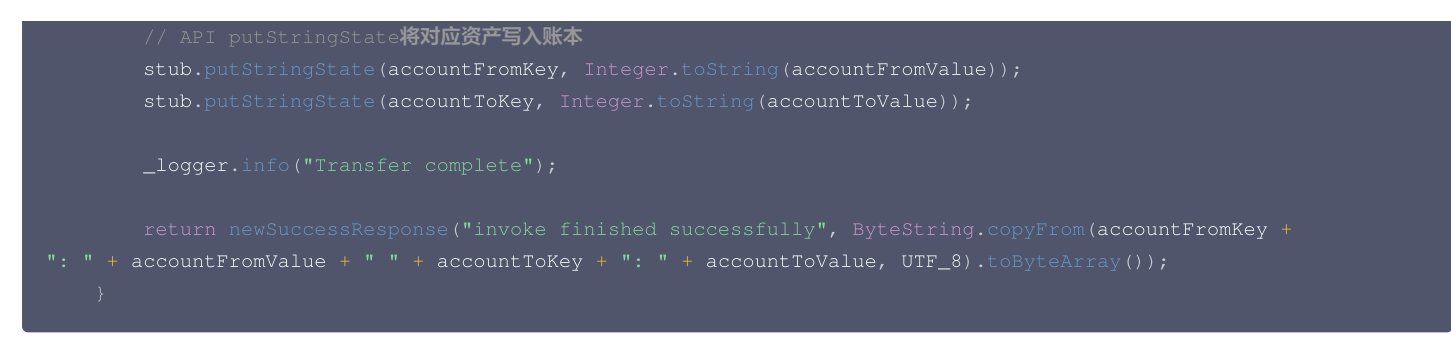

#### delete 函数示例

业务逻辑 delete 函数主要用于实现业务逻辑中的账户删除功能,本示例通过调用 API delState 删除对应账户。具体代码如下:

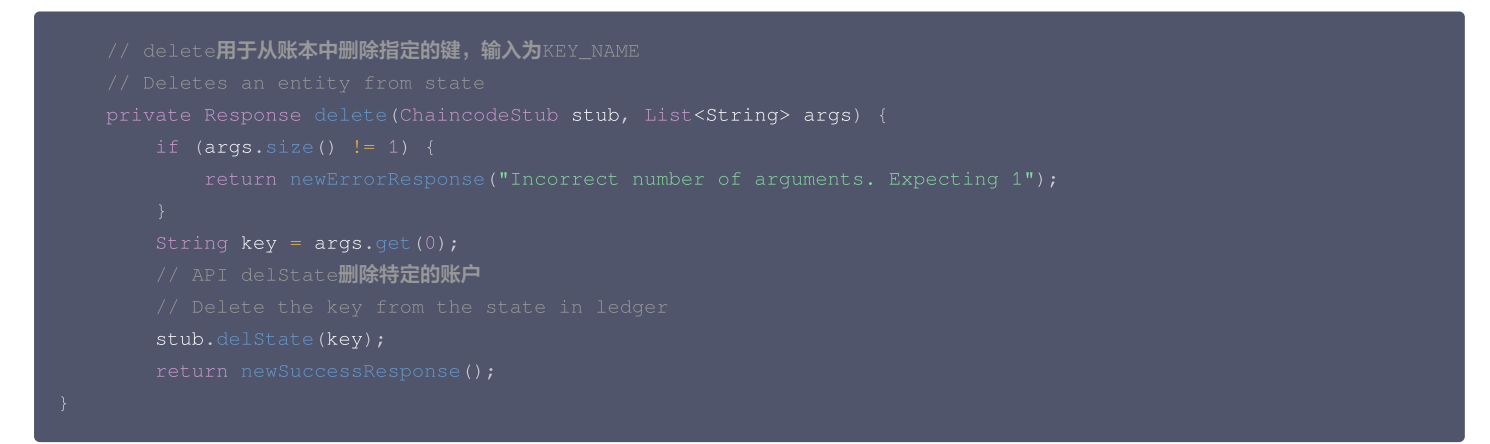

#### query 函数示例

业务逻辑 query 函数主要用于实现业务逻辑中账户查询功能,本示例通过调用 API getStringState 查询对应账户的资产。具体代码如下:

```
// query主要是查询键对应的值,输入为KEY_NAME
   // API getStringState 查询特定的账户
    _logger.info(String.format("Query Response:\nName: %s, Amount: %s\n", key, val));
    return newSuccessResponse(val, ByteString.copyFrom(val, UTF_8).toByteArray());
```
# 证书申请 v2.3 证书申请 CSR 生成指南

最近更新时间:2023-11-20 17:25:56

### 操作场景

本文介绍对应Fabric区块链网络 非国密 ECC 证书 和 国密 SM2证书 申请证书请求文件 CSR 生成的步骤,请结合您的实际情况通过以下两种方式生成 CSR:

- [非国密 ECC 证书申请 CSR](#page-136-0)
- [国密 SM2 证书申请 CSR](#page-137-0)

# 操作步骤

# <span id="page-136-0"></span>非国密 ECC 证书申请 CSR

- 1. 前往 [OpenSSL 官网,](https://www.openssl.org/source/) 下载 openssl 并配置安装。
- 2. 下载 [cmecccsr 工具](https://tbaasdoc-1259695942.cos.ap-guangzhou.myqcloud.com/cmecccsr.zip) 并解压。
- 3. 执行以下命令,生成对应文件。

#### 该命令会生成以下四个文件:

- O user\_ecc\_sign.key: 为用户证书对应私钥,需安全保存,支持在 SDK 中使用。
- O user\_ecc\_sign.csr: 用于在 [TBaaS 控制台](https://console.cloud.tencent.com/tbaas/overview) 申请用户证书。
- O user\_ecc\_tls.key: 为用户 tls 证书对应私钥, 需安全保存, 支持在 SDK 中使用。
- O user\_ecc\_tls.csr: 用于在 [TBaaS 控制台](https://console.cloud.tencent.com/tbaas/overview) 申请用户 tls 证书。

# 工具说明

以下为工具中主要使用的命令:

1. 生成用户证书对应私钥和 CSR 文件

○ 生成密钥对: 生成的 temp 文件为用户证书对应私钥。

openssl ecparam -name prime256v1 -genkey -out temp

○ 生成用户证书 CSR 文件: 命令中使用的 openssl\_user.cnf 文件已包含在下载工具中。

openssl req -batch -config openssl\_user.cnf -key temp -new -sha256 -out user\_ecc\_sign.csr

○ **转换私钥格式: 将已生成的** temp 私钥转换为 pkcs#8 格式的 user\_ecc\_sign.key 文件,后续用于 fabric-sdk 的配置和识别。

#### 2. 生成用户 tls 证书对应私钥和 CSR 文件

○ 生成密钥对: 生成的 temp 文件为用户 tls 证书对应私钥。

○ 生成用户 tls 证书 CSR 文件: 命令中使用的 openssl\_user.cnf 文件已包含在下载工具中。

腾讯云

openssl req -batch -config openssl\_user.cnf -key temp -new -sha256 -out user\_ecc\_tls.csr

○ **转换私钥格式: 将已生成的** temp 私钥转换为 pkcs#8 格式的 ser\_ecc\_tls.key **文件,后续用于 fabric-sdk 的配置和识别。** 

openssl pkcs8 -topk8 -in temp -nocrypt -out user\_ecc\_tls.key

#### <span id="page-137-0"></span>国密 SM2 证书申请 CSR

- 1. 前往 [GmSSL 官网](https://github.com/guanzhi/GmSSL),下载 gmssl 并配置安装。
- 2. 下载 [cmsm2csr 工具](https://tbaasdoc-1259695942.cos.ap-guangzhou.myqcloud.com/cmsm2csr.zip) 并解压。
- 3. 执行以下命令,生成对应文件。

#### 该命令会生成以下四个文件:

- O user\_sm2\_sign.key: 为用户证书对应私钥,需安全保存,支持在 SDK 中使用。
- O user\_sm2\_sign.csr: 用于在 [TBaaS 控制台](https://console.cloud.tencent.com/tbaas/overview) 申请用户证书。
- O user\_sm2\_tls.key: 为用户 tls 证书对应私钥, 需安全保存, 支持在 SDK 中使用。
- user\_sm2\_tls.csr : 用于在 [TBaaS 控制台](https://console.cloud.tencent.com/tbaas/overview) 申请用户 tls 证书。

#### 工具说明

以下为工具中主要使用的命令:

1. 生成用户证书对应私钥和 CSR 文件

○ 生成密钥对: 生成的 temp 文件为用户证书对应私钥。

gmssl ecparam -name sm2p256v1 -genkey -out temp

○ 生成用户证书 CSR 文件: 命令中使用的 gmssl\_user.cnf 文件已包含在下载工具中。

gmssl req -batch -config gmssl\_user.cnf -key temp -new -sm3 -out user\_sm2\_sign.csr

○ **转换私钥格式: 将已生成的** temp 私钥转换为 pkcs#8 格式的 user\_sm2\_sign.key 文件,后续用于 fabric-sdk 的配置和识别。

gmssl pkcs8 -topk8 -in temp -nocrypt -out user\_sm2\_sign.key

#### 2. 生成用户 tls 证书对应私钥和 CSR 文件

○ 生成密钥对: 生成的 temp 文件为用户 tls 证书对应私钥。

○ 生成用户 tls 证书 CSR 文件: 命令中使用的 gmssl\_user.cnf 文件已包含在下载工具中。

○ **转换私钥格式: 将已生成的** temp 私钥转换为 pkcs#8 格式的 user\_sm2\_tls.key 文件,后续用于 fa**bric-sdk 的**配置和识别。

gmssl pkcs8 -topk8 -in temp -nocrypt -out user\_sm2\_tls.key

# v1.4 证书申请 CSR 生成指南

最近更新时间:2023-11-20 17:25:56

# 操作场景

本文介绍对应区块链网络证书 ECC 和 SM2 申请 CSR 生成的步骤,请结合您的实际情况通过以下两种方式生成 CSR:

- [ECC 证书申请 CSR](#page-79-0)
- [SM2 证书申请 CSR](#page-138-0)

### 操作步骤

# ECC 证书申请 CSR

- 1. 前往 [OpenSSL 官网,](https://www.openssl.org/source/)下载 openssl 并配置安装。
- 2. 下载 [ecccsr 工具](https://tbaasdoc-1259695942.cos.ap-guangzhou.myqcloud.com/ecccsr.zip) 并解压。
- 3. 执行以下命令,生成对应文件。

#### sh ecccsr.sh

该命令会生成以下三个文件:

- O out.key: 为用户的私钥,需安全保存。
- O out.csr: 用于在 [TBaaS 控制台](https://console.cloud.tencent.com/tbaas/overview) 申请证书。
- O out\_sk: 为 out.key 的 pkcs#8 格式,支持在 SDK 中使用。

#### 工具说明

以下为工具中主要使用的命令:

**· 生成密钥对:** 生成的 out.key 文件为用户的私钥, 需安全保存。

• 生成 CSR 文件: 命令中使用的 openssl\_user.cnf 文件已包含在下载工具中,无需变更内容。

● **转换私钥格式: 将已生成的** out.key 私钥转换为 pkcs#8 格式的 out\_sk 文件,用于 fabric-sdk 识别。

openssl pkcs8 -topk8 -in out.key -nocrypt -out out\_sk

#### <span id="page-138-0"></span>SM2 证书申请 CSR

- 1. 前往 [GmSSL 官网](http://gmssl.org/docs/quickstart.html),下载 gmssl 并配置安装。
- 2. 下载 [sm2csr 工具](https://tbaasdoc-1259695942.cos.ap-guangzhou.myqcloud.com/sm2csr.zip) 并解压。
- 3. 执行以下命令,生成对应文件。

该命令会生成以下三个文件:

- O out.key: 为用户的私钥, 需安全保存。
- O out.csr: 用于在 [TBaaS 控制台](https://console.cloud.tencent.com/tbaas/overview) 申请证书。
- O out\_sk: 为 out.key 的 pkcs#8 格式,支持在 SDK 中使用。

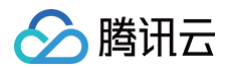

#### 工具说明

以下为工具中主要使用的命令:

● 生成密钥对:生成的 out.key 文件为用户的私钥,需安全保存。

**· 生成 CSR 文件: 命令中使用的** gmssl\_user.cnf 文件已包含在下载工具中, 无需变更内容。

● **转换私钥格式: 将已生成的** out.key 私钥转换为 pkcs#8 格式的 out\_sk 文件, 用于 fabric-sdk 识别。

gmssl pkcs8 -topk8 -in out.key -nocrypt -out out\_sk

#### Fabric 原生 SDK 示例

您可参考以下代码,在 Fabric 原生 SDK 中使用生成的私钥及已下载的证书:

#### Java SDK

Wallet **wallet = Wallet.**createFileSystemWallet(**"本地存储证书信息目录");** FileReader k**eyReader** = new FileReader("pkcs#8 **格式私钥证书文件**"); FileReader **certReader =** new FileReader("TBaaS 上**下载的证书**"); wallet.put("**证书标识**", Identity.createIdentity("**组织** MSP", certReader, keyReader));

#### Node.js SDK

```
var cert = fs.readFileSync('TBaaS 上下载的证书');
var priv = fs.readFileSync('pkcs#8 格式私钥证书文件');
   username: '证书标识'
,
   mspid: '组织 MSP',
   cryptoContent:
{
   privateKeyPEM: priv
,
   signedCertPEM: cert
```
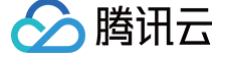

# 应用系统对接 对接说明

最近更新时间:2023-06-07 10:37:54

本文档介绍在购买腾讯云区块链服务平台(Tencent Blockchain as a Service,简称 TBaaS)产品后如何进行应用开发对接,即如何在应用系统上调用 合约与区块链网络进行交互。

# 对接方式

合约是应用系统与区块链网络进行交互的唯一途径,因此不同的对接方式对应着不同的合约调用方式。如下图所示:

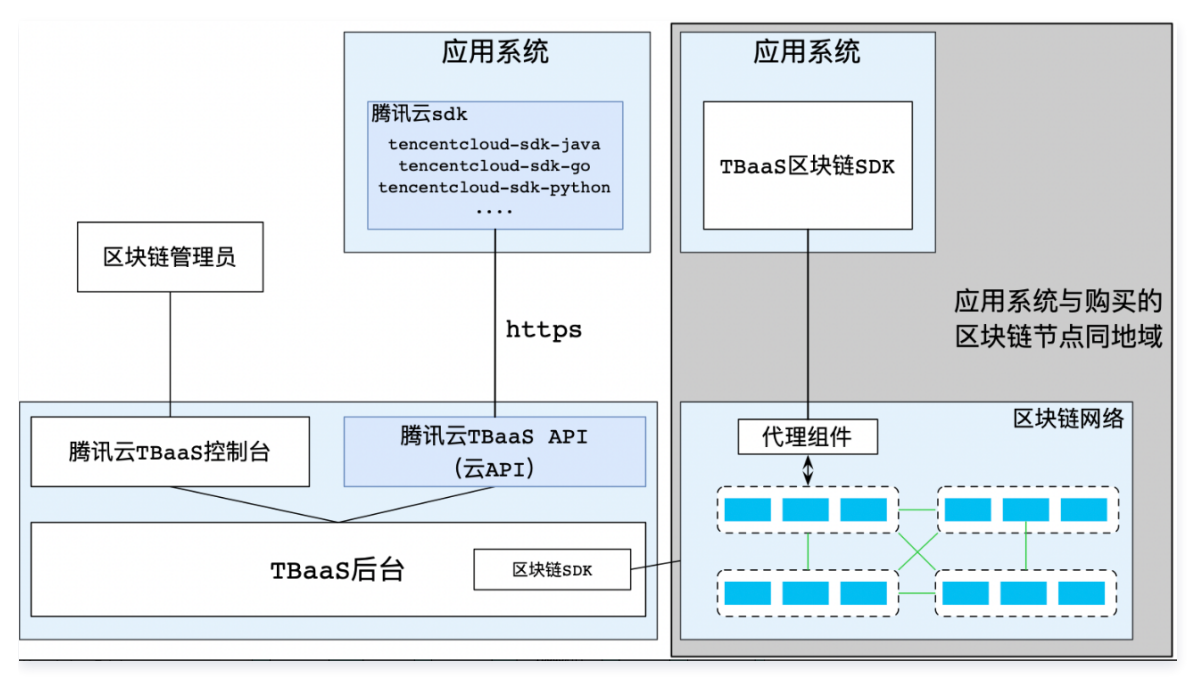

应用系统包括上层应用和腾讯云 SDK/区块链 SDK。目前用户的应用系统可以通过云 API 和区块链官方 SDK 调用 TBaaS 上区块链网络的合约。两种方式 均通过区块链 SDK 与区块链网络进行交互,可认为云 API 是对区块链 SDK 的封装。两种调用方式的逻辑关系如下图所示:

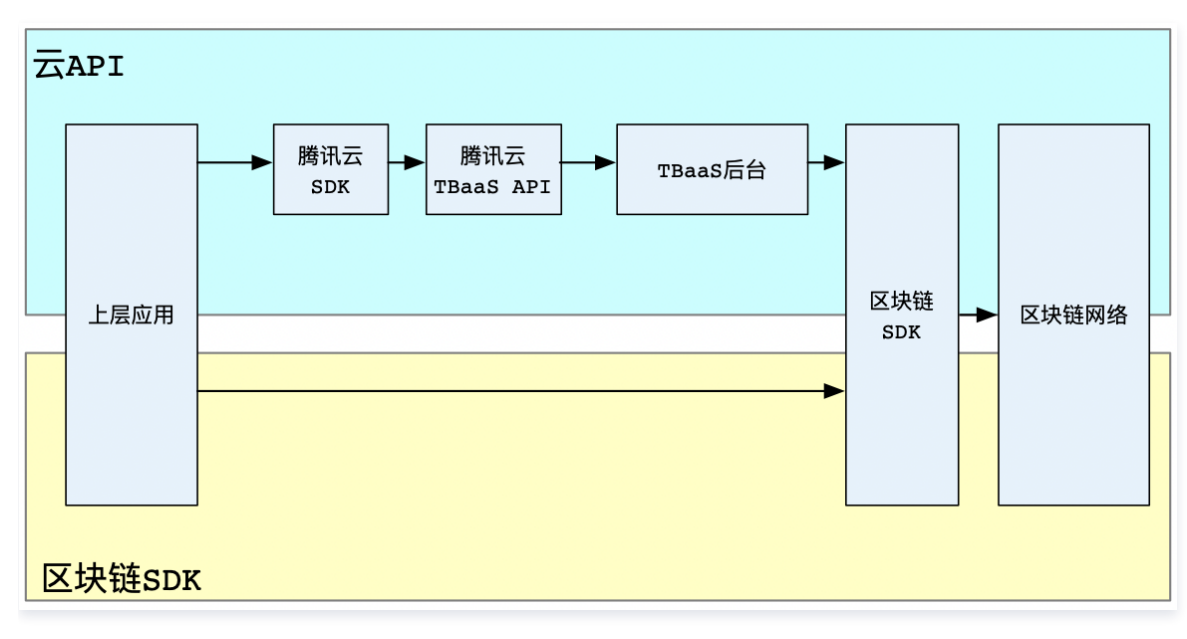

### 对接方式对比

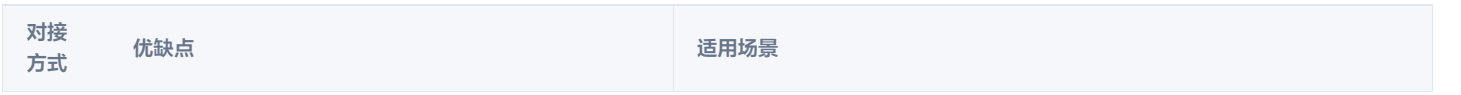

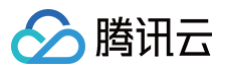

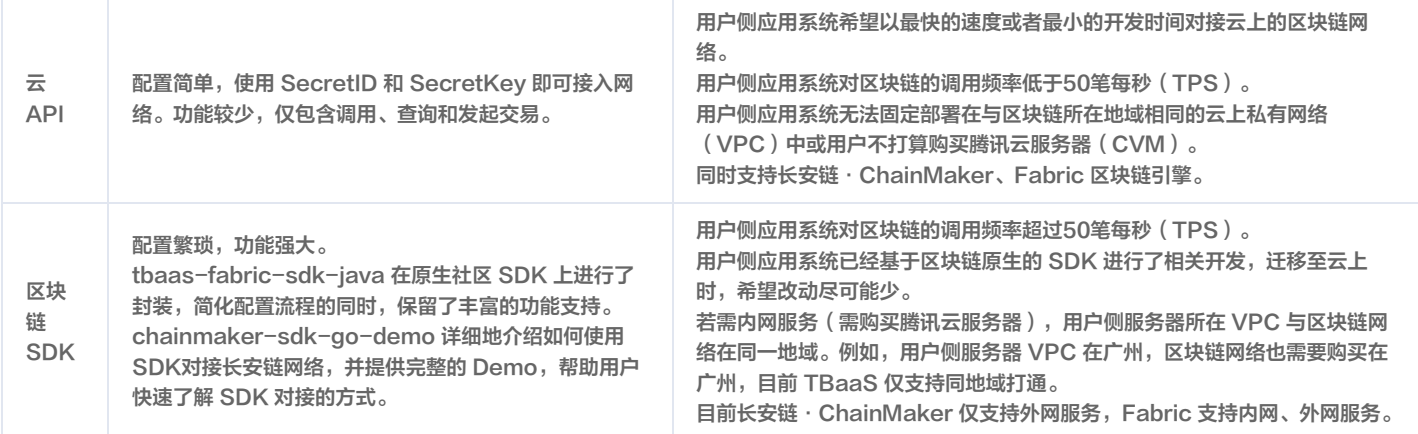

# 选择对接方式

您可通过 [云 API](https://cloud.tencent.com/document/product/663/47513) 或 [区块链 SDK](https://cloud.tencent.com/document/product/663/72525) 两种方式对接网络。

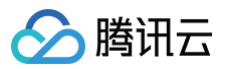

# 云 API 对接网络 云 API SDK 对接说明

最近更新时间:2022-04-21 14:34:28

云 API 为腾讯云向外提供服务的接口,应用系统需要根据语言集成对应的 SDK 调用云 API,SDK 的集成方法请参考以下对应链接:

- [Tencent Cloud SDK 3.0 for Python](https://github.com/TencentCloud/tencentcloud-sdk-python)
- [Tencent Cloud SDK 3.0 for Java](https://github.com/TencentCloud/tencentcloud-sdk-java)
- [Tencent Cloud SDK 3.0 for PHP](https://github.com/TencentCloud/tencentcloud-sdk-php)
- [Tencent Cloud SDK 3.0 for Go](https://github.com/TencentCloud/tencentcloud-sdk-go)
- [Tencent Cloud SDK 3.0 for NodeJS](https://github.com/TencentCloud/tencentcloud-sdk-nodejs)
- [Tencent Cloud SDK 3.0 for .NET](https://github.com/TencentCloud/tencentcloud-sdk-dotnet)

SDK 的使用流程如下图所示:

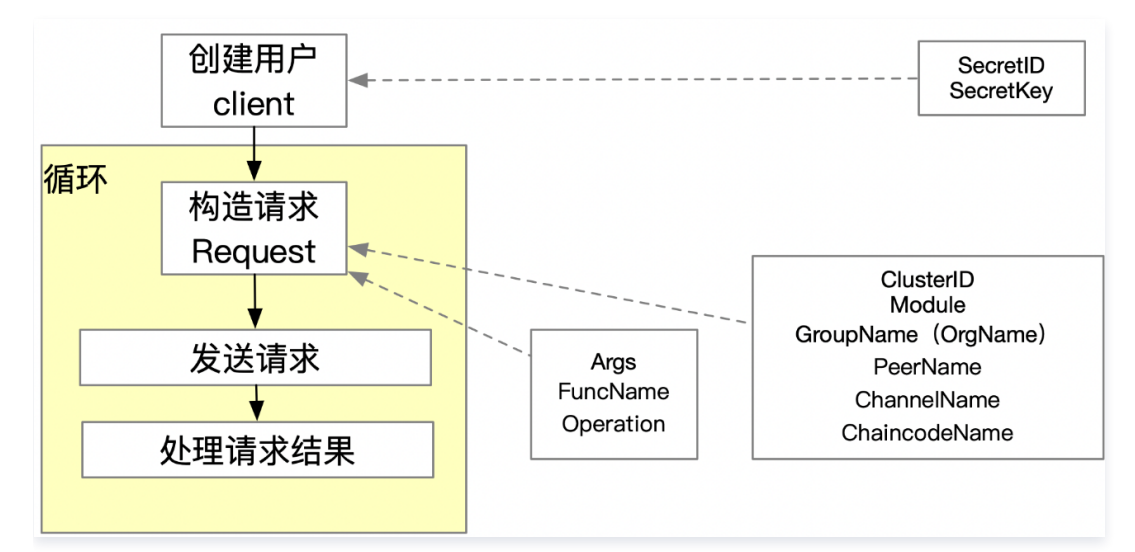

云 API 支持长安链·ChainMaker、Fabric 调用。

# 获取账户信息

使用云 API 调用合约时除了需要网络、合约的相关参数,还需要提供购买 TBaaS 节点的账户信息,包括 SecretId 和 SecretKey。

说明 如果没有腾讯云账号,请先 [注册新账号。](https://cloud.tencent.com/register) ● 如果已有腾讯云账号,可以在 [API 密钥管理](https://console.cloud.tencent.com/cam/capi) 中获取 SecretId 和 SecretKey 。

# 调试接口

在应用系统调用接口之前,若需要对接口进行调试,推荐使用 [API 3.0 Explorer。](https://console.cloud.tencent.com/api/explorer?Product=tbaas&Version=2018-04-16&Action=GetInvokeTx)该工具提供在线调用、签名验证、SDK 代码生成和快速检索接口等能力, 能显著降低使用 [TBaaS API](https://cloud.tencent.com/document/product/663/19457) 的难度。仅需要在页面上输入 API 密钥以及 [请求结构](https://cloud.tencent.com/document/product/663/19457) 的必要参数。

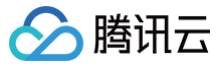

# Go SDK

最近更新时间:2022-10-13 18:13:58

# 简介

欢迎使用 TBaaS 产品开发者工具套件(SDK)3.0,SDK3.0 是云 API3.0 平台的配套工具。为方便 Go 开发者调试和接入 TBaaS 产品 API,这里向您 介绍适用于 Go 的 TBaaS 产品开发工具包,并提供首次使用开发工具包的简单示例。让您快速获取 TBaaS 产品 Go SDK 并开始调用。

# 依赖环境

- 1. 依赖环境:Go 1.9版本及以上,并设置好 GOPATH 等必须的环境变量。
- 2. 通过腾讯云控制台开通 TBaaS 产品。
- 3. 获取 [SecretID、SecretKey](https://console.cloud.tencent.com/cam/capi) 以及调用地址 (tbaas.tencentcloudapi.com)。

### 获取安装

安装 Go SDK 和第一次使用云 API 之前,用户需要在腾讯云控制台上申请并获取安全凭证。安全凭证包括 SecretID 和 SecretKey。SecretID 用于标识 API 调用者的身份, SecretKey 用于加密签名字符串和服务器端验证签名字符串的密钥。SecretKey 必须严格保管, 避免泄露。

### 通过 go get 安装(推荐)

使用语言自带的工具安装 SDK:

#### 通过源码包安装

- 1. 前往 [Github 代码托管地址](https://github.com/tencentcloud/tencentcloud-sdk-go) 下载最新代码。
- 2. 将获取到的源码包解压缩,并安装到 \$GOPATH/src/github.com/tencentcloud 目录下。

### 接口列表

详细的接口列表请查看 [API文档](https://cloud.tencent.com/document/product/663/19455)。

# 示例

以新增交易(Invoke)接口为例:

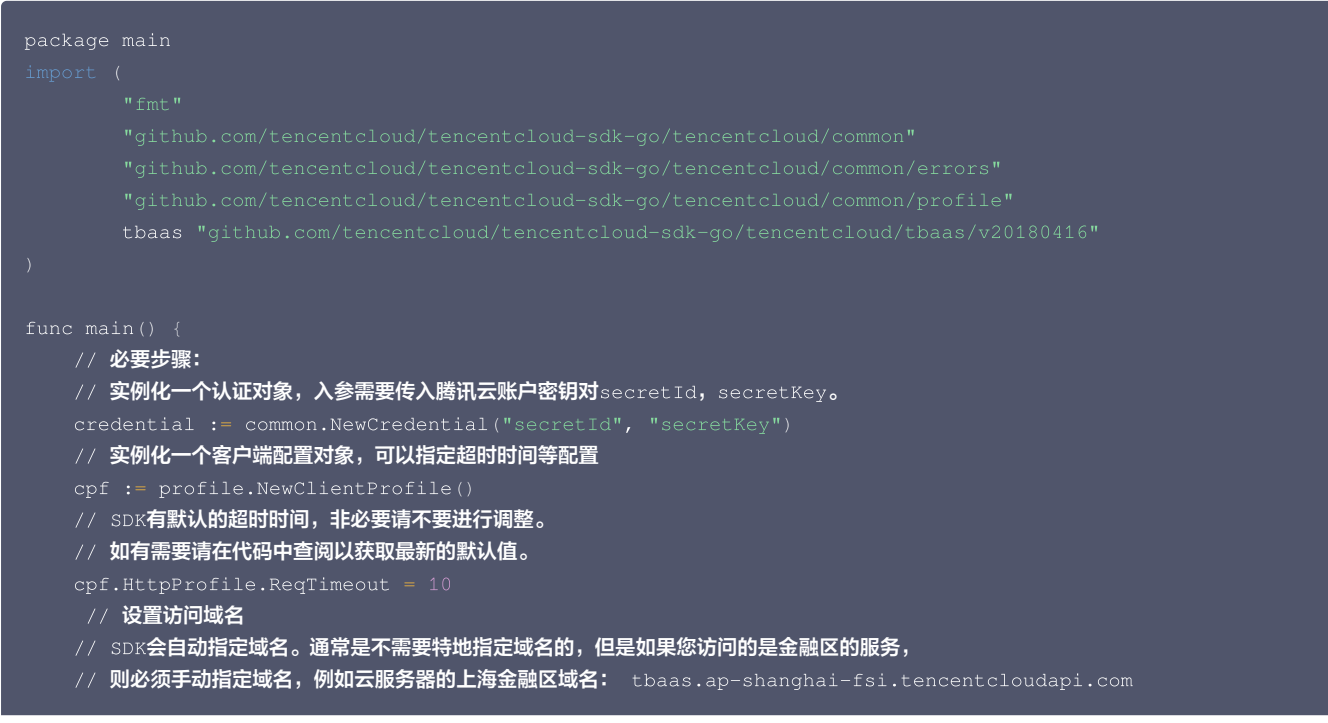
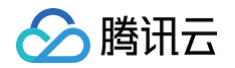

```
cpf.HttpProfile.Endpoint = "tbaas.tencentcloudapi.com"
   // 实例化Tbaas的client对象
   1/ 第二个参数是地域信息,根据资源所属地域填写相应的地域信息,例如广州地域的资源可以直接填写字符串ap-guangzhou,或者引
用预设的常量
   client, _ := tbaas.NewClient(credential, regions.Guangzhou, cpf)
   // 实例化一个请求对象,根据调用的接口和实际情况,可以进一步设置请求参数
   request := tbaas.NewInvokeRequest
()
   err := request.FromJsonString(params)
       panic (err)
   // 通过client对象调用想要访问的接口,需要传入请求对象
   response, err := client. Invoke (request)
   // 处理异常
   if _, ok := err. (*errors. TencentCloudSDKError); ok {
   // 非SDK异常,直接失败。实际代码中可以加入其他的处理。
       panic (err)
   // 打印返回的json字符串
   fmt.Printf("%s", response.ToJsonString())
```
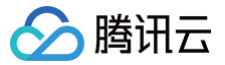

## Java SDK

最近更新时间:2025-05-28 11:24:42

### 简介

欢迎使用 TBaaS 产品开发者工具套件(SDK)3.0,SDK3.0 是云 API3.0 平台的配套工具。为方便 Java 开发者调试和接入 TBaaS 产品 API,这里向 您介绍适用于 Java 的 TBaaS 产品开发工具包,并提供首次使用开发工具包的简单示例。让您快速获取 TBaaS 产品 Java SDK 并开始调用。

#### 依赖环境

- 1. 依赖环境:JDK 7版本及以上。
- 2. 通过腾讯云控制台开通 TBaaS 产品。
- 3. 获取 [SecretID、SecretKey](https://console.cloud.tencent.com/cam/capi) 以及调用地址 (tbaas.tencentcloudapi.com)。

#### 获取安装

安装 Java SDK 和第一次使用云 API 之前,用户需要在腾讯云控制台上申请并获取安全凭证。安全凭证包括 SecretID 和 SecretKey。 SecretID 用于标 识 API 调用者的身份,SecretKey 用于加密签名字符串和服务器端验证签名字符串的密钥。SecretKey 必须严格保管,避免泄露。

#### 通过 Maven 安装(推荐)

Java SDK 推荐通过 Maven 安装。Maven 是 Java 的依赖管理工具,支持您项目所需的依赖项,并将其安装到项目中。关于 Maven 详细介绍可参考 [Maven 官网](https://maven.apache.org/)。

- 1. 前往 [Maven 官网](https://maven.apache.org/) 下载对应系统的 Maven 安装包,并进行安装。
- 2. 在 Maven pom.xml 添加以下内容,为您的项目添加 Maven 依赖项。

```
<dependency>
   <groupId>com.tencentcloudapi</groupId>
   <artifactId>tencentcloud-sdk-java</artifactId>
   <version>3.0.1</version>
</dependency>
```
说明:

<version> 标签中的版本号为参考示例,请在 Maven 仓库上找到最新的版本进行填写。

```
3. 引用方法可参考示例。
```
#### 通过源码包安装

- 1. 前往 [Github 代码托管地址](https://github.com/tencentcloud/tencentcloud-sdk-java) 下载源码压缩包。
- 2. 将获取到的源码包解压缩到您项目合适的位置。
- 3. 将 vendor 目录下的 jar 包拷贝到 Java 可找到的路径中。
- 4. 引用方法可参考示例。

#### 接口列表

详细的接口列表请查看 [API文档](https://cloud.tencent.com/document/product/663/19455)。

### 示例

以新增交易(Invoke)接口为例:

```
import com.tencentcloudapi.common.Credential;
import com.tencentcloudapi.common.profile.ClientProfile;
import com.tencentcloudapi.common.profile.HttpProfile;
import com.tencentcloudapi.common.exception.TencentCloudSDKException;
// 导入对应产品模块的client
import com.tencentcloudapi.tbaas.v20180416.TbaasClient;
```
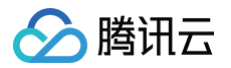

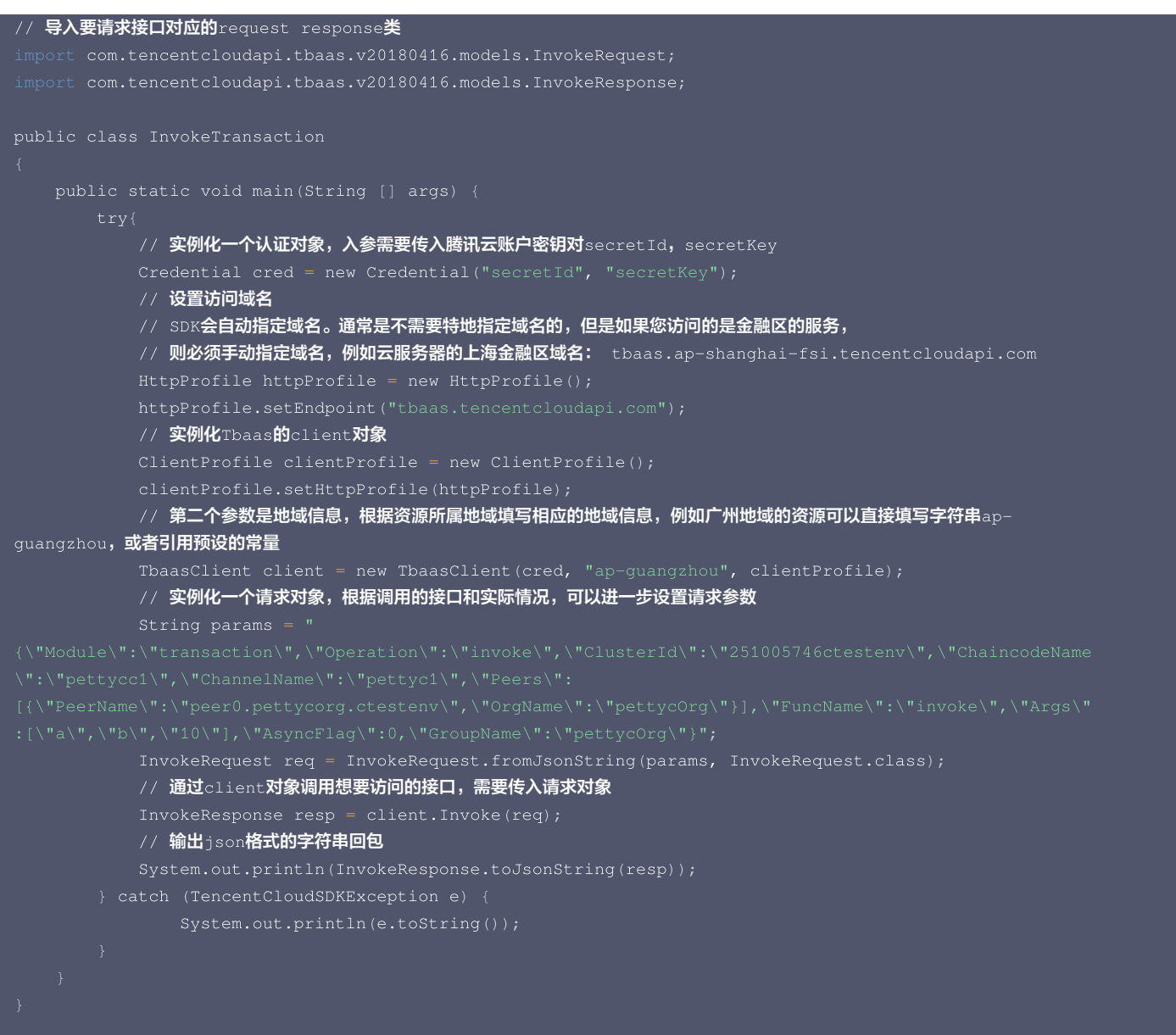

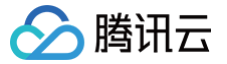

## Python SDK

最近更新时间:2022-10-13 18:10:55

### 简介

欢迎使用 TBaaS 产品开发者工具套件 (SDK ) 3.0,SDK3.0 是云 API3.0 平台的配套工具。为方便 Python 开发者调试和接入 TBaaS 产品 API,这里 向您介绍适用于 Python 的 TBaaS 产品开发工具包,并提供首次使用开发工具包的简单示例。让您快速获取 TBaaS 产品 Python SDK 并开始调用。

#### 依赖环境

- 1. 依赖环境:Python 2.7到3.6版本。
- 2. 通过腾讯云控制台开通 TBaaS 产品。
- 3. 获取 [SecretID、SecretKey](https://console.cloud.tencent.com/cam/capi) 以及调用地址 (tbaas.tencentcloudapi.com)。

#### 获取安装

安装 Python SDK 和第一次使用云 API 之前,用户需要在腾讯云控制台上申请并获取安全凭证。安全凭证包括 SecretID 和 SecretKey。SecretID 用于 标识 API 调用者的身份,SecretKey 用于加密签名字符串和服务器端验证签名字符串的密钥。SecretKey 必须严格保管,避免泄露。

#### 通过 Pip 安装(推荐)

您可以通过执行以下命令,将腾讯云 API Python SDK 安装到您的项目中。如果您的项目环境尚未安装 pip,请参见 pi<mark>p官网 进行安</mark>装。

pip install tencentcloud-sdk-python

注意

如果您的项目环境中同时搭建 Python2 和 Python3 环境,在 Python3 环境下,请使用 pip3 命令进行安装。

#### 通过源码包安装

- 1. 前往 [Github 代码托管地址](https://github.com/TencentCloud/tencentcloud-sdk-python) 下载最新代码。
- 2. 将获取到的源码包解压缩,并执行以下命令进行安装。
	- \$ cd tencentcloud-sdk-python
	- \$ python setup.py instal

#### 接口列表

详细的接口列表请查看 [API文档](https://cloud.tencent.com/document/product/663/19455)。

### 示例

以新增交易(Invoke)接口为例:

```
from tencentcloud.common.profile.client_profile import ClientProfile
from tencentcloud.common.profile.http_profile import HttpProfile
from tencentcloud.common.exception.tencent_cloud_sdk_exception import TencentCloudSDKException
   \frac{1}{2} \lambda对应产品模块的client
from tencentcloud.tbaas.v20180416 import tbaas_client, models
try:
    # 实例化一个认证对象,入参需要传入腾讯云账户密钥对 secret Id, secretKey
   # 配置访问域名
    \,# SDK<mark>会自动指定域名。通常是不需要特地指定域名的,但是如果您访问的是金融区的服务</mark>,
```
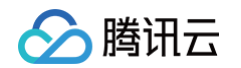

```
# 则必须手动指定域名,例如云服务器的上海金融区域名: tbaas.ap-shanghai-fsi.tencentcloudapi.co
   httpProfile = HttpProfile
()
   \#第二个参数是地域信息,根据资源所属地域填写相应的地域信息,例如广州地域的资源可以直接填写字符串ap\_quangzhou,或者引用
预设的常量
   # 实例化一个请求对象,根据调用的接口和实际情况,可以进一步设置请求参数
   params =
   req = models.InvokeRequest
()
    调用InvokeRequest的from_json_string方法,使用params初始化req对象
   req.from_json_string(params)
   # 通过client对象调用想要访问的接口,需要传入请求对象
   resp = client.Invoke(req)
   # 输出json格式的字符串回包
   print(resp.to_json_string())
   print (err)
```
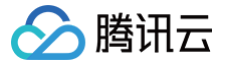

## 云 API 命令行工具

最近更新时间:2024-11-12 09:13:42

### 简介

腾讯云命令行工具(TCCLI)是管理腾讯云资源的统一工具。通过 TCCLI,您可以快速轻松的调用腾讯云 API 来管理您的腾讯云资源。本文档指导您安装、 配置 TCCLI,并通过 TCCLI 调用 TBaaS 对外提供的云 API 接口管理您的资源。

#### 注意:

TCCLI 基于 Python 对云 API 的调用进行了封装,所以此方式同云 API 一样,可以对长安链 · ChainMaker、Fabric 进行操作,一般用于单次调 用,不适用于集成到业务应用系统中。

### 安装 TCCLI

1. 安装 Python 环境和 Pip 工具。

```
注意:
Python 主页Pip 主页。
```
2. 执行以下命令,安装 TCCLI。

#### **① 说明:**

TCCLI 依赖于 TencentCloudApi Python SDK。如果 TencentCloudApi Python SDK 的版本号小于安装 TCCLI 版本,安装 TCCLI 时,将自动升级 TencentCloudApi Python SDK。

3. 完成 TCCLI 安装后,执行以下命令,检测是否安装成功。

```
返回信息类似如下所示,则表示安装成功。
```
C:\Users\TestUser>tccli version  $3.0.32.2$ 

4. (可选)如果您使用的是 Linux 操作系统,执行以下命令,自动补全功能。

complete -C 'tccli\_completer' tccli

**① 说明:** Windows 操作系统暂不支持此操作。

### 配置 TCCLI

使用腾讯云命令行工具,需进行以下初始化配置,使其完成使用 云 API 的必要前提条件。请根据实际需求,选择配置模式进行配置:

```
交互模式
执行 tccli configure 命令,进入交互模式快速配置。
  TencentCloud API secretId
[*afcQ
]:************************************************************
```
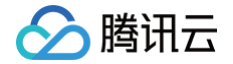

TencentCloud API secretKey [\*ArFd]:OxXj7khcV\*\*\*\*\*\*SSYNABcdCc1LiArFd

region: ap-guangzhou

- secretId: 云 API 密钥 SecretId。
- secretIKev: 云 API 密钥 SecretKev。
- region:云产品地域,请切换至对应产品页面获取可用的 region。
- output:可选参数,请求回包输出格式,支持 [json table text] 三种格式,默认为 json。

更多信息请执行 tccli configure help 查看。

#### 命令行模式

通过命令行模式您可以在自动化脚本中配置您的信息。

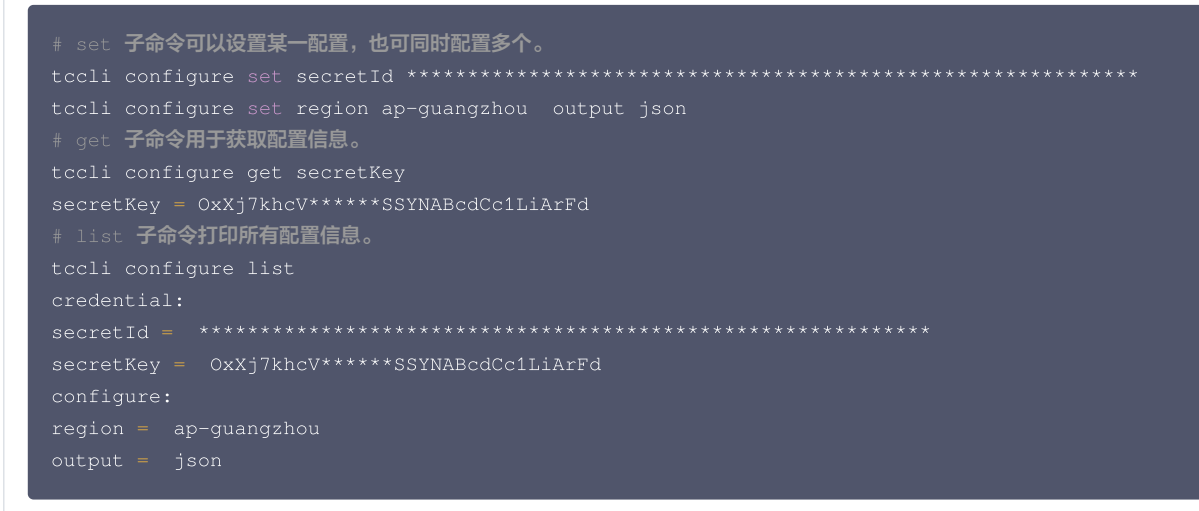

更多信息请执行 tccli configure [list get set] help 查看。

### TCCLI 还支持多账户,方便您同时使用多种配置。以账户名 test 为例:

```
通过交互模式,指定账户名 test。
```

```
$ tccli configure --profile test
TencentCloud API secretKey [*ArFd]: 0xXj7khcV******SSYNABcdCc1LiArFd
region: ap-guangzhou
```
通过命令行模式,指定账户名 test。

```
set/get/list 子命令指定账户名 test。
在调用接口时指定账户(以 cvm DescribeZones 接口为例)。
```
### 使用 TCCLI

- 通过 tccli tbaas Invoke 命令,新增交易(支持同步模式和异步模式)。
- 通过 tccli tbaas Query 命令, 查询交易。
- 通过 tccli tbaas GetInvokeTx 命令, 查询 Invoke 异步调用结果。

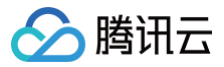

#### 示例

#### 准备工作

通过 TBaaS 控制台创建并初始化合约。

#### 说明:

以转账交易合约为例,初始 a、b 两个账号值为100。

#### 新增交易(同步模式)

请求:

返回:

#### 参数说明:

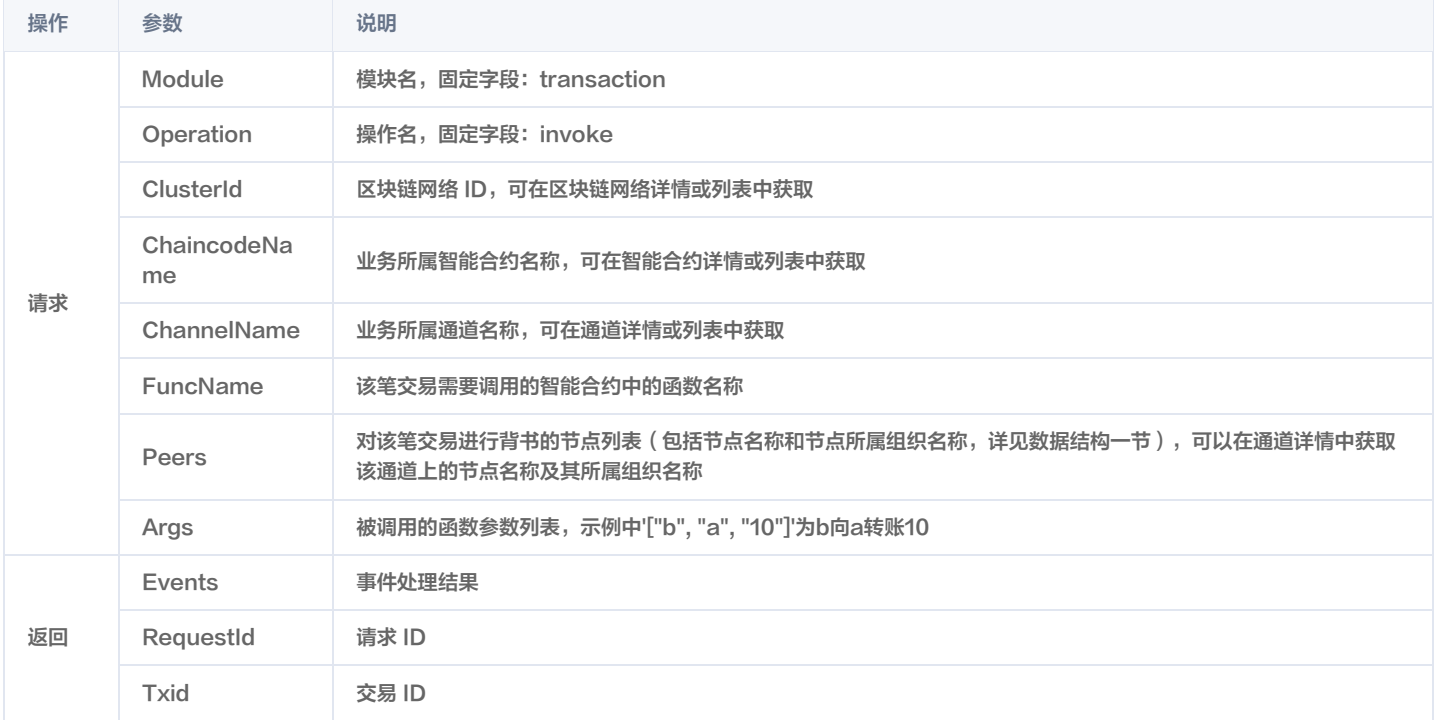

### 新增交易(异步模式)

请求:

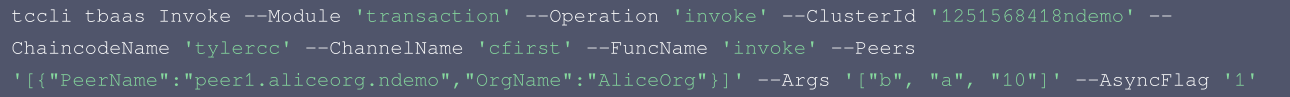

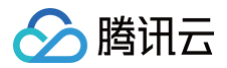

#### 返回:

#### 参数说明:

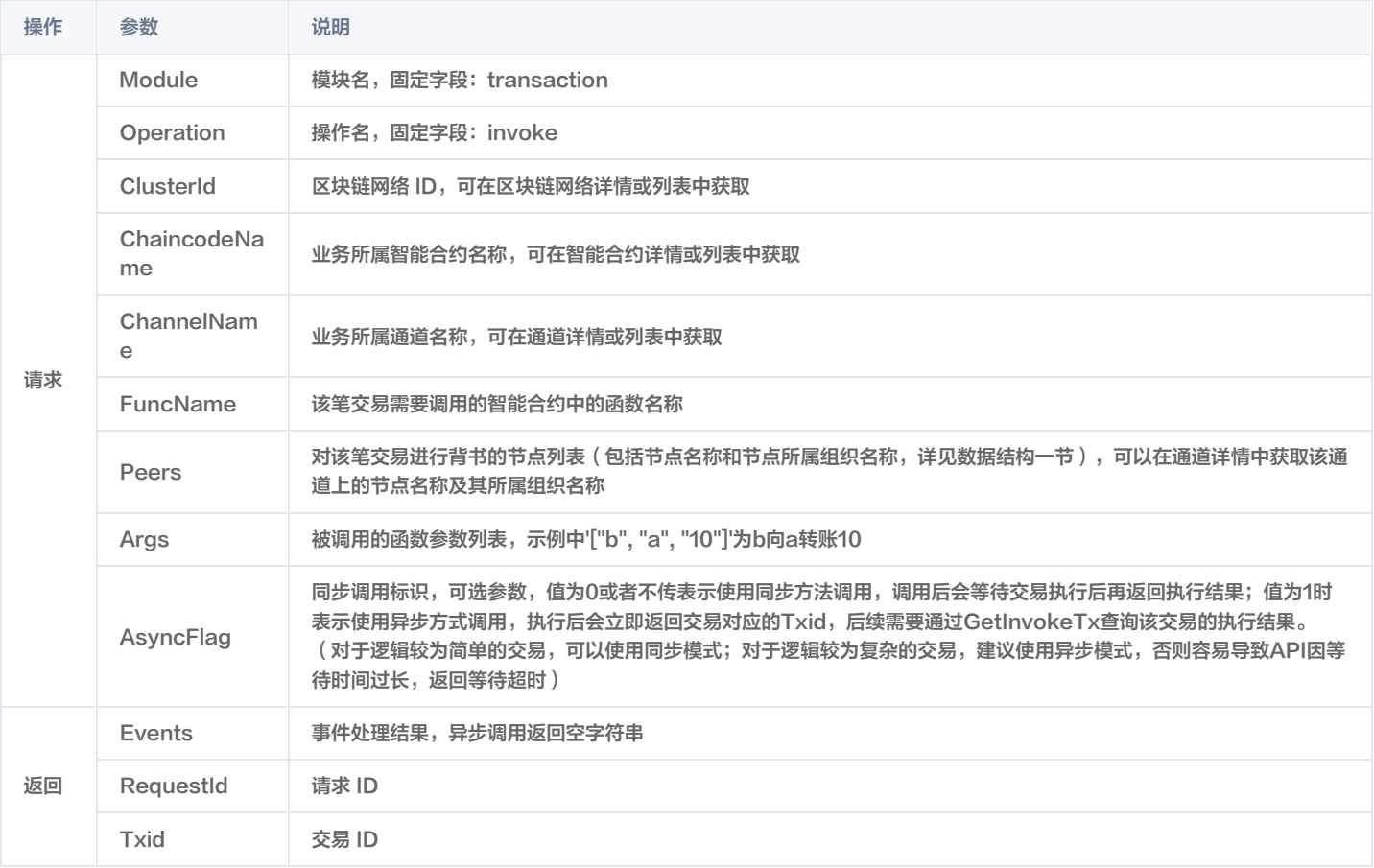

### 查询交易

请求:

```
返回:
```
#### 参数说明:

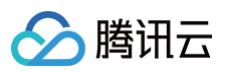

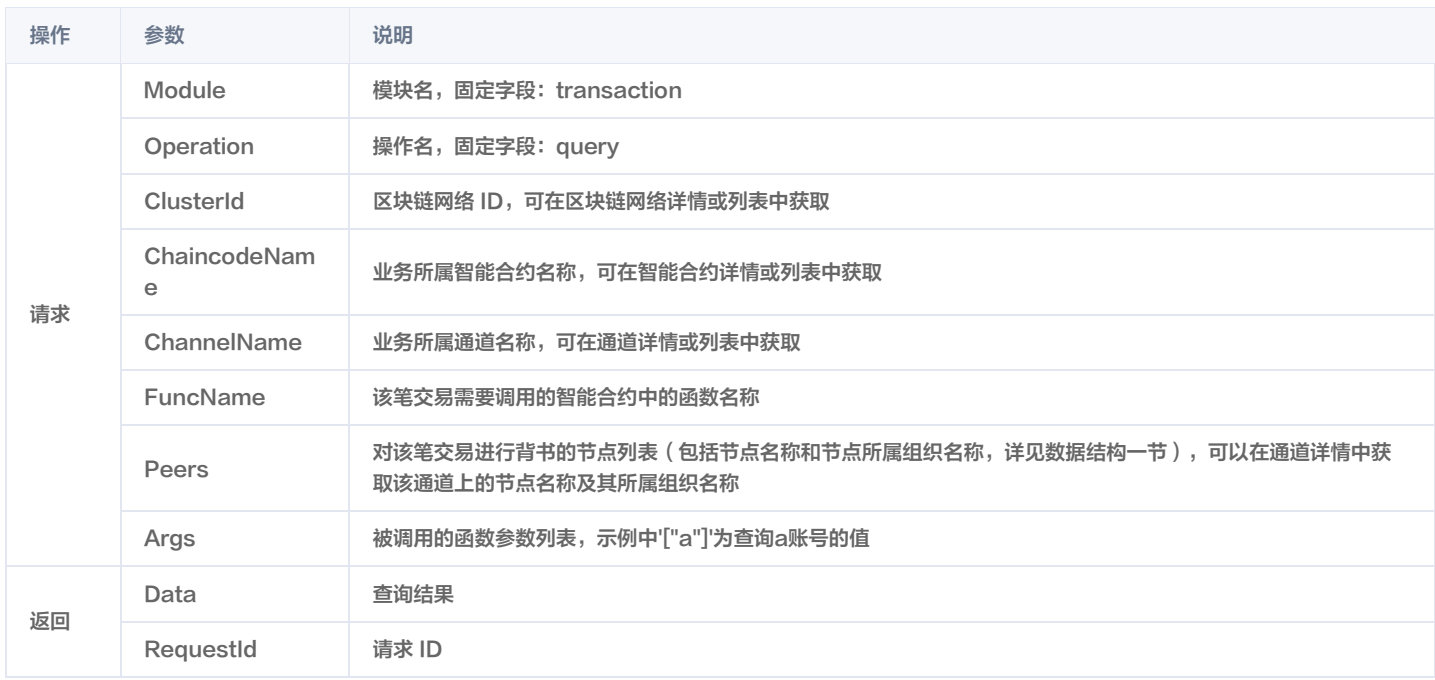

#### 查询 Invoke 异步调用结果

#### 请求:

#### 返回:

- 
- 
- 

## 参数说明:

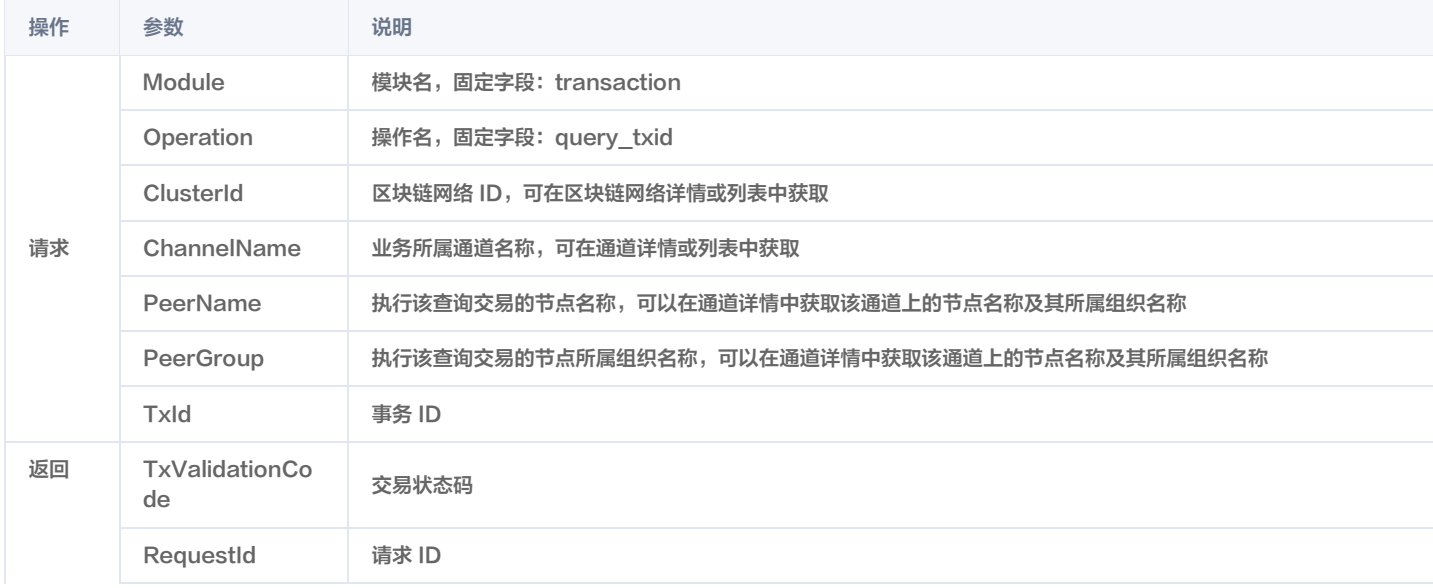

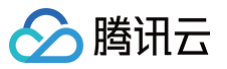

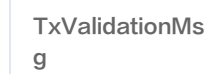

# 区块链 SDK 对接网络 长安链 SDK 对接网络 对接 v2.2.1 网络

最近更新时间: 2023-02-22 16:04:26

#### 本文为您介绍如何使用长安链 SDK 对接 v2.2.1 版本的长安链网络,长安链网络版本可以从区块链网络概览页右下角的**网络配置信息**中查看。

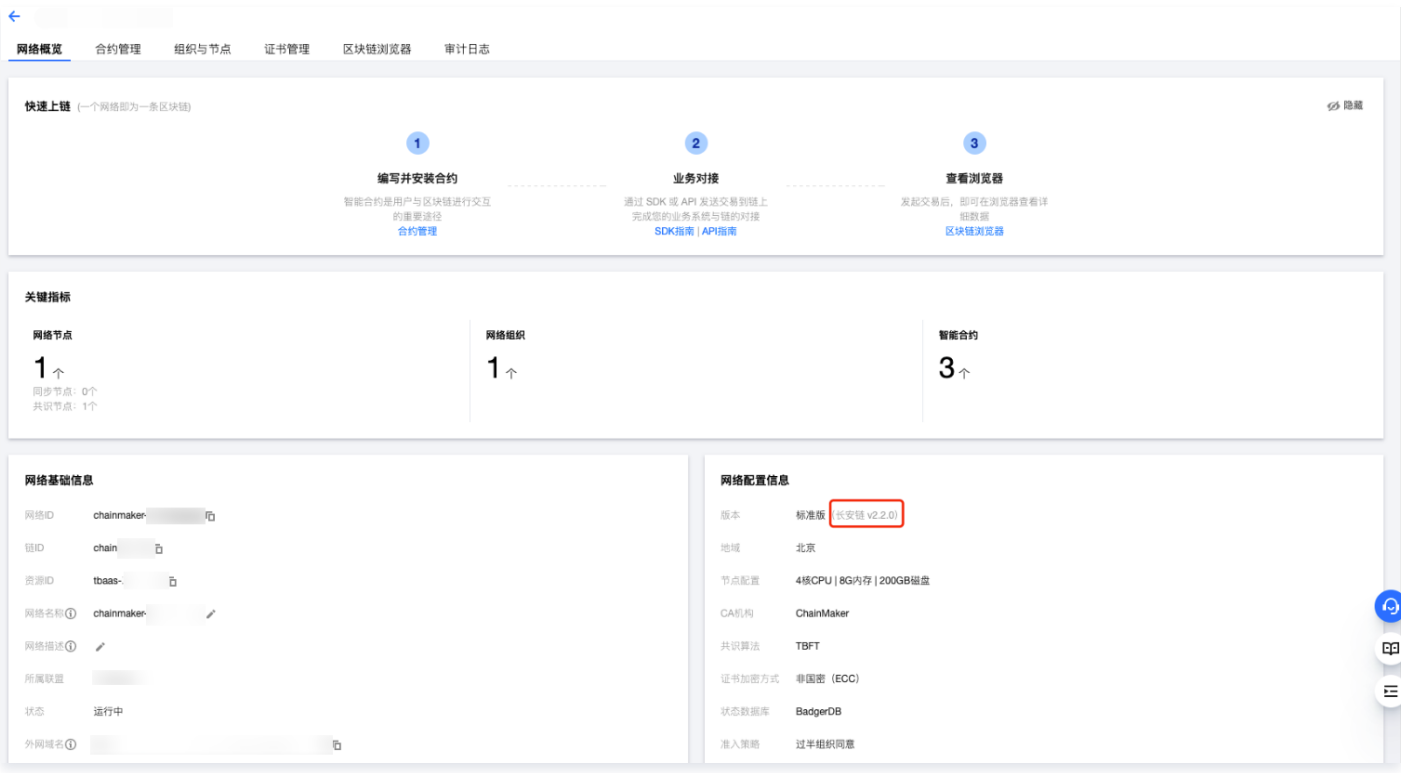

### 下载 SDK

下载 [chainmaker-sdk-go-demo](https://tbaasdoc-1259695942.cos.ap-guangzhou.myqcloud.com/chainmaker-sdk-go-demo-v2_2.zip), 压缩包主要包含以下内容:

- chainmaker-sdk-demo:目录。
	- config:目录,存放 SDK 配置文件,后续证书也可放置在该目录下。
		- config.yml:SDK 配置文件。
	- O wasm、evm: 目录, 为 SDK 调用合约示例代码。
	- rust-fact.wasm: 文件,Rust 存证合约示例代码编译后字节码,可根据 [智能合约开发\(Rust\)](https://cloud.tencent.com/document/product/663/72540) 指南编译得到,通过 TBaaS 控制台上传该文件 可部署该合约。
	- token.abi: 文件, Solidity 合约示例代码编译后 abi 文件。
	- **token.bin**: 文件,Solidity 合约示例代码编译后字节码,可根据 智能合约开发(Solidity )指南编译得到,通过 TBaaS 控制台上传该文件可部署 该合约。
	- o token.sol: 文件, Solidity 合约示例代码。
- chainmaker-sdk-go: 目录,存放长安链 Go 版本 SDK 源代码。
- chainmaker-pb-go: 目录, 存放长安链 pb-go 库源代码。
- chainmaker-common:目录,存放长安链 common 库源代码。

### 操作步骤

### 查看长安链 SDK 配置文件

长安链 SDK 配置文件 config.yml 如下所示:

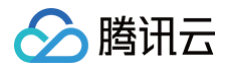

# 链 ID # 组织 T org\_id: "orgtxtxtxt.chainmaker-txtxtxtxtx" # 客户端用户私钥路径 user\_key\_file\_path: "../config/user\_ecc\_tls.key" # 客户端用户证书路径 user\_crt\_file\_path: "../config/user\_tls.crt" # 客户端用户交易签名私钥路径 (若未设置, 将使用 user\_key\_file\_path) user\_sign\_key\_file\_path: "../config/user\_ecc\_sign.key" # 客户端用户交易签名证书路径 (若未设置,将使用 user\_crt\_file\_path) user\_sign\_crt\_file\_path: "../config/user\_sign.crt" # 同步交易结果模式下,轮训获取交易结果时的最大轮训次数,删除此项或设为<=0 则使用默认值 10 retry\_limit: 10 # 同步交易结果模式下,每次轮训交易结果时的等待时间,单位:ms 删除此项或设为<=0 则使用默认值 500 retry\_interval: 500 # 节点地址,格式为:IP: 端口:连接数 node\_addr: "orgtxtxtxt.chainmaker-txtxtxtxtx.tbaas.tech:8080" #"**外网域名: 端口**" | # 节点连接数 conn\_cnt: 1 # RPC 连接是否启用双向 TLS 认证 enable\_tls: true # 信任证书池路径, ca.crt 所在路径 trust\_root\_paths : tls\_host\_name: "common1-orgtxtxtxt.chainmaker-txtxtxtxtx" # 数据归档链外存储相关配置 type: "mysql" secret\_key: xxx rpc\_client : max\_receive\_message\_size: 16 # grpc 客户端接收消息时,允许单条 message 大小的最大值 (MB) max\_send\_message\_size: 16 # grpc **客户端发送消息时,允许单条** message **大小的最大值** (MB) . pkcs11 : library: /usr/local/lib64/pkcs11/libupkcs11.so # path to the .so file of pkcs11 interface password: 11111111 # password to logon the HSM(Hardware security module) session\_cache\_size: 10 # size of HSM session cache, default to 10 hash: "SHA256" # hash algorithm used to compute SKI

#### 获取访问地址和链 ID

- 1. 登录 [TBaaS 控制台](https://console.cloud.tencent.com/tbaas/overview)。
- 2. 选择左侧导航栏中的长安链 > 区块链网络, 进入"区块链网络"页面。
- 3. 在"区块链网络"页面中,选择需查看的网络,单击管理进入"网络概览"页面。
- 4. 在"网络基础信息"模块找到链 ID 和外网域名,分别填写到配置文件的 chain\_id 和 node\_addr 字段。

#### 获取组织 ID

1. 单击组织与节点页签,进入"组织与节点"页面。

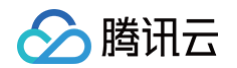

 $2.$  找到当前组织 ID 信息,填写到配置文件的  $\circ$ rg\_id 字段。如下图所示:

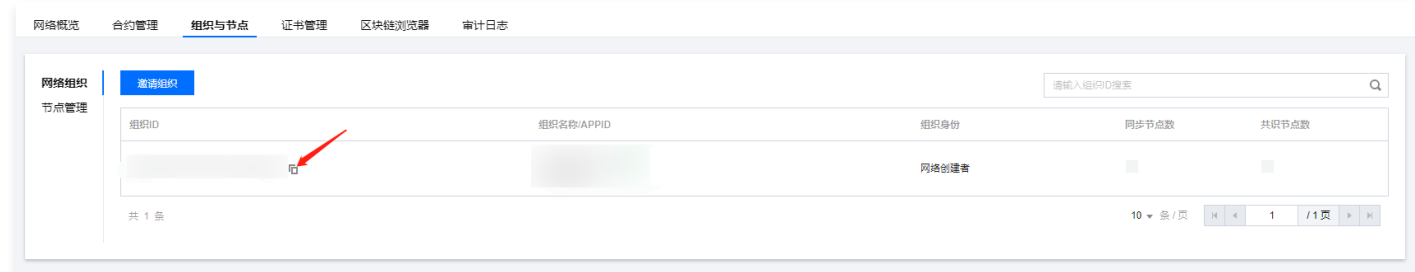

#### 获取节点名称

- 1. 在"组织与节点"页面单击节点管理, 进入"节点管理"页面。
- 2. 找到当前组织的节点列表,选择一个节点并复制节点名称,填写到配置文件的 tls\_host\_name 字段。如下图所示:

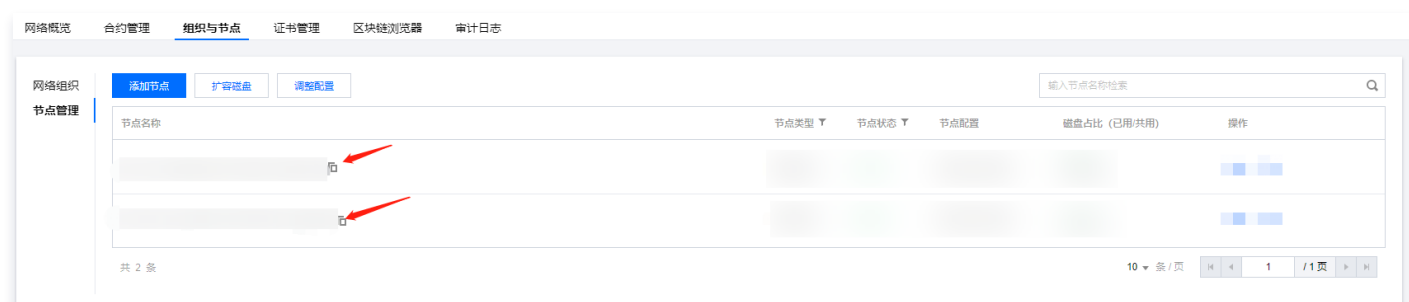

#### 申请证书

- 1. 根据 [证书申请 CSR 生成指南,](https://cloud.tencent.com/document/product/663/60114)生成证书 CSR 和相应私钥。
- 2. 以生成非国密 ECC 证书为例,运行 ecccsr.sh 脚本将会得到以下四种文件:
	- user\_ecc\_sign.key:用户证书私钥。
	- user\_ecc\_sign.csr: 用于在 [TBaaS 控制台](https://console.cloud.tencent.com/tbaas/overview) 申请用户证书。
	- user\_ecc\_tls.key:用户 tls 证书私钥。
	- user\_ecc\_tls.csr: 用于在 [TBaaS 控制台](https://console.cloud.tencent.com/tbaas/overview) 申请用户 tls 证书。

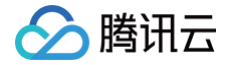

3. 在"证书管理"界面添加申请证书,填写证书标识,并上传 user\_ecc\_sign.csr 和 user\_ecc\_tls.csr 。如下图所示:

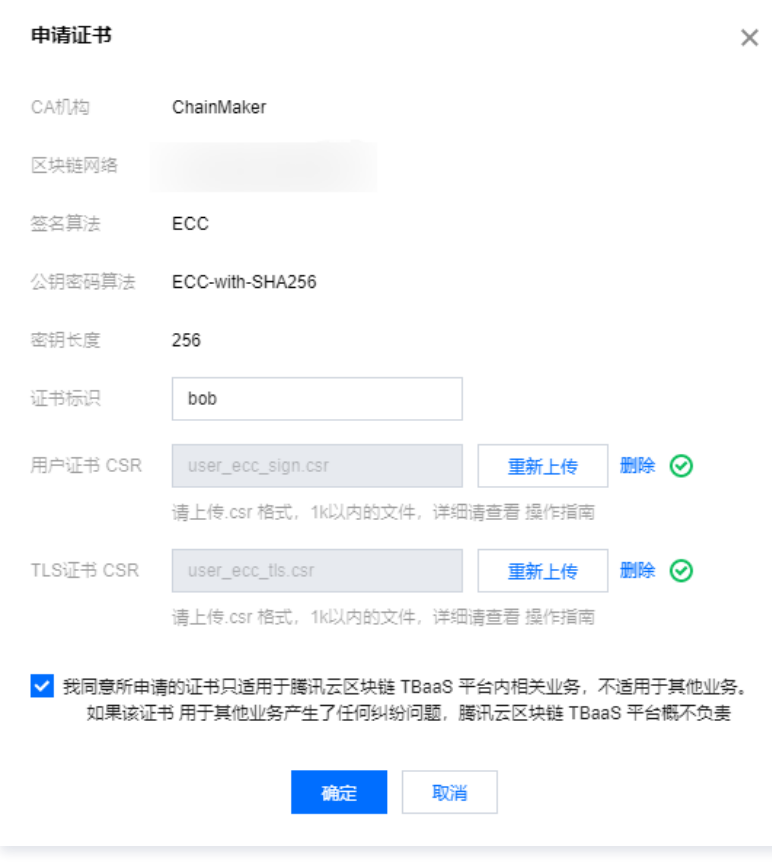

- 4. 申请成功后可以单击下载下载对应证书,压缩包包含如下文件:
	- ca.crt:组织根证书。
	- user\_sign.crt:用户证书。
	- user\_tls.crt:用户 tls 证书。

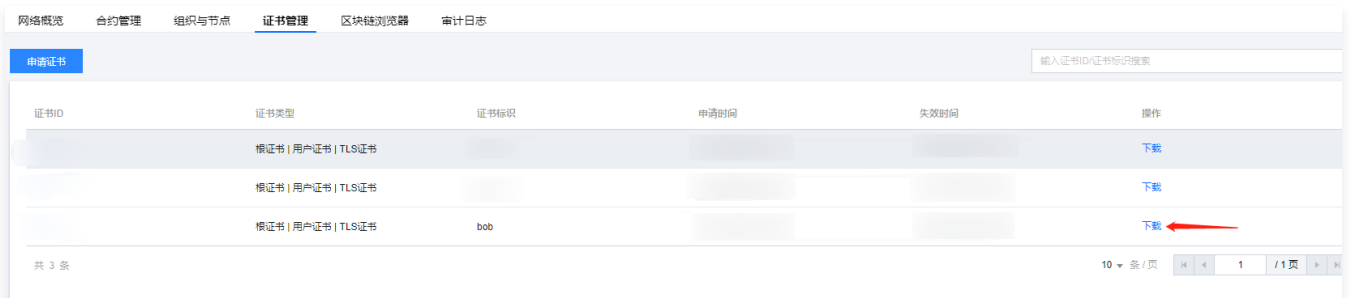

- 5. 将三个证书 ca.crt , user\_sign.crt , user\_tls.crt 和两个私钥 user\_ecc\_sign.key 和 user\_ecc\_tls.key 放置到 chainmaker-sdk-go-demo/chainmaker-sdk-demo/config 目录下。
- 6. 根据下表,修改 SDK 配置文件 config.yml 的证书路径和 CA 路径:

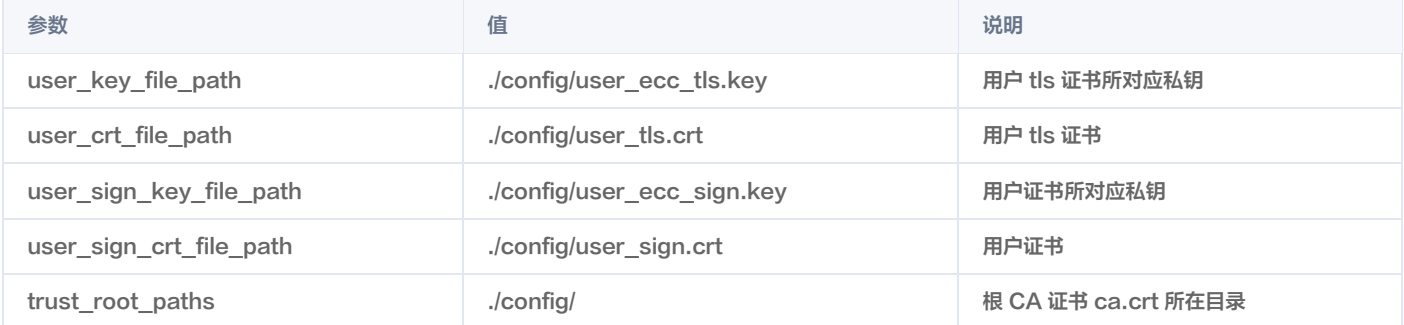

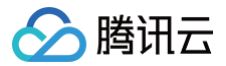

### 部署合约

#### 部署 wasm 合约

- 1. 单击合约管理页签,进入"合约管理"页面
- 2. 使用压缩包内的 rust-fact.wasm 上传,并且进行如下配置:
	- O 合约名称:填写 fact 。
	- 版本号: 填写 v1.0 。
	- O 执行环境: 选择 Rust 。
	- 初始化参数 (选填): 保存为空。

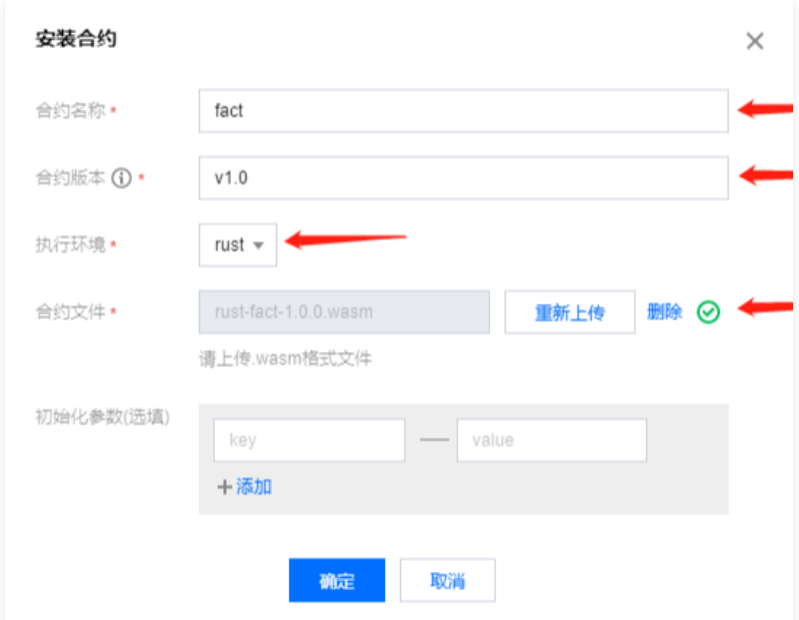

3. 部署成功后,合约列表将会展示刚刚部署的合约。如下图所示:

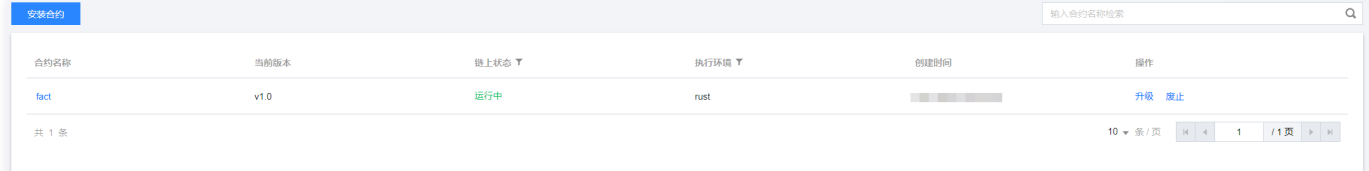

#### 部署 solidity 合约

- 1. 单击合约管理页签, 进入"合约管理"页面
- 2. 根据 [合约调用 \(Solidity\)](https://cloud.tencent.com/document/product/663/72544), 将下载的证书文件 user\_sign.crt 转换为 EVM 地址
- 3. 使用压缩包内的 token.bin 上传,并且进行如下配置:
	- O 合约名称:填写 token 。
	- ○版本号:填写 v1.0 。
	- 执行环境: 选择 Solidity 。
	- 初始化参数 (选填): key 为 \_addressFounder, value 为 EVM 地址。

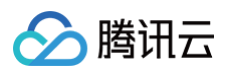

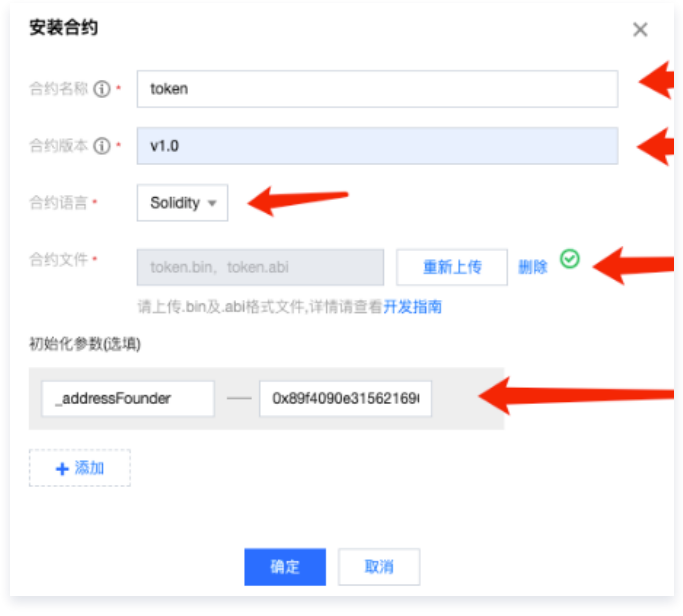

4. 部署成功后,合约列表将会展示刚刚部署的合约。如下图所示:

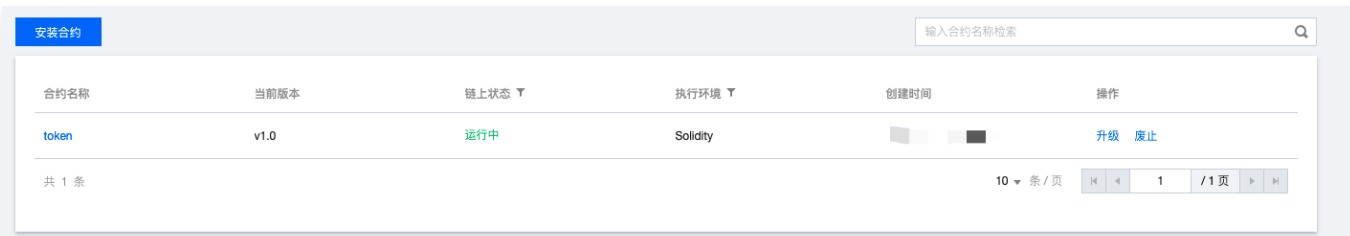

#### 运行 Demo

#### 运行 wasm 合约调用 demo

- 1. 进入 chainmaker-sdk-go-demo/chainmaker-sdk-demo/wasm 目录。
- 2. 将 main.go 示例代码中的 claimContractName 修改为上述部署的合约的名字,示例如下:

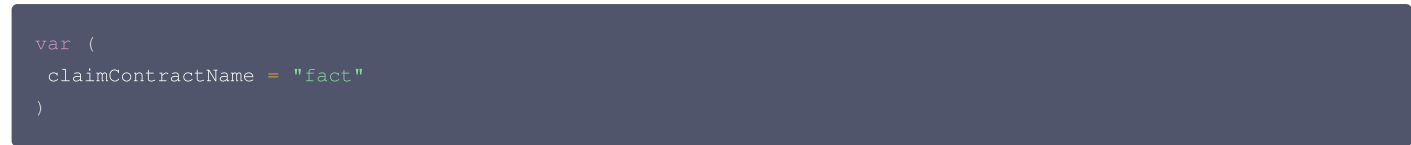

3. 执行以下命令:

成功运行可以查看到如下图输出:

```
contract_e
QUERY claim contract resp: message:"SUCCESS" contract_result:<result:"{\"fileHash\":\"e!
                                                        \",\"fileName\":\"file_: \",\"time\":162920227
\}" gas_used: \longrightarrow
```
#### 运行 evm 合约调用 demo

- 1. 进入 chainmaker-sdk-go-demo/chainmaker-sdk-demo/evm 目录。
- 2. 将 main.go 示例代码中的 contractName 修改为上述部署的 evm 合约的名字,示例如下:

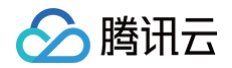

3. 生成另一套证书 CSR 和相应私钥,并在"证书管理"界面上申请证书,将对应的证书文件 user\_sign.crt 重命名为 user2\_sign.crt ,并放置到 chainmaker-sdk-go-demo/chainmaker-sdk-demo/config 目录下。

4. 运行 go run main.go ../config/config.yml

成功运行可以查看到如下图输出:

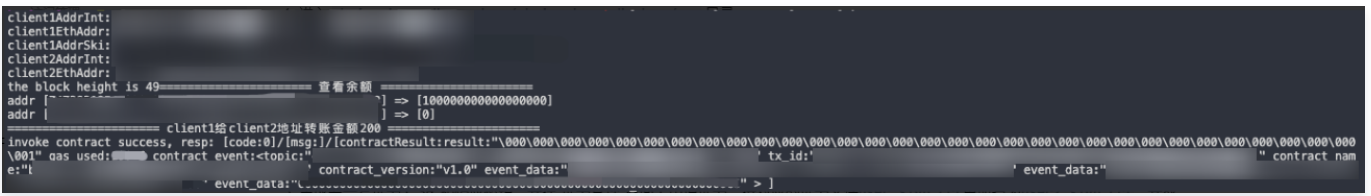

### 更多对接方式

长安链提供了多种语言的 SDK,包括 Go SDK、Java SDK 等,方便开发者根据需求进行选用。更多详情请参见 长安链 SDK 开发指南 。

## 对接 v1.2.0 网络

**】腾讯云** 

最近更新时间:2023-02-22 16:04:26

本文为您介绍如何使用长安链 SDK 对接 v1.2.0 版本的长安链网络,长安链网络版本可以从 [区块链网络概览页](https://console.cloud.tencent.com/tbaas/chainmaker/chain) 右下角的**网络配置信息**中查看。

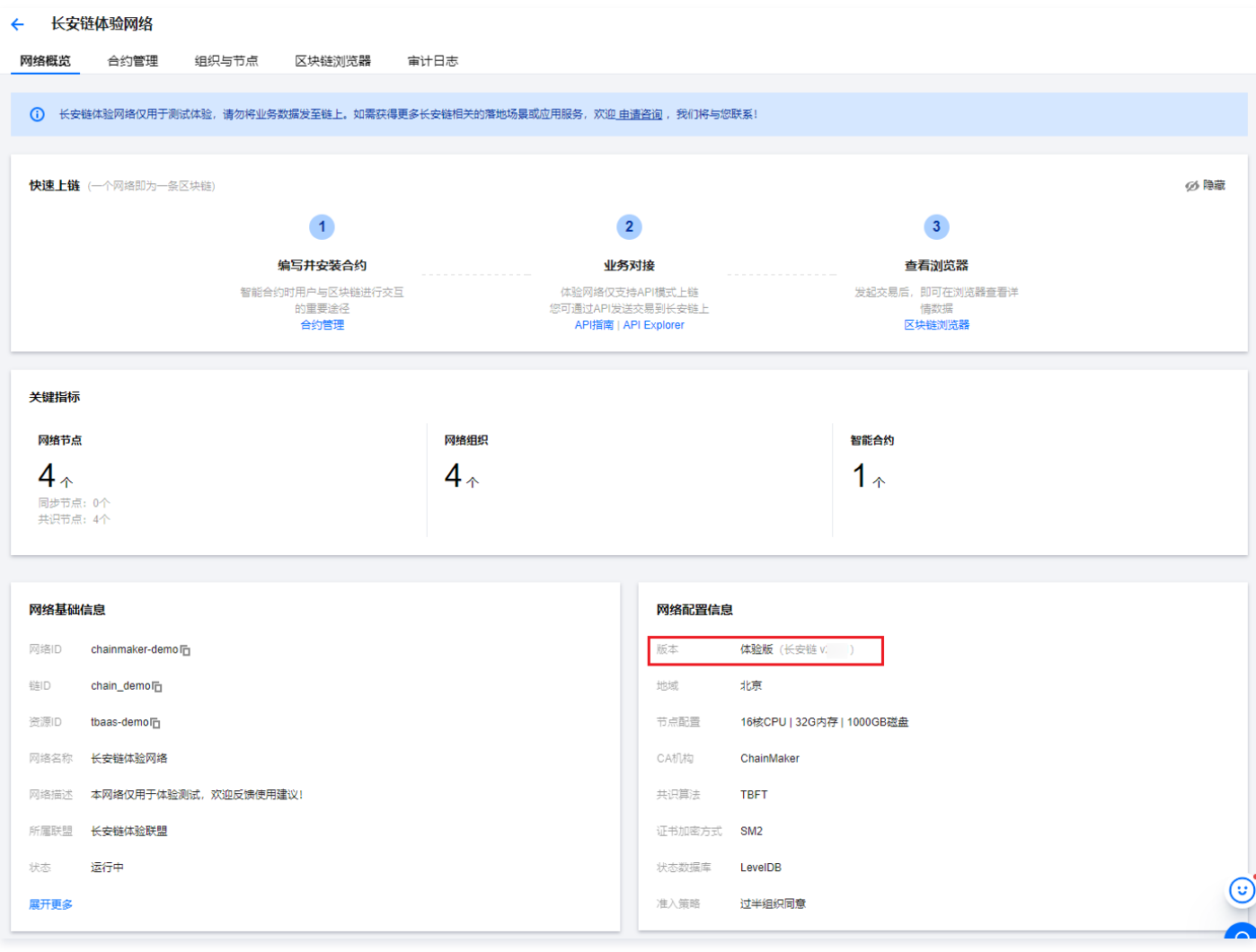

### 下载 SDK

下载 [chainmaker-sdk-go-demo](https://tbaasdoc-1259695942.cos.ap-guangzhou.myqcloud.com/chainmaker-sdk-go-demo.zip), 压缩包主要包含以下内容:

chainmaker-sdk-demo:目录。

- config:目录,存放 SDK 配置文件,后续证书也可放置在该目录下。
	- **config.yml: SDK 配置文件。**
- wasm、evm:目录,为 SDK 调用合约示例代码。
- go-fact-1.2.0.wasm: 文件,存证合约示例代码编译后字节码,可根据 智能合约开发(Go )指南编译得到,通过 TBaaS 控制台上传该文件可部 署该合约。
- token.abi: 文件, Solidity 合约示例代码编译后 abi 文件。
- token.bin: 文件,Solidity 合约示例代码编译后字节码,可根据 [智能合约开发\(Solidity\)](https://cloud.tencent.com/document/product/663/65079) 指南编译得到,通过 TBaaS 控制台上传该文件可部署 该合约。
- o token.sol: 文件, Solidity 合约示例代码。
- chainmaker-sdk-go: 目录,存放长安链 Go 版本 SDK 源代码。

### 操作步骤

### 查看长安链 SDK 配置文件

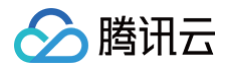

#### 长安链 SDK 配置文件 config.yml 如下所示:

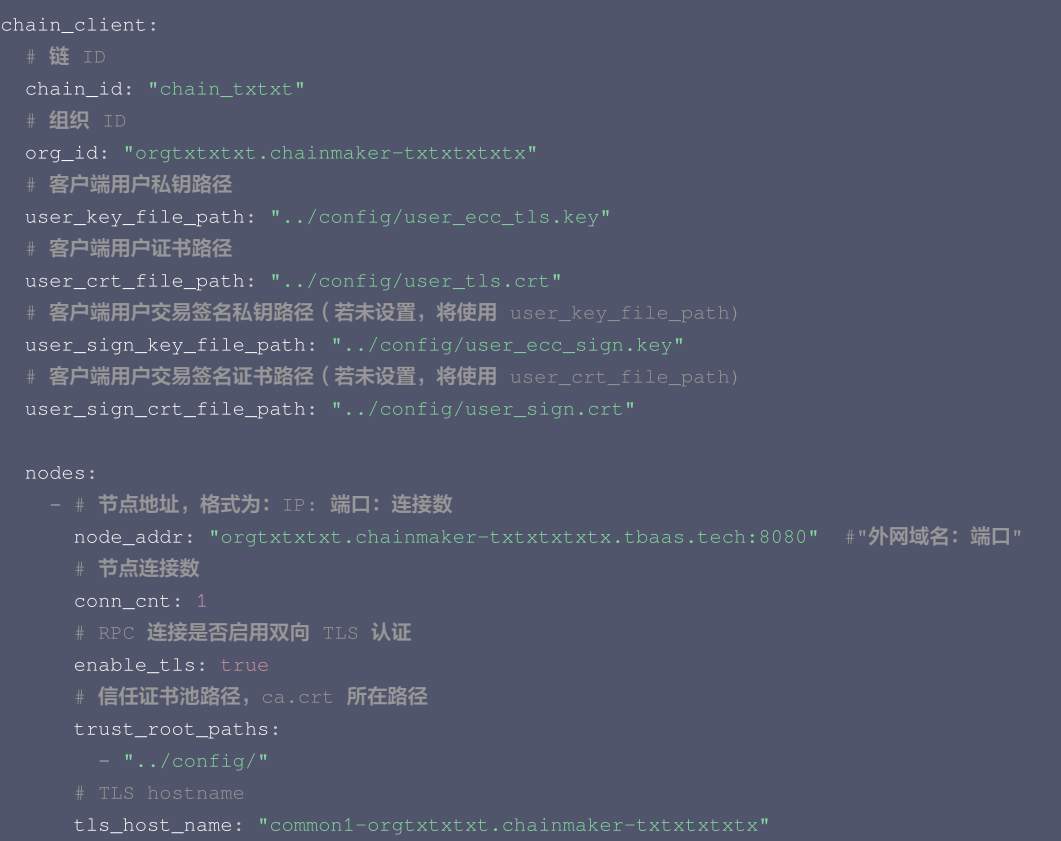

### 获取访问地址和链 ID

- 1. 登录 [TBaaS 控制台](https://console.cloud.tencent.com/tbaas/overview)。
- 2. 选择左侧导航栏中的长安链 > 区块链网络, 进入"区块链网络"页面。
- 3. 在"区块链网络"页面中,选择需查看的网络,单击管理进入"网络概览"页面。
- 4. 在"网络基础信息"模块找到链 ID 和外网域名,分别填写到配置文件的 chain\_id 和 node\_addr 字段。

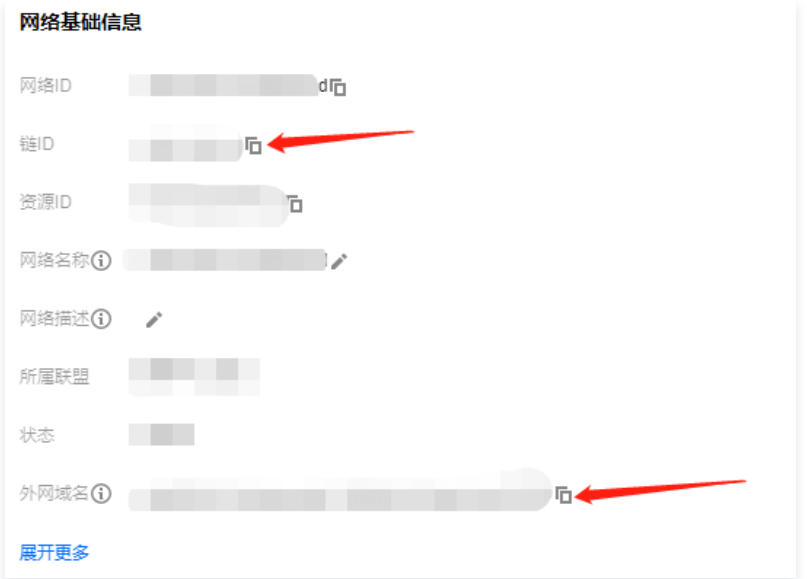

### 获取组织 ID

1. 单击组织与节点页签, 进入"组织与节点"页面。

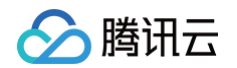

 $2.$  找到当前组织 ID 信息,填写到配置文件的  $\circ$ rg\_id 字段。如下图所示:

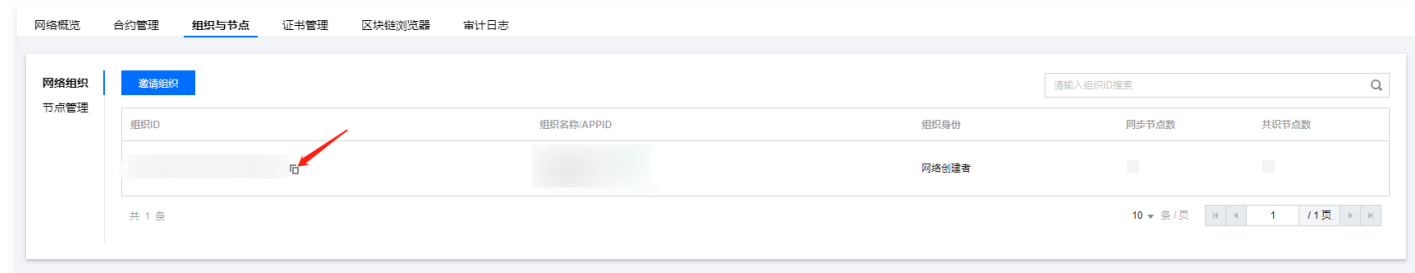

#### 获取节点名称

- 1. 在"组织与节点"页面单击节点管理, 进入"节点管理"页面。
- 2. 找到当前组织的节点列表,选择一个节点并复制节点名称,填写到配置文件的 tls\_host\_name 字段。如下图所示:

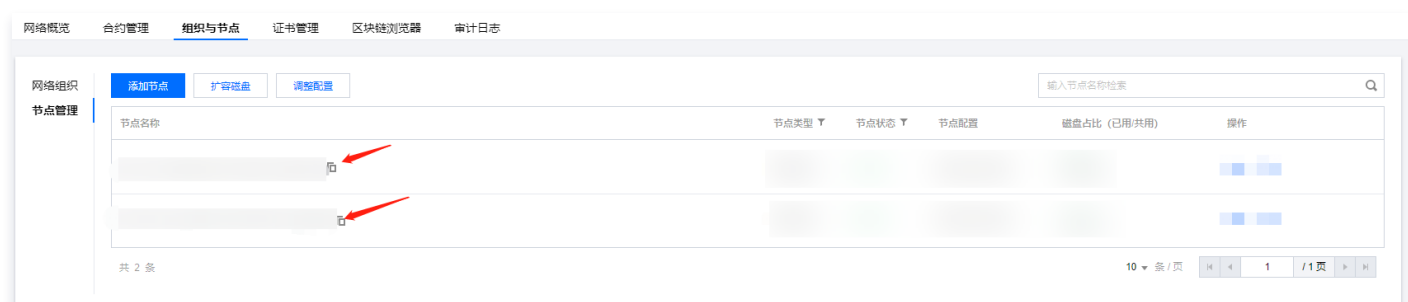

#### 申请证书

- 1. 根据 [证书申请 CSR 生成指南,](https://cloud.tencent.com/document/product/663/60114)生成证书 CSR 和相应私钥。
- 2. 以生成非国密 ECC 证书为例,运行 ecccsr.sh 脚本将会得到以下四种文件:
	- user\_ecc\_sign.key:用户证书私钥。
	- user\_ecc\_sign.csr: 用于在 [TBaaS 控制台](https://console.cloud.tencent.com/tbaas/overview) 申请用户证书。
	- user\_ecc\_tls.key:用户 tls 证书私钥。
	- user\_ecc\_tls.csr: 用于在 [TBaaS 控制台](https://console.cloud.tencent.com/tbaas/overview) 申请用户 tls 证书。

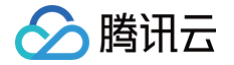

3. 在"证书管理"界面添加申请证书,填写证书标识,并上传 user\_ecc\_sign.csr 和 user\_ecc\_tls.csr 。如下图所示:

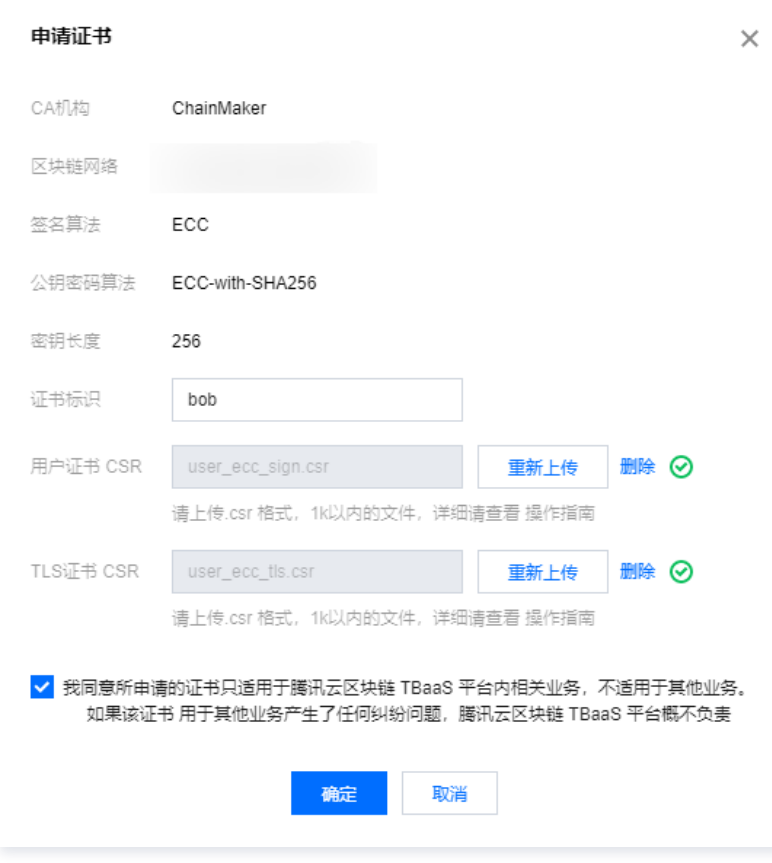

- 4. 申请成功后可以单击下载下载对应证书,压缩包包含如下文件:
	- ca.crt:组织根证书。
	- user\_sign.crt:用户证书。
	- user\_tls.crt:用户 tls 证书。

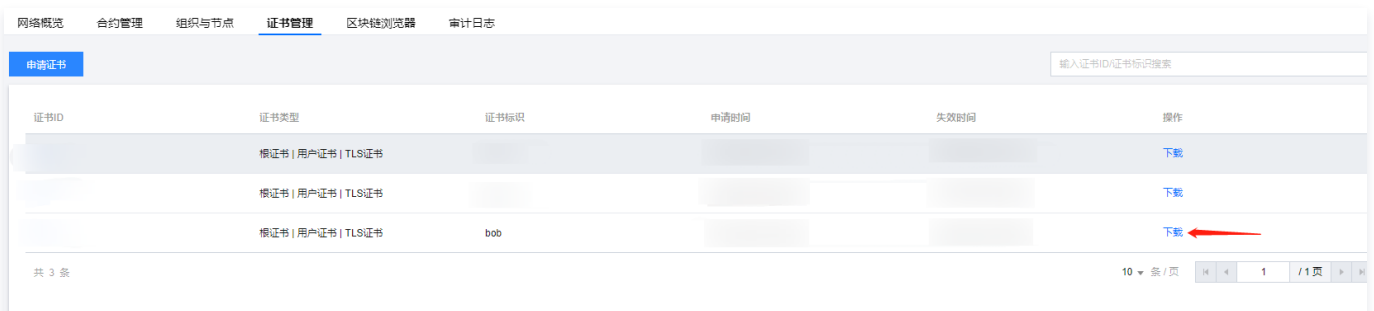

- 5. 将三个证书 ca.crt, user\_sign.crt, user\_tls.crt 和两个私钥 user\_ecc\_sign.key 和 user\_ecc\_tls.key 放置到 chainmaker-sdk-go-demo/chainmaker-sdk-demo/config 日录下。
- 6. 根据下表,修改 SDK 配置文件 config.yml 的证书路径和 CA 路径:

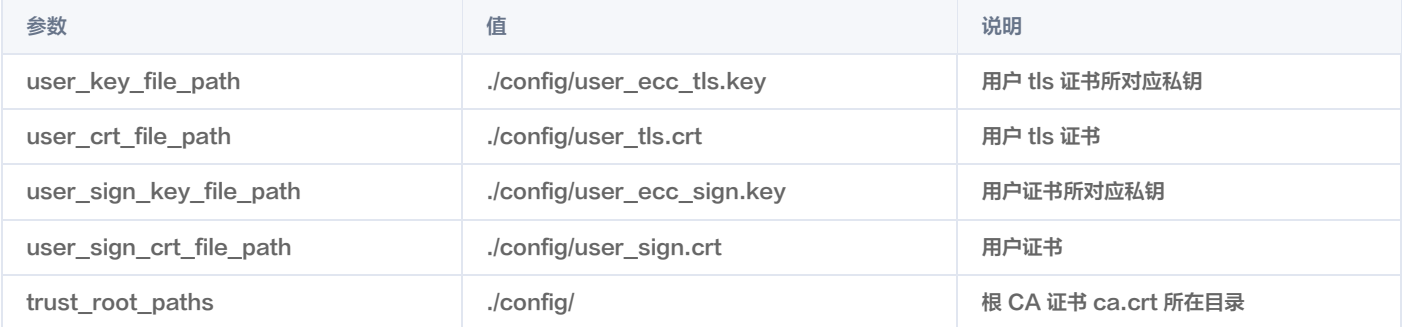

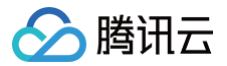

### 部署合约

#### 部署 wasm 合约

- 1. 单击**合约管理**页签,进入"合约管理"页面
- 2. 使用压缩包内的 go-fact-1.2.0.wasm 上传,并且进行如下配置:
	- O 合约名称:填写 fact 。
	- 版本号: 填写 v1.0 。
	- **执行环境: 选择 Go 。**
	- 初始化参数 (选填): 保存为空。

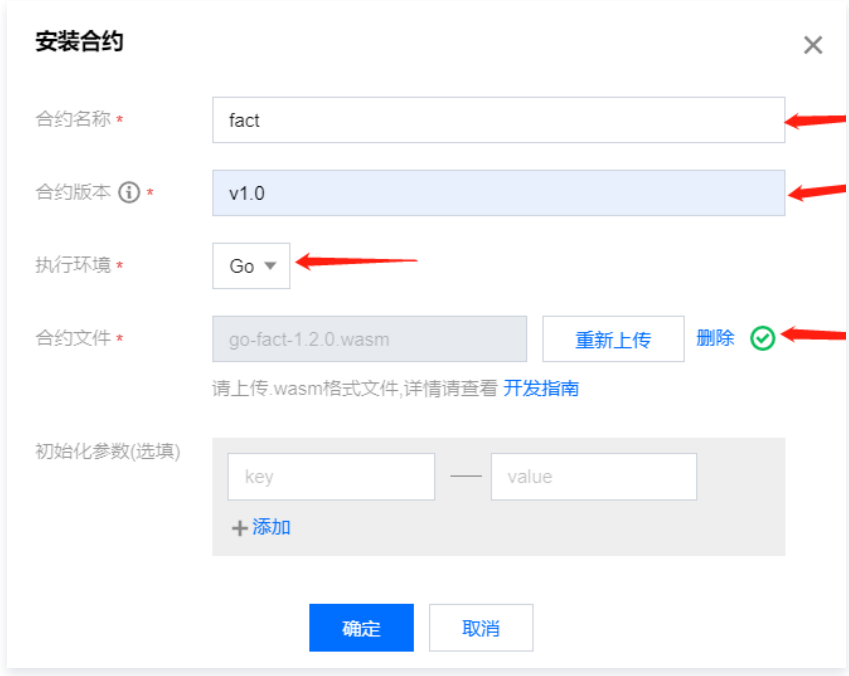

3. 部署成功后,合约列表将会展示刚刚部署的合约。如下图所示:

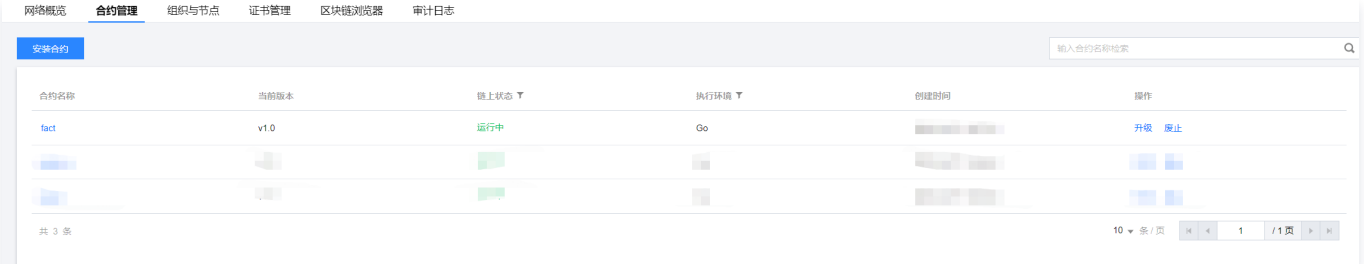

#### 部署 solidity 合约

- 1. 单击合约管理页签,进入"合约管理"页面
- 2. 根据 [合约调用 \(Solidity\)](https://cloud.tencent.com/document/product/663/65082),将下载的证书文件 user\_sign.crt 转换为 EVM 地址,并根据该 EVM 地址生成合约初始化参数的 ABI 编码
- 3. 使用压缩包内的 token.bin 上传,并且进行如下配置:
	- O 合约名称:填写 token 。
	- 版本号: 填写 v1.0 。
	- 执行环境: 选择 Solidity 。
	- 初始化参数 (选填): key 为 data, value 为 hex 格式的 ABI 编码。

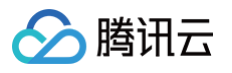

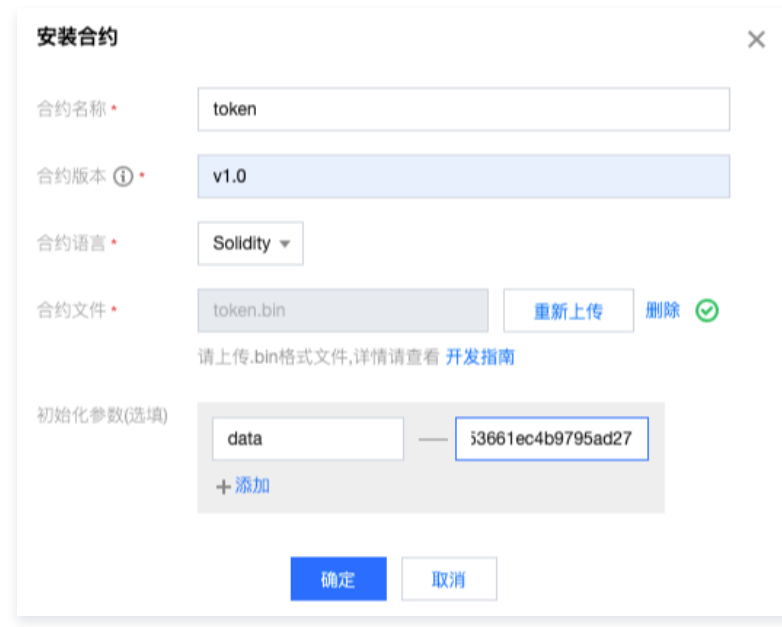

4. 部署成功后,合约列表将会展示刚刚部署的合约。如下图所示:

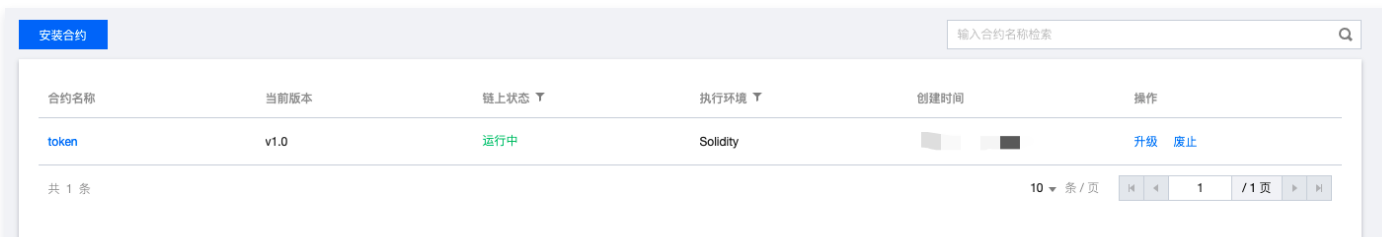

#### 运行 Demo

#### 运行 wasm 合约调用 demo

- 1. 进入 chainmaker-sdk-go-demo/chainmaker-sdk-demo/wasm 目录。
- 2. 将 main.go 示例代码中的 claimContractName 修改为上述部署的合约的名字,示例如下:

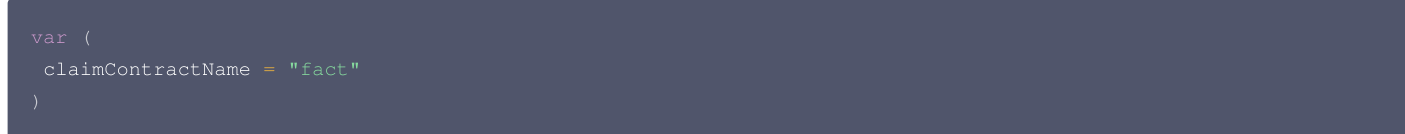

3. 执行以下命令:

```
成功运行可以查看到如下图输出:<br>the block height is 28invoke contract success, resp: [code:0]/[msg:OK]/[contractResult:result:"file_<br>vent_ctopic_vx" tx_id:"<br>e1376580b40018" event_data:"file_:   '> ]<br>QUERY claim contract resp: message:"SU
                                                                                                                                                                                                                  contract
                                                                                                                                            \langle",\"fileName\":\"file_{\math}\",\"time\":162920227
```
#### 运行 evm 合约调用 demo

- 1. 进入 chainmaker-sdk-go-demo/chainmaker-sdk-demo/evm 目录。
- 2. 将 main.go 示例代码中的 contractName 修改为上述部署的 evm 合约的名字,示例如下:

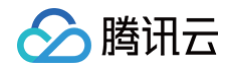

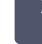

3. 生成另一套证书 CSR 和相应私钥,并在"证书管理"界面上申请证书,将对应的证书文件 user\_sign.crt 重命名为 user2\_sign.crt ,并放置到 chainmaker-sdk-go-demo/chainmaker-sdk-demo/config 日录下。

4. 运行 go run main.go ../config/config.yml 成功运行可以查看到如下图输出:

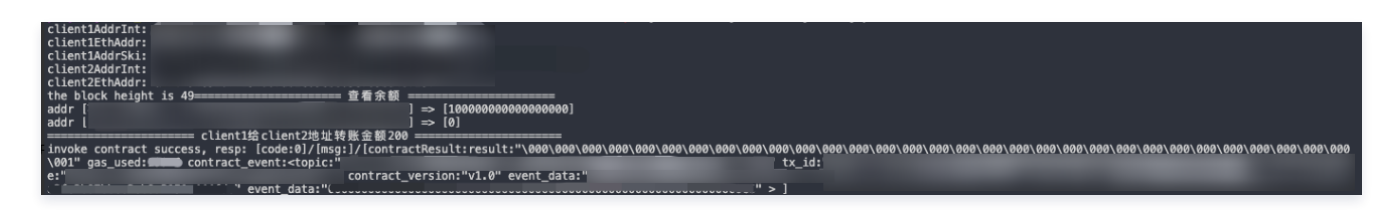

### 更多对接方式

长安链提供了多种语言的 SDK,包括 Go SDK、Java SDK 等,方便开发者根据需求进行选用。更多详情请参见 长安链 SDK 开发指南 。

## Fabric SDK 对接网络 对接 v2.3 网络

最近更新时间:2024-11-26 16:56:42

#### 注意:

区块链 SDK 对接网络调用方式支持 Fabric 网络。

若应用系统调用频率较高,则需要直接使用区块链 SDK 与区块链网络对接,相比云 API 调用方式性能更高。

除了支持社区版区块链 SDK(Java、NodeJS、Golang),TBaaS 对 Golang 版和 Java 版的社区区块链 SDK 进行了定制(tbaas-fabric-sdkgo 和 tbaas-fabric-sdk-java),简化了应用系统与区块链网络连接的流程。

### 1. 获取网络名和访问地址

- 1. 登录 [TBaaS 控制台](https://console.cloud.tencent.com/tbaas/overview),选择左侧导航栏中的 Fabric > 区块链网络。
- 2. 在区块链网络页面, 选择需查看的网络, 单击管理进入网络概览页面。
- 3. 在**网络基础信息**模块找到网络名和访问地址,填写到配置文件的网络名和 url 相关字段。如下图所示:

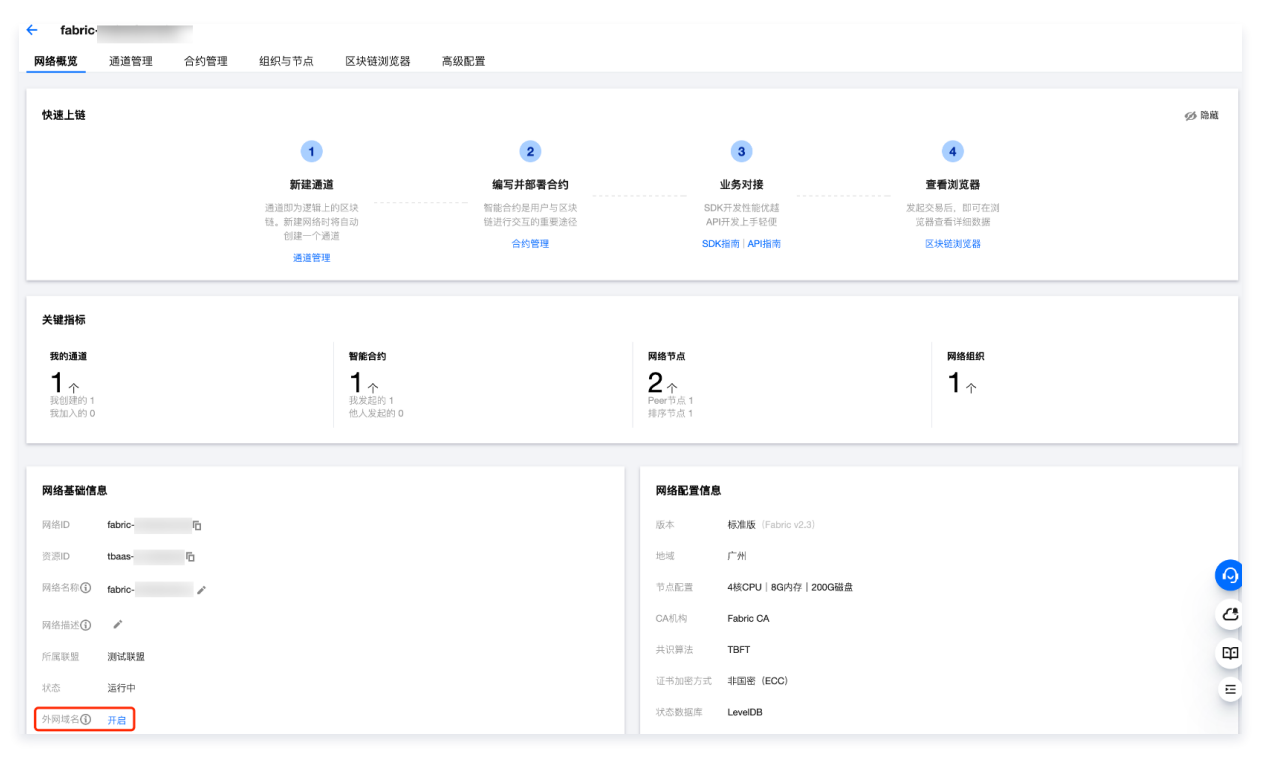

### 2. 获取 MSP 和组织名

1. 在组织与节点页签,选择网络组织。

2. 找到当前组织信息,填写到配置文件的 MSP 相关字段;截取 . 左边的部分,如 ○rg-251005746 ,填写到配置文件的组织名相关字段。如下图所示:

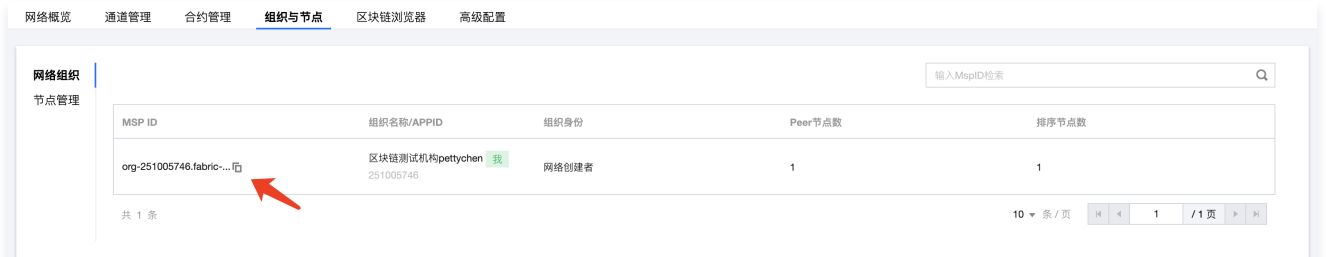

### 3. 获取节点名称

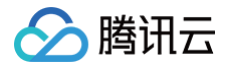

- 1. 在组织与节点页签,选择节点管理。
- 2. 找到当前组织的节点列表,选择一个节点并复制节点名称,填写到配置文件的关于节点名字段。如下图所示:

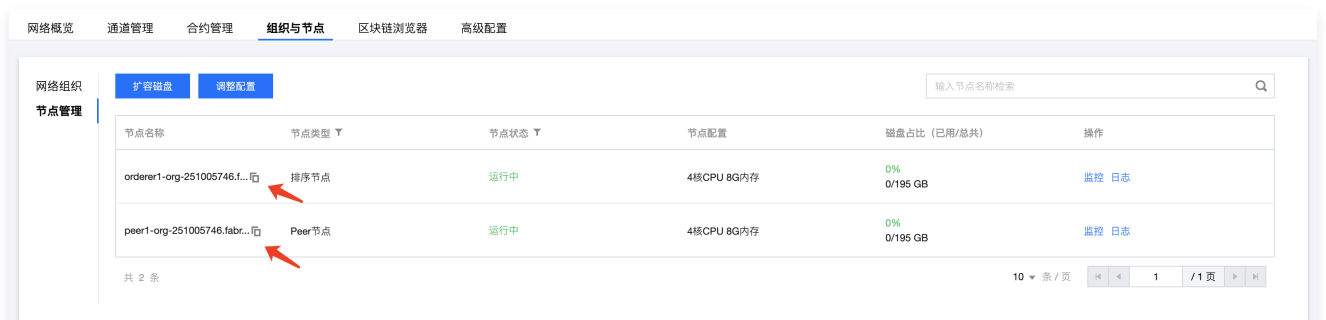

### 4. 部署合约

- 1. 在合约管理页签,单击新建合约。
- 2. 在新建合约中,填写如下基本信息:
	- 合约名称:填写 mycc
	- 合约版本:填写 v1.0
	- 选择合约语言:选择 Go
	- 上传合约压缩包
- 3. 单击安装,并选择 peer 节点。

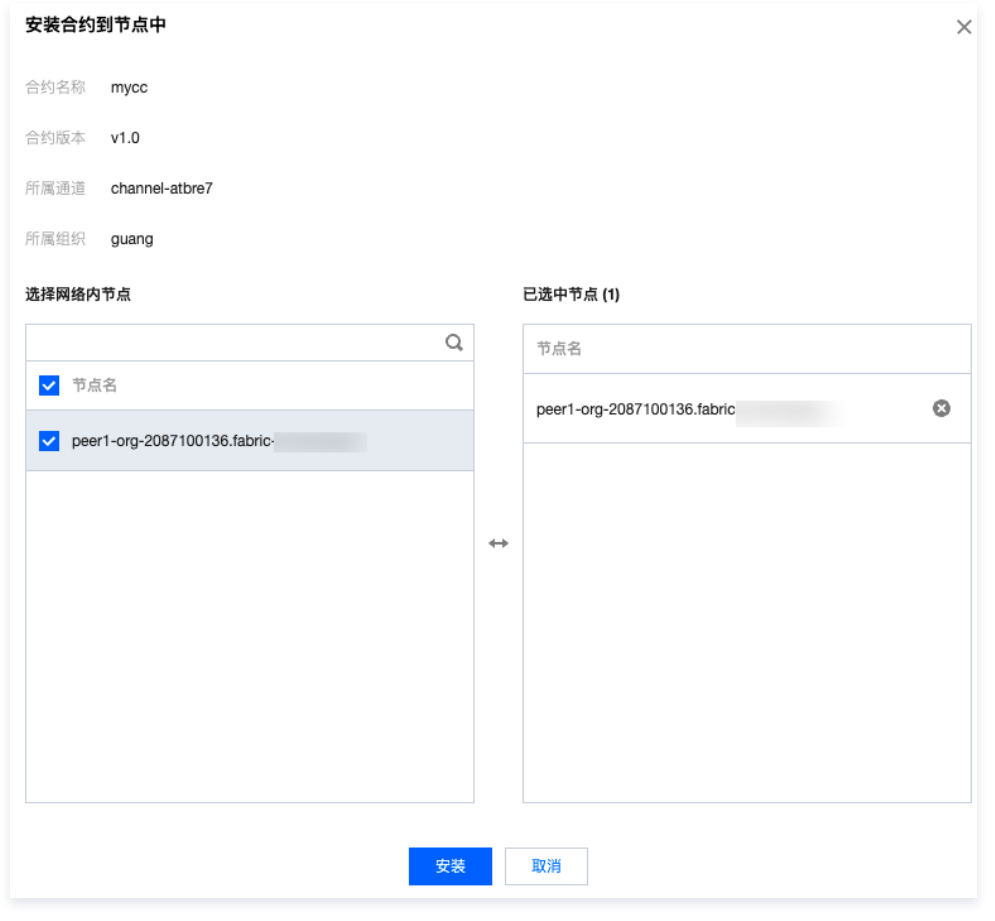

4. 单击合约实例化,等待合约状态更新为"已实例化"即可。

### 5. 申请证书流程

- 1. 前往 [OpenSSL](https://www.openssl.org/source/) 官网,下载 openssl 并配置安装。
- 2. 下载 [ecccsr](https://tbaasdoc-1259695942.cos.ap-guangzhou.myqcloud.com/cmecccsr.zip) 工具, 解压后执行 sh ecccsr.sh, 该命令会生成以下四个文件:

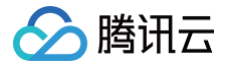

- $\circ$  user\_ecc\_sign.key: 为用户证书对应私钥,需安全保存,支持在 SDK 中使用。
- user\_ecc\_sign.csr:用于在 TBaaS 控制台 申请用户证书。
- user\_ecc\_tls.key:为用户 tls 证书对应私钥,需安全保存,支持在 SDK 中使用。
- user\_ecc\_tls.csr: 用于在 [TBaaS 控制台](https://console.cloud.tencent.com/tbaas) 申请用户 tls 证书。

3. 在<mark>证书管理</mark>界面添加申请证书,填写证书标识,并上传 user\_ecc\_sign.csr 和 user\_ecc\_tls.csr。如下图所示:

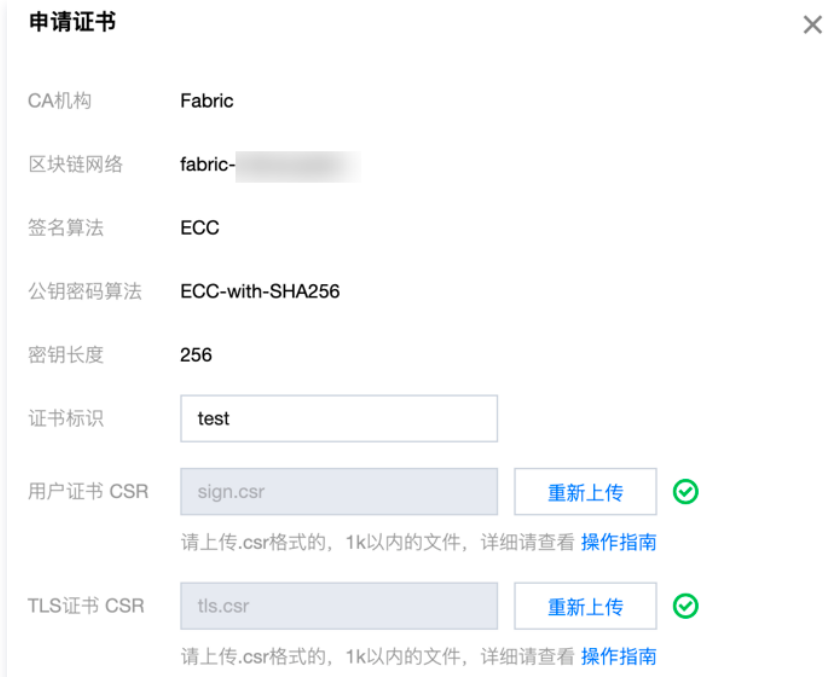

- 4. 申请成功后可以单击下载对应证书,压缩包包含如下文件:
	- ca.crt:组织根证书
	- user\_sign.crt: 用户证书
	- user\_tls.crt: 用户 tls 证书
- 5. 将三个证书 ca.crt,user\_sign.crt,user\_tls.crt 和两个私钥 user\_ecc\_sign.key 和 user\_ecc\_tls.key 放置到对应 SDK 的证书目录下并替 换。修改 SDK 配置文件 config.yml 的相应的路径。

### 6. SDK 使用

### 6.1 tbaas-fabric-sdk-go

- 1. 下载进入 [tbaas-fabric-sdk-go](https://tbaasdoc-1259695942.cos.ap-guangzhou.myqcloud.com/tbaas-fabric-sdk-go.zip), 进入 tbaas-fabric-sdk-go/fabric-sdk-demo 目录。
- 2. 将 main.go 示例代码中的 configFile,mspId,username,channelName 和 contractName 进行相应修改,示例如下:

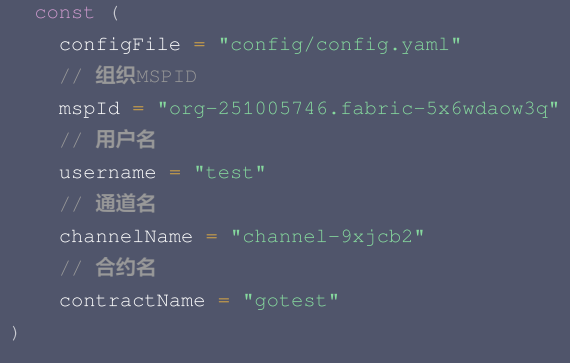

3. 更新配置 yml 文件中相关的内容:

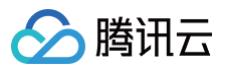

```
# 客户端默认使用的组织
  logging
:
     # 用户TLS私钥路径
     key
:
       path: config/test/user_ecc_tls.key
     # 用户TLS证书路径
       path config/test/user_tls.crt
:
# 通道信息
  # 通道名
  channel-9xjcb2
:
   # peer节点列表
   peers
:
     peer1-org-251005746.fabric-5x6wdaow3q
:
   # orderer节点列表
# 组织信息
organizations
:
 # 组织名
    # 组织mspId,形式为${orgName}.${clusterId},orgName为组织名,clusterId为网络ID
   mspid: org-251005746.fabric-5x6wdaow3q
    核组织下的节点列表
   peers
:
   - peer1-org-251005746.fabric-5x6wdaow3q
   # 组织用户
     # 用户名
       # 用户私钥路径
       key
:
         path config/test/user_ecc_sign.key
:
       # 用户证书路径
         path config/test/user_sign.crt
:
# 节点信息
peers
:
 # peer节点名
  peer1-org-251005746.fabric-5x6wdaow3q
:
   # peer节点ur
   url: grpcs://org-251005746-fabric-5x6wdaow3q.tbaas.tech:8080
   grpcOptions
:
     # peer节点TLS中的SNI,使用节点名
     ssl-target-name-override: peer1-org-251005746.fabric-5x6wdaow3q
   # TLS CA证书路径
   tlsCACerts
:
     path: config/test/ca.crt
entityMatchers
:
  peer
:
    \# 需要配置为发起_{\tt peer}
```
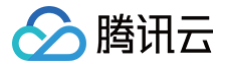

mappedHost: peer1-org-251005746.fabric-5x6wdaow3q # 多组织背书配置如下,前三项需配置为其他背书组织的PeerName, urlSubstitutionExp与orderer的相同 sslTargetOverrideUrlSubstitutionExp : "\${1}" urlSubstitutionExp: grpcs://org-251005746-fabric-5x6wdaow3q.tbaas.tech:8080

### 4. 执行以下命令:

#### go run main.go

#### 成功运行可以查看到如下图输出:

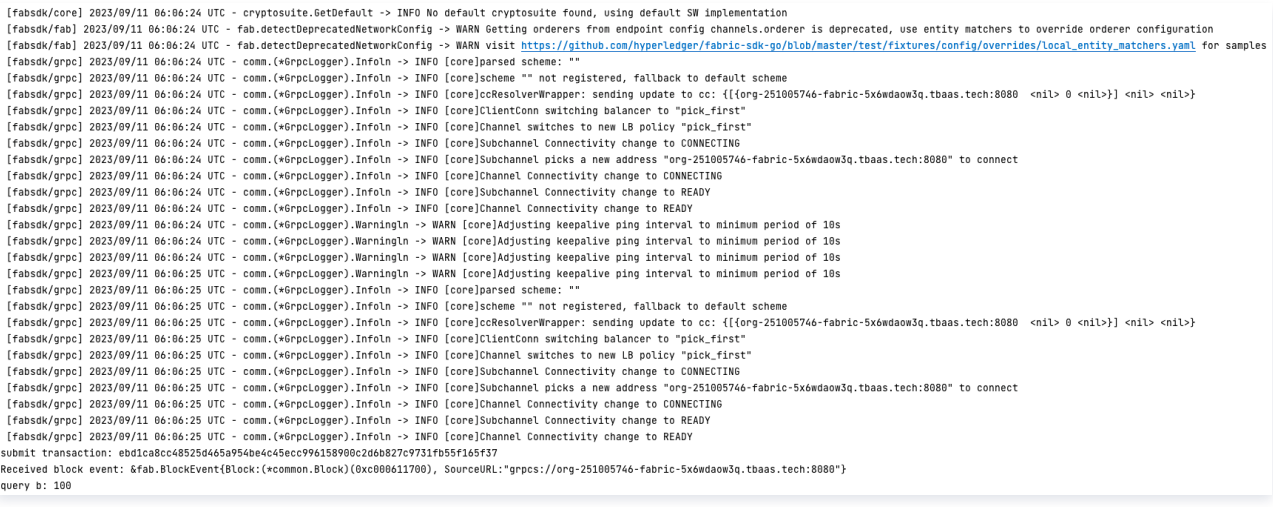

### 6.2 tbaas-fabric-sdk-java

- 1. 下载 [tbaas-fabric-sdk-java。](https://tbaasdoc-1259695942.cos.ap-guangzhou.myqcloud.com/tbaas-fabric-sdk-java.zip)
- 2. 按照 Readme 文档安装 jar 包。
- 3. 将 eccDemo.java 示例代码中的 wallet, identity, network, username 和 contract 进行相应修改。
- 4. 更新配置 yml 文件中相关的内容:

```
# 客户端默认使用的组织
 logging
:
     # 用户TLS私钥路径
     key
:
       path: src/main/resources/crypto-config/eccUser/user_ecc_tls.key
     # 用户TLS证书路径
       path: src/main/resources/crypto-config/eccUser/user_tls.crt
# 通道信息
```
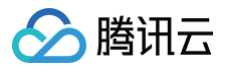

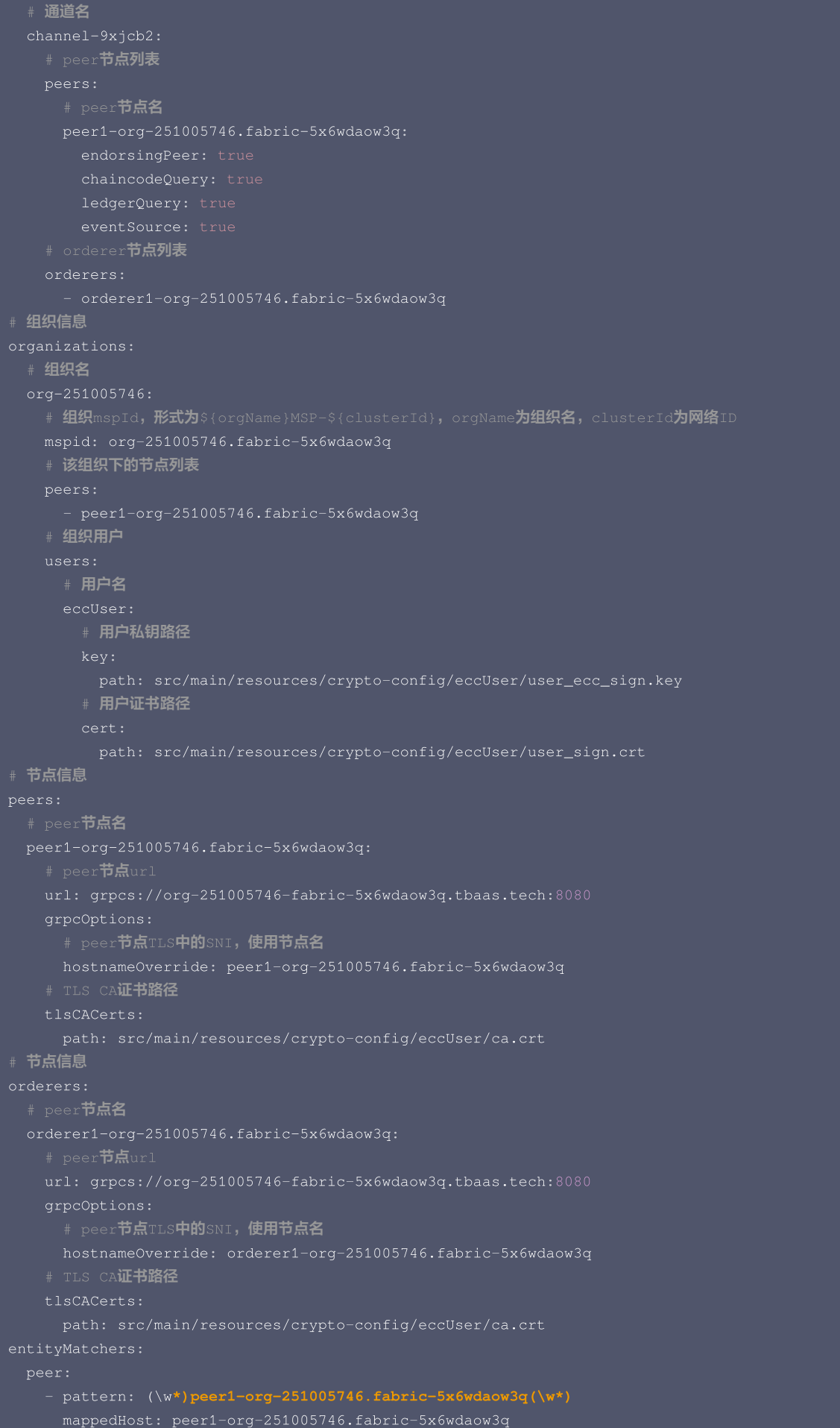

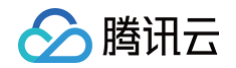

```
sslTargetOverrideUrlSubstitutionExp: "${1}"
urlSubstitutionExp: grpcs://org-251005746-fabric-5x6wdaow3q.tbaas.tech:8080
sslTargetOverrideUrlSubstitutionExp : "${1}"
urlSubstitutionExp: grpcs://org-251005746-fabric-5x6wdaow3q.tbaas.tech:8080
```
5. 运行 eccDemo.java。

6. 成功运行可以查看到输出为:"交易后:20"。

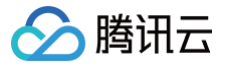

## 对接 v1.4 网络

最近更新时间:2024-09-04 14:34:21

#### 注意:

#### 区块链 SDK 对接网络调用方式支持 Fabric 网络。

若应用系统调用频率较高,则需要直接使用区块链 SDK 与区块链网络对接。这种情况下**应用系统应部署在与区块链网络同一地域内的云服务器 CVM 上**。在云 API 调用方式中,需要应用系统提供账户的 SecretID 和 SecretKey,用于认证授权访问权限。而在区块链 SDK 中,则需要应用系统在 [TBaaS 控制台](https://console.cloud.tencent.com/tbaas/overview) 上申请用于访问的证书(节点证书和 nginx 证书)。如下图所示:

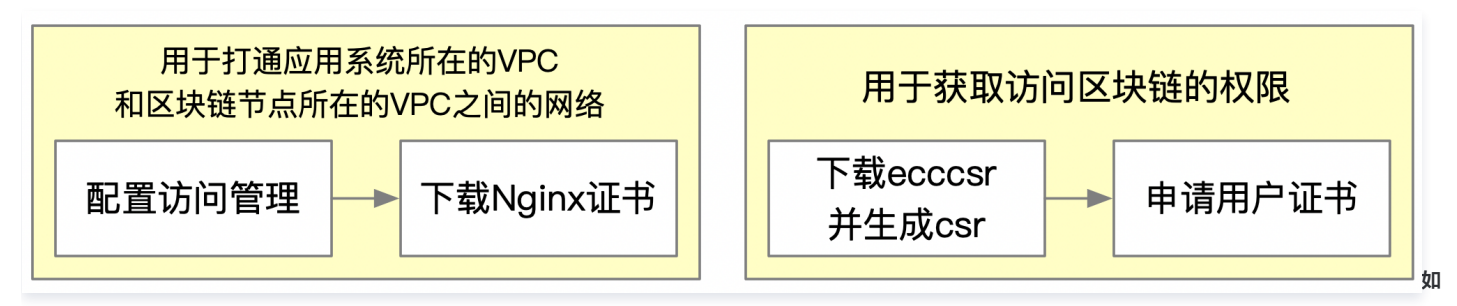

果应用在开发测试中希望在本地访问区块链网络,则可以开启并使用网络的外网域名,使用该域名访问区块链网络的代理组件。这种访问方式仅适用于开发调 试,在生产环境中推荐使用访问管理打通 VPC 的方式。

两种访问方式都需要在"访问管理"标签页中获取访问端地址,分别为"外网域名"和"访问端地址"。其区别可参考以下表格:

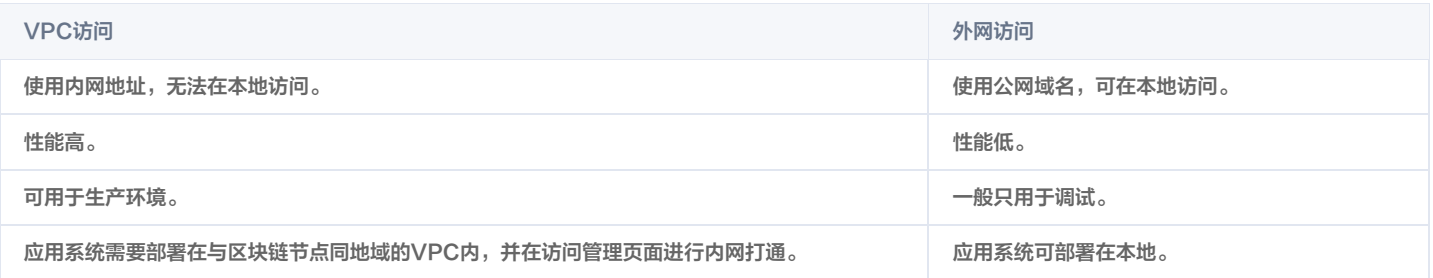

除了支持社区版区块链 SDK(Java、NodeJS、Golang),TBaaS 对 Java 版的社区区块链 SDK 进行了定制(tbaas-fabric-sdk-java),简化了 应用系统与区块链网络连接的流程。

#### 获取访问地址及证书

#### VPC 访问

- 1. 登录 [TBaaS 控制台](https://console.cloud.tencent.com/tbaas/overview)。
- 2. 选择左侧导航栏中的 Fabric > 区块链网络, 进入区块链网络页面。
- 3. 在区块链网络中, 选择需查看的网络, 进入访问管理页面。
- 4. 在访问管理中,单击新建。在弹出的"新建链接"窗口中,参考以下信息进行创建:

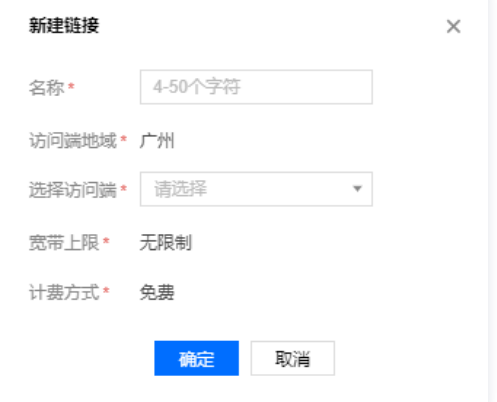

- 腾讯云
	- 名称:即链接标识。
	- 选择访问端:即选择应用系统所在的 VPC 和子网。
	- 5. 创建成功后即可获取 VPC 访问地址(记为 PROXY\_URL),即访问端地址(内网地址)。如下图所示:

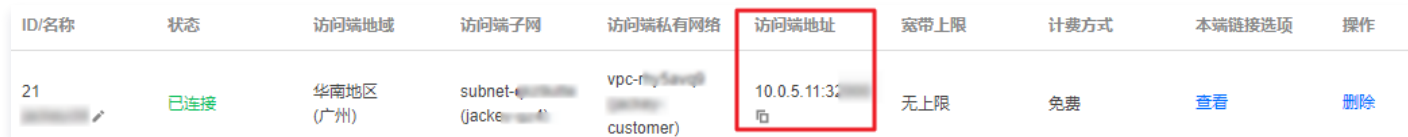

在本端链接选项中单击查看,并下载 nginx 证书(记为TLS\_CERT),保存在文件中。如下图所示:

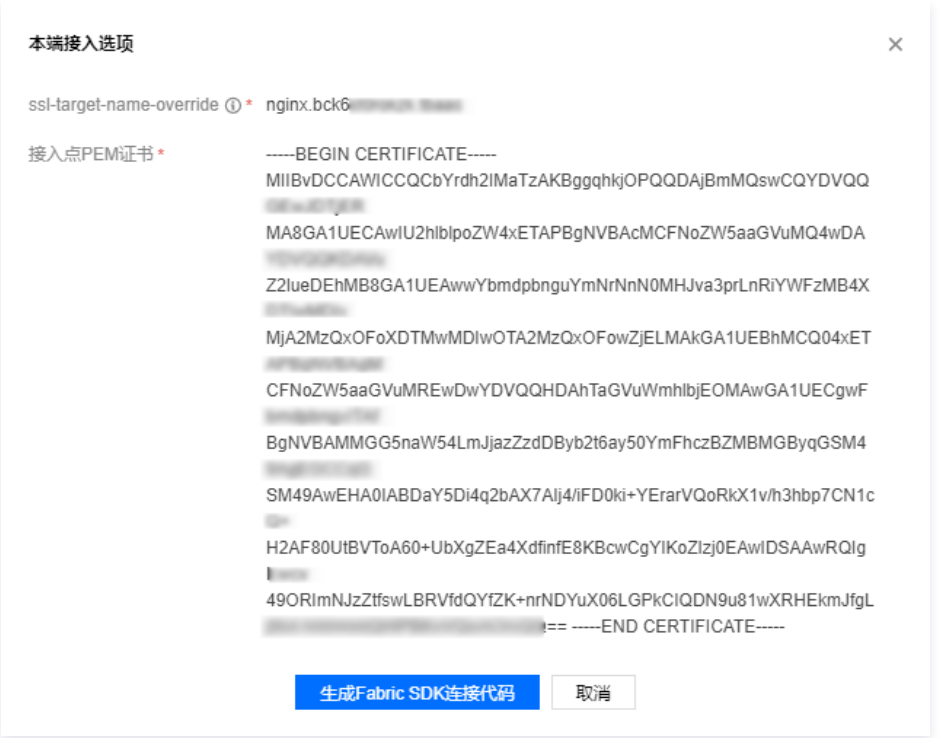

### 外网访问(仅用于开发测试)

- <span id="page-177-0"></span>1. 登录 [TBaaS 控制台](https://console.cloud.tencent.com/tbaas/overview)。
- 2. 选择左侧导航栏中的 Fabric > 区块链网络, 进入区块链网络页面。
- 3. 在区块链网络中, 选择需查看的网络, 进入访问管理页面。
- 4. 在访问管理中,单击外网域名右侧的开启。如下图所示:

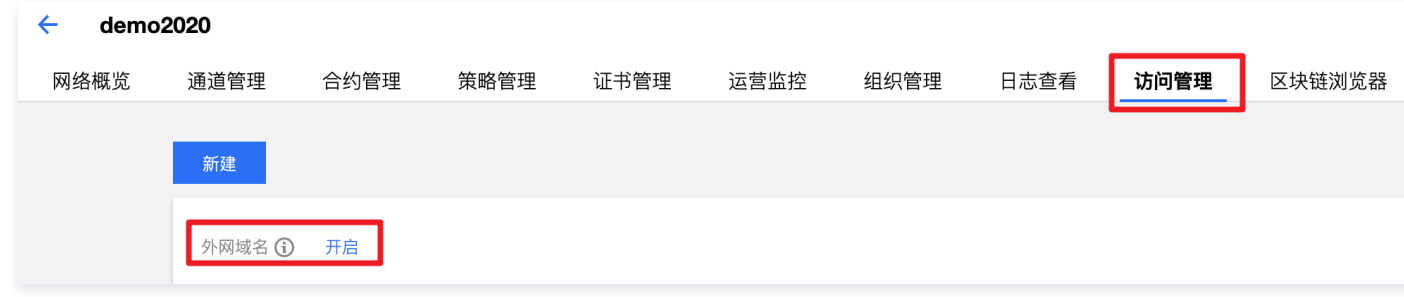

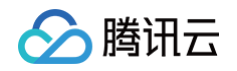

#### 获取外网域名后并单击nginx 证书下载。

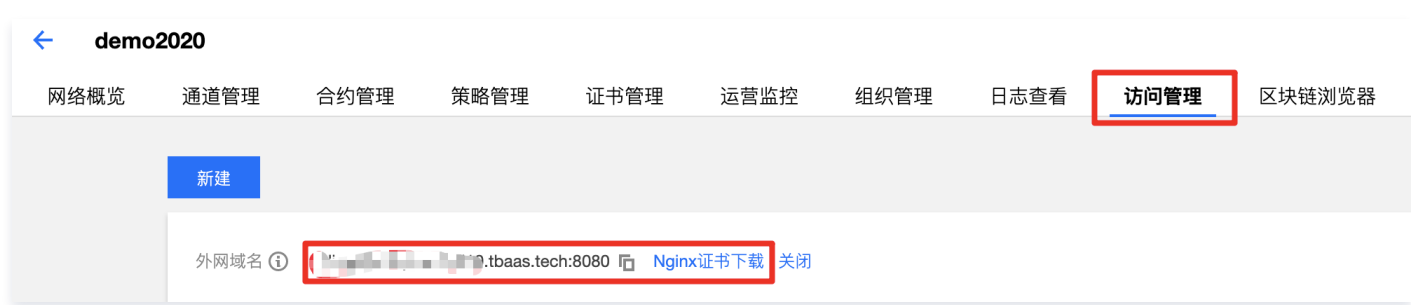

#### 5. 前往 [OpenSSL](https://www.openssl.org/source/) 官网, 下载 openssl 并配置安装。

- 6. 下载 [ecccsr](https://tbaasdoc-1259695942.cos.ap-guangzhou.myqcloud.com/ecccsr.zip?_ga=1.59257006.2054822156.1595822583) 工具,解压后执行 sh ecccsr.sh ,得到以下三个文件:
	- o out.key
	- o out.csr
	- $\circ$  out\_sk

#### 申请证书流程

1. 前往 [认证信息](https://console.cloud.tencent.com/developer/auth) 页面,查看企业名称。如下图所示:

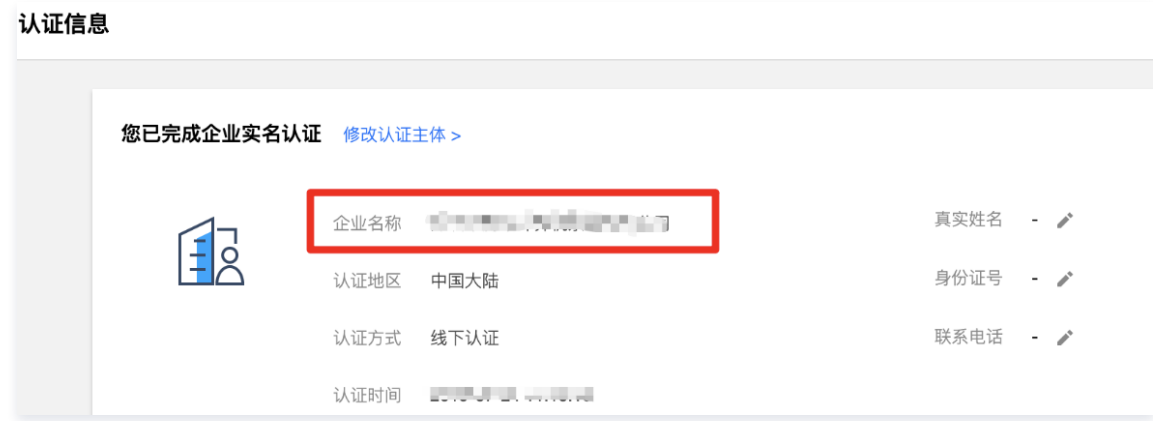

- 2. 登录 [TBaaS 控制台](https://console.cloud.tencent.com/tbaas/overview),选择左侧导航栏中的 Fabric > 区块链网络,进入区块链网络页面。
- 3. 在区块链网络中, 选择需查看的网络, 进入证书管理页面。
- 4. 在证书管理中单击申请, 在"申请证书"弹窗中, 填写认证信息中的企业名称。如下图所示:

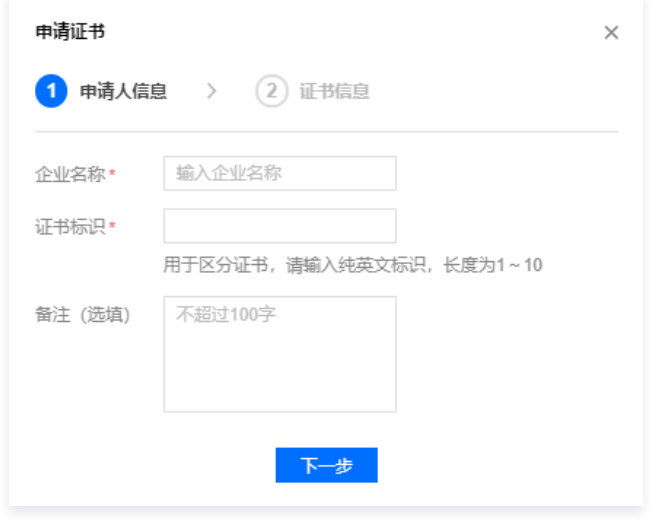

5. 在证书信息页面上传通过 [外网访问](#page-177-0) 获取的 out.csr 文件。如下图所示:

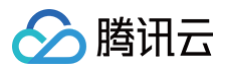

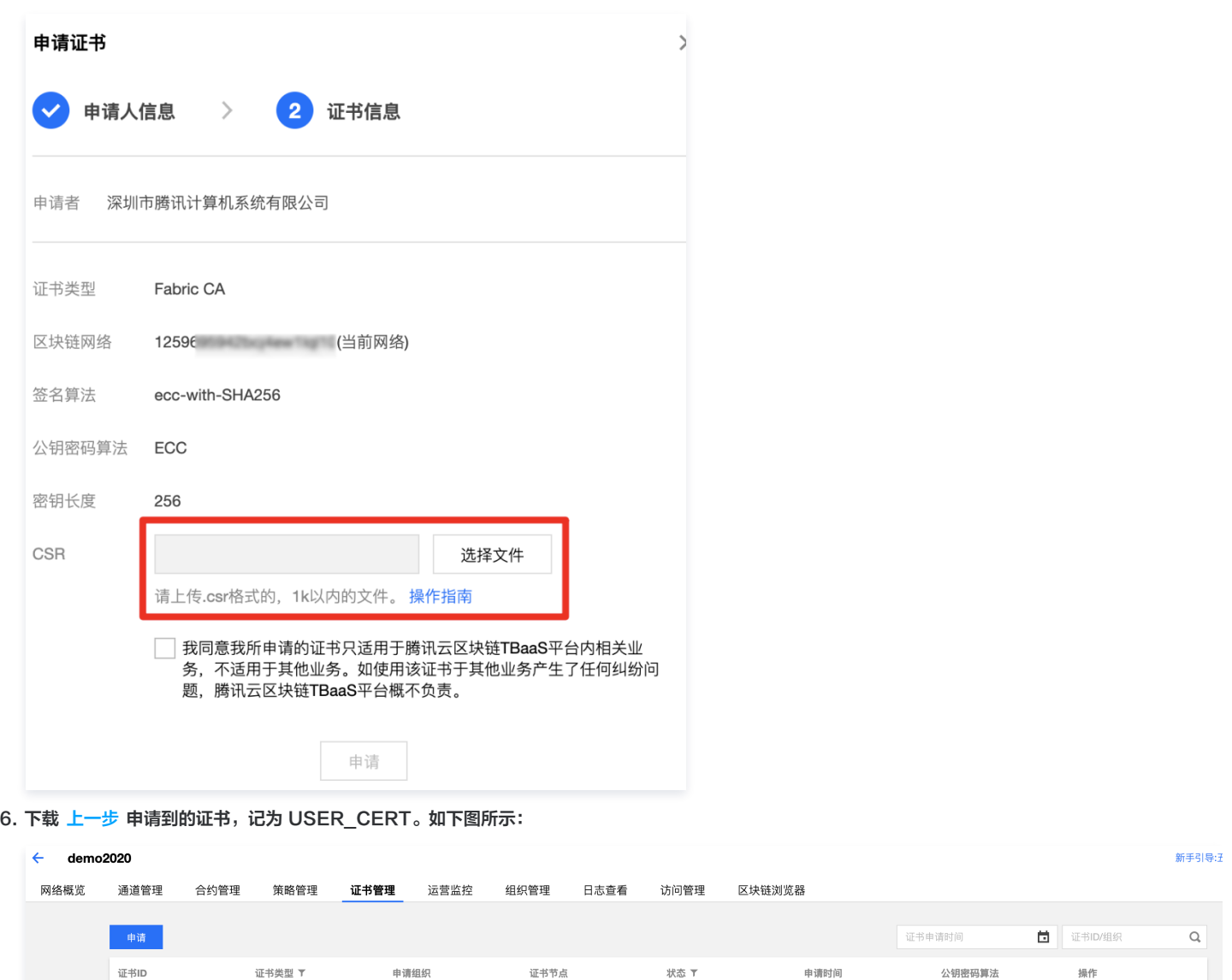

经过上述步骤后,得到了访问域名(PROXY\_URL)、NGINX证书(TLS\_CERT)、out\_sk 和用户证书(USER\_CERT),在后续的访问中需要使用 到这些数据。除此之外,关于网络名、通道名、chaincodeName 等信息的获取方式,请参阅 对接说明及对接前准备 。

 $\label{eq:optimal} \mathbb{E}[\mathbb{E}[\math$ 

### tbaas-fabric-sdk-java

用户证书

AliceOra

下载 [tbaas-fabric-sdk-java。](https://tbaasdoc-1259695942.cos.ap-guangzhou.myqcloud.com/tbaas-fabric-sdk-java.zip)

9849

```
以下代码示例为不同步骤的代码编写:
1. 配置基本参数。
```

```
// 通道名称
static String CHANNEL_NAME = "ydtest";
7/ 开启TLS
static boolean TLS_ENABLE = true;
 / 是否通过代理进行访问区块链网
static boolean PROXY_NETWORK = true;
// 开启TLS需要传证书
static String TLS_CERT = "cert/nginx.bcj4ew1lql10.tbaas.pem";
static String PROXY_GRPC_URL = "grpcs://aliceorg-bcj4ew1lql10.tbaas.tech:8080"
;
```
下载重发

2020-08-04T10:13:10Z

ECC
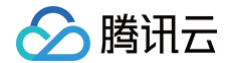

```
2. 初始化用户并设置访问通道的默认用户。
     MSP_ID可以在控制台-组织管理查看
    static String MSP_ID = "AliceOrgMSP-bcj4ew1lql10";
   // out.csr、out_sk在本地生成, client.pem在控制台上传out.csr文件后, 通过控制台下载
    static String USER_KEY_FILE_PATH = "cert/out_sk_20200804";
    static String USER_CERT_FILE_PATH = "cert/leyuchen@aliceorg.bcj4ew1lql10@client.pem";
   // 控制台-运营监控可查到节点域名/名称
    static String PEER_DOMAIN = "peer0.aliceorg.bcj4ew1lql10";
    static String PEER_ENDPOINT = "peer0.aliceorg.bcj4ew1lq110:7051";
   // 合约名称
    static String CHAINCODE_NAME = "ccc";
     // 仅在安装合约时需要填写版本号,调用合约不需要填写版本号,默认会调用最新部署版本的合约
    private static final String CHAINCODE_VERSION = ""
;
      // 仅在调用GO智能合约时需要添加合约路径
    private static final String CHAINCODE_PATH = ""
;
```

```
.setKeyBytes (FileUtils.getResourceFileBytes (USER_KEY_FILE_PATH))
        .setCertBytes (FileUtils.getResourceFileBytes (USER_CERT_FILE_PATH) ) //
FileUtils.getFileBytes("系统中文件的绝对路径")
```

```
3. 连接到通道。
```

```
Channel demoChannel = ChannelHandler.create()
```
- setChannelName (CHANNEL\_NAME) .setChannelName(CHANNEL\_NAME)
- addServiceDiscoveryNode (PEER\_ENDPOINT) .addServiceDiscoveryNode(PEER\_ENDPOINT)
- . setNetworkType (new ProxyNetworkContext (PROXY\_GRPC\_URL))
- . setTLSCertBytes (FileUtils.getResourceFileBytes (TLS\_CERT))

4. 创建 fabric 模板。

### 5. 通过 fabric 模板快速获取通道内信息。

```
查询通道内可发现的peer节点
List peerList = fabricTemplate.findPeers (CHANNEL_NAME) ;
/ 获取通道内参与的组织msp列表
List memberList = fabricTemplate.findMemberships(CHANNEL_NAME);
 // 获取通道内可发现节点内的合约列表
List chainCodeList = fabricTemplate.findChainCodes(CHANNEL_NAME);
```
### 6. 通过 fabric 模板调用合约。

```
/ 调用智能合约_{\rm query}函数
List queryArgs = Collections.singletonList ("a");
FabricQueryResponse response = fabricTemplate.query(where(CHANNEL_NAME).has(CHAINCODE_ID)
        .callFunc("query").addArgs(queryArgs), Integer.class);
```
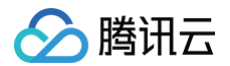

### // 调用智能合约并完成交易

TransactOptions transactOptions = new TransactOptions ()

.waitForBlockEvent (false) // 设置为false**则直接返回结果的**future**,不等交易从**peer**确认返回,默认值为**true

.eventCallback(Arrays.asList("TEST\_EVENT\_ID\_2"), (b, e) -> LOGGER.debug("**这是不同的回调函数**"));

FabricTransactResponse invokeResponse = fabricTemplate.transact(where(CHANNEL\_NAME).has(CHAINCODE\_ID) .callFunc("invoke").addArgs(invoke), transactOptions);

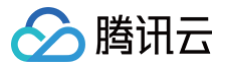

# 访问管理 访问管理概述

最近更新时间:2023-07-28 15:35:11

# 存在问题

如果您在腾讯云中使用到了云服务器、私有网络、云数据库等多项服务,这些服务由不同的人管理,但都共享您的云账号密钥,将存在如下问题:

- 您的密钥由多人共享,泄密风险高。
- 您无法限制其它人的访问权限,易产生误操作造成安全风险。

# 解决方案

您可以通过子账号实现不同的人管理不同的服务来规避以上的问题。默认情况下,子账号没有使用云服务的权利或者相关资源的权限。因此,需要创建策略来允 许子账号使用他们所需要的资源或权限。

[访问管理\(](https://cloud.tencent.com/document/product/598/10583)Cloud Access Management,CAM)是腾讯云提供的一套 Web 服务,主要用于帮助用户安全管理腾讯云账户下资源的访问权限。通过 CAM,您可以创建、管理和销毁用户(组),并通过身份管理和策略管理控制指定用户可以使用的腾讯云资源。

当您使用 CAM 的时候,可以将策略与一个用户或一组用户关联起来,策略能够授权或者拒绝用户使用指定资源完成指定任务。有关 CAM 策略的更多基本信 息,请参见 [策略。](https://cloud.tencent.com/document/product/598/10600)

若您不需要对子账户进行 TBaaS 区块链网络实例的访问管理,您可以跳过此章节,不会影响您理解其余文档及使用产品。

# 相关操作

CAM 策略必须授权使用一个或多个 TBaaS 区块链网络实例操作,或者必须拒绝使用一个或多个 TBaaS 区块链网络实例操作,同时还必须指定可以用于操 作的资源(全部资源或部分资源),策略还可以包含操作资源所设置的条件。您可参考以下文档进行使用:

- [可授权的资源类型](https://cloud.tencent.com/document/product/663/48761)
- [授权策略语法](https://cloud.tencent.com/document/product/663/48762)
- [授权示例](https://cloud.tencent.com/document/product/663/48763)

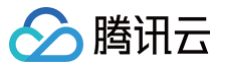

# 可授权的资源类型

### 最近更新时间:2023-01-05 15:02:11

资源级权限指的是能够指定用户对哪些资源具有执行操作的能力。TBaaS 区块链网络实例部分支持资源级权限,即表示针对支持资源级权限的 TBaaS 区块链 网络实例操作,您可以控制何时允许用户执行操作或是允许用户使用特定资源。 访问管理 CAM 中可授权的资源类型如下:

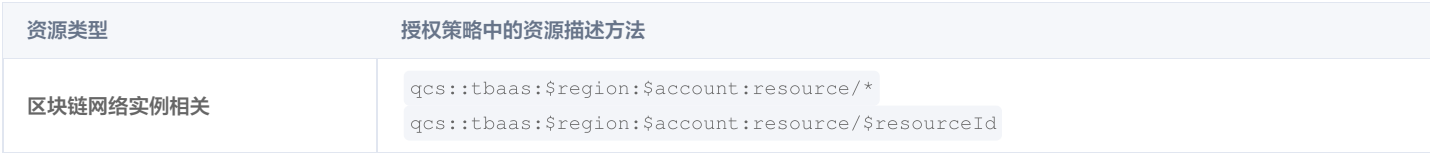

本文将介绍当前支持资源级权限的 TBaaS 区块链网络实例 API 操作,以及每个操作支持的资源和条件密钥。指定资源路径时,您可以在路径中使用 \* 通配 符。

# 支持资源级授权的 API 列表

## 概览和联盟 API 列表

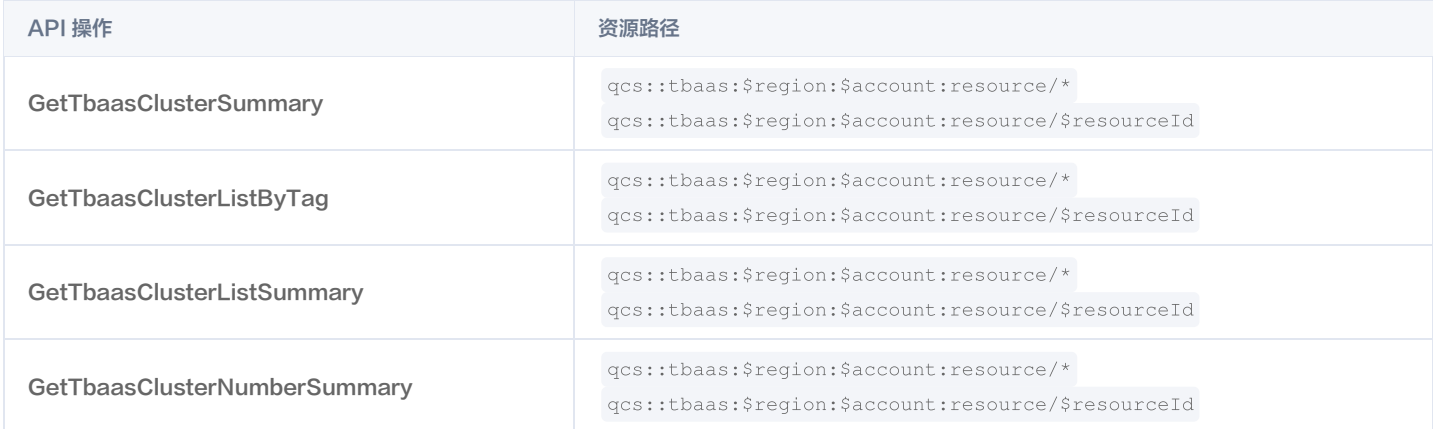

# Fabric 区块链网络 API 列表

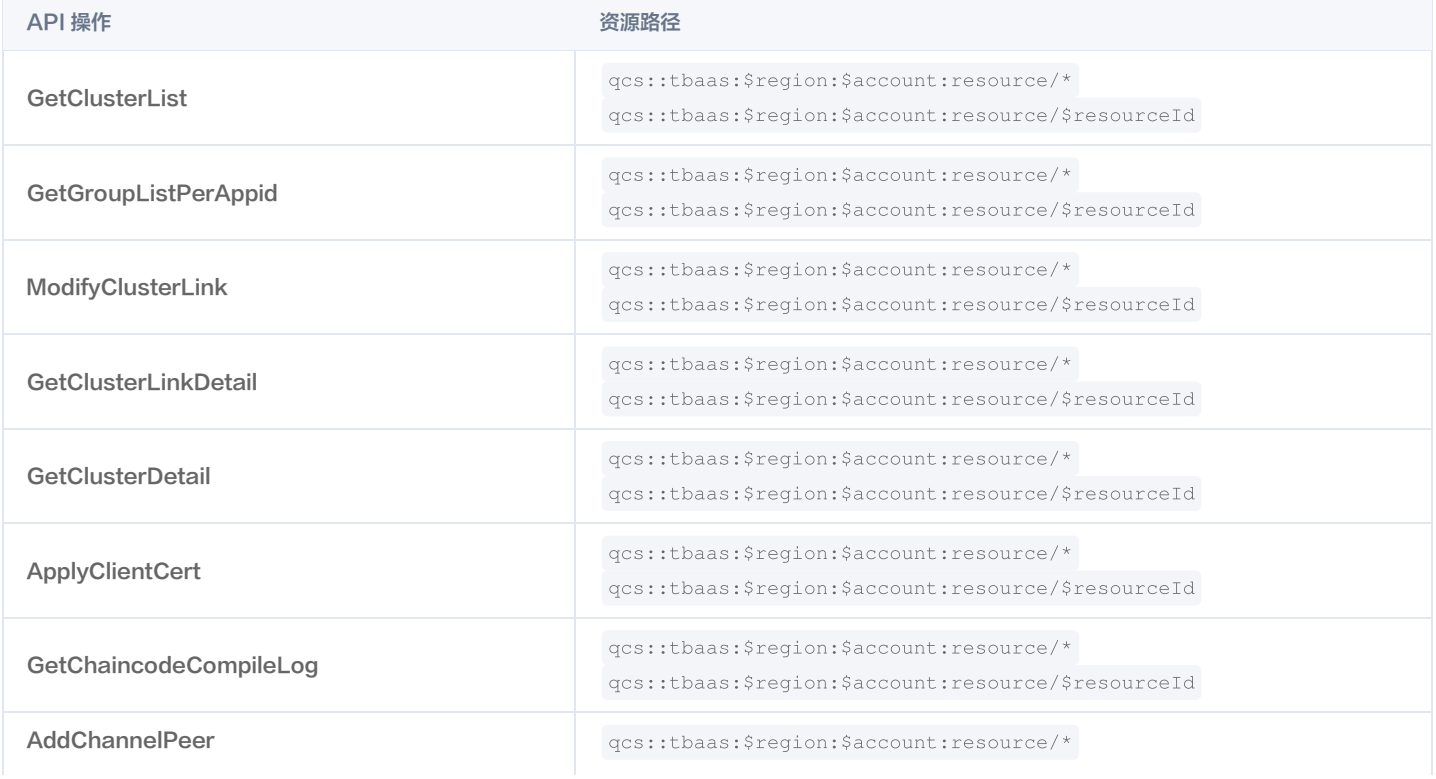

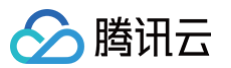

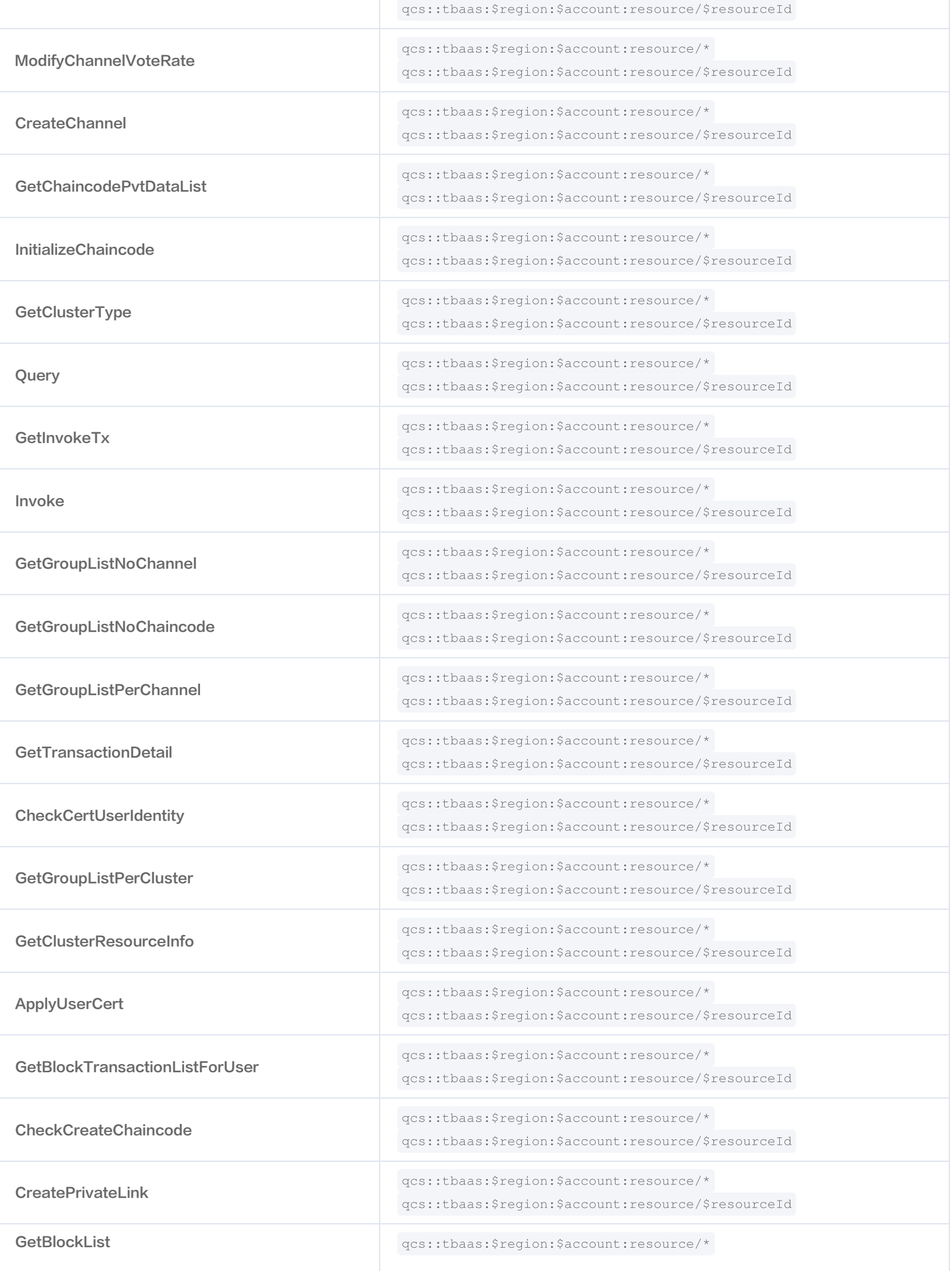

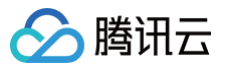

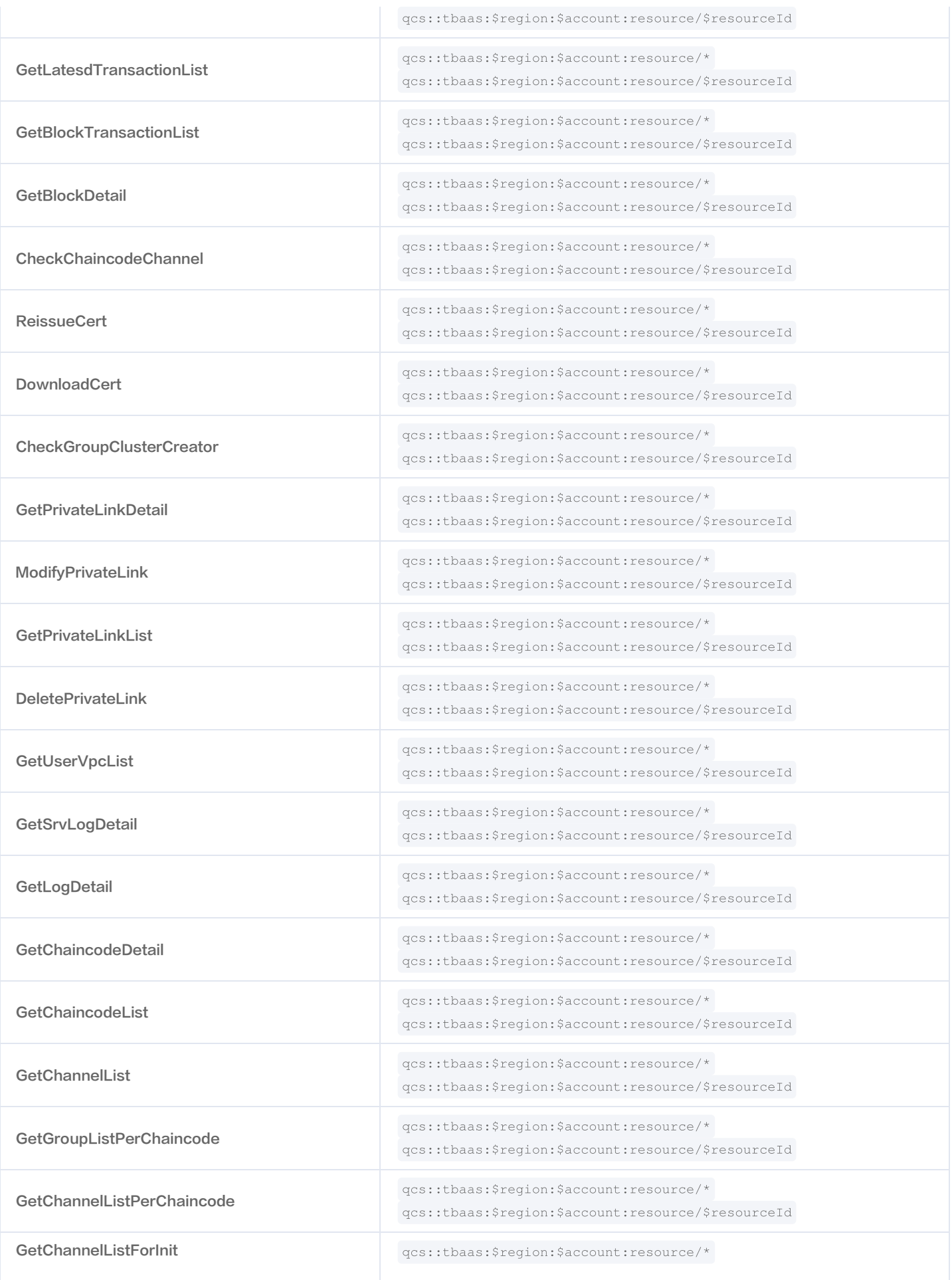

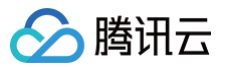

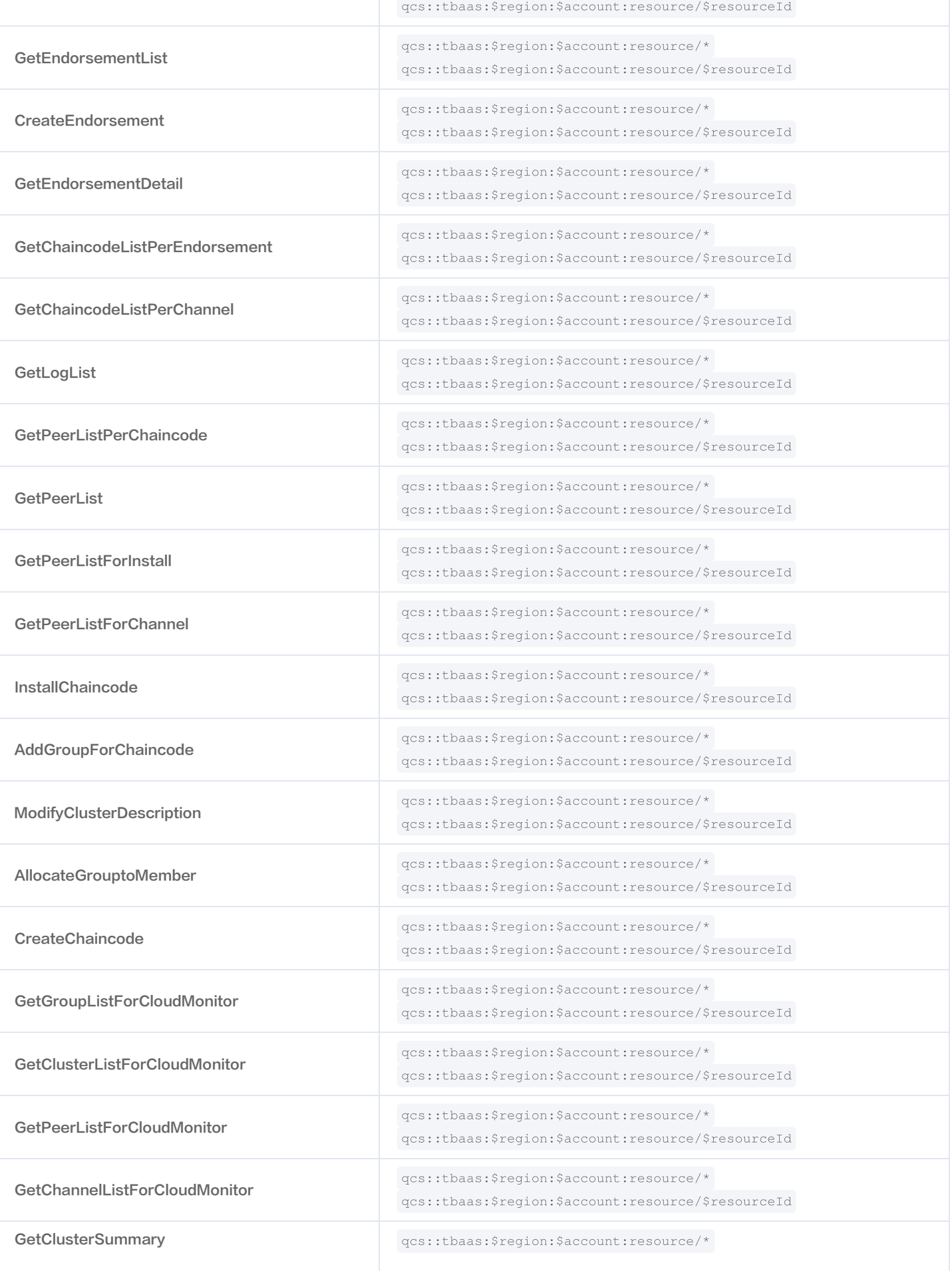

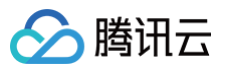

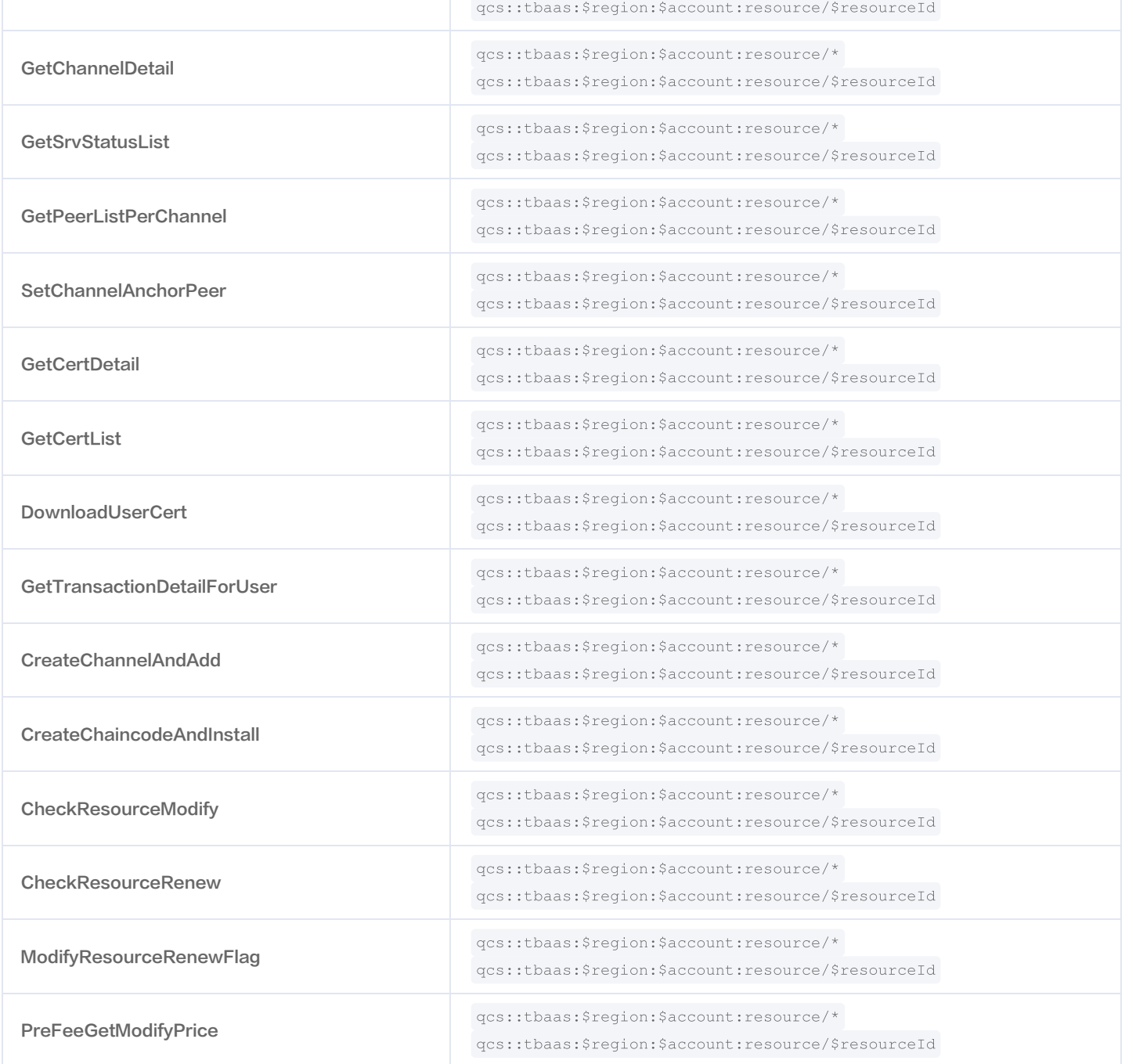

# Bcos 区块链网络 API 列表

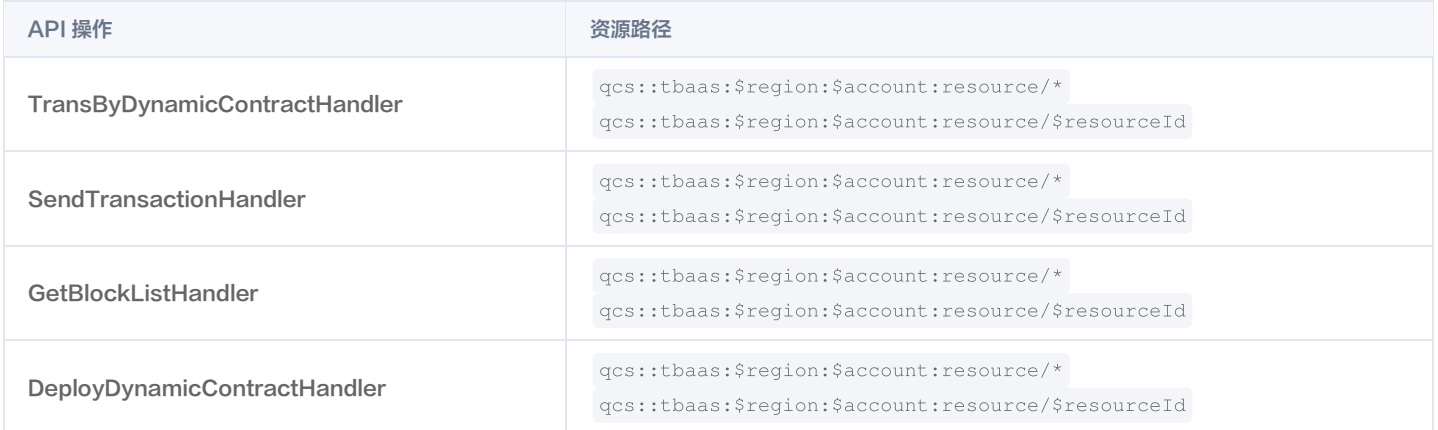

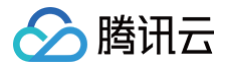

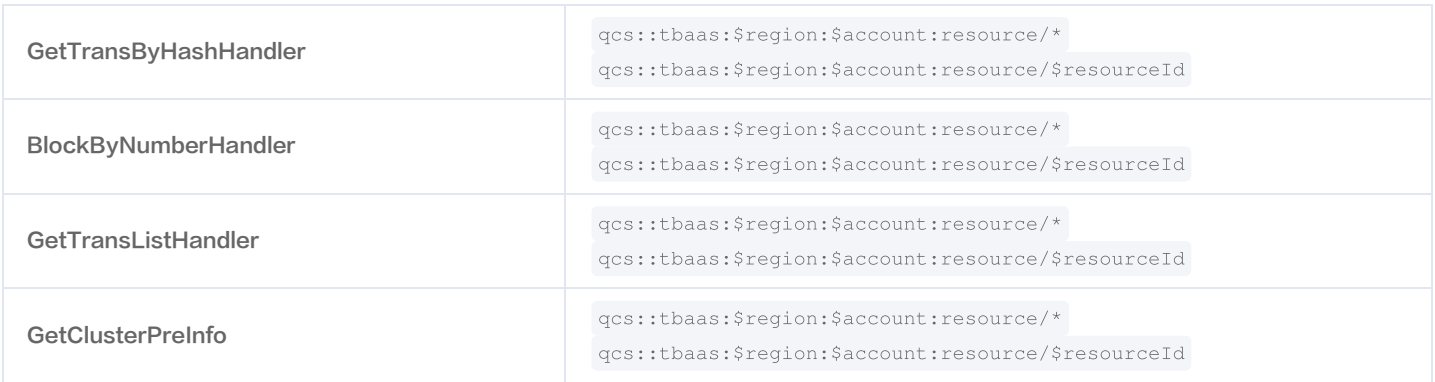

# 不支持资源级授权的 API 列表

针对不支持资源级权限的区块链网络实例 API 操作,您仍可以向用户授予使用该操作的权限,但策略语句的资源元素必须指定为  $^{-\star}$  。

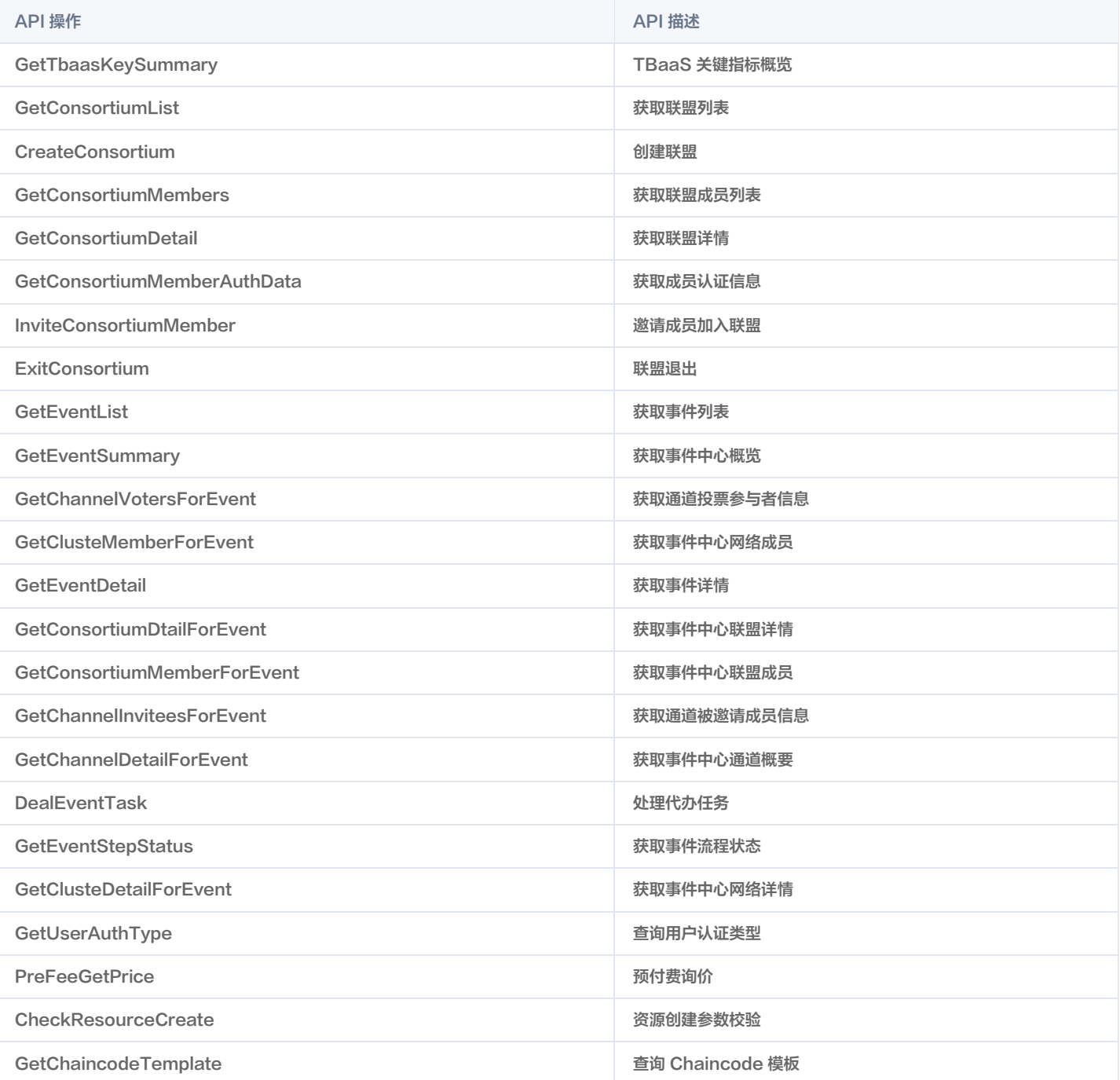

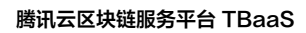

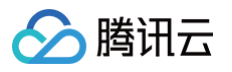

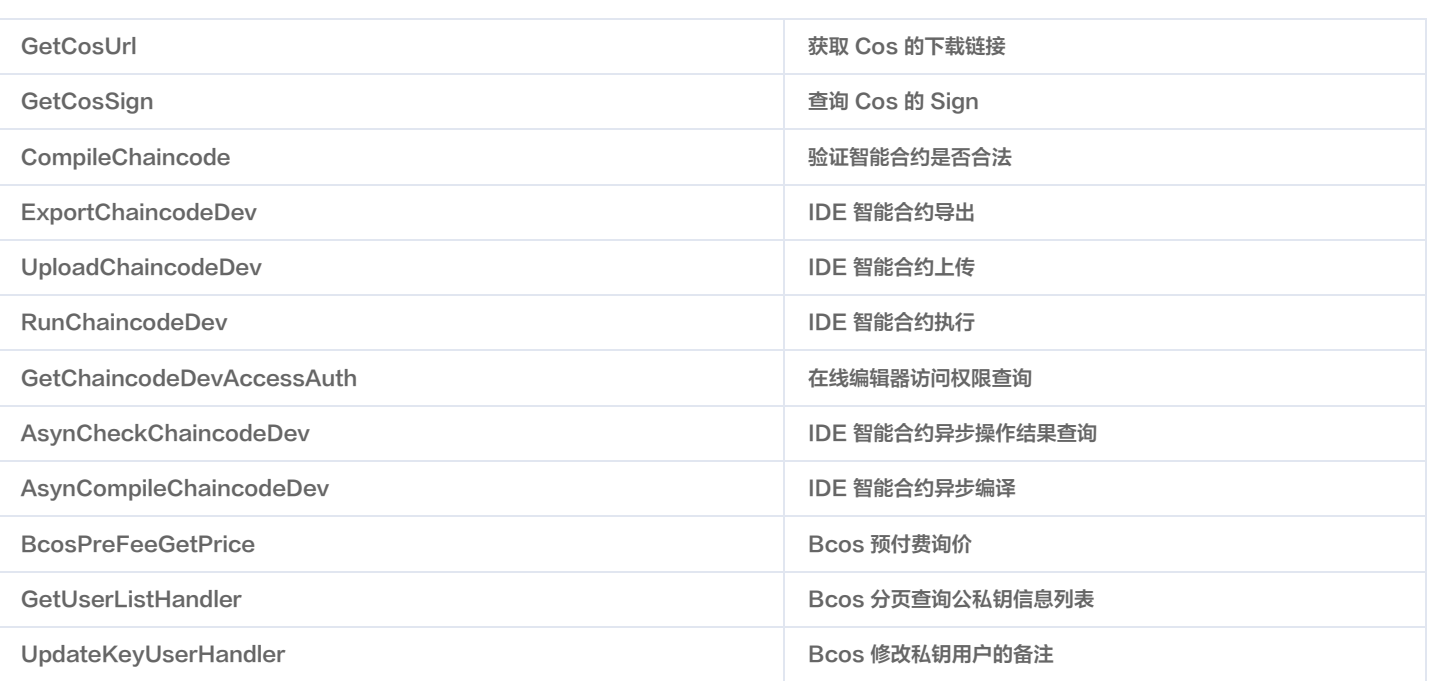

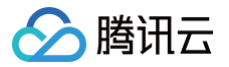

# 授权策略语法

最近更新时间:2023-07-28 15:34:11

### 策略语法

CAM 策略:

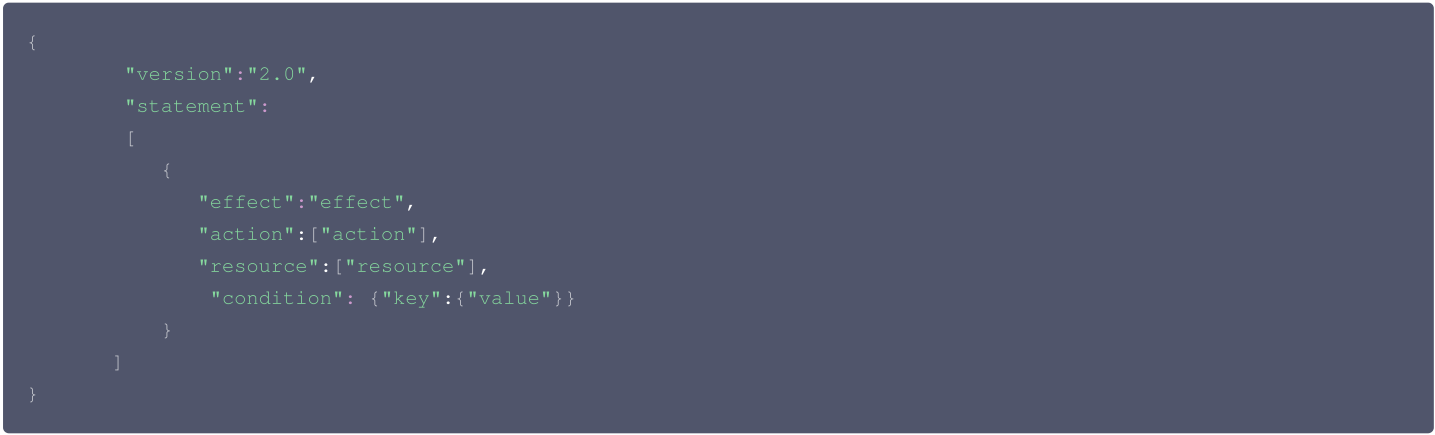

- 版本 version:必填项,目前仅允许值为"2.0"。
- 语句 statement: 用来描述一条或多条权限的详细信息。该元素包括 effect、action、resource、condition 等多个其他元素的权限或权限集合。一 条策略有且仅有一个 statement 元素。
- $\bullet$  影响 effect:必填项,描述声明产生的结果是"允许"还是"显式拒绝"。包括 allow(允许)和 deny(显式拒绝)两种情况。
- 操作 action: 必填项, 用来描述允许或拒绝的操作。操作可以是 API (以 tbaas: 为前缀描述)。
- 资源 resource: 必填项,描述授权的具体数据。资源是用六段式描述,每款产品的资源定义详情会有所区别。
- 。 **生效条件 condition**: 必填项,描述策略生效的约束条件。条件包括操作符、操作键和操作值组成。条件值可包括时间、IP 地址等信息,有些服务允许您在 条件中指定其他值。

## TBaaS 区块链网络实例的操作

在 TBaaS 区块链网络实例策略语句中,您可以指定任意的 API 操作。对于区块链网络实例,请使用以 tbaas: 为前缀的 API 。例如 tbaas:GetClusterList 或者 tbaas:CreateChannel 。 如果您要在单个语句中指定多个操作的时候,请使用逗号将它们隔开,如下所示:

您也可以使用通配符指定多项操作。例如,您可以指定名字以单词 "Get" 开头的所有操作,如下所示:

如果您要指定 TBaaS 区块链网络实例中所有操作,请使用 \* 通配符, 如下所示:

### 区块链网络实例的资源

每个 CAM 策略语句都有适用于自己的资源。 资源的一般形式如下:

project\_id:描述项目信息,仅为了兼容 CAM 早期逻辑,无需填写。

● service\_type: 产品简称, 如 TBaaS。

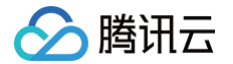

- region:地域信息,如 ap-guangzhou。
- account:资源拥有者的主账号信息,如 uin/653339763。
- resource:各产品的具体资源详情,如 resource/tbaas-xxx 或者 resource/\*。

例如,您可以使用特定实例(tbaas-k05xdcta)在语句中指定它,如下所示:

您还可以使用 \* 通配符指定属于特定账户的所有实例,如下所示:

您要指定所有资源,或者如果特定 API 操作不支持资源级权限,请在 resource 元素中使用 \* 通配符,如下所示:

如果您想要在一条指令中同时指定多个资源,请使用逗号将它们隔开,如下所示为指定两个资源的例子:

下表描述了 TBaaS 区块链网络实例能够使用的资源和对应的资源描述方法。

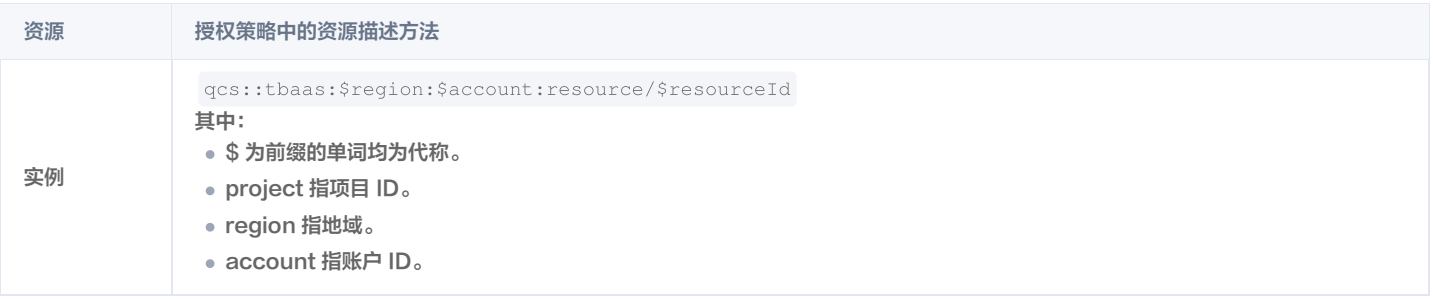

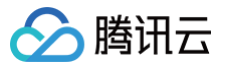

# 授权示例

最近更新时间:2022-10-13 18:22:51

# 操作场景

您可以使用访问管理 CAM 策略让用户拥有在腾讯云区块链服务平台 TBaaS 控制台中查看和使用特定资源的权限。本文中的示例向您介绍如何使用控制台的 特定策略。

## 操作示例

### TBaaS 区块链网络实例的全读写策略

如果您希望用户拥有创建和管理 TBaaS 区块链网络实例的权限,您可以对该用户使用名称为:QcloudTBAASFullAccess 的策略。 具体操作步骤如下:

参考 [授权管理](https://cloud.tencent.com/document/product/598/10602),将预设策略 QcloudTBAASFullAccess 授权给用户。

### TBaaS 区块链网络实例的只读策略

如果您希望用户拥有查询 TBaaS 区块链网络实例的权限,但是不具有创建、删除和修改的权限,您可以对该用户使用名称为: QcloudTBAASReadOnlyAccess 的策略。 具体操作步骤如下: 参考 [授权管理](https://cloud.tencent.com/document/product/598/10602),将预设策略 QcloudTBAASReadOnlyAccess 授权给用户。

### 授权用户拥有非资源级的 API 接口的操作权限策略

如果您希望用户拥有非资源级的 API 接口的操作权限,创建策略并将其关联到对应的用户。策略内容可参考以下策略语法进行设置:

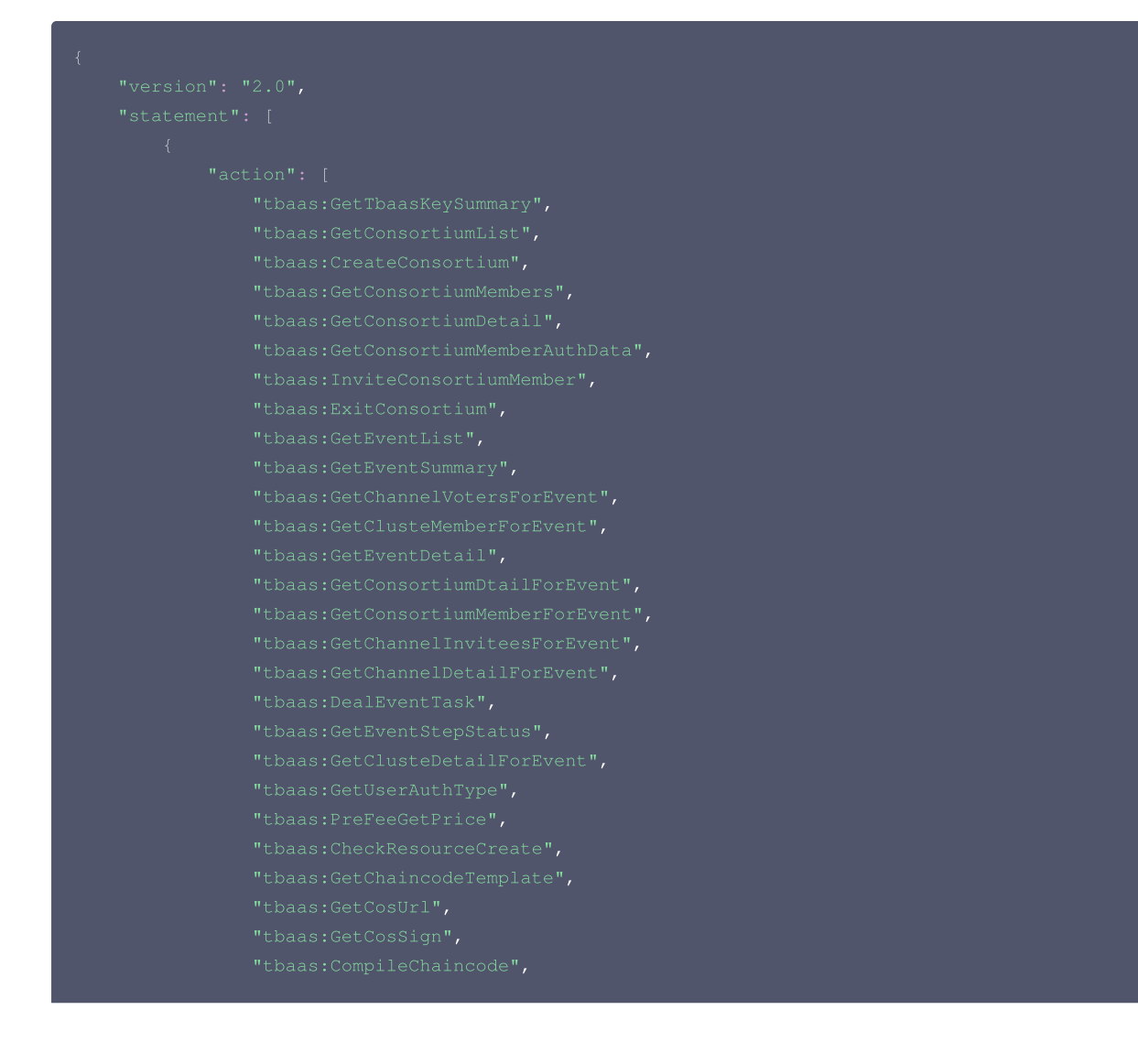

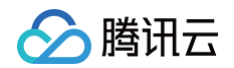

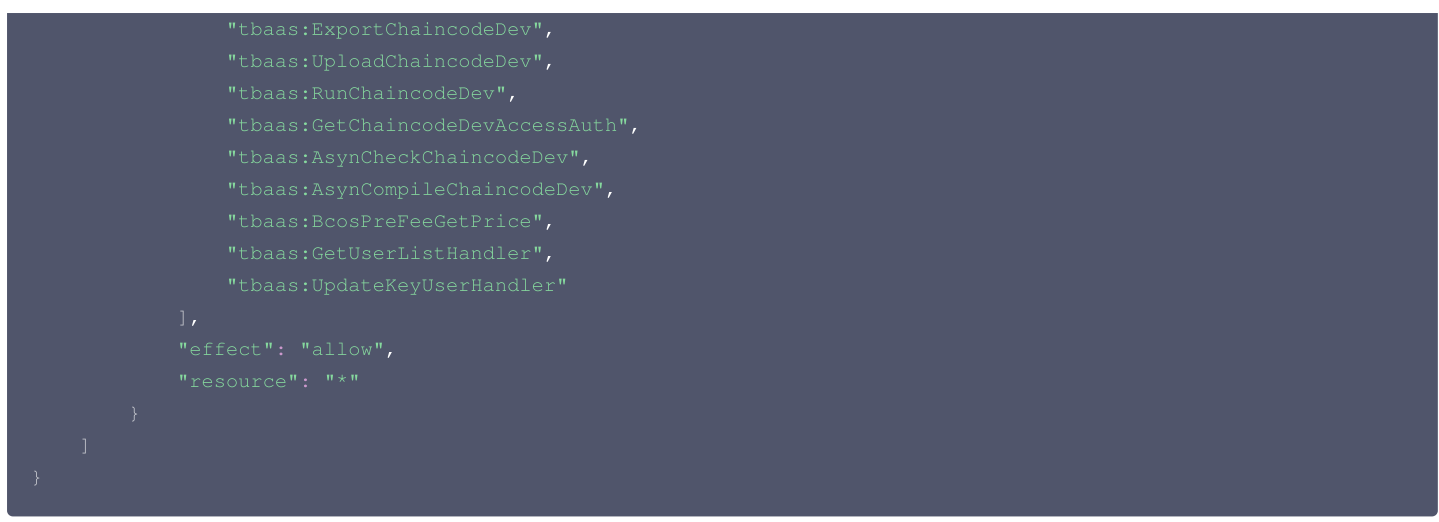

### 授权用户拥有特定 TBaaS 区块链网络实例的操作权限策略

如果您希望用户拥有特定 TBaaS 区块链网络实例操作权限,可将以下策略关联到该用户。以下策略允许用户拥有对资源 ID 为 tbaas-xxx ,广州地域的 TBaaS 区块链网络实例的操作权限:

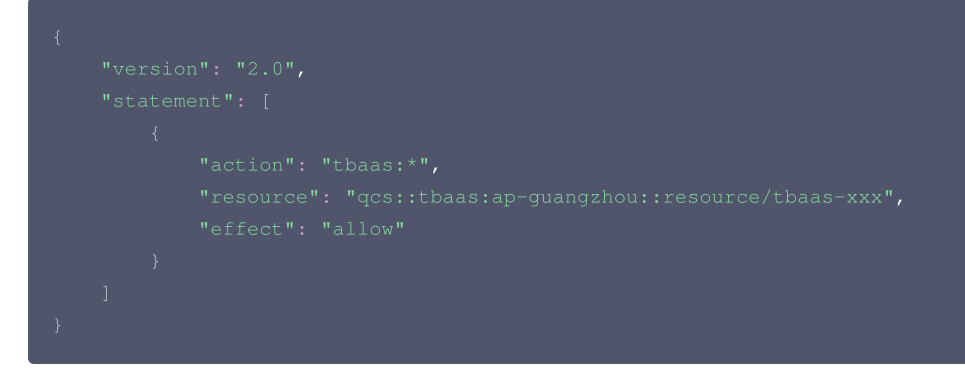

## 授权用户拥有批量 TBaaS 区块链网络实例的操作权限策略

如果您希望用户拥有批量 TBaaS 区块链网络实例操作权限,可将以下策略关联到该用户。以下策略允许用户拥有对资源 ID 为 tbaas-xxx 、 tbaas-yyy ,广州地域的 TBaaS 区块链网络实例的操作权限和对资源 ID 为 tbaas-zzz ,北京地域的 TBaaS 区块链网络实例的操作权限。

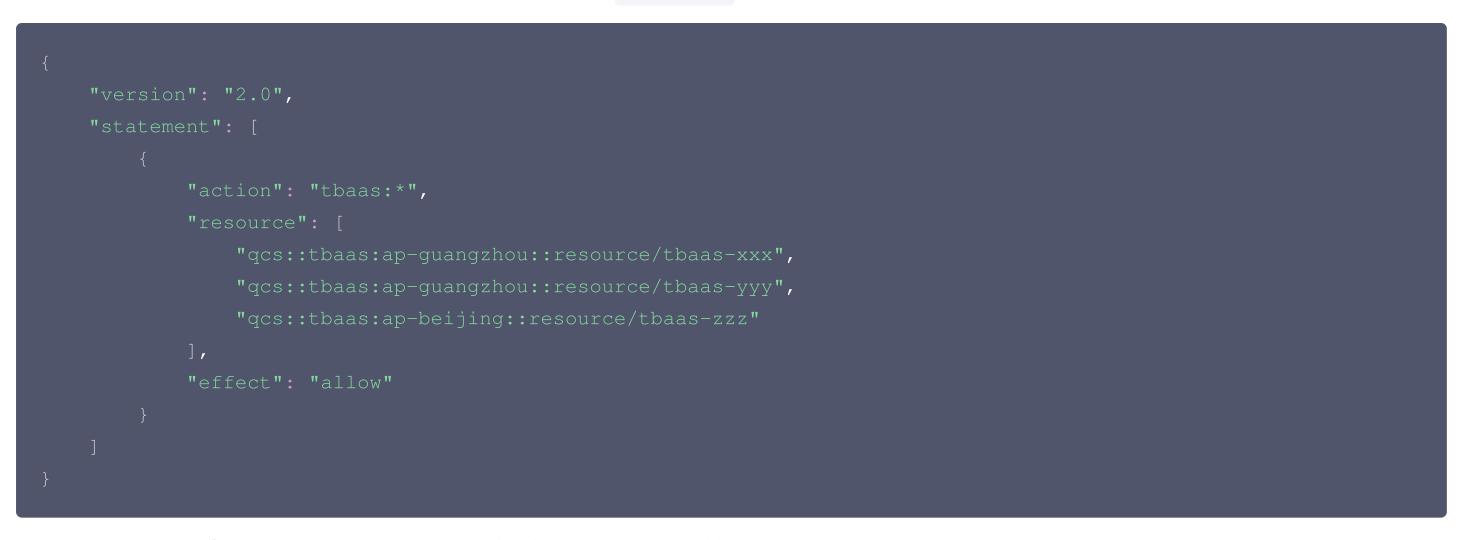

### 授权用户拥有特定地域 TBaaS 区块链网络实例的操作权限策略

如果您希望用户拥有特定地域的 TBaaS 区块链网络实例的操作权限,可将以下策略关联到该用户。以下策略允许用户拥有对广州地域的 TBaaS 区块链网络 实例的操作权限。

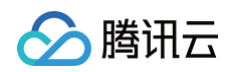

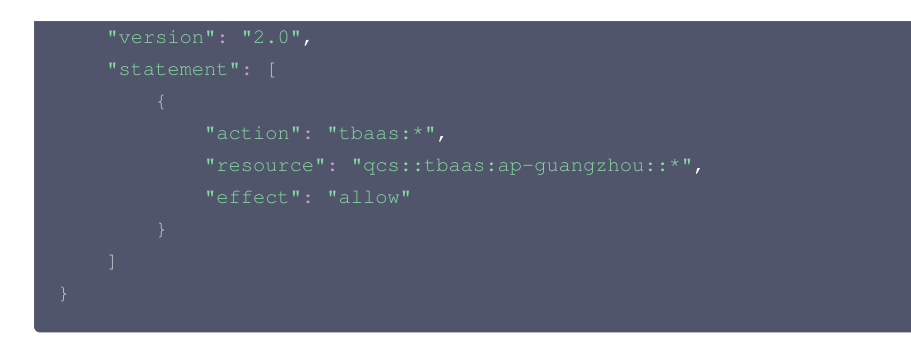

### 授权用户拥有特定标签的 TBaaS 区块链网络实例的操作权限策略

如果您希望用户拥有特定地域的 TBaaS 区块链网络实例的操作权限,可将以下策略关联到该用户。以下策略允许用户拥有对广州地域的 TBaaS 区块链网络 实例的操作权限。

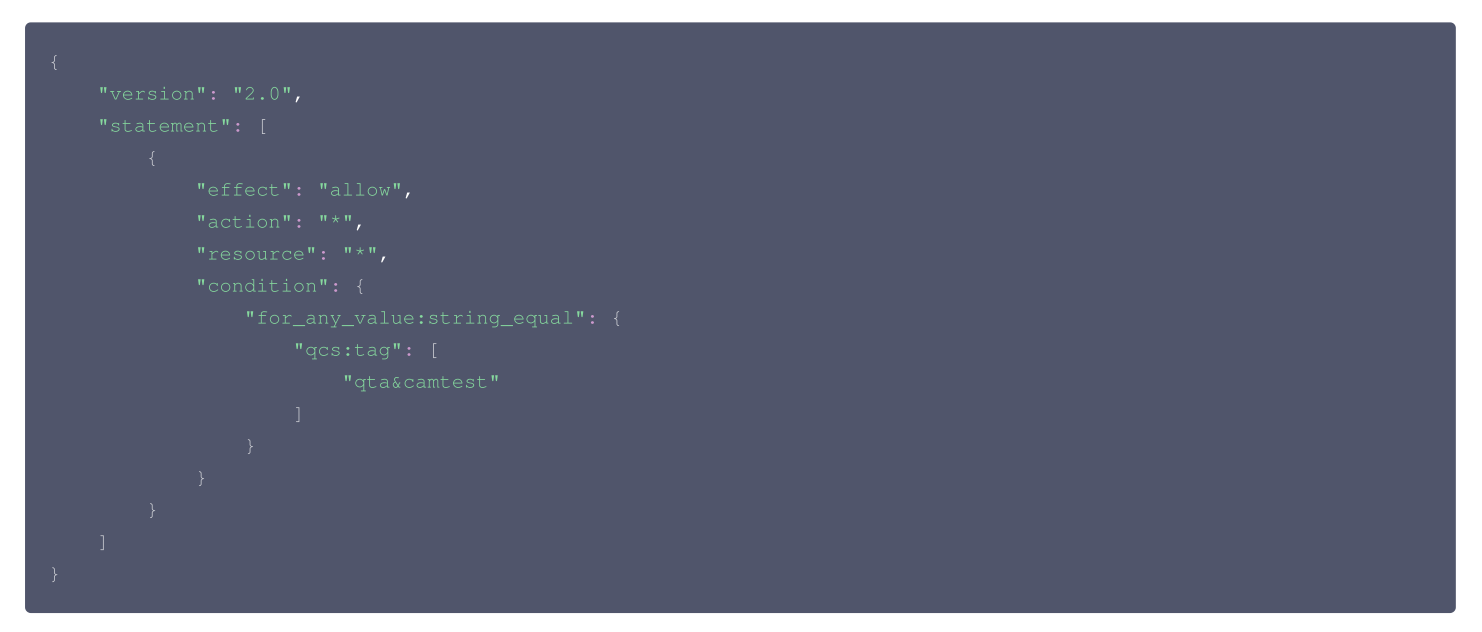

### 自定义策略

如果您认为预设策略不能满足您的要求,您可以通过创建自定义策略达到目的。若按照资源进行授权,针对不支持资源级权限的 TBaaS 区块链网络实例 API 操作,您仍可以向用户授予使用该操作的权限,但策略语句的资源元素必须指定为 \* 。 策略内容可参考以下策略语法进行设置:

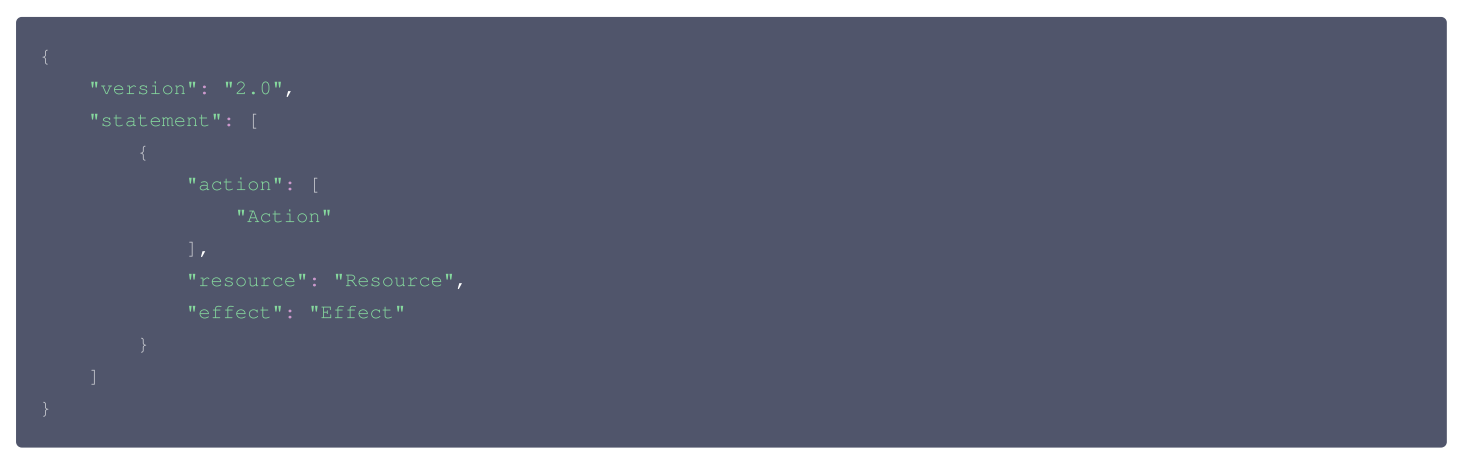

- Action 中内容换成您要进行允许或拒绝的操作。
- Resource 中内容换成您要授权的具体资源。
- Effect 中内容换成允许或者拒绝。